# ЗАЩИЩЕННАЯ СИСТЕМА УПРАВЛЕНИЯ БАЗАМИ ДАННЫХ «JATOBA»

# **Руководство администратора**

**643.72410666.00067-05 95 01**

Листов 139

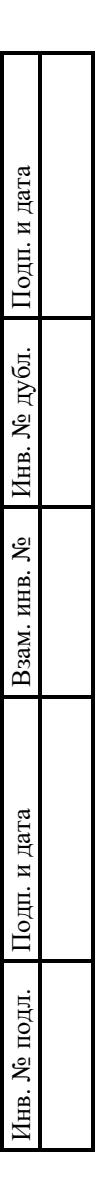

# **АННОТАЦИЯ**

Документ представляет собой руководство администратора системы управления базами данных «Jatoba» (далее по тексту – СУБД, СУБД «Jatoba»).

Руководство администратора содержит следующие разделы:

 Раздел 1, в котором приведены назначение и функции СУБД «Jatoba» и требования к среде функционирования СУБД.

Раздел 2, в котором приведен состав СУБД «Jatoba».

Раздел 3, в котором подготовка к установке СУБД «Jatoba».

Раздел 4, в котором описана настройка параметров СУБД «Jatoba».

Раздел 5, в котором описаны основные операции в СУБД «Jatoba».

Раздел 6, в котором приведены настройки безопасности СУБД «Jatoba».

 Раздел 7, в котором приведена инструкция по резервному копированию и восстановлению баз данных.

 Раздел 8, в котором приведена инструкция по созданию отказоустойчивого кластера СУБД «Jatoba».

Раздел 9, в котором приведены сообщения об ошибках.

 Раздел 10, в котором приведена информация о действиях после сбоев и возникших ошибках при эксплуатации СУБД «Jatoba».

[Приложение 1,](#page-126-0) в котором приведены значения полей из файла pg\_hba.conf.

 [Приложение 2,](#page-128-0) которое содержит перечень событий СУБД с распределением по категориям безопасности.

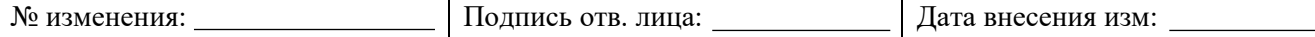

6 Все примеры в данном документе приведены для СУБД «Jatoba» версии ядра 4.x, для других версий все шаги выполняются аналогично, разница состоит в именах директорий.

Например, СУБД «Jatoba» версии 5.x по умолчанию устанавливается в директорию:

- ОС Windows «C:\Program Files\GIS\Jatoba\5\bin»;
- ОС Linux «/usr/jatoba-5/bin».

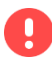

# **Важная информация**

Для сертифицированной версии СУБД «Jatoba» поддерживается работа только на ОС, указанных в формуляре на поставку!

Степени важности примечаний, применяемые в документе:

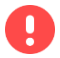

**Важная информация** – указания, требующие особого внимания

**Дополнительная информация** – указания, позволяющие упростить работу с (i) изделием

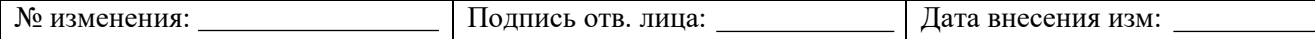

# **СОДЕРЖАНИЕ**

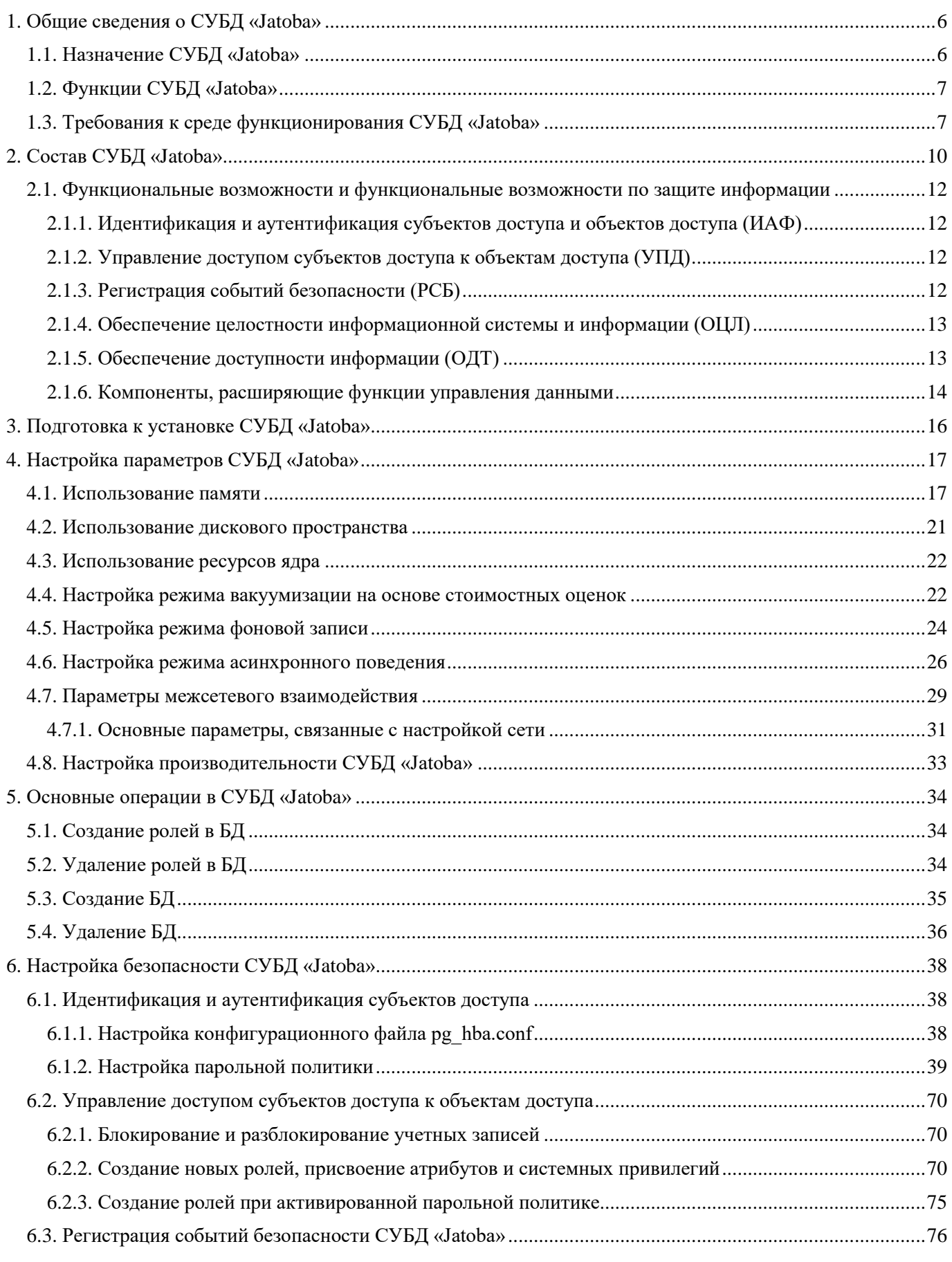

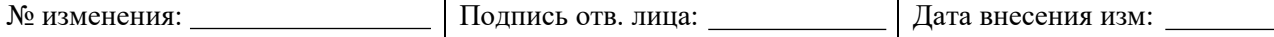

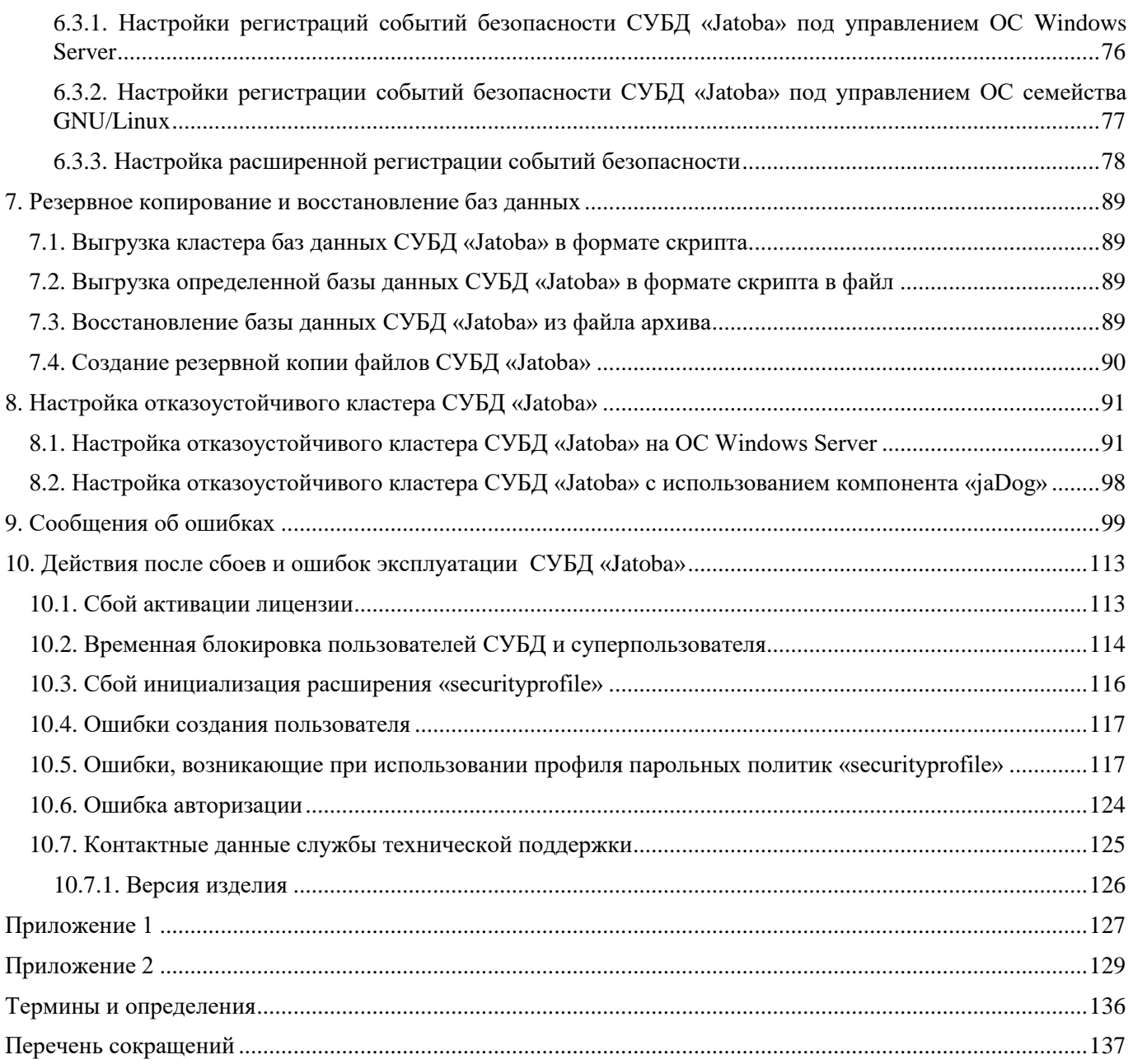

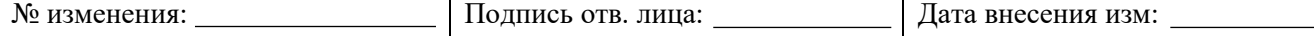

# 1. ОБЩИЕ СВЕДЕНИЯ О СУБД «ЈАТОВА»

# <span id="page-5-0"></span>1.1. Назначение СУБД «Jatoba»

<span id="page-5-1"></span>СУБД «Jatoba» является программным средством, предназначенным для создания и управления реляционными базами данных (далее - БД) на базе электронно-вычислительных машин (далее - ЭВМ) под управлением операционных систем (далее - ОС), представленных в таблице 1.1

<span id="page-5-2"></span>

| N <sub>2</sub> | Наименование ОС                                      | Серверная<br>часть      | Клиентская<br>часть       | <b>Docker</b><br>(ver.) | Сертификат ФСТЭК |                |
|----------------|------------------------------------------------------|-------------------------|---------------------------|-------------------------|------------------|----------------|
|                |                                                      |                         |                           |                         | № серт.          | Дата<br>выдачи |
| $\mathbf{1}$   | Windows 10                                           | $\overline{X}$          | $\overline{X}$            |                         |                  |                |
| $\overline{2}$ | Windows 11                                           | $\overline{X}$          | $\overline{X}$            |                         |                  |                |
| 3              | Windows Server 2016                                  | $\overline{X}$          | $\overline{X}$            |                         |                  |                |
| $\overline{4}$ | Windows Server 2019                                  | $\overline{X}$          | $\overline{X}$            |                         |                  |                |
| 5              | <b>Windows Server 2022</b>                           | $\overline{\text{X}}$   | $\overline{X}$            |                         |                  |                |
| 6              | Astra Linux 1.6 Special<br>Edition Смоленск (x86-64) | $\overline{X}$          | $\overline{X}$            |                         | 2557             | 30.01.2012     |
| $\overline{7}$ | Astra Linux 1.7 Special<br>Edition Смоленск (x86-64) | $\mathbf X$             | $\mathbf X$               | 20.10.2                 | 2557             | 30.01.2012     |
| 8              | Astra Linux 2.12 Common<br>Edition Орел (x86-64)     | $\overline{X}$          | $\overline{X}$            |                         |                  |                |
| 9              | Debian 10                                            | $\mathbf X$             | $\boldsymbol{\mathrm{X}}$ | 24.0.2                  |                  |                |
| 10             | Debian 11                                            | $\overline{\text{X}}$   | $\overline{X}$            | 24.0.2                  |                  |                |
| 11             | Альт 8 СП                                            | $\overline{X}$          | $\overline{X}$            | 20.10.11                | 3866             | 10.08.2018     |
| 12             | Альт 9.1 Server                                      | $\overline{X}$          | $\overline{X}$            |                         |                  |                |
| 13             | Альт 10 Server                                       | $\overline{X}$          | $\overline{X}$            | 23.0.1                  |                  |                |
| 14             | Ubuntu 18.04                                         | $\overline{\mathbf{X}}$ | $\overline{\mathbf{X}}$   | 24.0.2                  |                  |                |
| 15             | Ubuntu 20.04                                         | $\overline{X}$          | $\overline{\text{X}}$     | 24.0.2                  |                  |                |
| 16             | <b>Ubuntu 22.04</b>                                  | $\overline{X}$          | $\overline{X}$            | 24.0.2                  |                  |                |
| 17             | РЕД ОС 7.2 Муром                                     | $\overline{X}$          | $\overline{X}$            |                         |                  |                |
| 18             | РЕД ОС 7.3 Муром                                     | $\overline{X}$          | $\overline{X}$            | 20.10.1                 | 4060             | 12.01.2019     |
| 19             | РОСА 7.3 Кобальт для<br>серверных систем             | $\overline{X}$          | $\overline{X}$            |                         | 4039             | 07.12.2018     |
| 20             | CentOS <sub>7</sub>                                  | $\overline{X}$          | $\overline{X}$            | 24.0.2                  |                  |                |
| 21             | RedHat Enterprise Linux 7.8                          | $\overline{X}$          | $\overline{X}$            |                         |                  |                |
| 22             | RedHat Enterprise Linux 8.2                          | $\overline{\text{X}}$   | $\overline{\mathbf{X}}$   |                         |                  |                |
| 23             | Oracle Linux 8                                       | $\overline{X}$          | $\overline{X}$            |                         |                  |                |

Таблица 1.1 - Поддерживаемые операционные системы

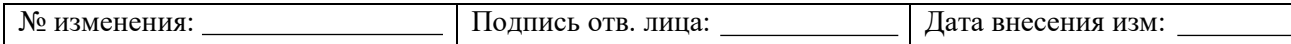

# <span id="page-6-0"></span>**1.2. Функции СУБД «Jatoba»**

СУБД «Jatoba» реализует следующие функциональные возможности:

а) управление данными во внешней памяти;

б) управление данными в оперативной памяти;

в) выполнение запросов (DDL/DML);

г) управление транзакциями;

д) журнализация изменений, резервное копирование и восстановление базы данных после сбоев, репликация.

СУБД «Jatoba» в дополнение к стандартным возможностям управления базами данных, реализует следующие функции:

а) хранение пространственных, географических и геометрических данных, поддержка запросов к ним и управление ими;

б) синтаксическая совместимость с распространенными PL/SQL Oracle;

в) расширенные возможности секционирования больших таблиц;

г) протоколирование, анализ и контроль выполнения команд манипулирования данными (DDL/DML);

д) сбор журналов аудита всех операций и загрузка конфигураций в СУБД;

е) работа в составе отказоустойчивого кластера с механизмом переключения нагрузки на основной узел кластера;

ж) защита от несанкционированного изменения конфигурационных файлов;

з) единый пользовательский интерфейс для управления конфигурациями компонентов и просмотра их состояния СУБД.

# **1.3. Требования к среде функционирования СУБД «Jatoba»**

<span id="page-6-1"></span>СУБД «Jatoba» устанавливается на ЭВМ с процессорами, имеющими архитектуру x86, x86-64 и AMD64, удовлетворяющие следующим аппаратным требованиям, указанным в таблице [1.2.](#page-7-0)

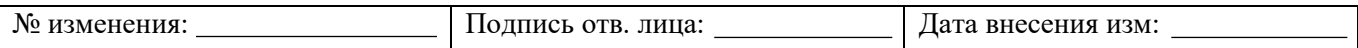

<span id="page-7-0"></span>Таблица 1.2 – Программные и аппаратные требования к средствам вычислительной техники, на которых функционируют клиентская и серверная часть СУБД

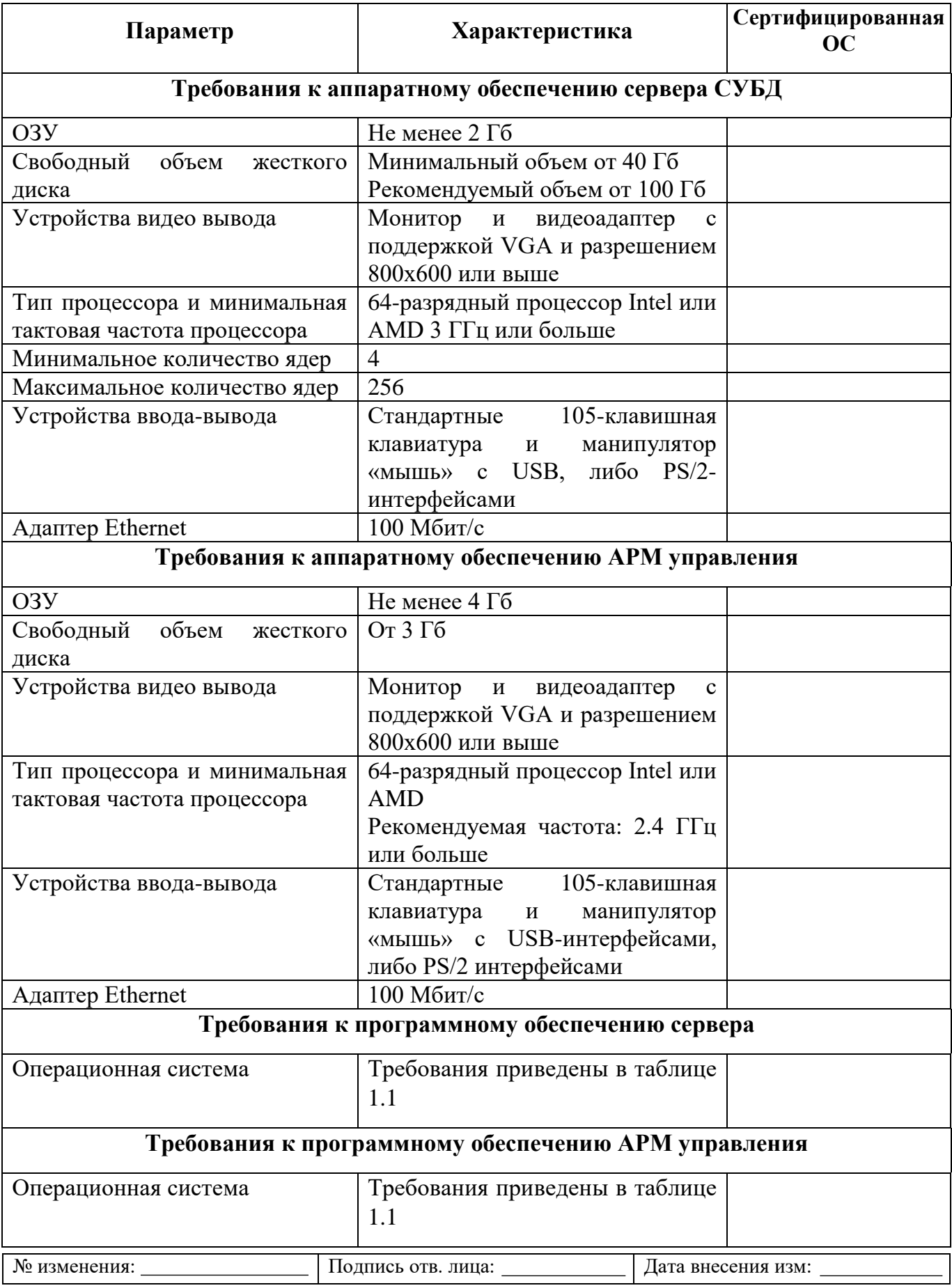

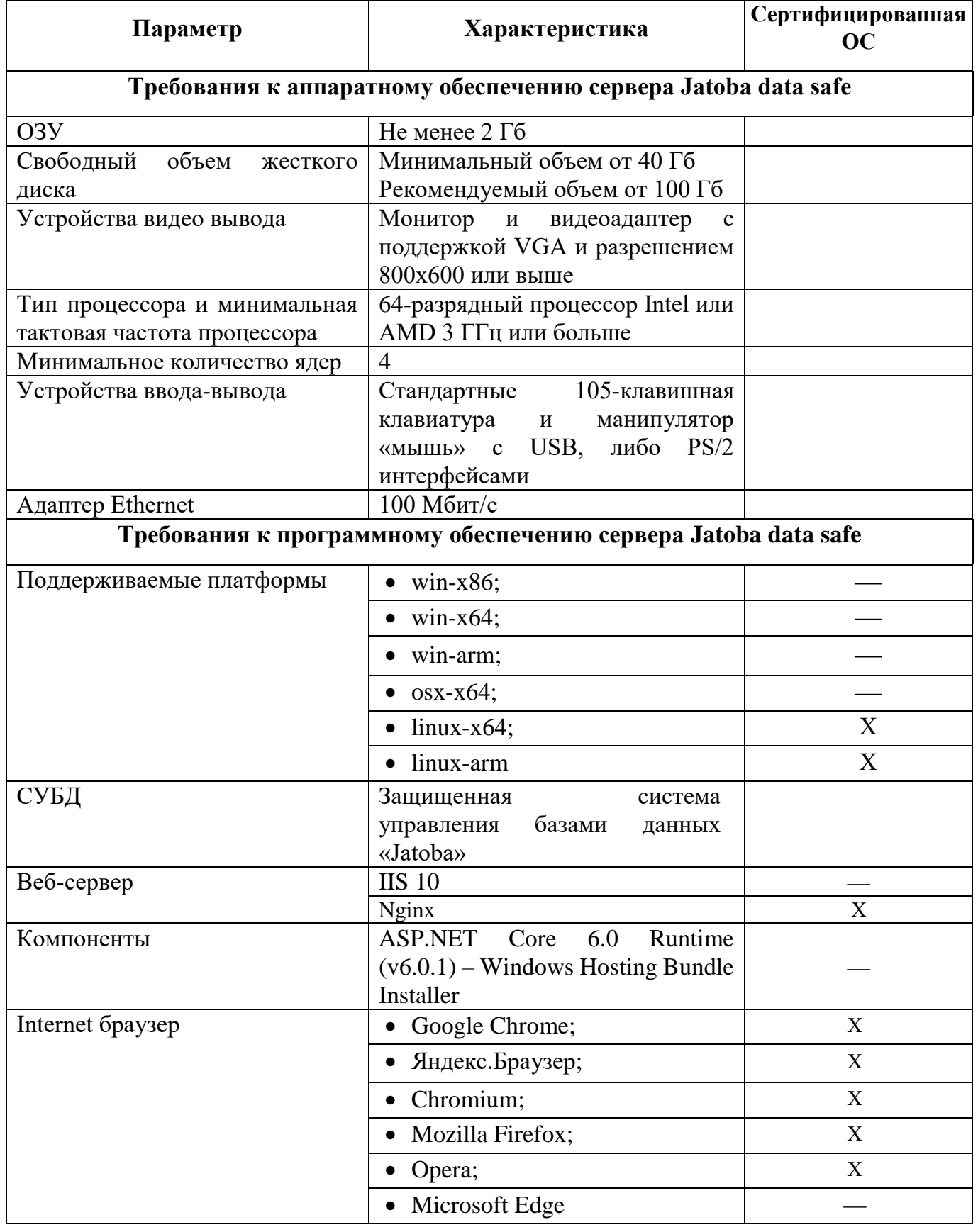

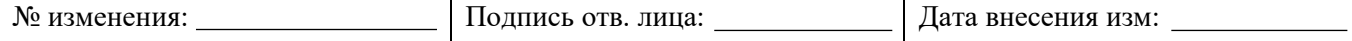

# 2. СОСТАВ СУБД «ЈАТОВА»

<span id="page-9-0"></span>В состав СУБД «Jatoba» входят компоненты, указанные в таблице 1.2.

Таблица 2.1 - Программные и аппаратные требования к средствам вычислительной техники, на которых функционируют клиентская и серверная часть СУБД

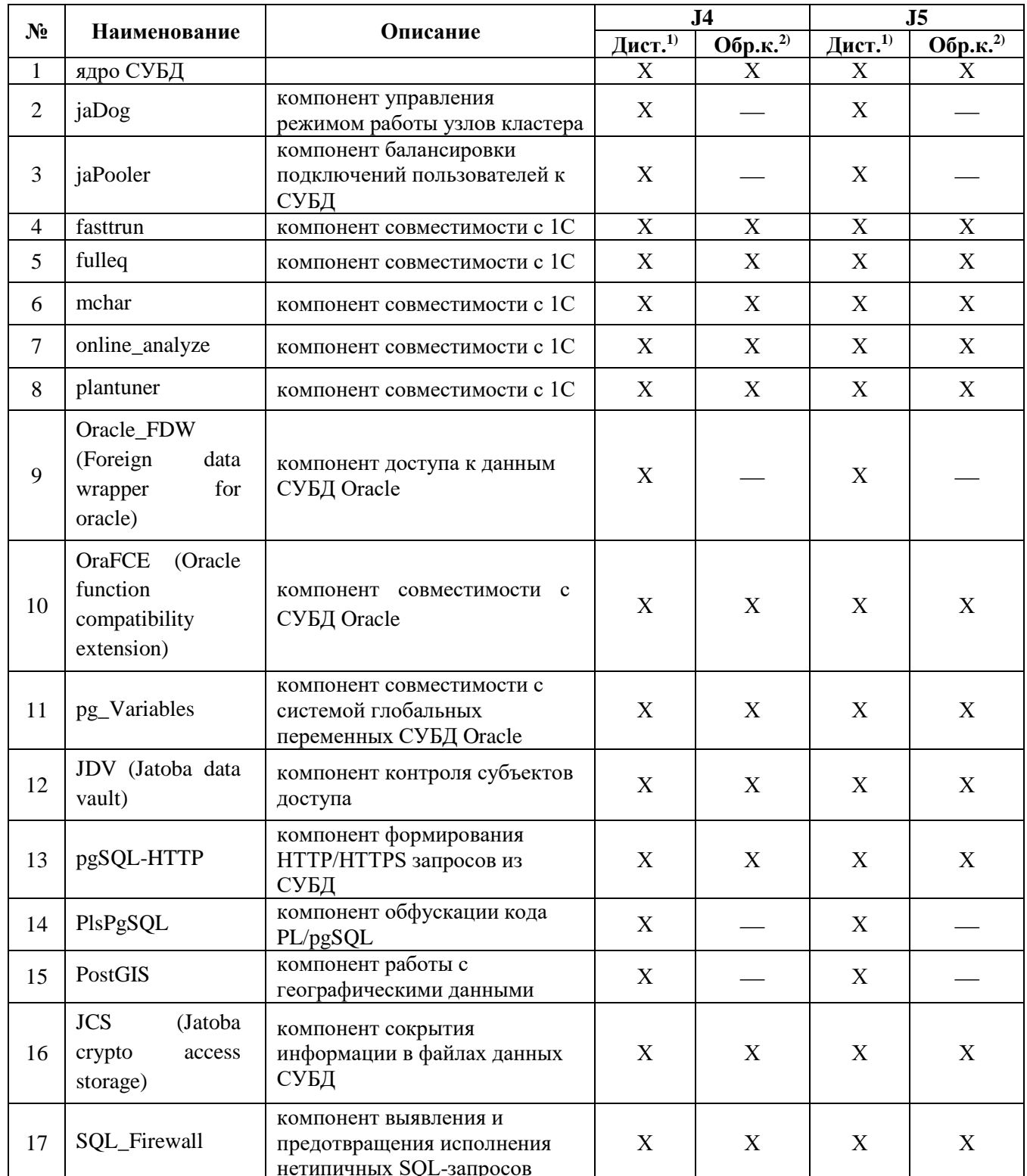

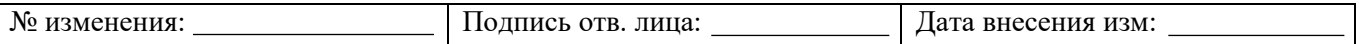

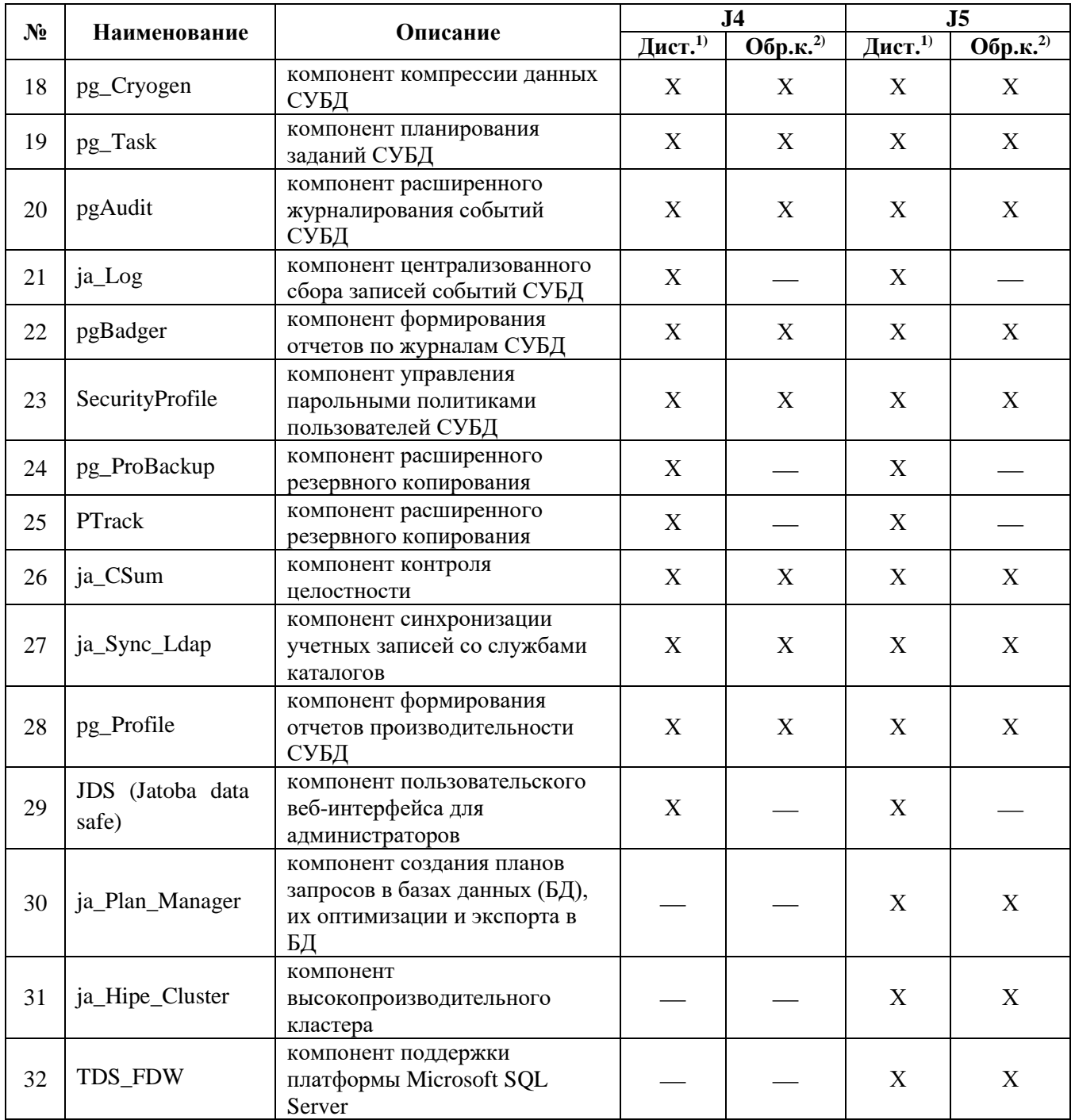

Примечание:

- Дистрибутив.  $\bullet$
- Образ контейнера.

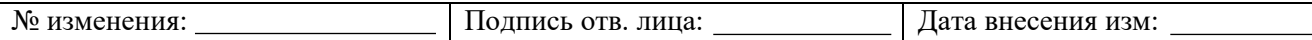

# <span id="page-11-0"></span>**2.1. Функциональные возможности и функциональные возможности по защите информации**

# <span id="page-11-1"></span>**2.1.1. Идентификация и аутентификация субъектов доступа и объектов доступа (ИАФ)**

Функциональные возможности по идентификации и аутентификации пользователей (ИАФ.1) выполняются средствами СУБД и описаны в текущем документе:

*Руководство администратора 643.72410666.00067-05 95 01*

Установление характеристик пароля (ИАФ.4) обеспечивает компонент SecurityProfile, функциональные возможности которого описаны в текущем документе:

*Руководство администратора 643.72410666.00067-05 95 01*

# **2.1.2. Управление доступом субъектов доступа к объектам доступа (УПД)**

<span id="page-11-2"></span>Меры по управлению доступом субъектов доступа выполняются штатными средствами СУБД, описанными в данном документе:

*Руководство администратора 643.72410666.00067-05 95 01*

Функциональные возможности СУБД по заведению учетных записей пользователей (УПД.1) обеспечивает компонент «ja\_Sync\_LDAP». Описание компонента представлено в документе:

*Руководство по настройке. Часть 8. Синхронизация учетных записей служб каталогов и СУБД. Компонент «ja\_Sync\_LDAP» 643.72410666.00067-05 98 01-08*

Функциональной возможностью по назначению минимально необходимых прав и привилегий пользователям и администраторам (УПД.5) обладает компонент «Jatoba data vault». Описание компонента представлено в документе:

*Руководство по настройке. Часть 2. Контроль субъектов доступа. Компонент «Jatoba data vault» 643.72410666.00067-05 98 01-02*

# **2.1.3. Регистрация событий безопасности (РСБ)**

<span id="page-11-3"></span>Регистрация событий безопасности выполняется средствами СУБД. Для расширенного журналирования используется компонент pgAudit, функциональные возможности которого описаны в текущем документе:

*Руководство администратора 643.72410666.00067-05 95 01*

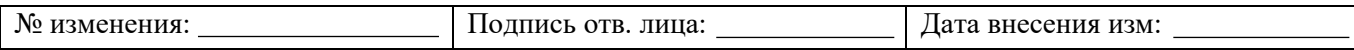

Управление передачей событий безопасности выполняется компонентом «ja\_Log», функциональные возможности которого описаны в документе:

*Руководство по настройке. Часть 12. Централизованный сбор записей событий СУБД. Компонент «ja\_Log» 643.72410666.00067-05 98 01-12*

Компонент «Jatoba data safe» осуществляет управление передачи событий, а также обеспечивает:

 централизованное автоматизированное управление сбором, записью и хранением информации о событиях безопасности (РСБ.3);

 возможность просмотра и анализа информации о действиях отдельных пользователей в информационной системе (РСБ.8);

 постоянный и периодический контроль за состоянием целевых СУБД, уровнем их безопасности;

управление кластером.

Подробное описание компонента приведено в документе:

*Руководство по настройке. Часть 7. Пользовательский веб-интерфейс для администраторов. Компонент «Jatoba data safe» 643.72410666.00067-05 98 01-07*

# <span id="page-12-0"></span>**2.1.4. Обеспечение целостности информационной системы и информации (ОЦЛ)**

Контроль целостности собственных компонентов по контрольным суммам осуществляется динамически в процессе работы СУБД (ОЦЛ.1) и обеспечивается компонентом *«ja\_CSum»*. Описание компонента приведено в документе:

*Руководство по настройке. Часть 14. Компонент контроля целостности «ja\_CSum» 643.72410666.00067-05 98 01-14*

# **2.1.5. Обеспечение доступности информации (ОДТ)**

<span id="page-12-1"></span>Обеспечение доступности информации достигается периодическим резервным копированием информации (ОДТ.4) и обеспечением возможности восстановления информации (ОДТ.5). Функции по защите информации выполняет компонент «pg\_ProBackup». Описание приведено в документе:

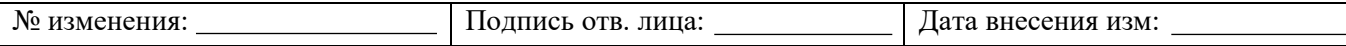

*Руководство по настройке. Часть 4. Расширенное резервное копирование. Компонент «pg\_ProBackup» 643.72410666.00067-05 98 01-04*

Обеспечение доступности информации также достигается кластеризацией серверов БД (ОДТ.6). Кластеризация БД может быть выполнена компонентом «jaDog». Описание компонента приведено в документе:

*Руководство по настройке. Часть 1. Управление режимом работы узлов кластера. Компонент «jaDog» 643.72410666.00067-05 98 01-01 (версия 1.4.2)*

*Руководство по настройке. Часть 1. Управление режимом работы узлов кластера. Компонент «jaDog» 643.72410666.00067-05 98 02-01 (версия 2.0)*

# **2.1.6. Компоненты, расширяющие функции управления данными**

<span id="page-13-0"></span>Прочие компоненты, расширяющие функциональные возможности СУБД, описаны в документах:

 *Руководство по настройке. Часть 3. Формирование отчетов по журналам СУБД. Компонент «pgBadger» 643.72410666.00067-05 98 01-03;*

 *Руководство по настройке. Часть 5. Планирование заданий СУБД. Компонент «pg\_Task» 643.72410666.00067-05 98 01-05;*

Руководство по настройке. Часть 6. Формирование отчетов *производительности СУБД. Компонент «pg\_Profile» 643.72410666.00067-05 98 01-06;*

 *Руководство по настройке. Часть 9. Обфускация кода PL/pgSQL. Компонент «PLsPgSQL» 643.72410666.00067-05 98 01-09;*

 *Руководство по настройке. Часть 10. Компрессия данных СУБД. Компонент «pg\_Cryogen» 643.72410666.00067-05 98 01-10;*

 *Руководство по настройке. Часть 11. Высокопроизводительный кластер. Компонент «ja\_Hipe\_Cluster» 643.72410666.00067-05 98 01-11;*

 *Руководство по настройке. Часть 13. Поддержка платформы 1С 643.72410666.00067-05 98 01-13;*

 *Руководство по настройке. Часть 15. Балансировка подключений пользователей к СУБД. Компонент «jaPooler» 643.72410666.00067-05 98 01-15;*

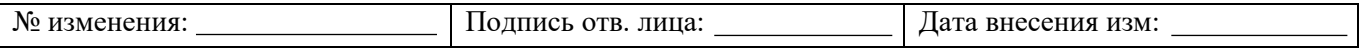

 *Руководство по настройке. Часть 16. Обеспечение работы с СУБД Oracle. 643.72410666.00067-05 98 01-16;*

 *Руководство по настройке. Часть 17. Выявление и предотвращение исполнения нетипичных SQL-запросов. Компонент «SQL\_Firewall» 643.72410666.00067-05 98 01-17;*

 *Руководство по настройке. Часть 18. Сокрытие информации в файлах данных СУБД. Компонент «Jatoba crypto access storage» 643.72410666.00067-05 98 01-18;*

 *Руководство по настройке. Часть 19. Формирование HTTP/HTTPS запросов из СУБД. Компонент «pgSQL-HTTP» 643.72410666.00067-05 98 01-19;*

 *Руководство по настройке. Часть 20. Компонент «TDS\_FDW» 643.72410666.00067-05 98 01-20;*

 *Руководство по настройке. Часть 21. Управление планами запросов. Компонент «ja\_Plan\_Manager» 643.72410666.00067-05 98 01-21.*

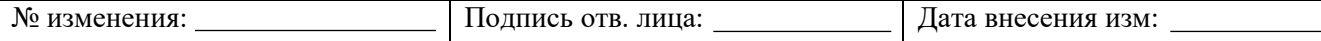

# **3. ПОДГОТОВКА К УСТАНОВКЕ СУБД «JATOBA»**

<span id="page-15-0"></span>Комплект установочных файлов СУБД «Jatoba» с документацией поставляется заказчику на установочном компакт-диске.

Перед началом установки необходимо:

а) проверить комплектность поставки СУБД «Jatoba» в соответствии с требованиями раздела 4 документа «Защищенная система управления базами данных «Jatoba». Формуляр» 643.72410666.00067-05 30 01;

б) провести визуальный осмотр компакт-диска с дистрибутивными файлами и эксплуатационной документацией на предмет повреждений;

в) выполнить проверку информации, записанной на компакт-диске, на возможность чтения и соответствия имен файлов и их контрольных сумм, указанным в перечне файлов, приведенном в Приложении 1 к документу «Защищенная система управления базами данных «Jatoba». Формуляр» 643.72410666.00067-05 30 01.

Контрольные суммы установочных файлов на дистрибутивном компакт-диске СУБД «Jatoba» получены с помощью программы фиксации и контроля исходного состояния программного комплекса «ФИКС» версии 2.0.2 (производитель ЗАО «ЦБИ-сервис») по алгоритму «Уровень-3».

Установка СУБД проводится в соответствии с документом «Защищенная система управления базами данных «Jatoba». Руководство по установке» 643.72410666.00067-05 97 01.

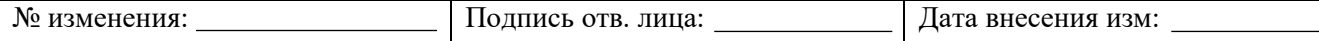

# 4. НАСТРОЙКА ПАРАМЕТРОВ СУБЛ «ЈАТОВА»

<span id="page-16-0"></span>В данном разделе описываются основные параметры конфигурации, которые влияют на работу БД.

### 4.1. Использование памяти

# <span id="page-16-1"></span>shared buffers (integer)

Задает объем разделяемой памяти, которую сервер баз данных будет использовать для размещения буферов со страницами файлов данных. Данная память будет совместно использоваться всеми процессами СУБД.

По умолчанию значение shared buffers = 128 MB, но может быть меньше, если такой объем не поддерживается операционной системой (определяется в процессе инициализации директории данных служебной утилитой initdb). Значение этого параметра не может быть меньше 128 KB (килобайт) (минимум зависит от величины BLCKSZ – размер блока данных в файле данных, по умолчанию 8 КВ). Для хорошей производительности требуются большие значения.

После настройки данного параметра для вступления его в действие требуется перезапуск сервера.

При использовании сервера с объемом ОЗУ 1 ГБ наиболее оптимальным начальным 25% значением shared buffers будет  $\overline{O}$ объема памяти. Увеличение shared buffers обычно требует увеличения max wal size, чтобы растянуть процесс записи большого объема новых или измененных данных на больший промежуток времени.

При использовании сервера с объемом ОЗУ меньше 1 ГБ стоит ограничиться меньшим процентом ОЗУ, чтобы оставить достаточно места операционной системе.

```
huge pages (enum)
```
Определяет, будут ли запрашиваться страницы большого размера (huge pages) из основной области разделяемой памяти.

При huge pages =  $try$  (по умолчанию) сервер будет запрашивать выделение памяти страницами большого размера. Если сервер получит ошибку выделения памяти, то

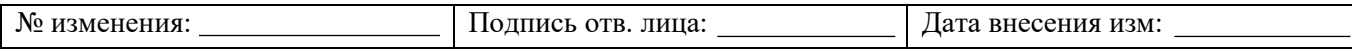

он вернется к стандартному поведению (выделение памяти страницами стандартного размера).

При huge pages = on сервер не будет запущен, если в ОС не будет возможности выделять память страницами большого размера.

При huge pages = off выделение памяти будет производиться страницами стандартного размера.

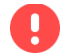

Данный параметр поддерживается только в ОС Linux и Windows. В остальных ОС значение try игнорируется.

В результате использования страниц большого размера уменьшаются риски промахов в TLB кэше и процессор тратит меньше времени на преобразование адресов, что приводит к увеличению быстродействия.

Для того, чтобы пользователь мог использовать страницы большого размера в ОС Windows, необходимо дать пользователю Windows, от имени которого работает СУБД «Jatoba», право блокировки страниц в памяти (Lock Pages in Memory в управлении групповой политикой в Windows).

```
temp buffers (integer)
```
Задает максимальное число временных буферов для каждой сессии пользователя.

По умолчанию temp buffers = 8  $(8MB = 10246)$ уфера).

Данный параметр можно изменить до первого обращения к временным таблицам в рамках сессии пользователя. После изменить значение этого параметра для текущей сессии будет невозможно.

В рамках сессии временные буферы выделяются по мере необходимости до достижения предела, который задан параметром temp buffers. Если сессия не задействует временные буферы, то для него хранятся только дескрипторы буферов, которые занимают около 64 байт (в количестве temp buffers). Если буфер используется, он будет дополнительно занимать 8192 байта (или BLCKSZ байт, в общем случае).

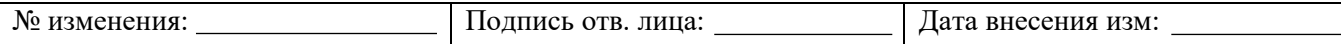

max prepared transactions (integer)

Задает максимальное число транзакций, которые могут одновременно находиться в «подготовленном» состоянии.

По умолчанию max prepared transactions = 0 отключается механизм подготовленных транзакций. Задать данный параметр можно только при запуске сервера.

Если нет необходимости использовать подготовленные транзакции, следует обнулить параметр, чтобы не допустить непреднамеренного создания подготовленных транзакций. Если подготовленные транзакции используются, то max\_prepared\_transactions должен быть не меньше, чем max\_connections для подготовки транзакции в каждом сеансе.

Для ведомого сервера значение этого параметра должно быть больше или равно значению на ведущем. В противном случае, на ведомом сервере запросы будут запрещены.

work\_mem (integer)

(i)

Задает объем памяти, который будет использоваться для внутренних операций сортировки и хэш-таблиц прежде чем будут задействованы временные файлы на диске.

По умолчанию work mem = 4 (4 Мб). В сложных запросах может одновременно выполняться несколько операций сортировки или хэширования, при этом, указанный объем памяти может использоваться в каждой операции перед тем, как данные начнут перемещаться во временные файлы.

Общий объем памяти может превосходить значение work\_mem. Операции сортировки используются для ORDER BY, DISTINCT и соединений слиянием.

```
maintenance work mem (integer)
```
Задает максимальный объем памяти для операций обслуживания БД, таких как VACUUM, CREATE INDEX и ALTER TABLE ADD FOREIGN KEY.

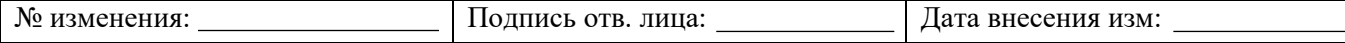

По умолчанию maintenance work mem (integer) = 64 (64 Мб). Увеличение данного значения может привести к ускорению операций очистки и восстановления БД из копии.

При работе автовакуума объем памяти выделяется autovacuum\_max\_workers один раз, не рекомендуется устанавливать значение по умолчанию слишком большим. Управлять объемом памяти для автовакуума предпочтительно отдельно, изменяя autovacuum\_work\_mem.

6 Для сбора идентификаторов мертвых кортежей VACUUM может использовать не более 1Гб памяти.

autovacuum\_work\_mem (integer)

Задает максимальный объем памяти, который будет использовать каждый рабочий процесс автовакуума.

При значении по умолчанию autovacuum work mem =  $-1$  объем определяется значением maintenance work mem. Данный параметр не влияет на поведение команды VACUUM, которая может выполняться в других контекстах. Задать этот параметр можно только в postgresql.conf или в командной строке при запуске сервера. Увеличение autovacuum work mem до большего значения не повлияет на количество обнаруженных удаленных записей, которые автовакуум собирает при сканировании таблицы.

Для сбора идентификаторов мертвых кортежей VACUUM может использовать не более 1Гб памяти.

max\_stack\_depth (integer)

6

Задает максимальную безопасную глубину стека для исполнителя.

По умолчанию max stack depth = 2  $(2 M6)$ . Значение выбрано с запасом, переполнение стека невозможно за исключением выполнения сложных функций. Изменить этот параметр могут только суперпользователи.

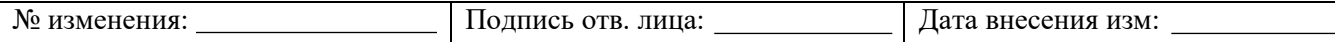

Данное значение рекомендуется ставить равным предельному размеру стека, ограниченному ядром (который устанавливается командой ulimit -s или аналогичной), за вычетом запаса в 1 Мб. Запас необходим для потенциально рекурсивных процедур.

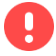

При превышении значения max stack depth фактического предела ядра, функция с неограниченной рекурсией сможет вызвать экстренное завершение работы отдельного процесса сервера.

dynamic shared memory type (enum)

Выбирает механизм динамической разделяемой памяти, который будет использоваться сервером.

при dynamic shared memory type = posix происходит выделение разделяемой памяти POSIX функцией shm open (данный механизм ставится по умолчанию);

при dynamic shared memory type = sysv происходит выделение разделяемой памяти System V функцией shmqet;

при dynamic shared memory type = windows происходит выделение разделяемой памяти в Windows;

при dynamic shared memory type = mmap происходит эмуляция разделяемой памяти через отображение в память файлов, хранящихся в каталоге данных;

при dynamic shared memory type = none происходит отключение этой функциональности.

### 4.2. Использование дискового пространства

<span id="page-20-0"></span>temp file limit (integer)

Задает максимальный объем дискового пространства, который сможет использовать один процесс для временных файлов, например, при сортировке и хэшировании или для сохранения удерживаемого курсора. Транзакция, которая попытается превысить этот предел, будет отменена.

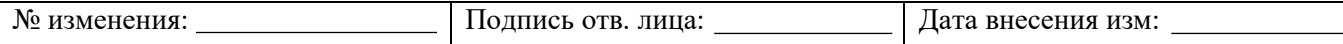

По умолчанию temp file limit =  $-1$  (-1kB) означает, что предел отсутствует. Изменить данный параметр могут только суперпользователи.

Этот параметр ограничивает общий объем, который могут занимать в момент времени все временные файлы, которые задействованы в данном процессе СУБД.

Это не касается файлов явно создаваемых временных таблиц.

Ограничивается объем временных файлов, которые создаются неявно при выполнении запросов.

### 4.3. Использование ресурсов ядра

```
max files per process (integer)
```
 $\bf G$ 

Задает максимальное число файлов, которые могут быть одновременно открыты каждым серверным подпроцессом.

По умолчанию max files per process = 1000 файлов. Задать этот параметр можно только при запуске сервера.

Если ядро реализует безопасное ограничение по процессам, то значение данного параметра можно не менять. На некоторых платформах ядро позволяет отдельному процессу открыть больше файлов, чем могут открыть несколько процессов одновременно. При возникновении ошибки «Too many open files», необходимо уменьшить значение параметра.

# 4.4. Настройка режима вакуумизации на основе стоимостных оценок

<span id="page-21-1"></span>Во время выполнения команд VACUUM и ANALYZE система ведет внутренний счетчик, в котором суммируется оцениваемая стоимость различных выполняемых операций ввода/вывода. При превышении накопленной стоимости vacuum cost limit, процесс, выполняющий эту операцию, отключается на время vacuum cost delay, после чего счетчик сбрасывается и процесс продолжается.

Данный подход реализован для снижения влияния этих команд на параллельную работу с базой, за счет уменьшения нагрузки на подсистему ввода-вывода. Важно, чтобы команды меньше влияли на выполнение других операций с базой данных. Данным процессом могут управлять администраторы.

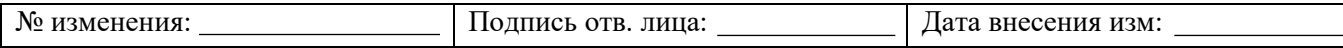

По умолчанию данный режим отключен для выполняемых вручную команд VACUUM. Для его включения нужно установить в vacuum\_cost\_delay ненулевое значение.

```
vacuum_cost_delay(integer)
```
6

Продолжительность времени, в течение которого будет простаивать процесс, превысивший предел стоимости.

По умолчанию vacuum cost delay =  $0 (0 \text{ mc})$  – задержка очистки отсутствует. При положительных значениях интенсивность очистки будет зависеть от стоимости.

Разрешение таймера vacuum\_cost\_delay должно быть кратно 10.

При настройке интенсивности очистки для vacuum\_cost\_delay выбираются небольшие значения (например, 10 или 20 мс). Для точного ограничения потребления ресурсов при очистке рекомендуется изменять другие параметры стоимости очистки.

vacuum\_cost\_page\_hit (integer)

Примерная стоимость очистки буфера, оказавшегося в общем кэше. Содержит в себе блокировку пула буферов, поиск в хэш-таблице и сканирование содержимого страницы.

По умолчанию vacuum cost page hit = 1.

vacuum cost page miss (integer)

Примерная стоимость очистки буфера, который нужно прочитать с диска. Содержит в себе блокировку пула буферов, поиск в хэш-таблице, чтение требуемого блока с диска и сканирование его содержимого.

```
По умолчанию vacuum cost page miss = 10.
```
vacuum cost page dirty (integer)

Примерная стоимость очистки, при которой изменяется блок, не модифицированный ранее. В данный параметр включается дополнительная стоимость ввода/вывода, связанная с записью измененного блока на диск.

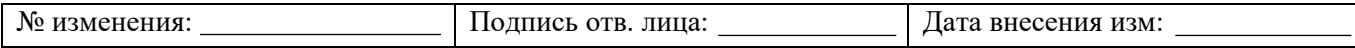

#### $2\pi$ 643.72410666.00067-05 95 01

По умолчанию vacuum cost page dirty = 20.

vacuum cost limit (integer)

A

Общая стоимость, при накоплении которой процесс очистки будет выключаться.

По умолчанию vacuum cost limit = 200.

Некоторые операции могут устанавливать критические блокировки и должны завершаться как можно быстрее. Во время таких операций задержка очистки по стоимости не осуществляется, поэтому накопленная за это время стоимость может быть больше установленного предела.

Во избежание ненужных длительных задержек фактическая задержка вычисляется по формуле:

(vacuum cost delay \* accumulated balance) / vacuum cost limit  $\leq$  vacuum cost delay  $*$  4.

#### 4.5. Настройка режима фоновой записи

<span id="page-23-0"></span>В числе специальных процессов сервера есть процесс фоновой записи, задачей которого является осуществление записей новых или измененных («грязных») общих буферов на диск. При недостаточном количестве чистых общих буферов данный процесс записывает грязные буферы в файловую систему и помечает их как чистые. Процесс фоновой записи увеличивает общую нагрузку на подсистему ввода/вывода, так как может записывать изменяемую страницу несколько раз, хотя ее можно было бы записать один раз в момент контрольной точки.

#### bqwriter delay (integer)

Задает задержку между раундами активности процесса фоновой записи. Во время раунда процесс осуществляет запись определенного количества загрязненных буферов. Затем данный процесс выключается на время bowriter delay (в миллисекундах) и так повторяется. Если в пуле не остается загрязненных буферов, он может быть неактивен более длительное время.

По умолчанию bgwriter delay = 200 (200ms). Задать параметр можно в postgresql.conf или в командной строке при запуске сервера.

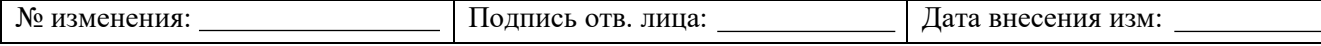

bgwriter\_lru\_maxpages (integer)

Задает максимальное число буферов, которое сможет записать процесс фоновой записи за раунд активности.

По умолчанию bgwriter lru maxpages = 100 (100 буферов).

При bgwriter lru maxpages = 0 фоновая запись отключается. Задать параметр можно в postgresql.conf или в командной строке при запуске сервера.

```
bgwriter_lru_multiplier (floating point)
```
Число загрязненных буферов, записываемых в очередном раунде, которое зависит от количества новых буферов, требуемых серверным процессам в предыдущих раундах.

По умолчанию bqwriter lru multiplier = 2.0. Задать параметр можно в postgresql.conf или в командной строке при запуске сервера.

Значение bgwriter lru multiplier умножается на накопленное усредненное значение количества использованных буферов на предыдущих раундах и получается значение, равное количеству буферов для следующего раунда. Процесс фоновой записи пишет на диск и освобождает буферы до тех пор, пока число свободных буферов не достигнет целевого значения. Число буферов, которые записаны за раунд, ограничиваются параметром bgwriter\_lru\_maxpages.

```
bgwriter flush after (integer)
```
При большем количестве байт, которые записываются процессом фоновой записи, чем bgwriter flush after, сервер посылает команду ОС произвести запись этих данных в нижележащее хранилище. Это ограничивает объем «грязных» данных в страничном кэше ядра и уменьшает вероятность затормаживания при выполнении fsync в конце контрольной точки или, когда ОС сбрасывает данные на диск большими порциями в фоне.

По умолчанию в ОС Linux bgwriter flush after = 512 (512kB). В других ОС bgwriter flush after =  $0$ .

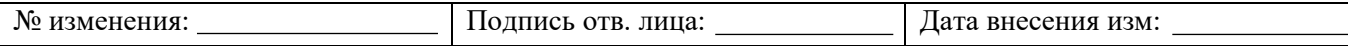

Параметр действует не на всех платформах и может принимать значение от 0 (управление отложенной записью отключается) до 2 мегабайт (2 Мб). Если BLCKSZ отличен от 8 КБ, максимальное значение корректируется пропорционально. Задать этот параметр можно только в postgresql.conf или в командной строке при запуске сервера.

### **4.6. Настройка режима асинхронного поведения**

### <span id="page-25-0"></span>effective io concurrency (integer)

Задает допустимое число параллельных операций ввода/вывода, которое могут быть выполнены одновременно. Чем больше это число, тем больше операций ввода/вывода будет пытаться выполнить СУБД параллельно в отдельном сеансе. Допустимые значения находятся в интервале от 1 до 1000, а нулевое значение отключает асинхронные запросы ввода/вывода.

Для магнитных носителей начальным значением этого параметра будет являться число отдельных дисков, составляющих массив RAID 0 или RAID 1, в котором размещена база данных. Если база данных часто обрабатывает множество запросов в различных сеансах, то при небольших значениях дисковый массив может быть полностью загружен. При увеличении этого значения при полной загрузке дисков, это приведет к увеличению нагрузки на процессор.

По умолчанию effective io concurrency = 1, где данный параметр поддерживается, и effective io concurrency =  $0 - B$  остальных. Значение можно переопределить для таблиц в определенном табличном пространстве, установив одноименный параметр табличного пространства.

#### max worker processes (integer)

Задает максимальное число фоновых процессов, которое можно запустить в текущей системе.

По умолчанию max worker processes = 8. Параметр можно задать только при запуске сервера.

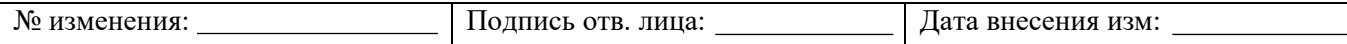

Для ведомого сервера значение данного параметра должно быть больше или равно значению на ведущем. В противном случае на ведомом сервере не будут разрешены запросы.

max parallel workers per gather (integer)

Задает максимальное число рабочих процессов, которые могут запускаться одним узлом плана запроса Gather или Gather Merge (сбор результатов с рабочих процессов). Параллельные рабочие процессы берутся из пула процессов, который контролируется параметром max\_worker\_processes, в количестве, ограничиваемом значением max parallel workers. Запрошенное количество рабочих процессов может быть недоступно во время выполнения. В таком случае параметр будет выполняться с меньшим числом процессов, что может быть неэффективно.

По умолчанию max parallel workers per qather = 2.

При max parallel workers per gather  $= 0$  отключается параллельное выполнение запросов.

Параллельные запросы потребляют больше ресурсов, чем непараллельные, так как каждый рабочий процесс является отдельным процессом. Рекомендуется это учитывать, выбирая значение параметра, а также настраивая другие параметры, управляющие использованием ресурсов.

```
max parallel maintenance workers (integer)
```
Задает максимальное число рабочих процессов, которые могут запускаться одной служебной командой. Параллельные рабочие процессы берутся из пула процессов, который контролируется параметром max\_worker\_processes, в количестве, ограничиваемом значением max\_parallel\_workers. Запрошенное количество рабочих процессов может быть недоступно во время выполнения. В таком случае служебная операция будет выполняться с меньшим числом процессов, чем ожидалось.

По умолчанию max parallel maintenance workers = 2.

При max parallel maintenance workers = 0 отключается использование параллельных исполнителей служебными командами.

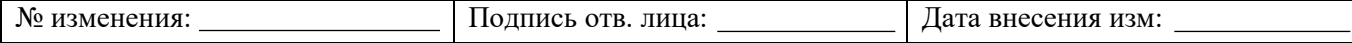

Параллельно выполняемые служебные команды не должны потреблять значительно больше памяти, чем равнозначные непараллельные операции. Это отличает их от параллельных запросов, при выполнении которых ограничения ресурсов действуют на отдельные рабочие процессы.

```
max parallel workers (integer)
```
Задает максимальное число рабочих процессов, которое система сможет поддерживать для параллельных операций.

По умолчанию max parallel workers = 8.

Значение данного параметра, которое превышает значение max worker processes, не будет действовать, так как параллельные рабочие процессы берутся из пула рабочих процессов, ограничиваемого этим параметром.

backend flush after (integer)

Еспи обслуживающем при ОЛНОМ процессе записывается больше чем backend flush after байт, сервер дает указание ОС произвести запись этих данных в нижележащее хранилище. Это ограничивает объем «грязных» данных в страничном кэше ядра и уменьшает вероятность затормаживания при выполнении fsync в конце контрольной точки или, когда ОС сбрасывает данные на диск большими порциями в фоне.

По умолчанию backend flush after = 0, процесс отключен.

Параметр действует не на всех платформах и может принимать значение от 0 (управление отложенной записью отключается) до 2 мегабайт (2 Мб). Если BLCKSZ отличен от 8 КБ, максимальное значение корректируется пропорционально.

```
old snapshot threshold (integer)
```
Задает минимальное время, которое позволяет использовать снапшот без ошибки о давности снапшота. Данный параметр можно задать только при запуске сервера.

По умолчанию old snapshot threshold =  $-1$  отключает этот процесс. Нужные значения для производственной среды могут лежать в интервале от нескольких часов до нескольких дней. Заданное значение округляется до минут. При многих видах

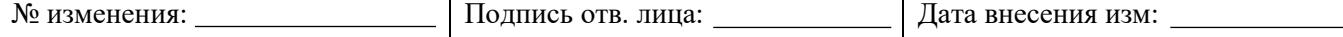

нагрузки критичное замусоривание базы или зацикливание идентификаторов транзакций может происходить за меньший промежуток времени.

# 4.7. Параметры межсетевого взаимодействия

<span id="page-28-0"></span>СУБД «Jatoba» имеет клиент-серверную архитектуру. Для подключения к СУБД используются протоколы Libpq и Jadog.

Libpq - протокол, который используется для подключения к БД пользователей. Протокол Libpq реализован в виде драйвера «Driver Libpq» и обязательно требуется для работы приложений с СУБД. Дополнительно можно использовать ОДВС драйвера, если приложения поддерживают подключение к СУБД через АРІ ОДВС.

Jadog - проприетарный протокол, используется для подключения к СУБД привилегированных пользователей, который обеспечивает взаимодействие между СВТ и сервером СУБД в среде функционирования изделия. При этом не используется драйвер протокола Libpq. Инициирование подключения осуществляет клиентское приложение.

Протоколы Libpq и Jadog используют стек протоколов TCP/IP и Unix-сокеты в клиентсерверном исполнении Изделия.

Параметры стека протоколов приведены в таблице 4.1.

<span id="page-28-1"></span>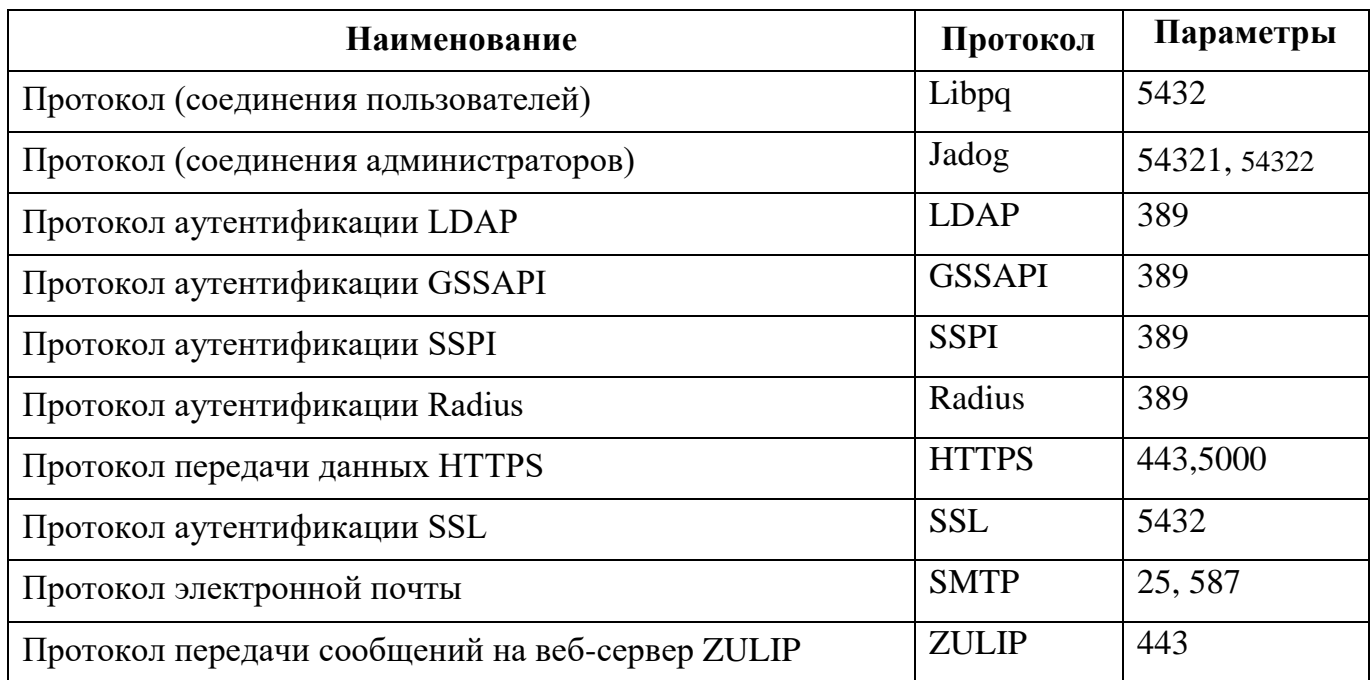

Таблица 4.1 – Параметры протоколов используемых СУБД

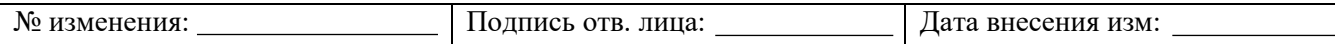

Клиентское приложение образует с серверной частью СУБД канал (сессию) взаимодействия по специальным протоколам, основанным на сообщениях.

Пользователи БД используют протокол Libpq и порт 5432.

Администратор СУБД и администраторы БД используют протокол Jadog. Подключение к СУБД может происходить по портам 54321 и 54322. В качестве резервного интерфейса подключения может использоваться подключение по протоколу Libpq на порт 5432.

**Jatoba DataSafe** Мигрирующий адрес между узлами TCP/IP Libpq 5432 Сервер лицензирования ООО «ГИС» **СВТ – сервер/кластер серверов Linux/Windows BackUP server** Пользователь БД **СВТ – Windows <sup>10</sup> Центр сертификации Radius Active Directory Внешние системы Slave - server File - server** Admin **СВТ – Windows 10** Auditor **СВТ – Windows 10** Security **СВТ – Windows 10 Master - server Пользователи Linux**

Схема подключения представлена на рисунке [4.1.](#page-29-0)

Рисунок 4.1 – Интерфейсы подключения СУБД

<span id="page-29-0"></span>Для взаимодействия с сервером лицензирования СУБД использует протокол HTTPS по порту 443.

протокол HTTPS по порту 443 используется для взаимодействия:

- СУБД с сервером лицензирования;
- компонента «Jatoba Data Safe» и служебной СУБД.

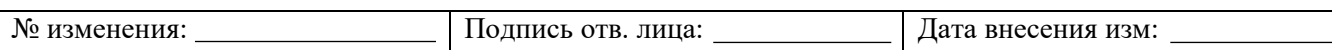

### 4.7.1. Основные параметры, связанные с настройкой сети

```
listen addresses (string)
```
Указывает ТСР/IP-адреса, по которым сервер будет принимать подключения клиентских приложений. Значение принимает форму списка имен и/или числовых IPадресов компьютеров, разделенную запятыми. Специальный элемент \* обозначает все доступные IP-интерфейсы. Запись 0.0.0.0 позволяет задействовать все адреса IPv4, а :: позволяет задействовать все адреса IPv6. Если список пуст, сервер не будет привязываться ни к какому IP-интерфейсу, в этом случае подключиться к нему можно будет только через Unix-сокеты.

По умолчанию – localhost, что позволяет устанавливать подключение к серверу по TCP/IP только через локальный интерфейс «замыкания». Параметр можно задать только при запуске сервера.

port (integer)

ТСР-порт, запускаемый сервером.

По умолчанию - 5432.

Порт используется для всех IP-адресов, через которые сервер принимает подключения. Параметр можно задать только при запуске сервера.

```
max connections (integer)
```
Определяет максимальное количество одновременных подключений к серверу БД.

По умолчанию - 100 подключений. Это число может быть меньше, если настройки ядра накладывают ограничения (определяется в процессе initdb). Параметр можно задать только при запуске сервера.

Для ведомого сервера значение параметра должно быть больше или равно значению на ведущем. В обратном случае запросы на ведомом сервере не будут разрешены.

superuser reserved connections (integer)

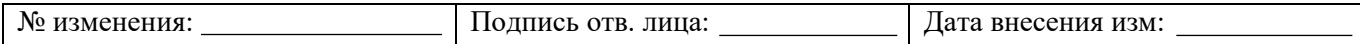

Определяет количество «слотов» подключений, зарезервированных для соединений суперпользователями. Одновременно могут быть активны не более max connections полключений. Когла число активных одновременных подключений  $\geq$  max connections - superuser reserved connections, новые подключения принимаются только для суперпользователей, все остальные подключения, в том числе подключения для репликации, запрещаются.

По умолчанию резервируются три соединения. Это значение должно быть < max connections -max wal senders. Задать этот параметр можно только при запуске сервера.

#### unix socket directories (string)

Задает каталог Unix-сокета, через который сервер будет принимать подключения клиентских приложений. Можно создать несколько сокетов, перечислив в этом значении несколько каталогов через запятую. Пробелы между записями игнорируются, если в пути каталога содержатся пробелы, его нужно прописать в двойных кавычках. При пустом значении сервер не будет работать с Unix-сокетами, в этом случае к нему можно подключиться только по ТСР/IР.

Значение по умолчанию обычно / tmp. Его можно изменить во время сборки. Задать параметр можно только при запуске сервера.

В дополнение к самому файлу сокета, который называется .s. PGSQL.nnnn (где nnnn - номер порта сервера), в каждом каталоге unix socket directories будет создан обычный файл с именем . s . PGSQL . nnnn . lock. Ни один из файлов нельзя удалять вручную.

Этот параметр не действует в ОС Windows, так как в ней нет Unix-сокетов.

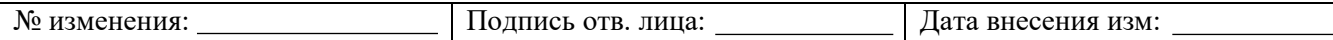

### **4.8. Настройка производительности СУБД «Jatoba»**

```
std fuzz factor(numeric)
```
Глобальный параметр «std\_fuzz\_factor» позволяет расширить диапазон оценок планов при сравнении различных планов-кандидатов и таким образом, включить больше планов в кандидаты на выяснение лучшего.

Чем больше значение параметра «std\_fuzz\_factor», тем больше кандидатов будет рассматривать планировщик запросов. В результате в список кандидатов могут быть включены более оптимальные планы с потенциально большей производительностью, но схожие по оценке с другими кандидатами. Таким образом, регулируя значение параметра может повышаться общая производительность СУБД и скорость исполнения запросов.

Значением по умолчанию параметра является – «1,01». Возможный диапазон значений параметра «std\_fuzz\_factor» варьируется от 0,9 до 1,9.

Увеличение значение параметра приводит к возрастанию временных затрат на формирование планов запросов. Эффективное значение параметра определяется практической эксплуатацией в зависимости от сложности выполняемых запросов в СУБД.

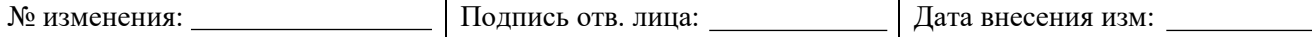

#### $3<sub>A</sub>$ 643.72410666.00067-05 95 01

# 5. ОСНОВНЫЕ ОПЕРАЦИИ В СУБД «ЈАТОВА»

# <span id="page-33-0"></span>5.1. Создание ролей в БД

<span id="page-33-1"></span>Роли баз данных являются глобальными для всей СУБД (не для отдельной базы ланных).

При начальной установке СУБД содержит одну предопределенную роль postgres, обладающую максимальными привилегиями (SUPERUSER).

Для создания других ролей нужно подключиться под ролью postgres.

Создать роль возможно двумя способами:

SQL-командой:

CREATE ROLE <MMA>;

G)

Утилитой командной строки:

```
createuser <MMA>
```
Подключение к серверу баз данных выполняется от имени и с правами конкретной учетной записи с указанием конкретной базы данных.

Наличие доступа к объектам СУБД и БД, а также возможность выполнения команд определяется назначенными роли атрибутов и системных привилегий.

# <span id="page-33-2"></span>5.2. Удаление ролей в БД

Роль может быть удалена двумя способами:

SQL-командой:

```
DROP ROLE <MMA>;
```
Утилитой командной строки:

```
dropuser <MMA>
```
Роли могут владеть объектами баз данных и иметь права доступа к объектам других пользователей. При удалении роли необходимо убедиться, что объекты, принадлежащие данной роли, были переданы другой роли или удалены.

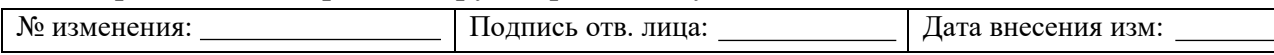

Право владения объектами можно передавать в индивидуальном порядке с использованием команды ALTER. Например, для таблиц команда ALTER выглядит следующим образом:

ALTER TABLE <имя таблицы> OWNER TO <принимающая роль>;

Переназначение владения для отдельных объектов может быть проблематичным, если в БД пользователя насчитывается большое количество объектов. Для переназначения права владения всеми объектами с удаляемой роли можно воспользоваться командой REASSIGN OWNED.

```
REASSIGN OWNED BY <удаляемая роль> ТО <новая роль>;
```
При удалении объектов, которыми владеет удаляемая роль, можно использовать следующие команды.

Для удаления отдельных объектов БД используется команда DROP. Например, для удаления отдельной таблицы:

DROP TABLE <имя\_таблицы>;

Для массового удаления объектов, принадлежащих удаляемой роли, используется команда DROP OWNED.

DROP OWNED BY <удаляемая роль>;

DROP OWNED не удаляет табличные пространства и базы данных целиком. Это необходимо сделать вручную, убедившись, что удаляемые данные не представляют ценности.

### <span id="page-34-0"></span>**5.3. Создание БД**

n

(i)

Для создания базы данных сервер СУБД «Jatoba» должен быть развернут и запущен.

Пользователь, создающий БД, автоматически назначается ее владельцем. Владелец может удалить свою базу, что приведет к удалению всех объектов.

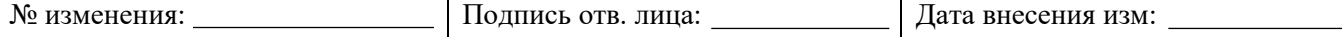

Только пользователь обладающий привилегиями CREATEDB и SUPERUSER, может создавать новые БД.

Создать БД можно двумя способами:

SOL-командой:

### CREATE DATABASE <MMA>;

Для выполнения команды CREATE DATABASE необходимо подключение к серверу баз данных. При установке СУБД всегда содержит служебную БД postgres, к которой необходимо подключиться для создания других БД.

Утилитой командной строки createdb. Если имя БД не указано в параметрах командной строки, то эта утилита создаст базу данных с именем текущего пользователя:

Createdb <
MMg>

В случае создания базы данных одним пользователем для другого пользователя и назначении его владельцем используется одна из следующих команд:

SOL-команда:

CREATE DATABASE <имя базы> OWNER <имя роли>;

Утилита командной строки:

createdb -0 <имя роли> <имя базы>

# 5.4. Улаление БЛ

<span id="page-35-0"></span>Удалить базу данных могут только или владелец базы данных, или пользователь, обладающий максимальными привилегиями (SUPERUSER).

Удалить БД можно двумя способами:

SQL-командой:

DROP DATABASE <MMA>;

### Утилитой командной строки

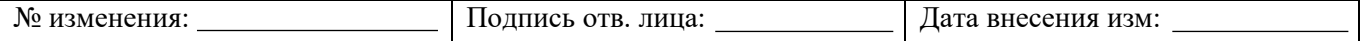
dropdb <имя>

Выполнить команду удаления БД невозможно, пока существует хоть одно подключение к базе.

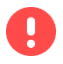

При удалении БД удаляются все ее объекты. Удаление БД необратимая операция.

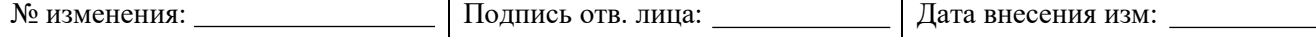

# 6. НАСТРОЙКА БЕЗОПАСНОСТИ СУБЛ «ЈАТОВА»

### 6.1. Идентификация и аутентификация субъектов доступа

Идентификация пользователей в СУБД «Jatoba» осуществляется по уникальным именам. Для создания пользователей в СУБД «Jatoba» необходимо от учетной записи администратора СУБД выполнить следующую команду:

CREATE ROLE <имя учетной записи пользователя>;

Аутентификация пользователей осуществляется с использованием паролей (метод аутентификации (md5, password)).

Для настройки аутентификации пользователей необходимо:

a) настроить конфигурационный файл pq hba.conf под необходимый метод аутентификации;

 $\sigma$ настроить парольную политику.

# 6.1.1. Настройка конфигурационного файла pg hba.conf

Для настройки конфигурационного файла pg hba.conf необходимо выполнить следующие действия:

от учетной записи администратора СУБД подключиться к ОС и открыть файл a) pq hba.conf<sup>1)</sup>;

в открывшемся файле pg hba.conf внести необходимые записи в  $\sigma$ определенном формате:

| <b>TYPE</b> | <b>DATABASE</b> | <b>USER</b>  | <b>ADDRESS</b> | <b>METHOD</b>               |
|-------------|-----------------|--------------|----------------|-----------------------------|
| local       | база            | пользователь |                | метод-<br>аутентификации    |
| host        | база            | пользователь | adpec          | метод-<br>аутентификации    |
| hostssl     | база            | пользователь | adpec          | $m$ emod-<br>аутентификации |

<sup>&</sup>lt;sup>1)</sup> Местонахождение файла pg hba.conf по умолчанию:

OC Windows: C:\Program Files\GIS\Jatoba\4\data\pg hba.conf.

| <b>No</b><br>ченения<br>изме | лица:<br><b>OTR</b><br>нись<br>. . | изм<br>есения<br><b>BHC</b><br>та |
|------------------------------|------------------------------------|-----------------------------------|
|                              |                                    |                                   |

ОС семейства GNU/Linux: /var/lib/jatoba/4/data/pg\_hba.conf;

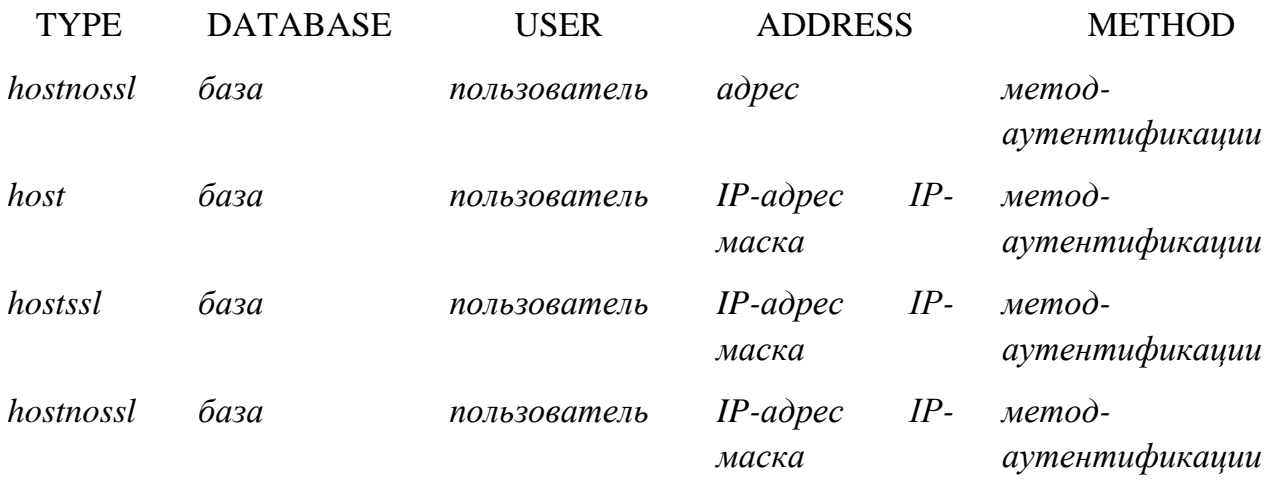

Значение полей из файла pg hba.conf представлены в Приложении 1;

перезагрузить сервис СУБД «Jatoba» в:  $B)$ 

ОС Windows Server при помощи команд:

net stop JatobaServer;

net start JatobaServer

ОС семейства GNU/Linux при помощи команды:

systemctl restart jatoba-4

## 6.1.2. Настройка парольной политики

Существует два основных метода формирования парольной политики. Первый метод - это использование парольной политики по умолчанию. Второй метод - это формирование новой схемы «securityprofile».

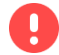

Необходимо обратить внимание, что целесообразнее формировать парольную политику до создания учетных записей пользователей

Установка компонента SecurityProfile описана в документе «Защищенная система управления базами данных «Jatoba». Руководство по установке».

Использовать следующие функциональные возможности компонента SecurityProfile может привилегированный пользователь или пользователь имеющий право доступа к схеме «securityprofile»:

смена пароля пользователя;

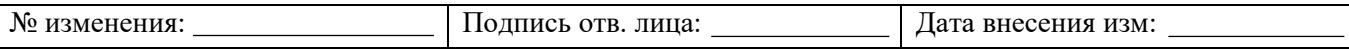

снятие блокировки пользователя;

создание профиля парольной политики;

назначение пользователю профиля парольной политики;

смена параметров профиля парольной политики и т.д.

# 6.1.2.1 Параметры парольной политики по умолчанию

Парольная применяется активацией компонента политика  $\Pi$ O умолчанию SecurityProfile.

Для активации модуля в СУБД «Jatoba» необходимо выполнить следующие действия:

от учетной записи алминистратора СУБЛ полключиться к ОС и открыть файл  $a)$ postgresgl.con $f^{2)}$ :

 $\sigma$ в файле postgresql.conf прописать следующую строку:

shared preload libraries = 'securityprofile'

- Указание конфигурационном **файле** postgresql.conf  $\overline{B}$ опнии  $shared$  preload libraries = 'securityprofile'  $a$ ктивирует компонент управления парольными политиками и создается политика по умолчанию с именем «default».
- $B)$ в файле postgresql.conf прописать следующую строку:

```
securityprofile.db name = 'dbname'
```
n

Параметр «dbname» определяет имя БД, в которой будет создаваться или уже создано расширение sercurityprofile, значение по умолчанию postgres.

8 Служебный фоновый процесс «securityprofile bqworker main» выполняет синхронизацию автоматически в БД, которая указана в параметре «securityprofile.db name».

<sup>&</sup>lt;sup>2)</sup> Местонахождение файла postgresql.conf по умолчанию в:

ОС семейства GNU/Linux: /var/lib/jatoba/4/data/postgresql.conf;

Подпись отв. лица: Дата внесения изм: № изменения:

в файле postgresql.conf прописать параметры парольной политики,  $\Gamma$ ) приведенные в таблице 6.1;

 $\bullet$ 

В случае, когда параметры парольной политики не будут прописаны в файле postgresql.conf, они буду применяться автоматически по умолчанию

Таблица 6.1 – Параметры профиля «default»

<span id="page-40-0"></span>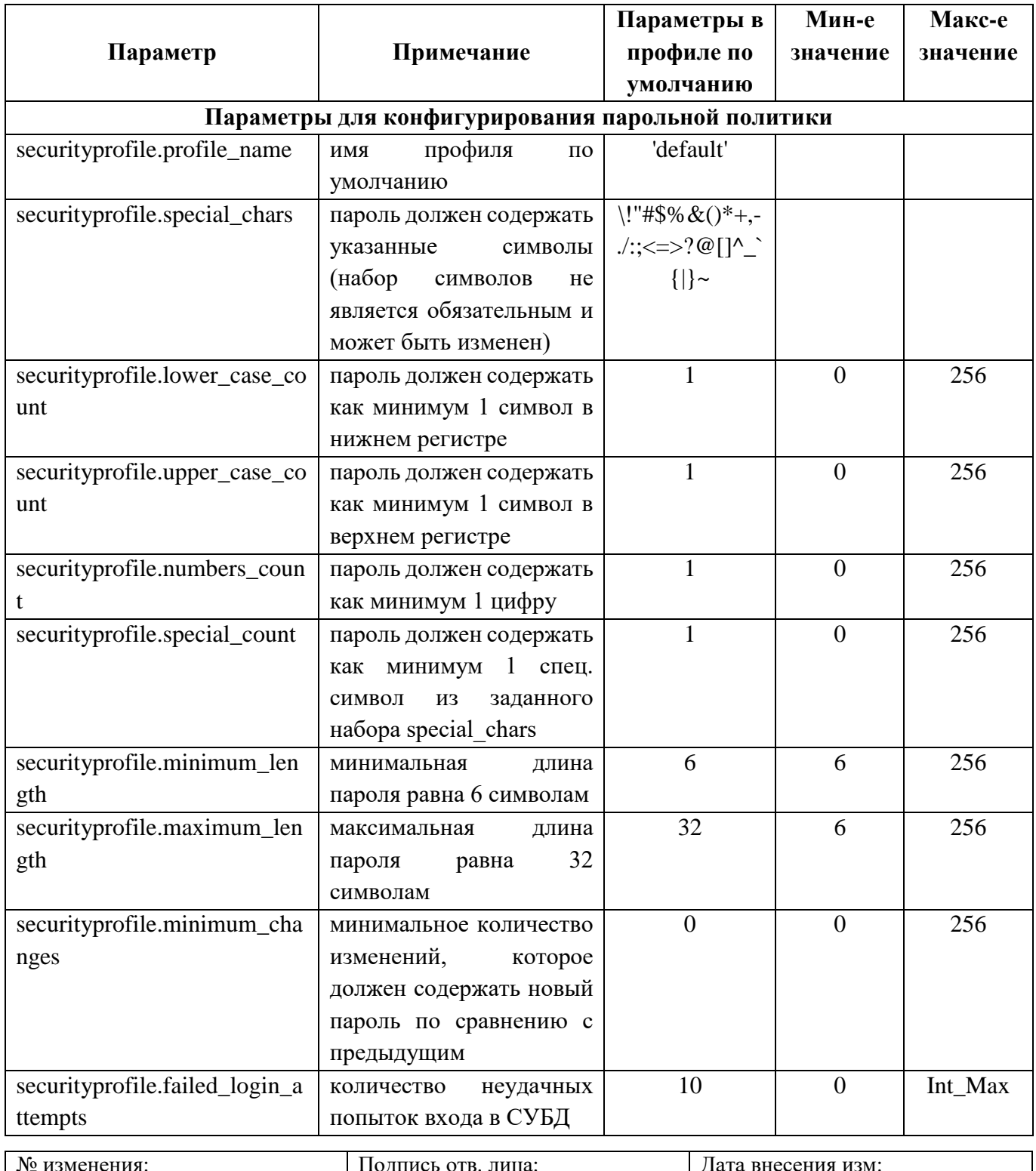

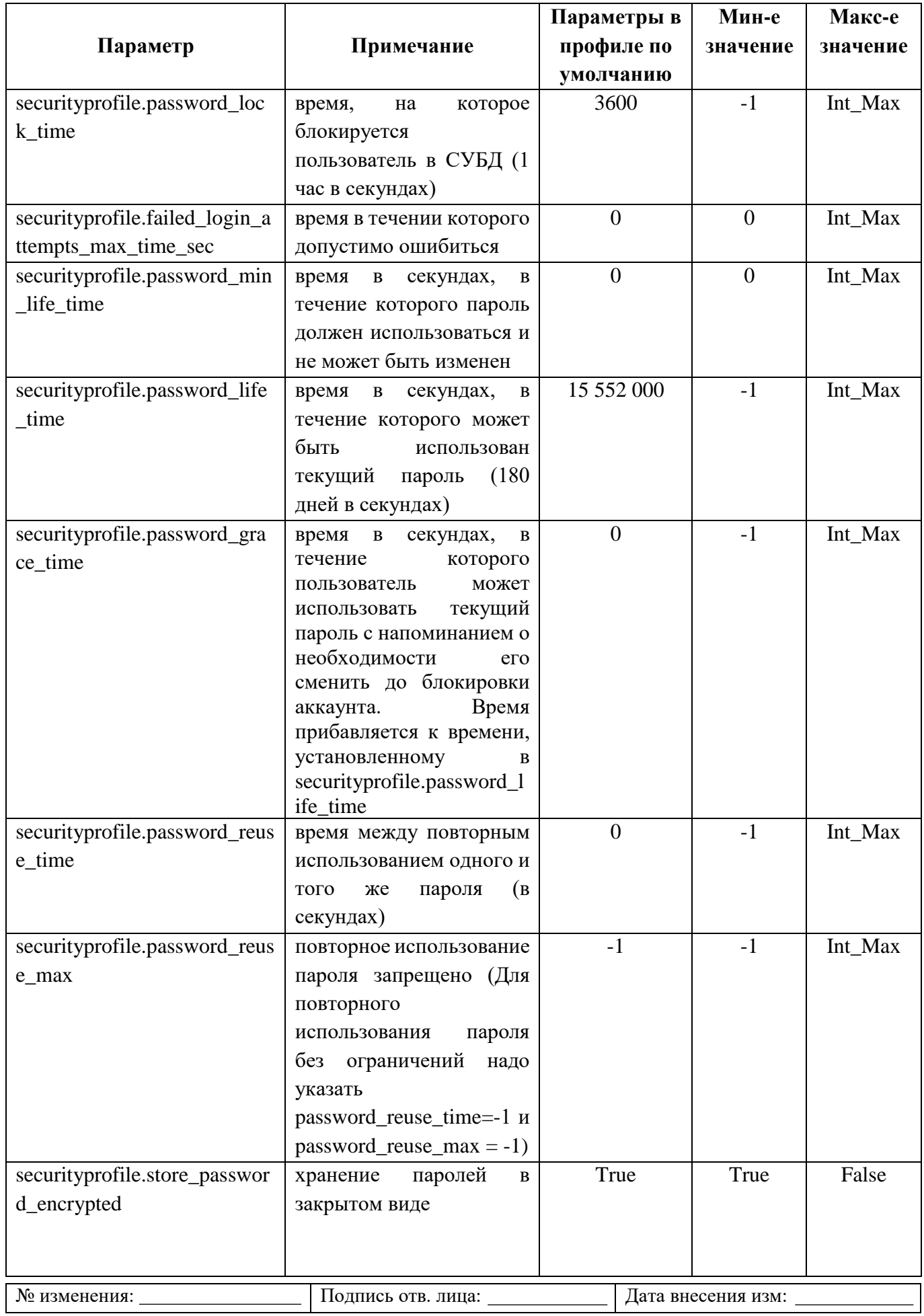

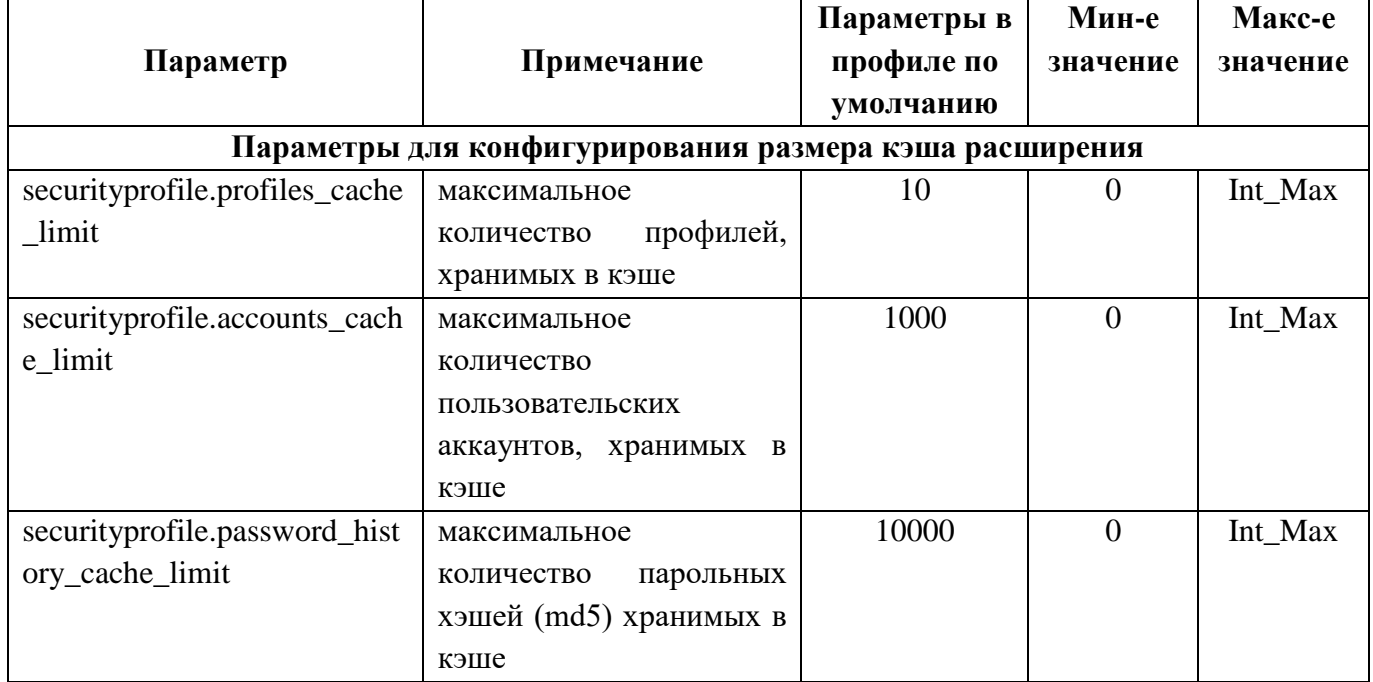

В таблице 6.1 указываемые параметры после знака «=» не являются абсолютными. Они могут быть изменены в диапазоне от минимального до максимального значения в соответствии с требования парольной политики. Значение «INT\_MAX» обозначает числовое значение для переменной «INT» равным значению 2 147 483 647.

Значение «-1» означает запрет или блокировку.

По умолчанию все создаваемые пользователи будут привязаны к профилю «default».

- перезагрузить сервис СУБД «Jatoba» в:  $\pi$ )
- OC Windows Server:

net stop JatobaServer;

net start JatobaServer

ОС семейства GNU/Linux:

systemctl restart jatoba-4

подключиться к СУБД «Jatoba» от учетной записи администратора СУБД и  $\epsilon$ ) затем выполнить следующую команду:

create extension securityprofile;

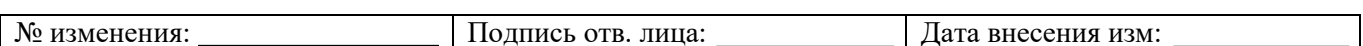

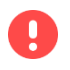

Использование по умолчанию данного метода управления параметрами парольной политики будет доступно только через конфигурационный файл postgresql.conf

#### 6.1.2.2 Обязательные действия, выполняемые сразу после установки расширения

Для учетной записи администратора СУБД, в обязательном порядке, требуется задать новый пароль сразу после выполнения команды установки расширения.

В тех случаях, когда учетная запись пользователя в СУБД была создана по умолчанию до применения парольной политики, необходимо изменить пароль учетной записи при помоши команды:

alter role <имя учетной записи пользователя> password '<пароль пользователя>';

После чего учетная запись пользователя привяжется к профилю «default».

Создание ролей пользователей при активированной парольной политике описано в  $\pi$  623

## 6.1.2.3 Встроенные профили парольных политик

Компонент «securityprofile» имеет функциональную возможность распределять учетные записи по применяемым к ним парольным политикам. Как было описано ранее, возможно применять парольные политики по умолчанию, создавать собственные, либо использовать преднастроенные профили парольных политик.

К преднастроенным относятся:

FSTEC\_1\_class - профиль для ИС первого класса защищенности (Таблица 6.2);

FSTEC 2 class - профиль для ИС второго класса защищенности (Таблица 6.3);

CIS - профиль, основанный на рекомендациях Center for Internet Security (Таблица 6.4);

Corporate 1 - корпоративный профиль первого уровня для учетных записей пользователей (Таблица 6.5):

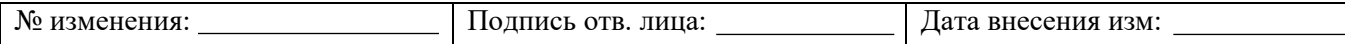

Corporate 2 - корпоративный профиль второго уровня для учетных записей администраторов программных (программно-аппаратных средств) (Таблица 6.6);

Corporate 3 - корпоративный профиль третьего уровня для технических (сервисных, служебных) учетных записей, используемых в технологических процессах ИС или встроенных производителями программных (программно-аппаратных) средств в такие средства (Таблица 6.7).

Параметры в профиле установлены в зависимости от требований и могут быть изменены в сторону уменьшения до минимальных значений, как в профиле по умолчанию (default) (см. таблицу 6.1), так и в сторону увеличения до максимальных значений.

Максимальные значения обозначены параметром «INT MAX». Это обозначение максимального значения для переменной «INT». При установке параметра максимального значения «INT MAX» допускается числовое значение, которое меньше или равно 2 147 483 647.

Параметры в профилях парольных политик сформированы исходя из принципа «разумной достаточности» и установлены по минимальным значениям от требуемых, либо усредненные.

#### Например

Рассмотрим реализацию части требований к усилению ИАФ.4 (1г) в соответствии с документом "Методический документ. Меры защиты информации в государственных информационных системах" (утв. ФСТЭК России 11.02.2014):

г) длина пароля не менее восьми символов, алфавит пароля не менее 70 символов, максимальное количество неуспешных попыток аутентификации (ввода неправильного пароля) до блокировки от 3 до 4 попыток, блокировка программно-технического средства или учетной записи пользователя в случае достижения установленного максимального количества неуспешных попыток аутентификации от 15 до 60 минут, смена паролей не более чем через 60 дней.

#### Длина пароля не менее восьми символов.

Требование выполняется параметром «securityprofile.minimum\_length» со значением равным 8, что соответствует требованиям и менять его в меньшую сторону нельзя.

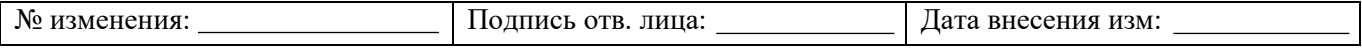

# Максимальное количество неуспешных попыток аутентификации (ввода неправильного пароля) до блокировки от 3 до 4 попыток.

Требование выполняется параметром «securityprofile.failed login attempts»  $\mathbf{c}$ значением равным 4, что соответствует максимальному значению и параметр может быть изменен, только до значения равному 3.

# Блокировка учетной записи пользователя в случае достижения установленного максимального количества неуспешных попыток аутентификации от 15 до 60 минут.

Требование «securityprofile.password lock time» выполняется параметром  $\mathbf{c}$ установленным значением 2700 сек, что равняется 45 минутам. Значение равно  $\mathbf{B}$ усредненному случае значение значению. этом параметра «securityprofile.password\_lock\_time» могут быть изменены в диапазоне:

от 15 минут (900 сек.);

до 60 минут (3 600 сек.).

## 6.1.2.3.1 FSTEC 1 class

Профиль парольной политики «FSTEC 1 class» разработан в соответствии с требованиями к усилению ИАФ.4 (1г) в соответствии с документом "Методический документ. Меры защиты информации в государственных информационных системах" (утв. ФСТЭК России 11.02.2014) и может быть использован для ИС первого класса зашишенности.

Таблица 6.2 – Параметры парольной политики FSTEC 1 Class по умолчанию

<span id="page-45-0"></span>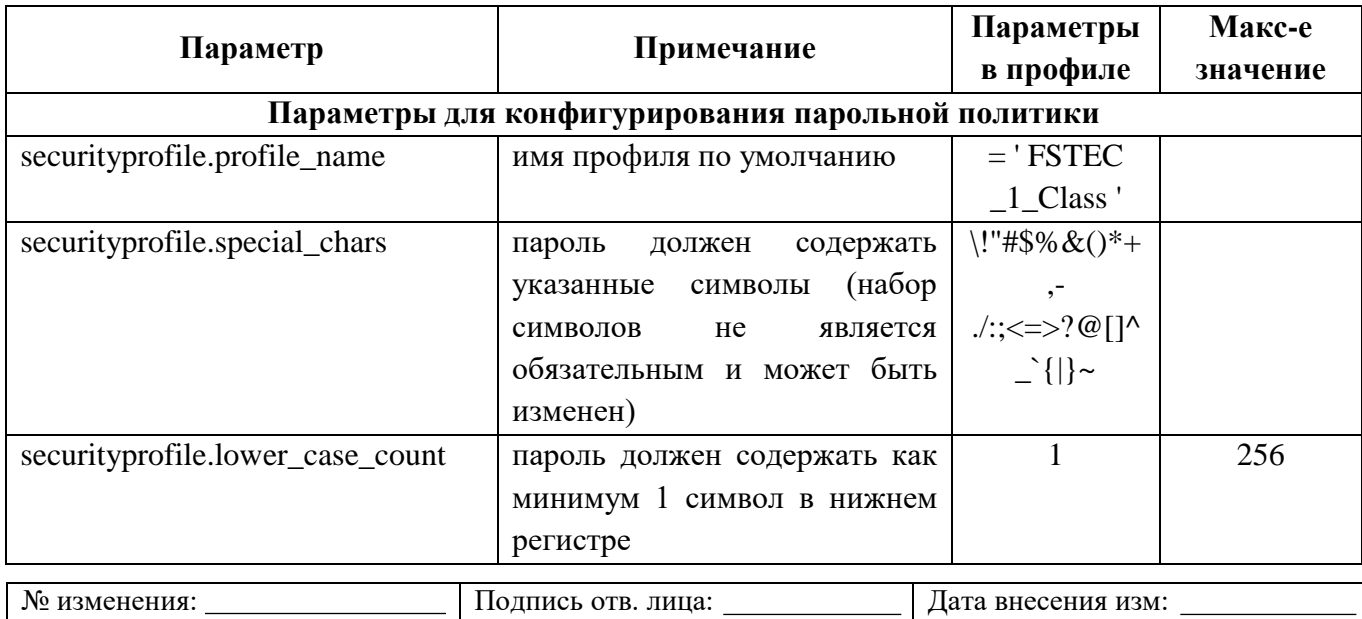

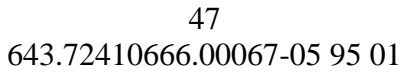

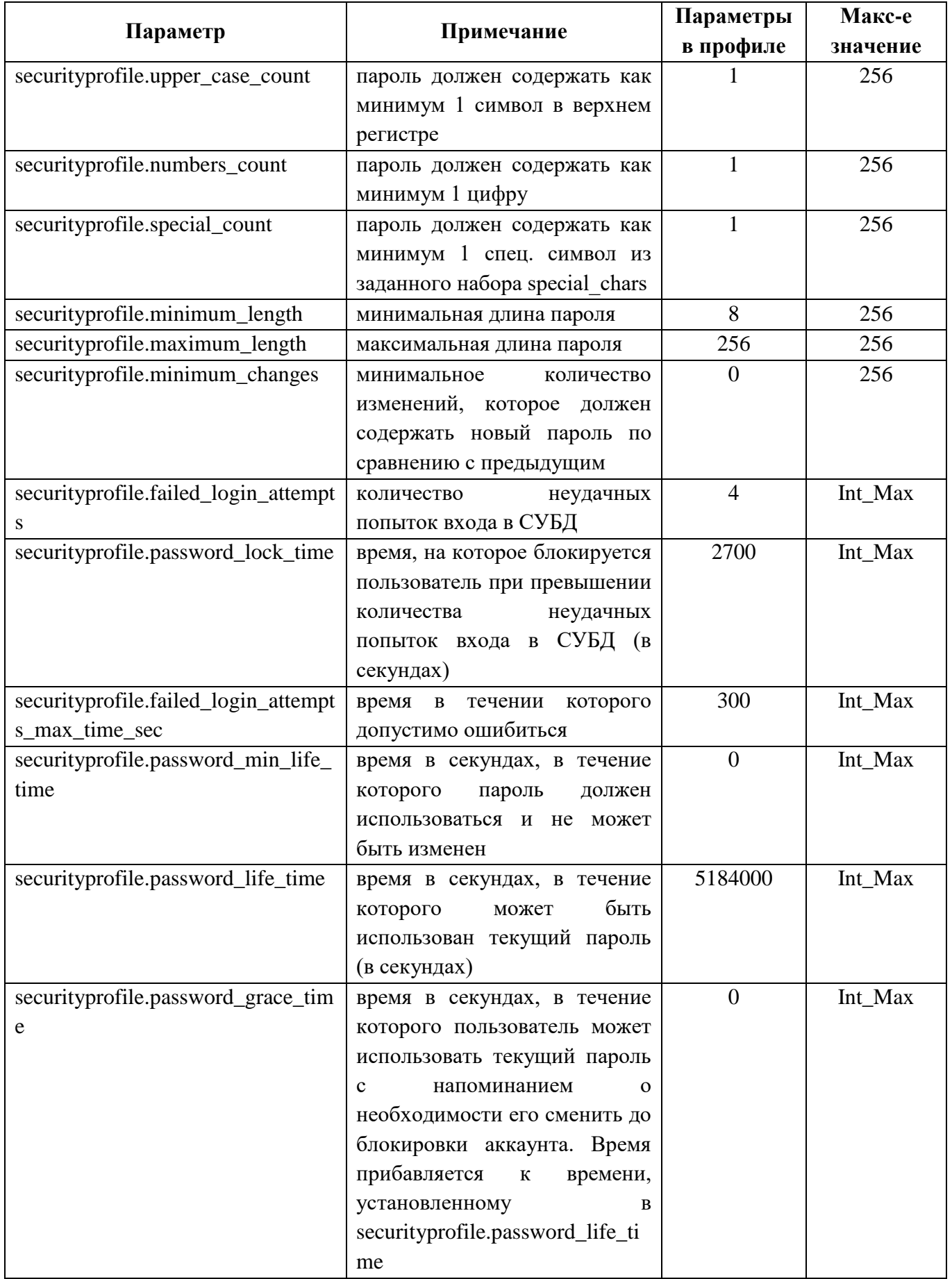

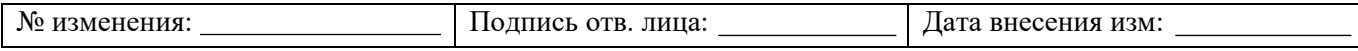

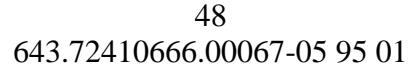

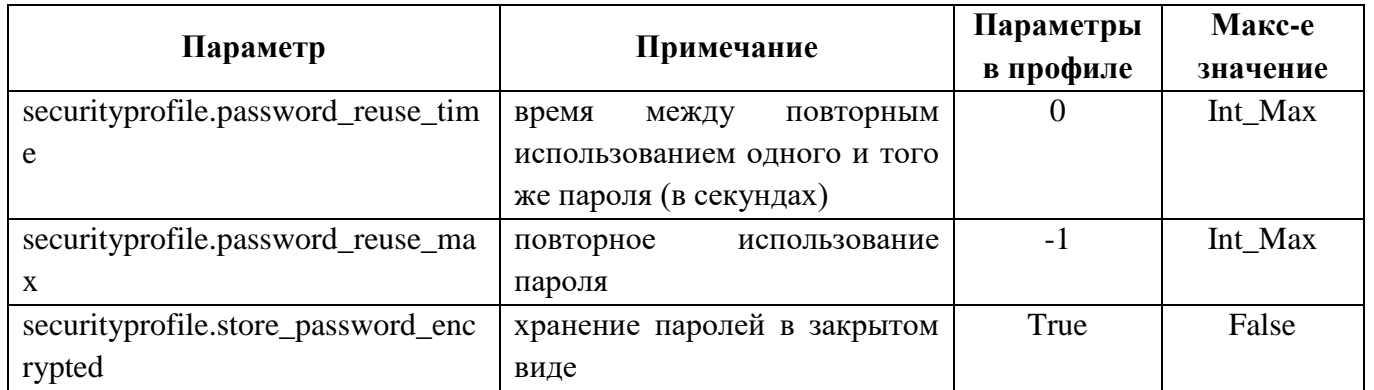

# 6.1.2.3.2 FSTEC\_2\_class

Профиль парольной политики «FSTEC\_1\_class» разработан в соответствии с требованиями к усилению ИАФ.4 (1в) в соответствии с документом "Методический документ. Меры защиты информации в государственных информационных системах" (утв. ФСТЭК России 11.02.2014) и может быть использован для ИС второго класса защищенности.

Таблица 6.3 - Параметры парольной политики FSTEC \_2\_Class по умолчанию

<span id="page-47-0"></span>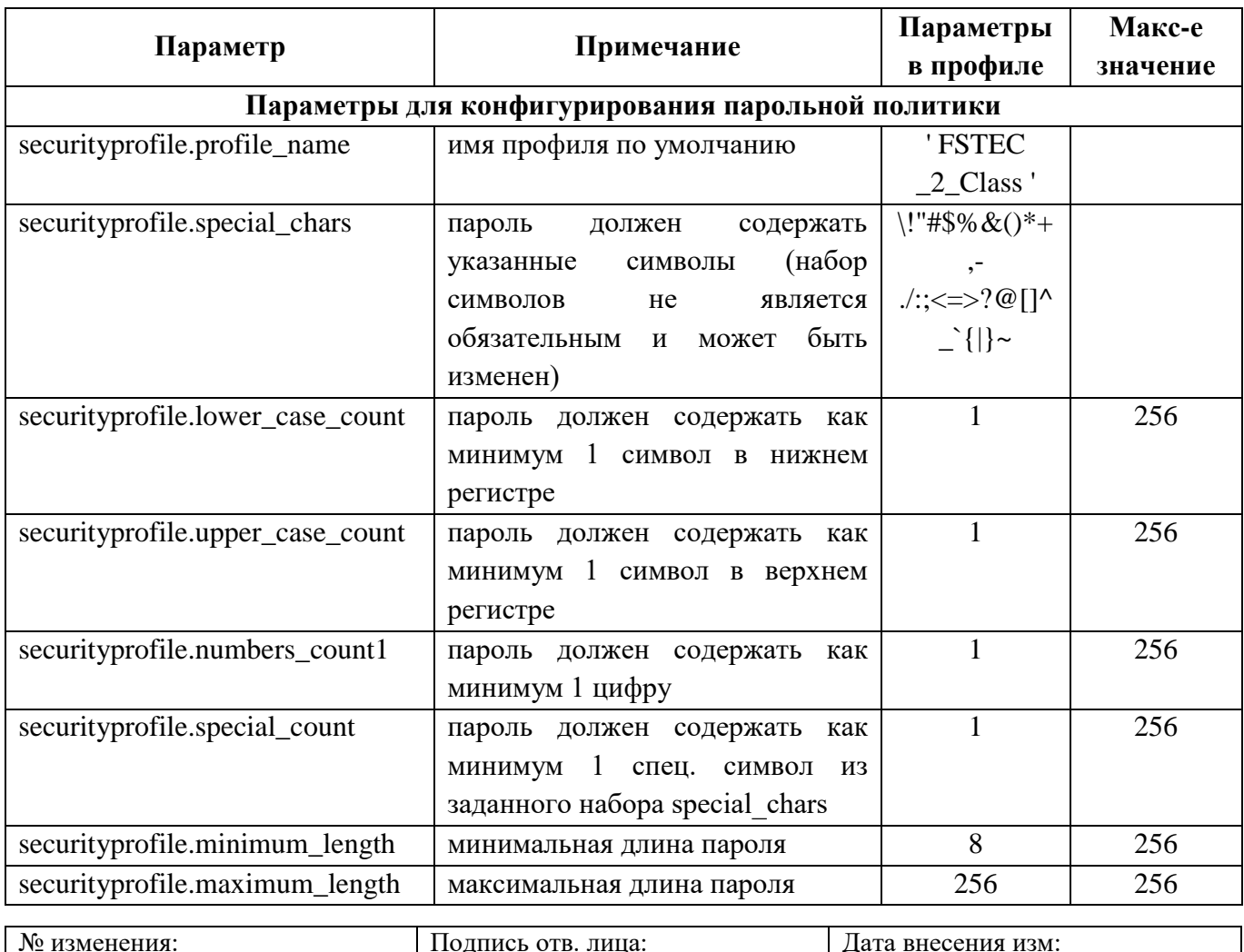

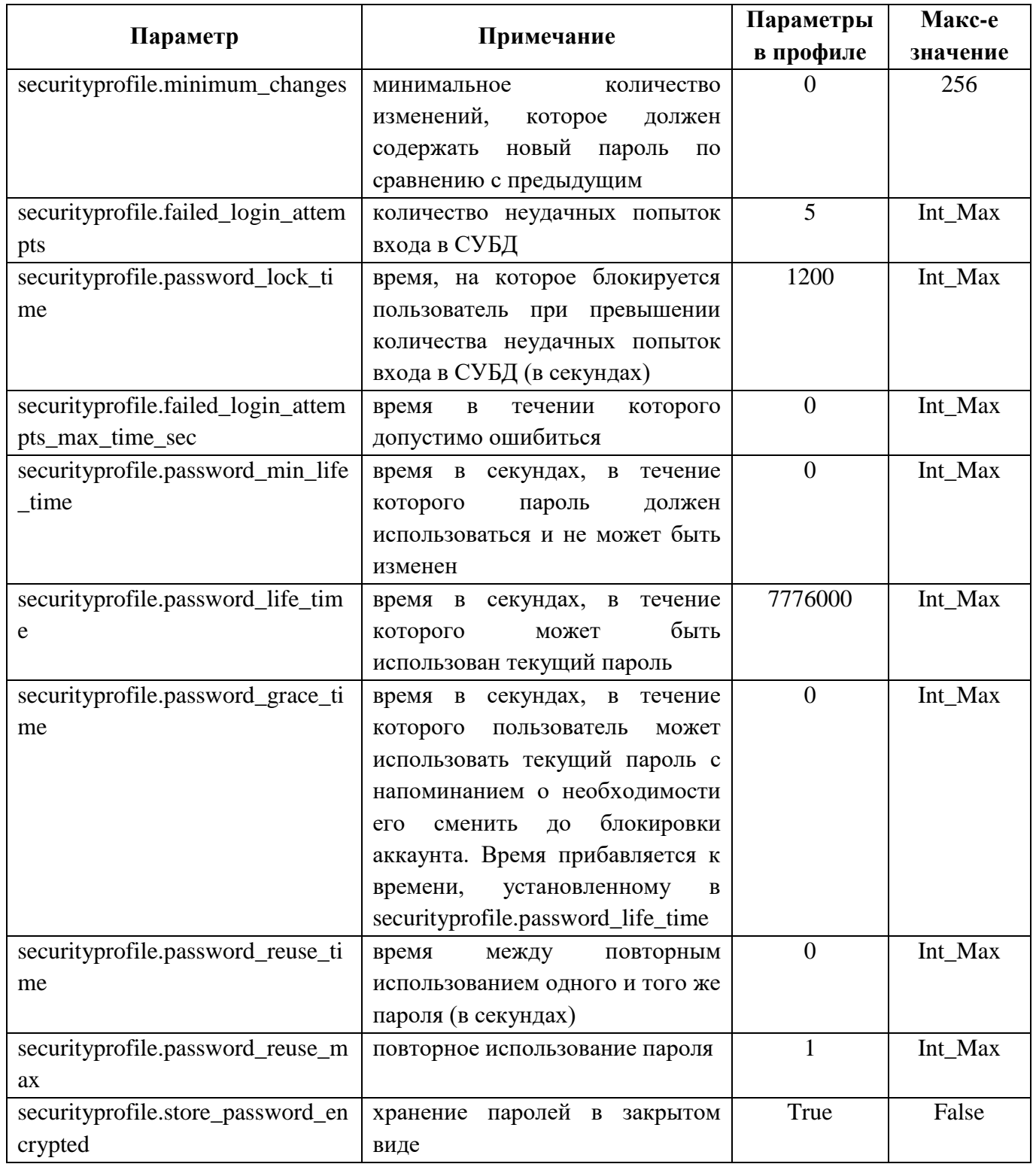

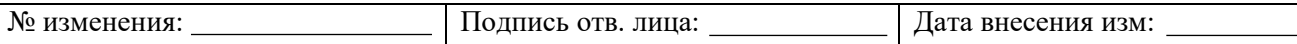

# 6.1.2.3.3 CIS

Профиль парольной политики «CIS», разработан на основе рекомендаций Center for Internet Security - Центра интернет-безопасности, являющегося некоммерческой организацией, которая разрабатывает собственные контрольные показатели  $\mathbf{M}$ рекомендации.

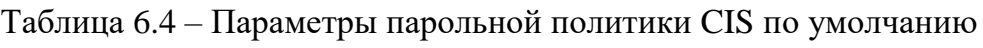

<span id="page-49-0"></span>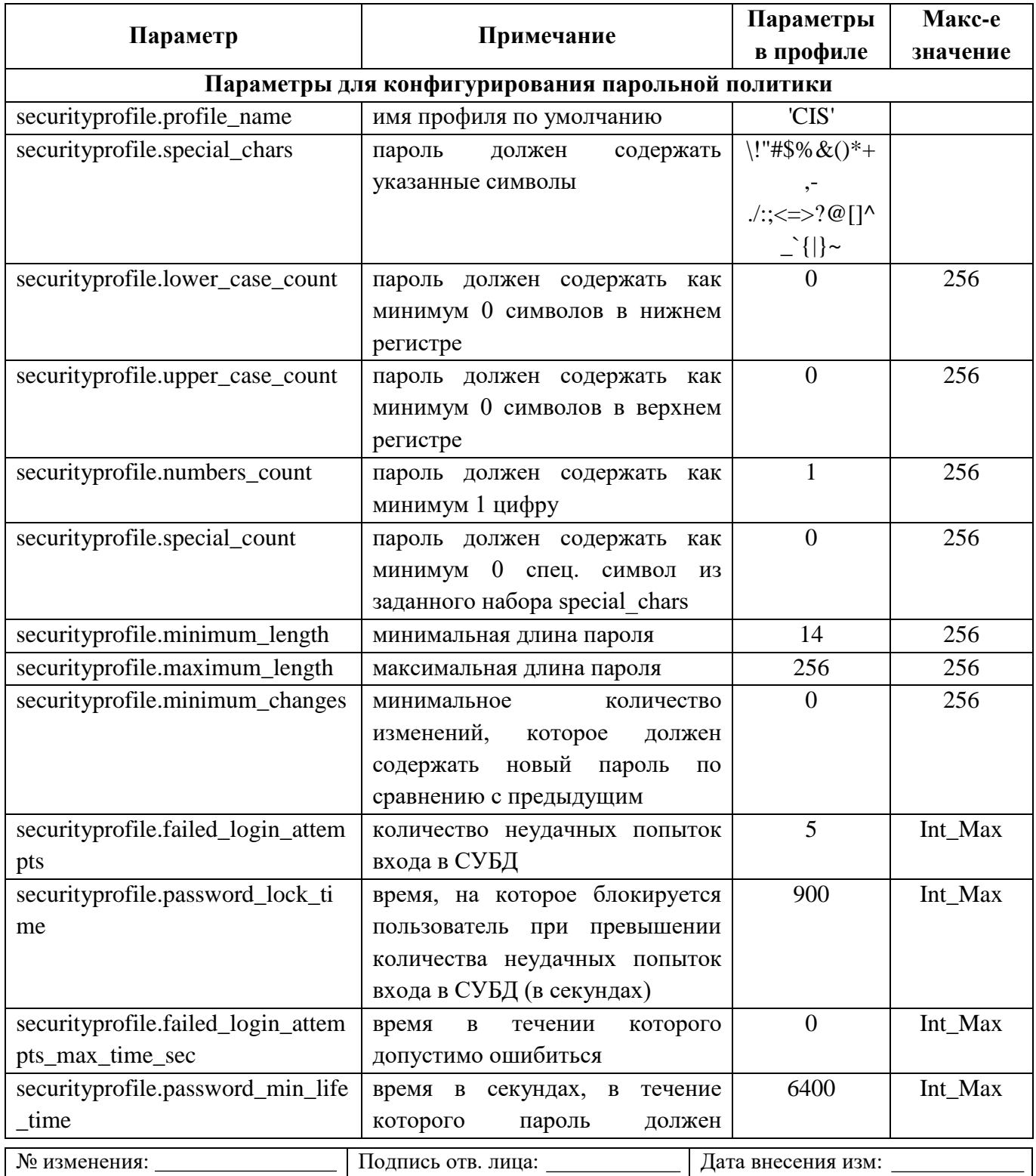

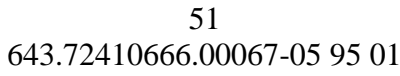

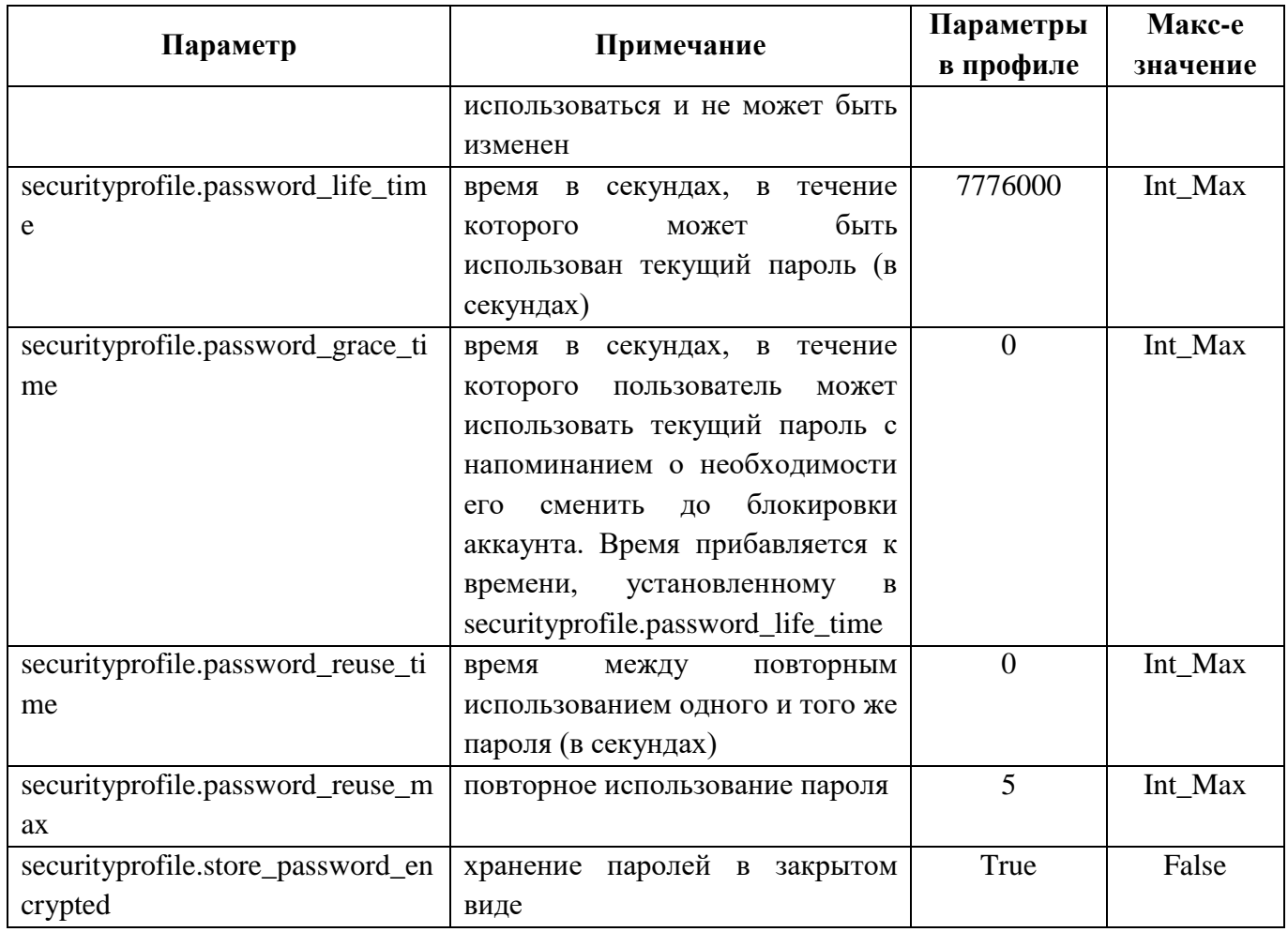

# 6.1.2.3.4 Corporate\_1

Профиль парольной политики «Corporate\_1» - корпоративный профиль первого уровня для учетных записей пользователей.

Таблица 6.5 - Параметры парольной политики Corporate\_1

<span id="page-50-0"></span>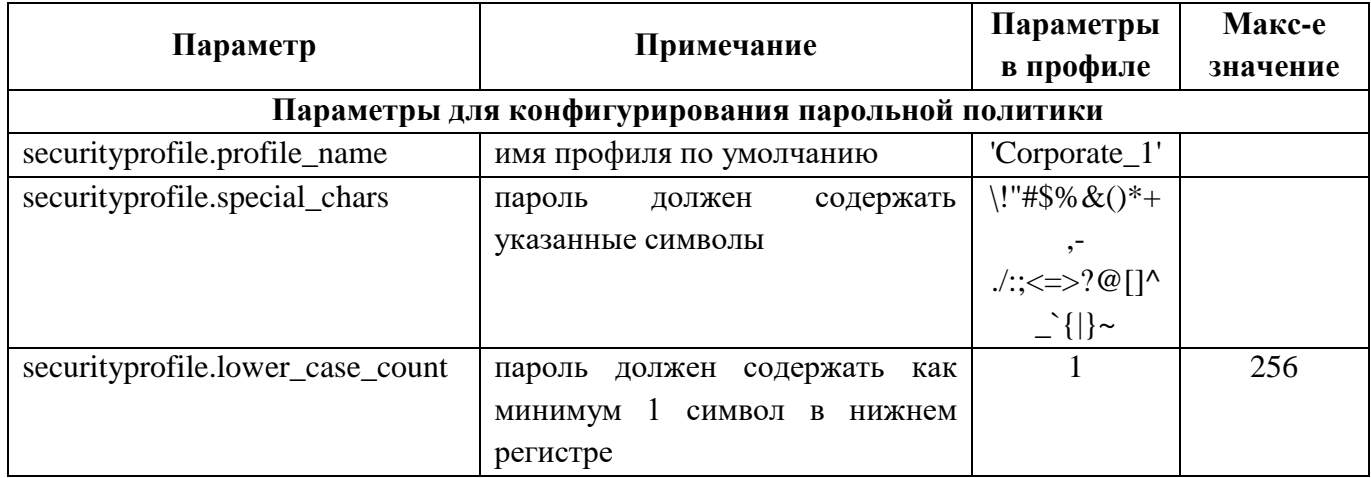

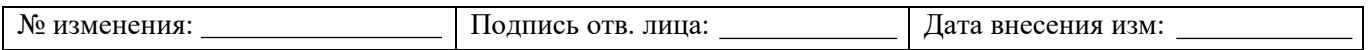

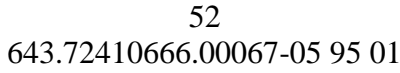

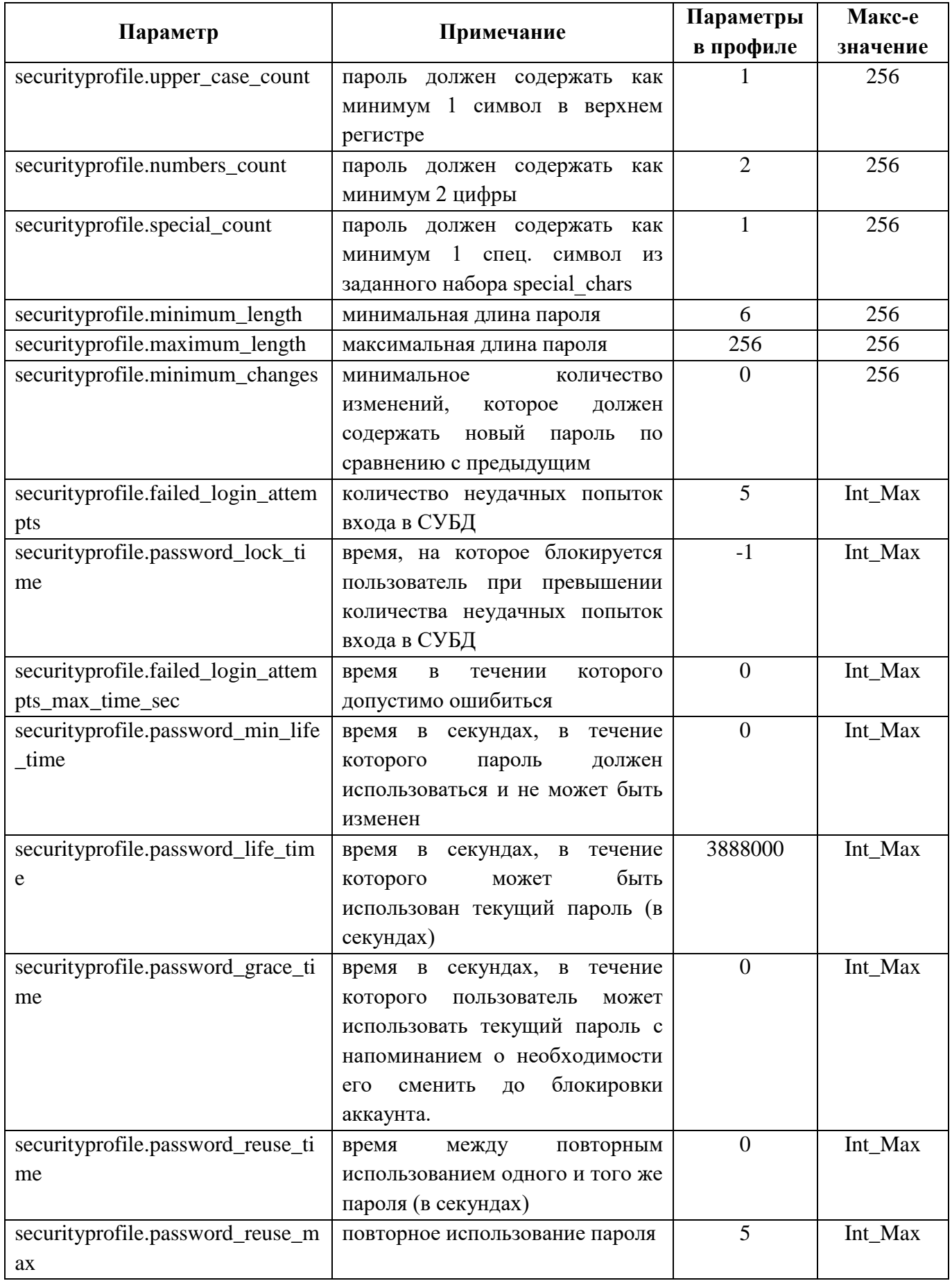

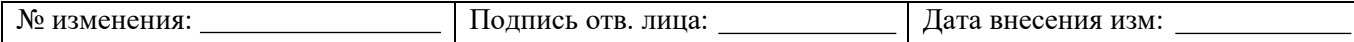

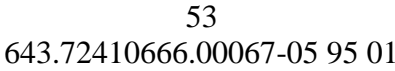

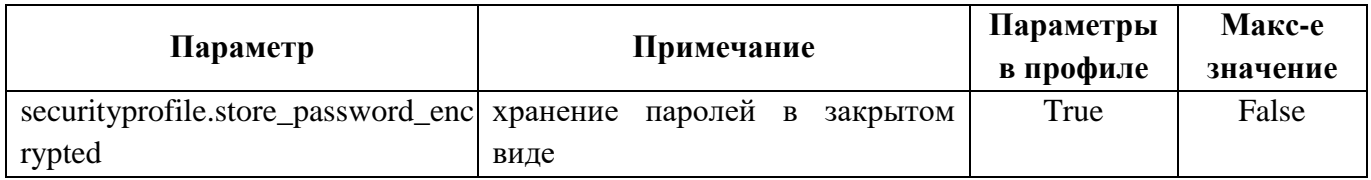

# 6.1.2.3.5 Corporate\_2

Профиль парольной политики «Corporate\_2» - корпоративный профиль второго уровня для учетных записей администраторов программных (программно-аппаратных средств).

Таблица 6.6 – Параметры парольной политики Corporate\_2

<span id="page-52-0"></span>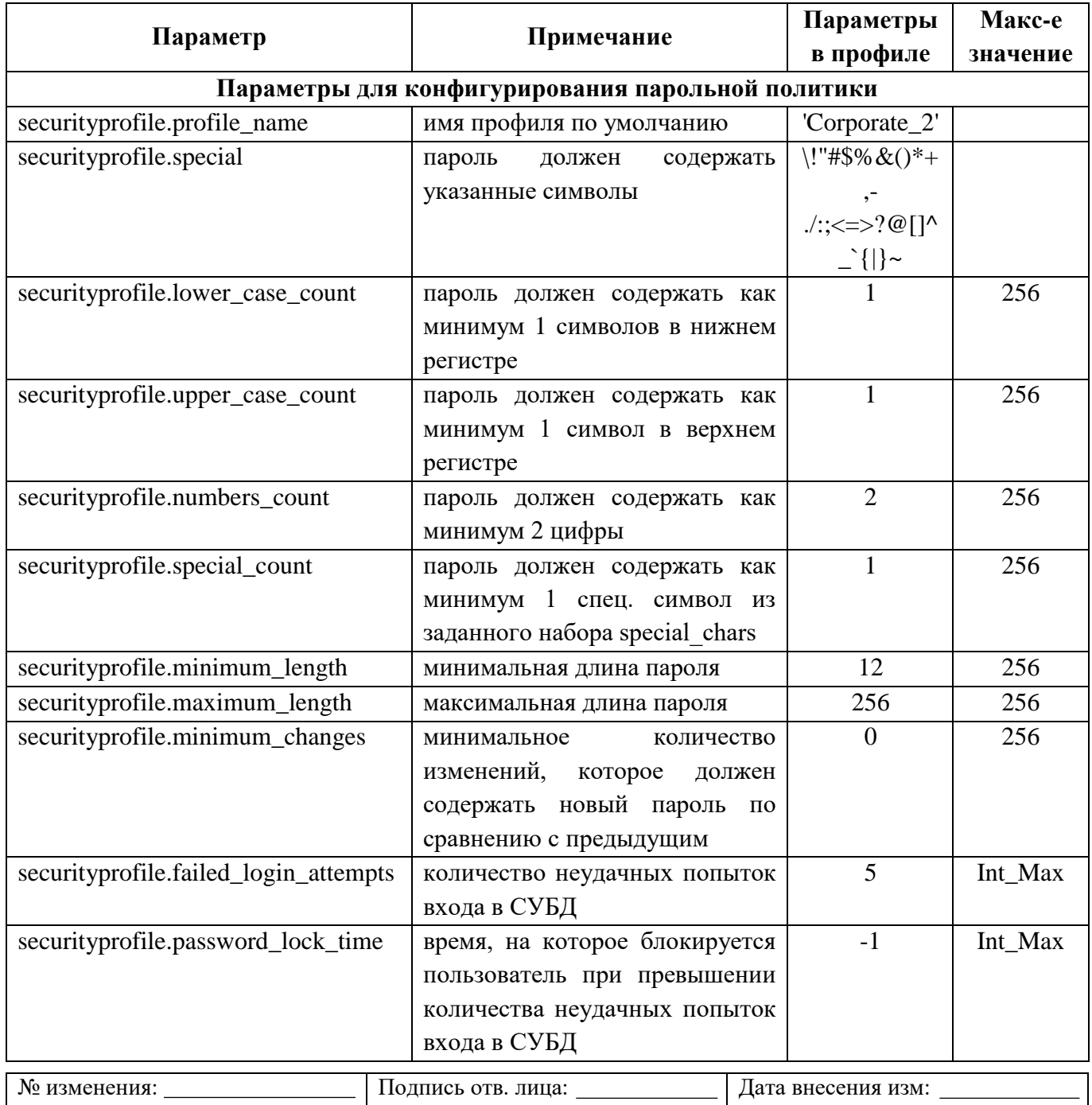

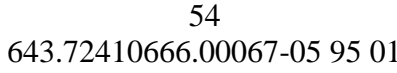

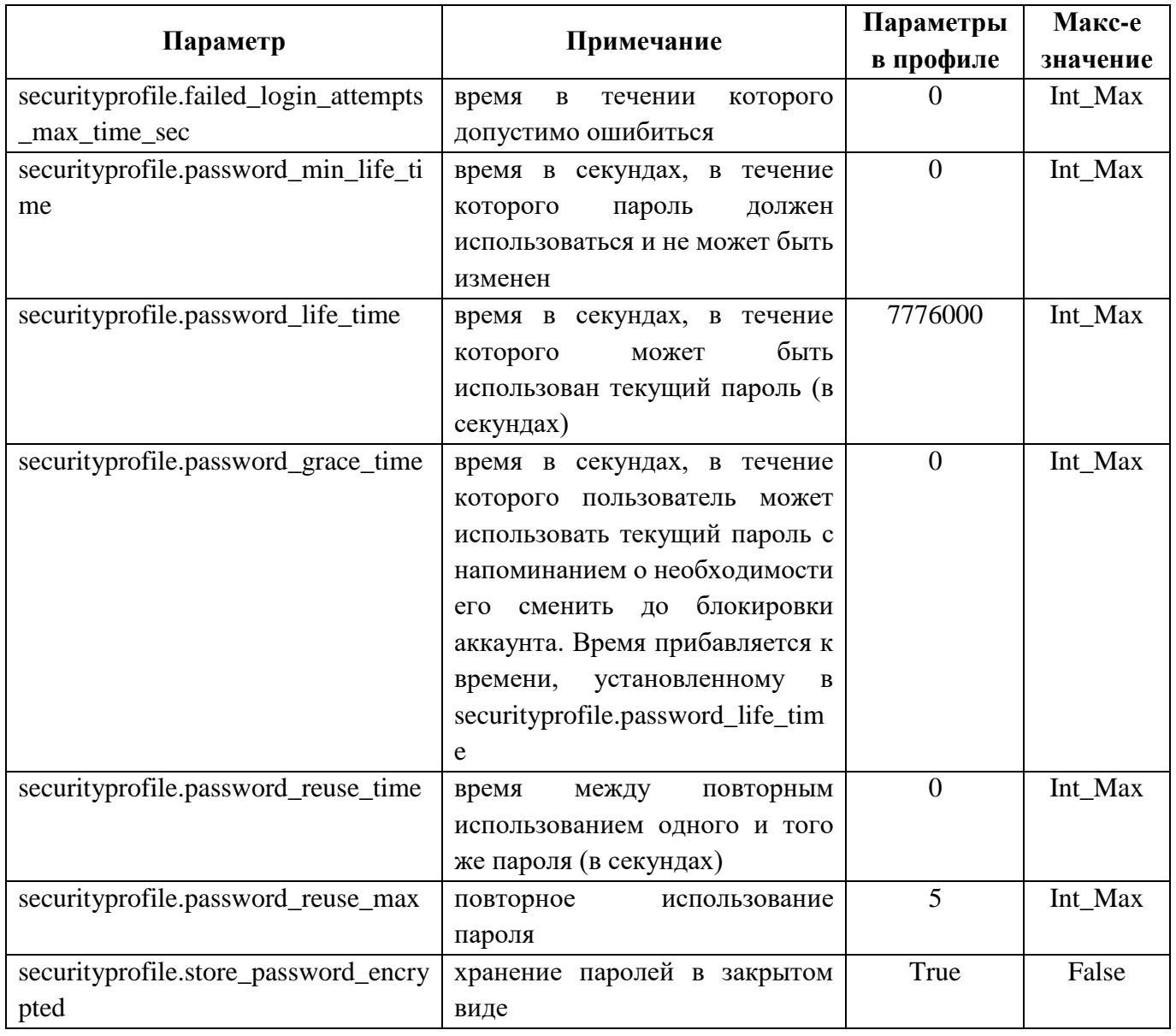

# 6.1.2.3.6 Corporate\_3

Профиль парольной политики «Corporate\_3» - корпоративный профиль третьего уровня для технических (сервисных, служебных) учетных записей, используемых в технологических процессах ИС или встроенных производителями программных (программно-аппаратных) средств в такие средства.

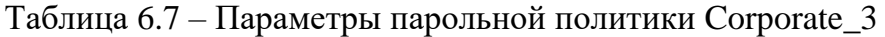

<span id="page-53-0"></span>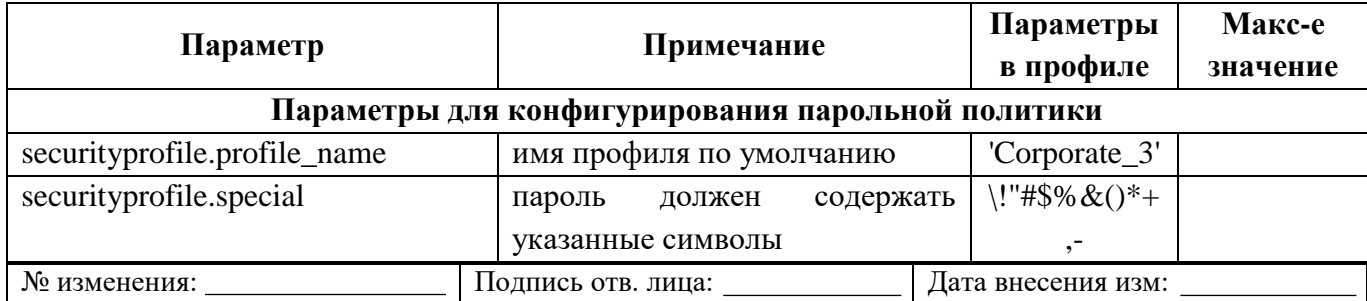

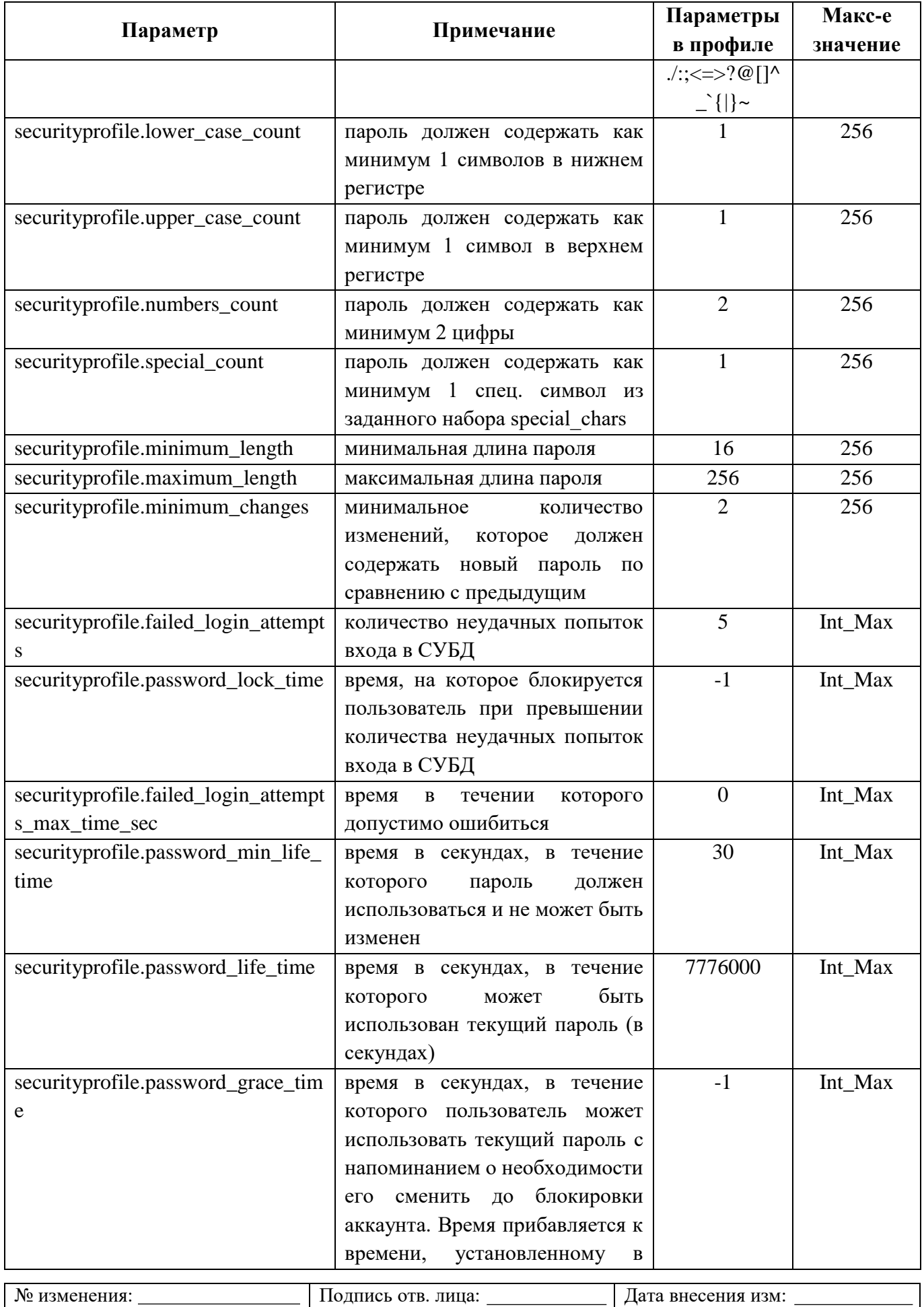

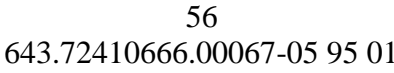

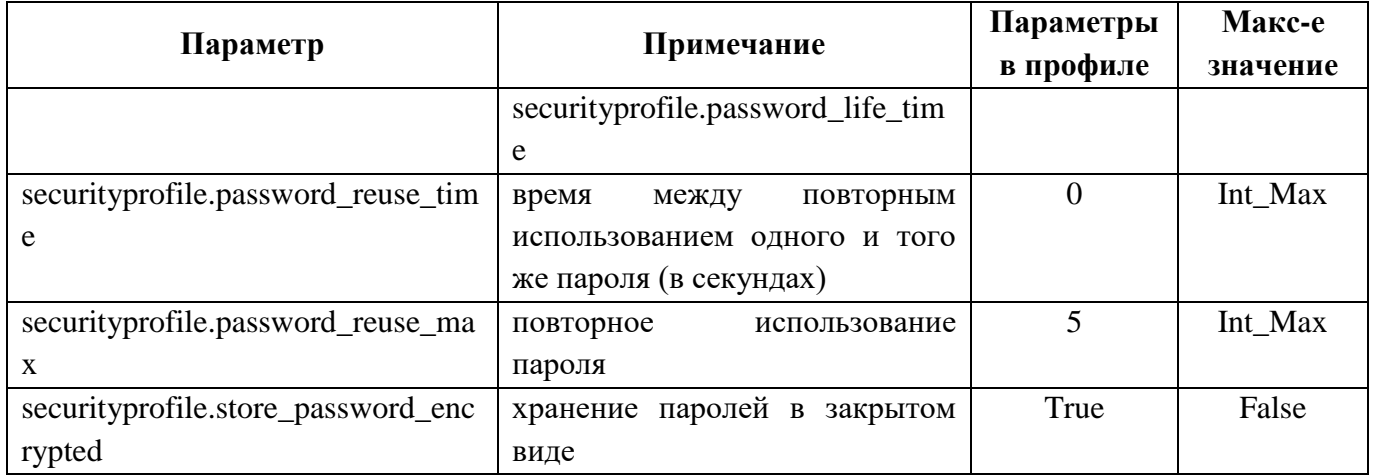

## 6.1.2.4 Взаимодействие параметров парольных политик

### 6.1.2.4.1 Время жизни пароля пользователя

Время жизни пароля пользователя состоит из трех параметров:

- максимальное время действия пароля (securityprofile.password\_life\_time);
- минимальное время действия пароля (securityprofile.password min life time);
- льготный период действия пароля (securityprofile.password\_grace\_time).

На рисунке 6.1 показана схема взаимодействия временных параметров. На отрезке времени min\_life\_time пароль пользователя нельзя изменить.

Если временной параметр grace time активен, то установленное в нем время прибавится к времени параметра life time и после окончания суммарного срока действия пароля учетная запись пользователя будет заблокирована.

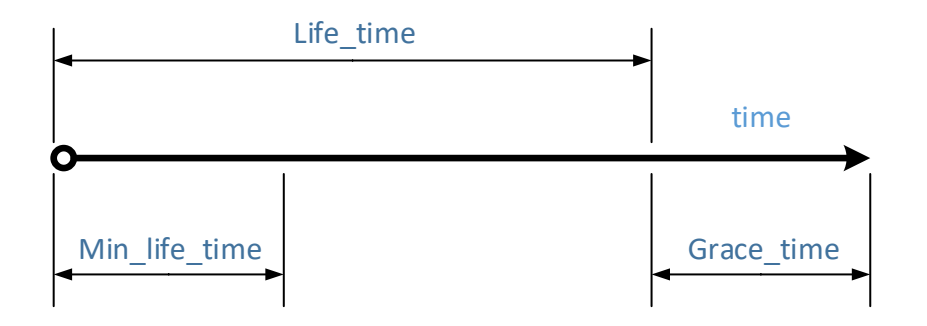

Рисунок 6.1 - Схема взаимодействия временных параметров

#### <span id="page-55-0"></span>6.1.2.4.2 Количество изменений в пароле пользователя

Параметр securityprofile.minimum\_changes определяет минимальное количество знаков, которыми должен отличаться новый пароль от предыдущего. Этот параметр

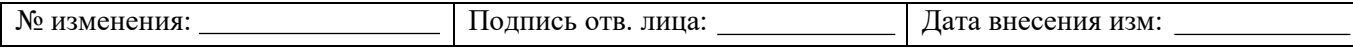

взаимосвязан параметром хранения паролей  $\overline{B}$ закрытом  $\mathbf{c}$ виде securityprofile.store password encrypted.  $\Pi$ <sub>o</sub> умолчанию параметр securityprofile.store\_password\_encrypted имеет значение true, т.е. включен.

Если false. **TO** параметр равен будет доступен параметр securityprofile.minimum\_changes, при этом аутентификационная информация пользователей будет доступна только роли с атрибутом Superuser.

Повторное использование пароля пользователя осуществляется в несколько этапов, проверяется:

история паролей; она проверяется вне зависимости от способа хранения аутентификационной информации, указанного  $\overline{\mathbf{R}}$ параметре securityprofile.store\_password\_encrypted;

заданное время между использованием последнего пароля, указанного в параметре securityprofile.password\_reuse\_time; если параметр не задан, то проверка пропускается:

заданный параметр разрешенного количества ранее использованных паролей, указанных в параметре securityprofile.password reuse max; если параметр не задан, то проверка пропускается.

Проверки проходят параллельно.

#### 6.1.2.4.3 Повторное использование пароля пользователя

Политика в отношении повторного использования пароля может иметь следующие варианты:

 $1)$ разрешено установить ранее использованный пароль;

 $(2)$ разрешено установить ранее использованный пароль через определенное время;

 $3)$ разрешено установить ранее использованный пароль определенное количество раз;

 $4)$ разрешено установить ранее использованный пароль определенное количество раз через определенное время;

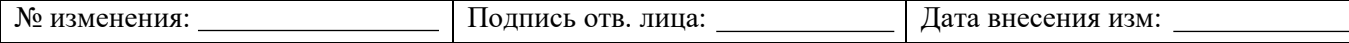

5) запрещено установить ранее использованный пароль.

Параметр «securityprofile.password\_reuse\_time» (промежуток времени, который должен пройти между использованием одинаковых паролей) может принимать три типа значений:

«-1» – бесконечный промежуток (повторно использовать пароль нельзя);

 «0» – промежуток отсутствует, можно ставить бывший в использовании пароль сразу;

более «0», но не более максимального значения переменной INT\_MAX.

Параметр «securityprofile.password\_reuse\_max» (минимальное количество смен пароля между использованием одинаковых паролей) может принимать следующие значения:

«-1» – бесконечное количество (повторно использовать пароль нельзя);

 «0» – количество смен паролей равно нулю, т.е. разрешено использовать предыдущий пароль при текущей смене пароля;

более «0», но не более максимального значения переменной INT\_MAX.

Взаимодействие параметров представлено в матрице.

Таблица 6.8 – Матрица параметров

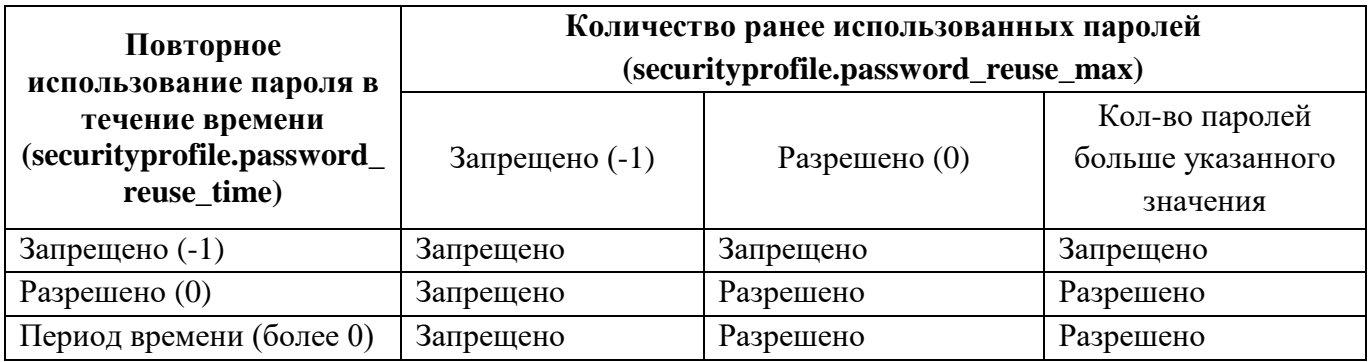

Таким образом, для формирования одной из политик следует установить значения для параметров securityprofile.password\_reuse\_time и securityprofile.password\_reuse\_max приведенные в таблице [6.9.](#page-58-0)

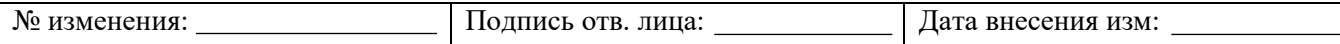

<span id="page-58-0"></span>Таблица 6.9 – Комбинации параметров значений политик повторного использования пароля

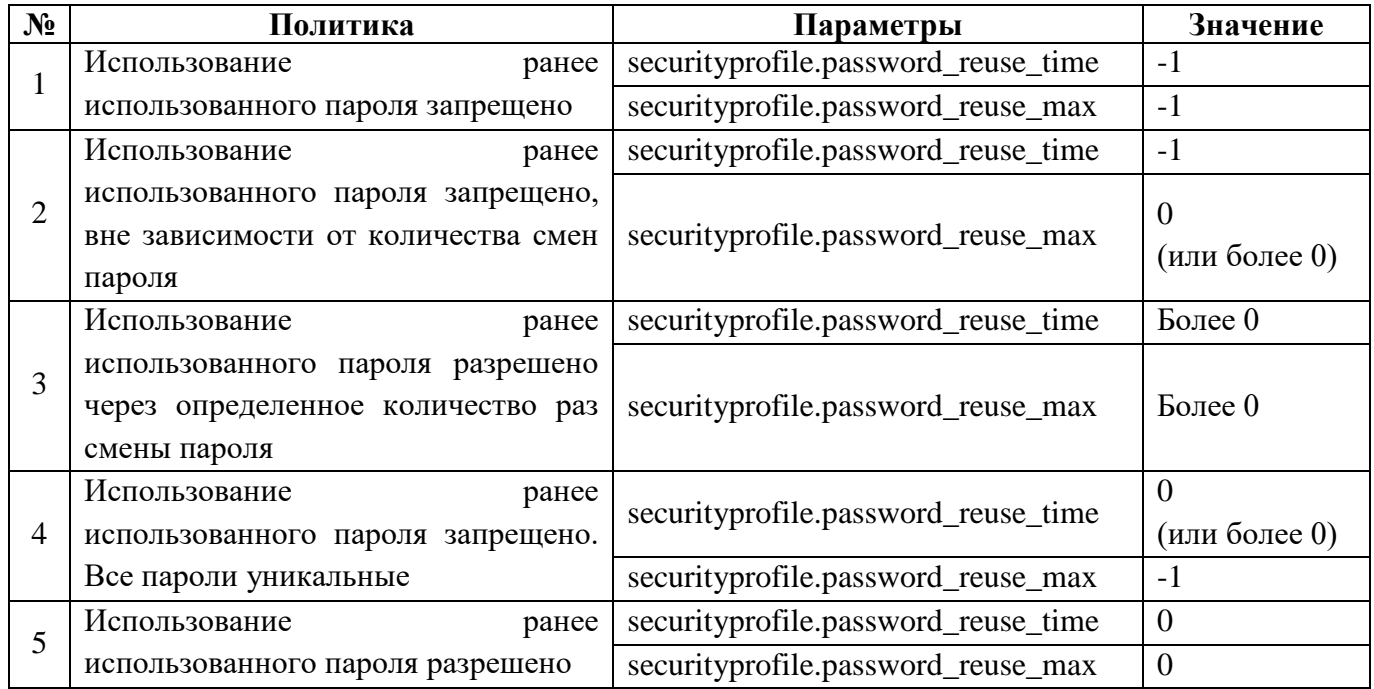

# **6.1.2.4.4 Взаимодействие параметров парольных политик при реализации мер защиты информации ИАФ.4 (1г) и УПД.6 (1)**

В компоненте SecurityProfile реализована часть требований ИАФ.4 (1г) и УПД.6 (1), описанных в документе «Методический документ. Меры защиты информации в государственных информационных системах» (утв. ФСТЭК России 11.02.2014):

В мере защиты информации ИАФ.4 (1г) пользователь блокируется после достижения установленного максимального количества неуспешных попыток аутентификации на период от 15 до 60 минут.

В мере защиты информации УПД.6 (1) пользователь блокируется после достижения установленного максимального количества неуспешных попыток аутентификации за установленный период времени до момента разблокирования его администратором.

Для реализации указанных мер используются параметры:

 securityprofile.failed\_login\_attempts – количество неуспешных попыток аутентификации;

securityprofile.password\_lock\_time – время блокировки пользователя;

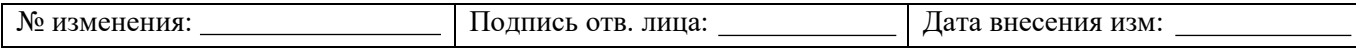

 securityprofile.failed\_login\_attempts\_max\_time\_sec – время, в течение которого допустимо ошибиться.

Ключевым моментом является соотношение временных параметров и количество попыток аутентификации пользователя в разрезе времени.

Далее рассматриваются примеры взаимодействия параметров SecurityProfile.

**Пример № 1**

Установлены параметры:

securityprofile.failed\_login\_attempts =  $5 -$  пять неудачных попыток аутентификации;

securityprofile.failed login attempts max time sec = 0 – время, в течение которого допустимо ошибиться, не установлено;

securityprofile.password\_lock\_time = 3600 – время блокирования пользователя 1 час.

Пользователь проводит пять неудачных попыток аутентификации и по параметру securityprofile.password\_lock\_time =  $3600$  он блокируется на один час. По истечении времени пользователь может предпринять попытки аутентификации.

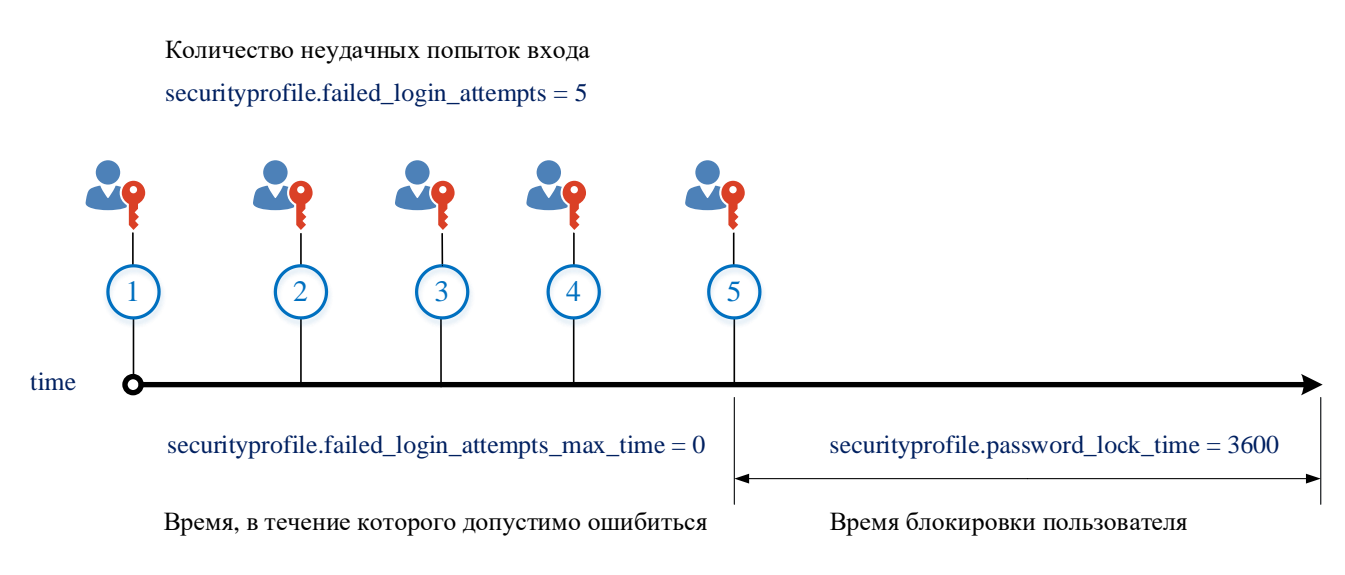

Рисунок 6.2 – Временная диаграмма примера № 1 Таким образом выполняется мера защиты информации ИАФ.4 (1г).

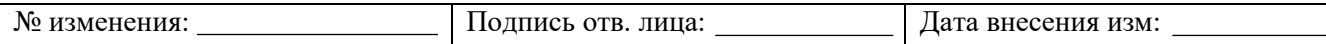

# **Пример № 2**

Установлены параметры:

securityprofile.failed\_login\_attempts =  $5 -$  пять неудачных попыток аутентификации;

securityprofile.failed login attempts max time sec =  $300$  – время, в течение которого допустимо ошибиться, установлено 5 минут;

securityprofile.password\_lock\_time = 3600 – время блокирования пользователя 1 час.

Пользователь проводит пять неудачных попыток аутентификации в течение пяти минут. В этом случае параметр password\_lock\_time игнорируется, и пользователь блокируется до момента разблокирования его администратором.

> securityprofile.failed\_login\_attempts = 5 Количество неудачных попыток входа

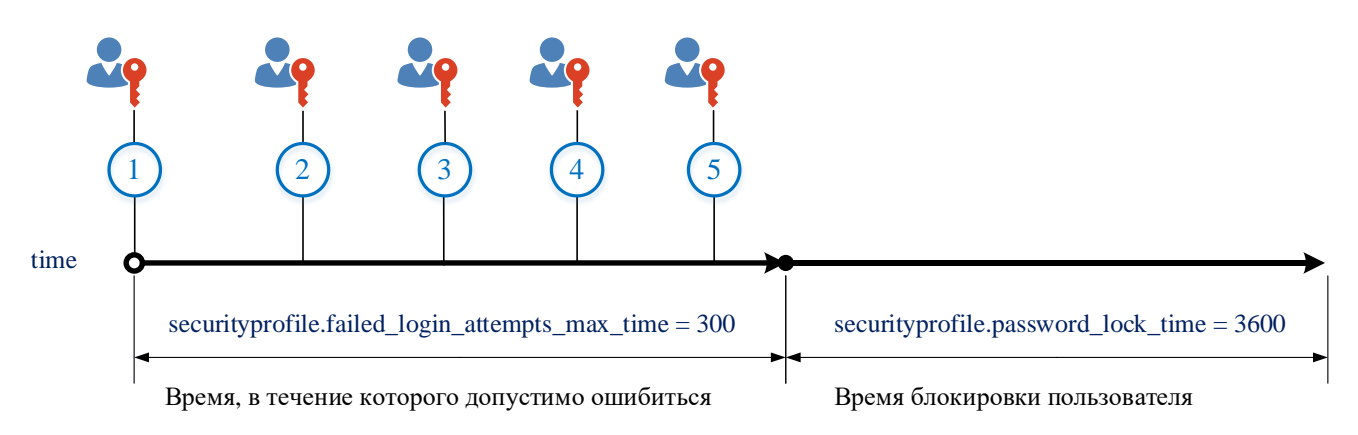

Рисунок 6.3 – Временная диаграмма примера № 2

Таким образом выполняется мера защиты информации УПД.6 (1).

# **Пример № 3**

Установлены параметры:

securityprofile.failed\_login\_attempts =  $5 -$  пять неудачных попыток аутентификации;

securityprofile.failed\_login\_attempts\_max\_time\_sec =  $300 -$  время, в течение которого допустимо ошибиться, установлено 5 минут;

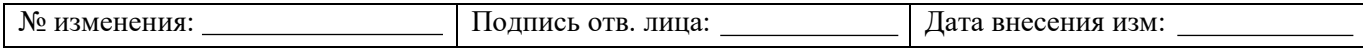

securityprofile.password\_lock\_time = 3600 – время блокирования пользователя 1 час.

Пользователь проводит четыре неудачные попытки аутентификации, но пятая попытка аутентификации удачная и проходит после времени, в течение которого допустимо ошибиться. Пользователь не блокируется, т.к. не превышены установленные параметры.

> security profile. failed  $login$  attempts = 5 Количество неудачных попыток входа

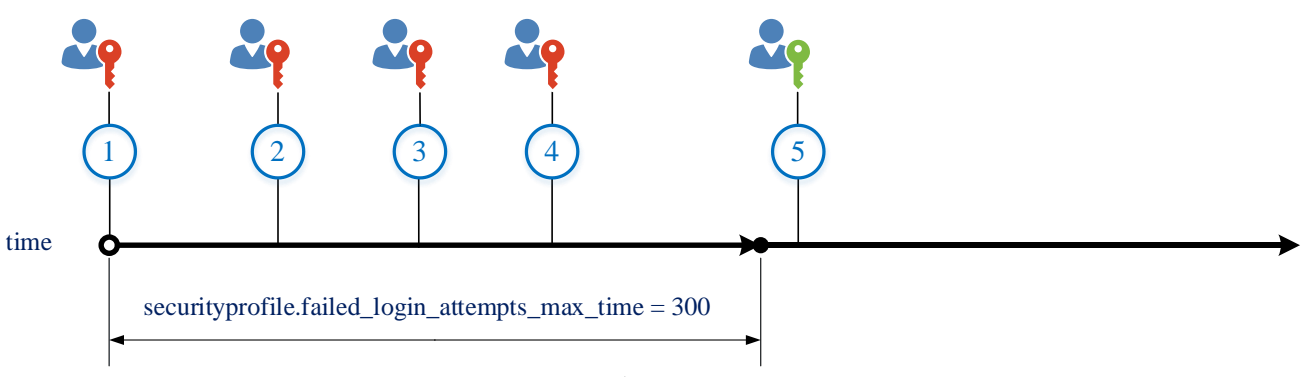

Время, в течение которого допустимо ошибиться

Рисунок 6.4 – Временная диаграмма примера № 3

# **Пример № 4**

Установлены параметры:

securityprofile.failed\_login\_attempts =  $5 -$  пять неудачных попыток аутентификации;

securityprofile.failed\_login\_attempts\_max\_time\_sec =  $300 -$  время, в течение которого допустимо ошибиться, установлено 5 минут;

securityprofile.password\_lock\_time = 3600 – время блокирования пользователя 1 час.

Пользователь проводит четыре неудачные попытки аутентификации. Пятая неудачная попытка происходит после истечения времени, установленного в параметре securityprofile.failed\_login\_attempts\_max\_time\_sec, т.е. с момента первой неудачной аутентификации прошло более пяти минут.

Далее срабатывает параметр securityprofile.password\_lock\_time и пользователь блокируется на один час. Вмешательство администратора не потребуется, и пользователь

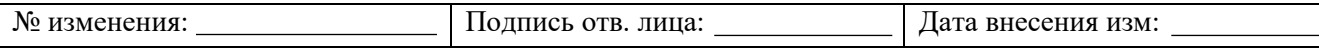

сможет предпринять попытки аутентификации через час с момента пятой неудачной попытки аутентификации.

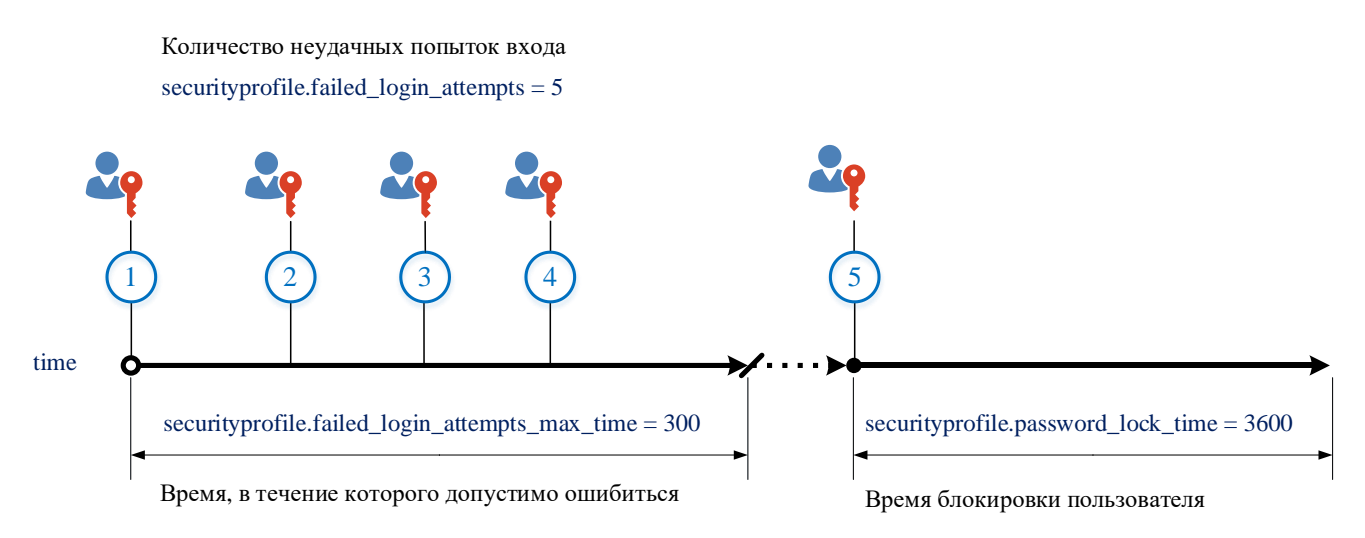

Рисунок 6.5 – Временная диаграмма примера № 4

Таким образом выполняется мера защиты информации ИАФ.4 (1г).

# 6.1.2.5 Параметры парольной политики по схеме securityprofile

Для активации парольной политики по схеме securityprofile в СУБД «Jatoba» необходимо выполнить следующие действия:

от учетной записи администратора СУБД подключиться к ОС и открыть файл a) postgresql.con $f^{3)}$ ;

в файле postgresql.conf прописать следующую строку:  $\sigma$ 

```
shared preload libraries = 'securityprofile'
```
- $B)$ перезагрузить сервис СУБД «Jatoba» в:
- ОС Windows Server при помощи команд:

net stop JatobaServer;

net start JatobaServer

ОС семейства GNU/Linux при помоши команды:

OC Windows Server: C:\Program Files\GIS\Jatoba\4\data\postgresql.conf.

| N0.<br>и ∙<br>≺M*<br>.<br>ΩЛ | <b>SERVICE</b><br>пина<br>I I I A | изм:<br>тия<br>66 H J J |
|------------------------------|-----------------------------------|-------------------------|
|------------------------------|-----------------------------------|-------------------------|

<sup>&</sup>lt;sup>3)</sup> Местонахождение файла postgresql.conf по умолчанию в:

ОС семейства GNU/Linux: /var/lib/jatoba/4/data/postgresql.conf;

systemctl restart jatoba-4

Необходимо обратить внимание, что указание в конфигурационном файле postgresql.conf опции shared preload libraries = 'securityprofile' активируется компонент управления парольными политиками и создается политика по умолчанию с именем «default». Для создания новых политик выполняется п. г)

от учетной записи администратора СУБД подключиться к СУБД «Jatoba» и  $\Gamma$ ) затем выполнить следующую команду:

create extension securityprofile;

После чего сформируется служебная схема securityprofile (см. рисунок 6.6)

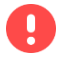

A

Для корректной работы компонента SecurityProfile допустима единственная установка расширения SecurityProfile для СУБД.

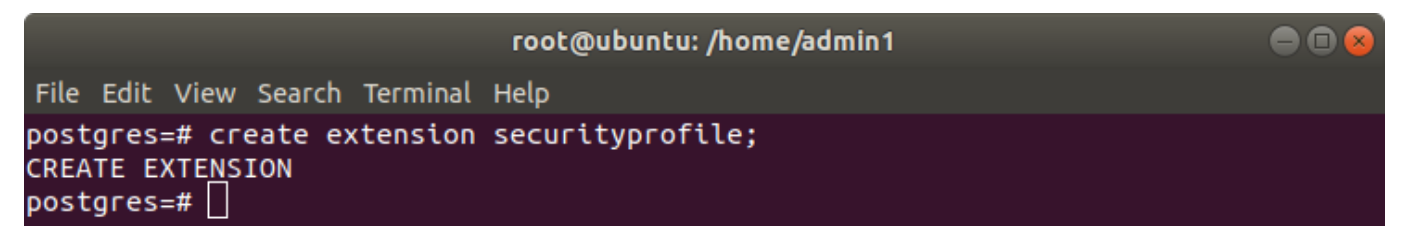

Рисунок 6.6 – Установка расширения 'securityprofile'

<span id="page-63-0"></span>Будет создан профиль по умолчанию с именем «default».

В таблице 6.10 представлены команды управления параметрами служебной схемой в СУБД «Jatoba».

Таблица 6.10 – Команды управления параметрами профиля в СУБД «Jatoba»

<span id="page-63-1"></span>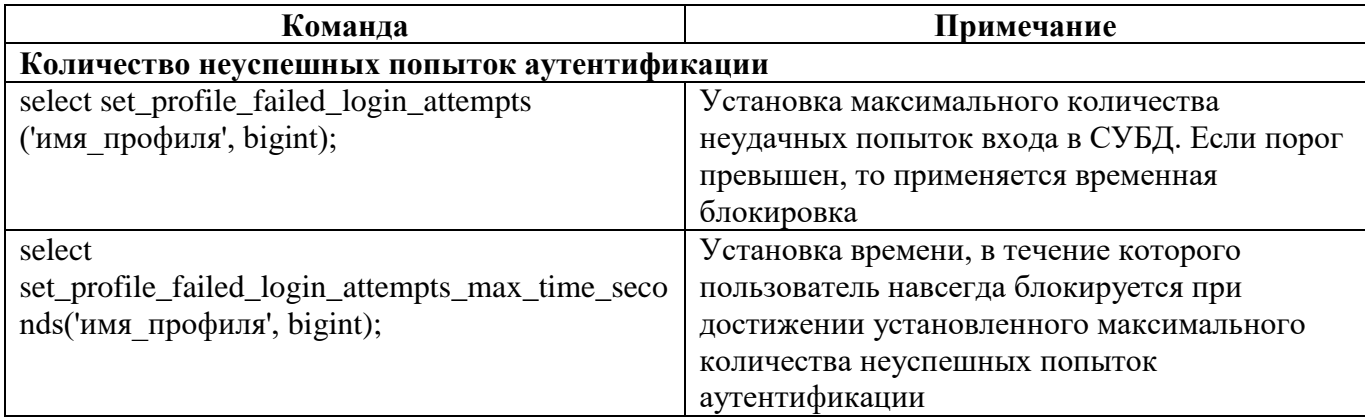

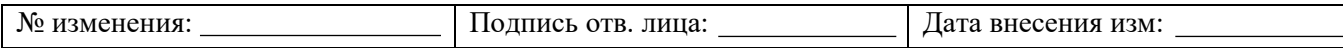

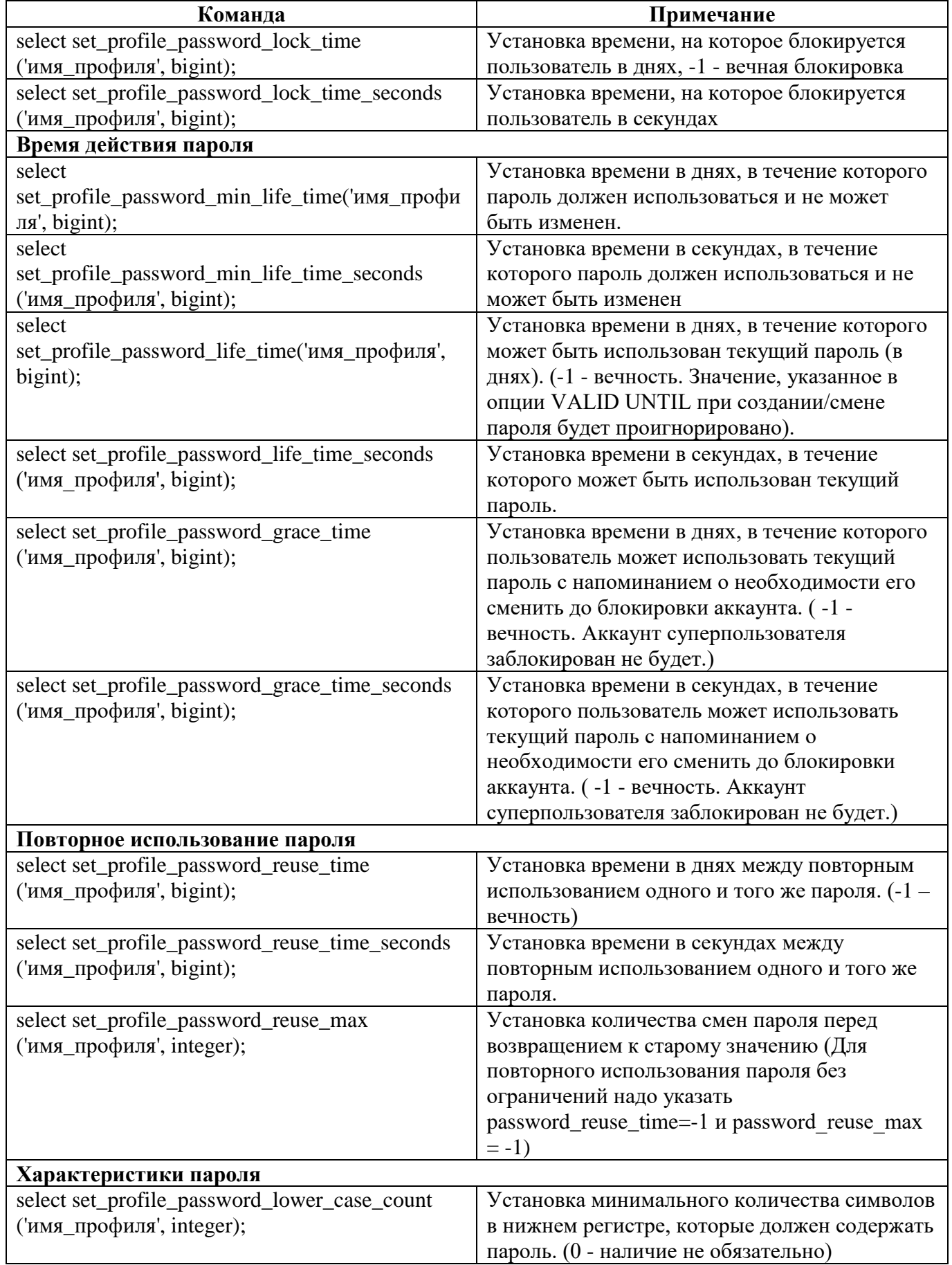

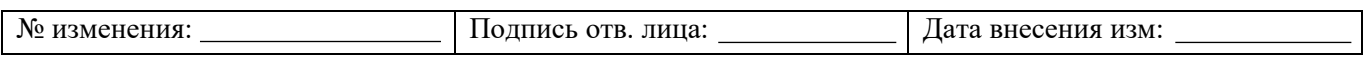

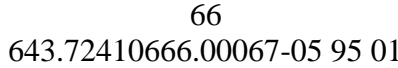

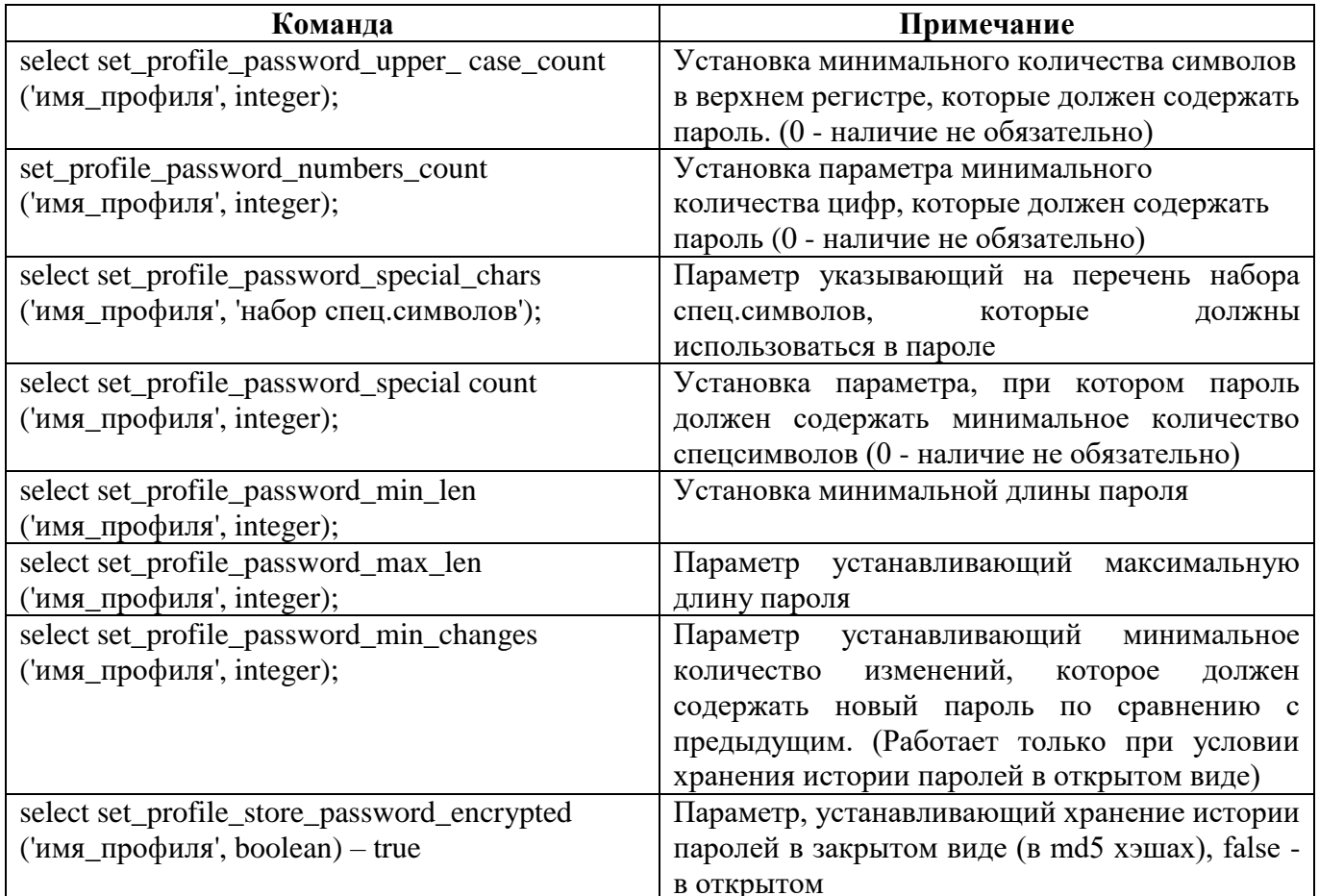

Кроме того, есть функциональная возможность создавать дополнительные схемы и привязывать к ним учетные записи пользователей.

В таблице 6.11 представлены команды управления профилем в СУБД «Jatoba».

Таблица 6.11 - Команды управления профилем в СУБД «Jatoba»

<span id="page-65-0"></span>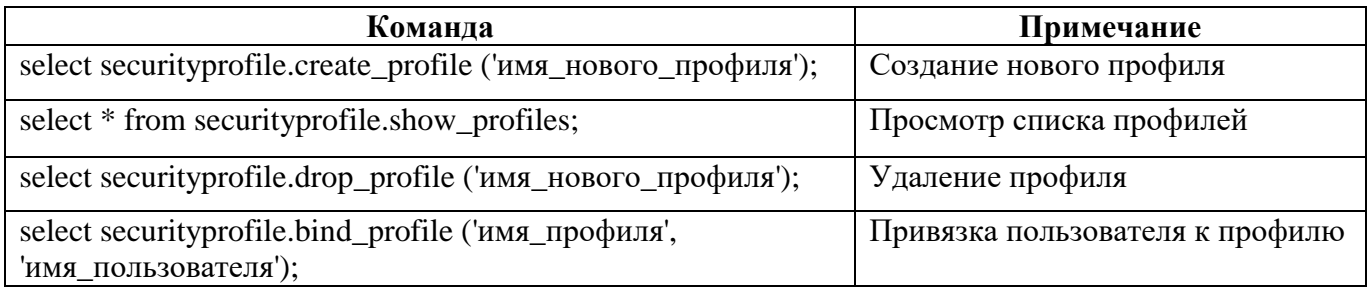

Необходимо обратить внимание, что для применения схемы «securityprofile» к ранее созданным учетным записям, необходимо выполнить команду:

bind profile ('имя профиля', 'имя пользователя')

# Пример1. Создание профиля парольной политики

n

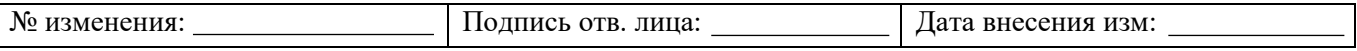

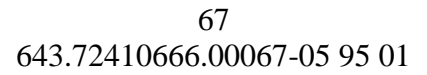

**Задание**. Требуется создать дополнительный профиль парольной политики с именем «password\_user», в котором будет установлена длина пароля пользователя равная 9 символам. При этом пользователь «test1» должен быть привязан к профилю «password\_user».

**Шаг 1**. Создать профиль парольной политики с именем «password\_user» на основании схемы «securityprofile», выполнив следующую команду:

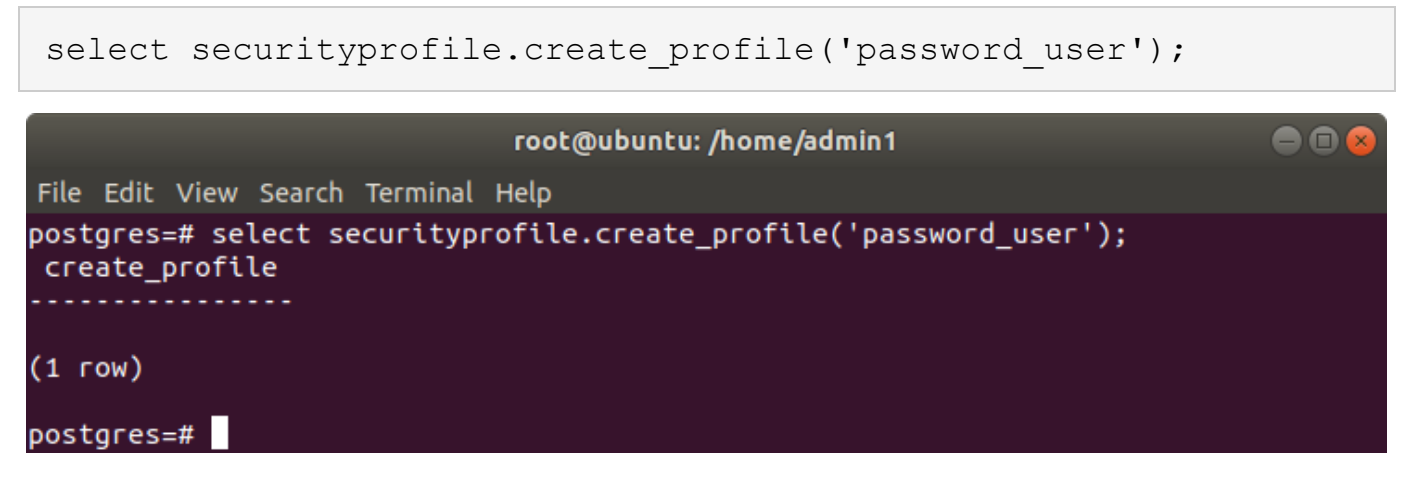

Рисунок 6.7 – Создание профиля «password\_user»

**Шаг 2**. Просмотреть список имеющихся профилей, выполнив SQL-команду:

select \* from securityprofile.show profiles;

либо просмотреть несколько столбцов из таблицы «securityprofile.profiles», выполнив

SQL-команду:

select prflprofileoid, prflprofilename from securityprofile.profiles;

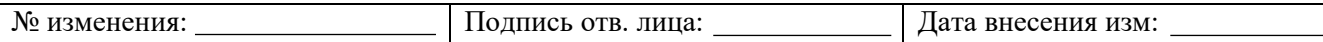

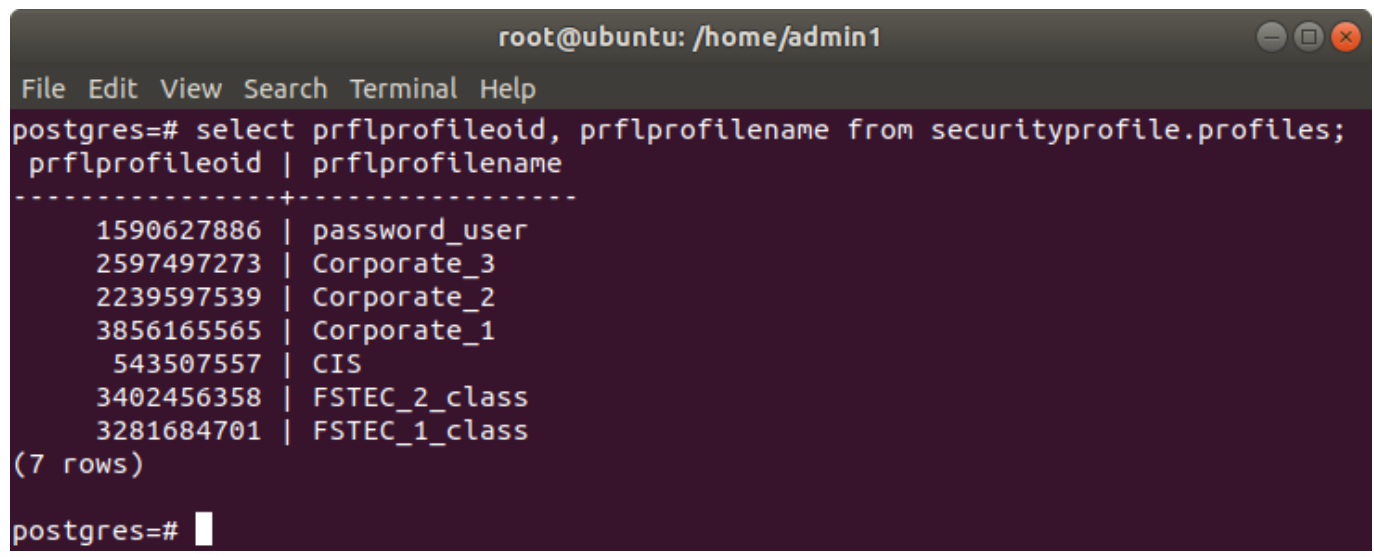

Рисунок 6.8 – Список профилей парольных политик

В результате видно, что новый профиль создан и унаследовал параметры парольной политики по умолчанию.

**Шаг 3**. Привязать пользователя «test1» к профилю «password\_user», выполнив команду:

select securityprofile.bind profile ('password user', 'test1');

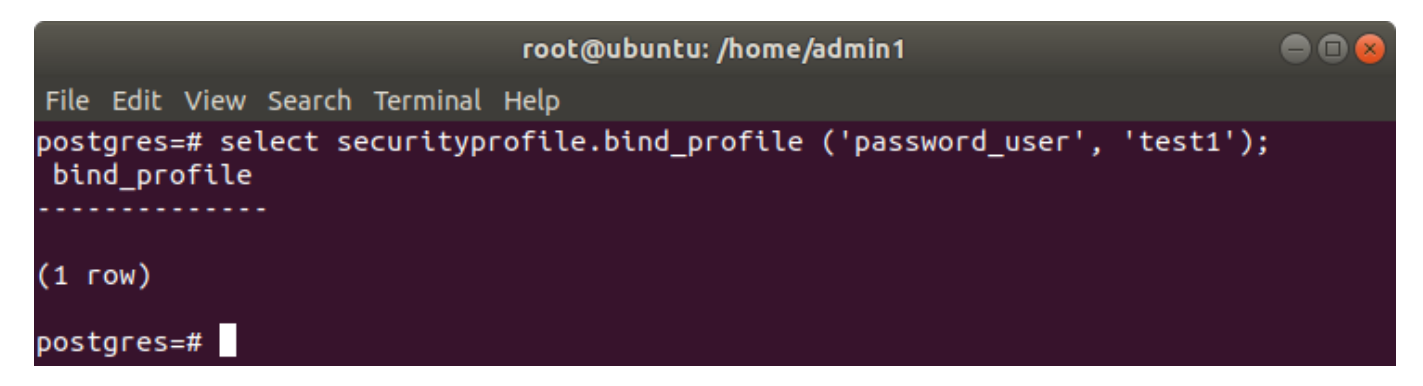

Рисунок 6.9 – Привязка пользователя к профилю

**Шаг 4**. Установить минимальную длину пароля пользователя равную 9 символам, выполнив команду:

select securityprofile.set profile password min len ('password\_user',9);

69 643.72410666.00067-05 95 01

|                                     | root@ubuntu: /home/admin1                                                        |  |
|-------------------------------------|----------------------------------------------------------------------------------|--|
| File Edit View Search Terminal Help |                                                                                  |  |
| 9);<br>set_profile_password_min_len | postgres=# select securityprofile.set_profile_password_min_len ('password_user', |  |
| (1 row)                             |                                                                                  |  |
| postgres=#                          |                                                                                  |  |

Рисунок 6.10 – Установка длины пароля в профиле «password\_user»

На данном шаге требуемое задание выполнено.

# **6.1.2.6 Взаимодействие с компонентом управления кластером «ja\_Dog»**

Компонент «securityprofile» может использоваться с компонентом управления кластером «ja\_Dog».

При таком использовании на резервном у зле после выполнения репликации, в конфигурационный файл «postgresql.conf» необходимо добавить параметр:

```
securityprofile.sync_delay
```
со значением от «0» до «Int\_Max».

Параметр задерживает синхронизацию кеша расширения.

Значение «0» соответствует отключению синхронизации кеша расширения.

Значения от «0» до «Int\_Max» задают время в миллисекундах синхронизации кеша расширения. Такие значения должны быть целыми, положительными числами.

После установки параметра следует перезагрузить кластер.

При последующих ручных или автоматических сменах ролей узлов следует вручную на новом главном узле в конфигурационном файле закомментировать или удалить строку с добавленным параметром «securityprofile.sync\_delay», а на резервном – добавить.

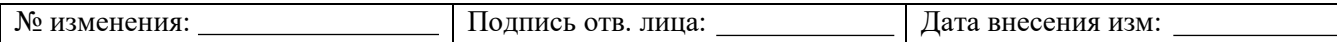

# **6.2. Управление доступом субъектов доступа к объектам доступа**

# **6.2.1. Блокирование и разблокирование учетных записей**

Для блокировки учетных записей пользователей необходимо администратору СУБД выполнить следующую команду:

```
select securityprofile.lock account('имя пользователя',
bigint);
```
Примечание: bigint – задержка, с которой будет выполнена блокировка в днях.

*select lock\_account\_seconds('имя\_пользователя', bigint)* – задержка, с которой будет выполнена блокировка в секундах.

Для разблокировки учетных записей пользователей администратору СУБД необходимо выполнить следующую команду:

```
select securityprofile.unlock account ('имя пользователя',
bigint);
```
Примечание: bigint – задержка, с которой будет выполнено снятие блокировки в днях.

unlock\_account\_seconds ('имя пользователя', bigint) – задержка, с которой будет выполнено снятие блокировки в секундах.

Для проверки факта блокировки и времени, в течение которого она будет действовать, администратору СУБД необходимо выполнить следующую команду:

```
select * from securityprofile.is locked('имя пользователя');
```
Вывод информации о всех пользователях выполняется SQL-командой:

select \* from securityprofile.is locked ('');

# **6.2.2. Создание новых ролей, присвоение атрибутов и системных привилегий**

СУБД «Jatoba» поддерживает создание новых ролей (пользователей) с атрибутами ролей, приведенных в таблице [6.12.](#page-70-0) Для назначения атрибутов ролям необходимо выполнить следующую команду:

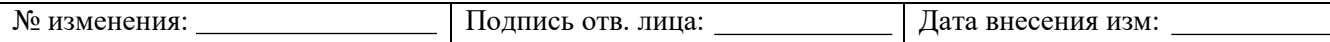

alter role <имя учетной записи пользователя> with <атрибут ролей из таблицы 6.12>;

<span id="page-70-0"></span>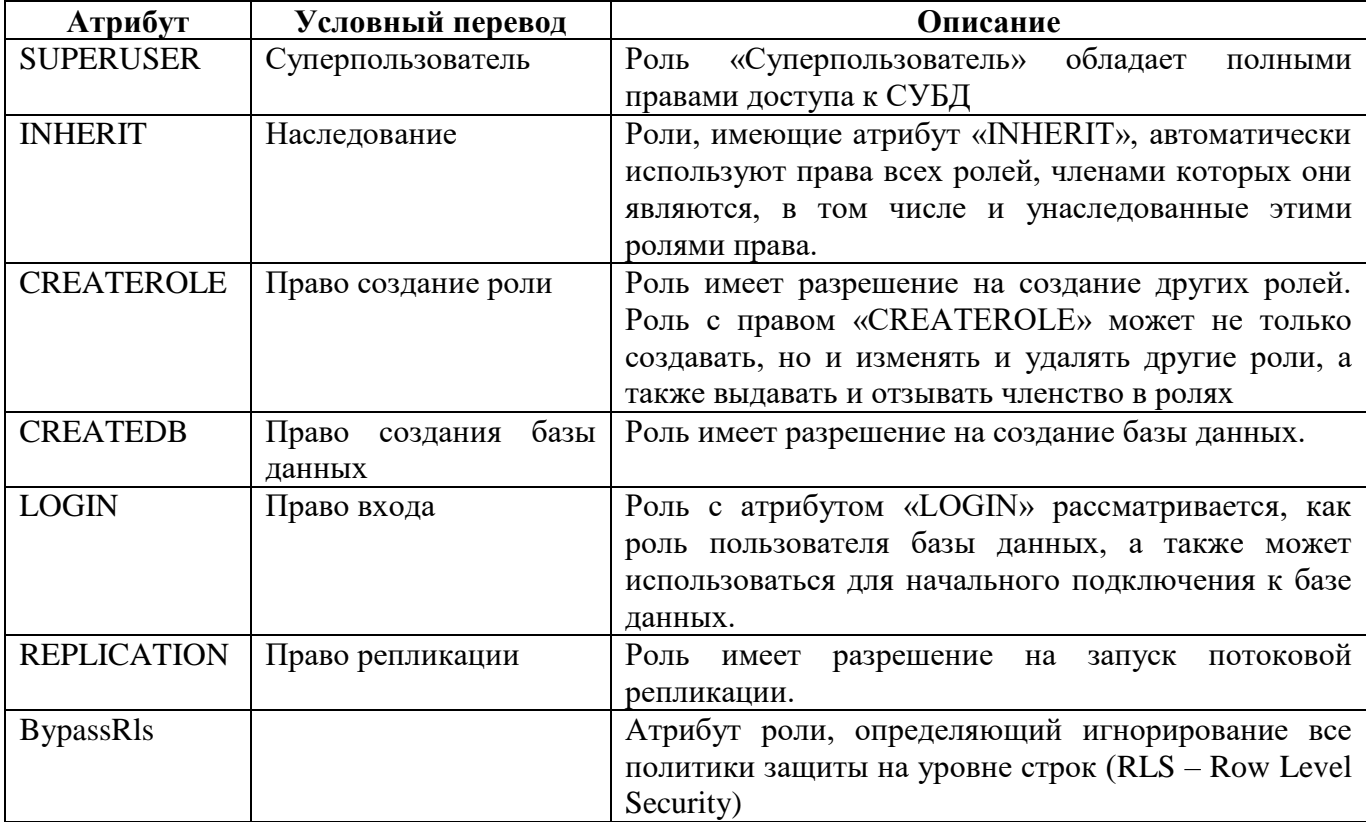

# Таблица 6.12 - Атрибуты ролей

СУБД «Jatoba» регулирует системные привилегии для ролей с атрибутом «Login» в соответствии с таблицей 6.13.

Таблица 6.13 – Системные привилегии для ролей с атрибутом «LOGIN»

<span id="page-70-1"></span>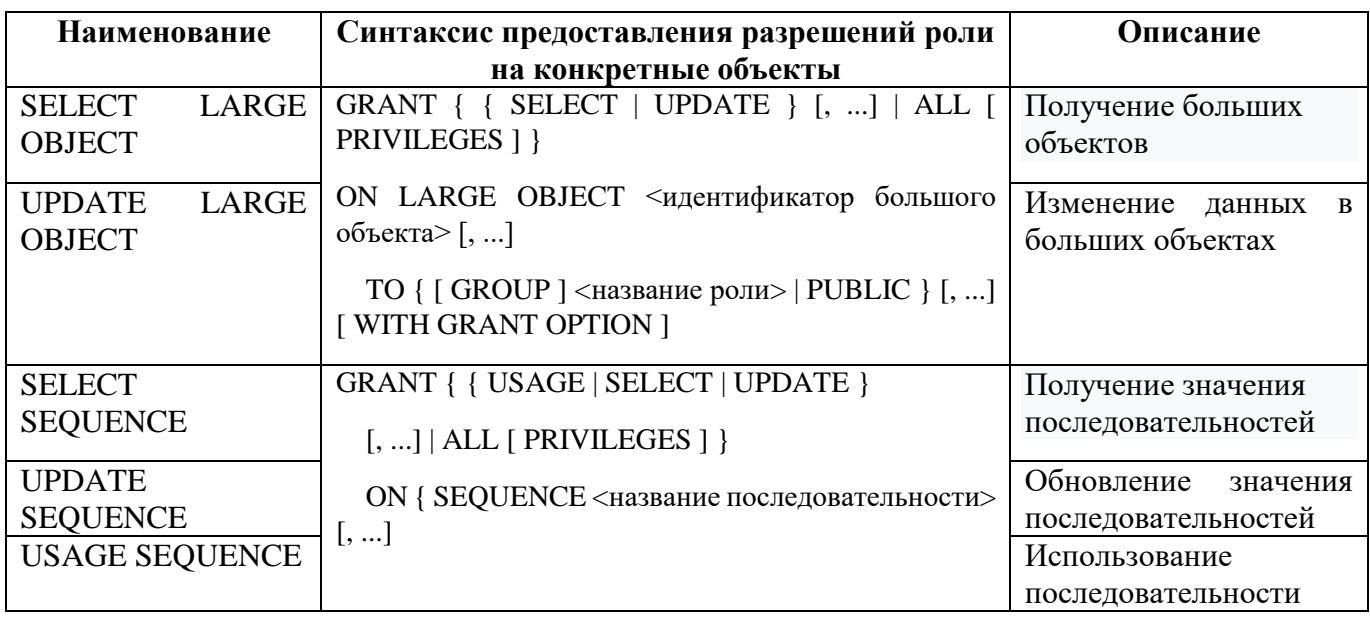

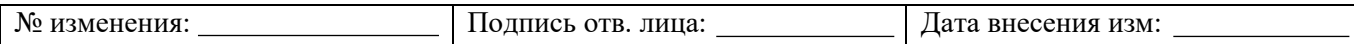

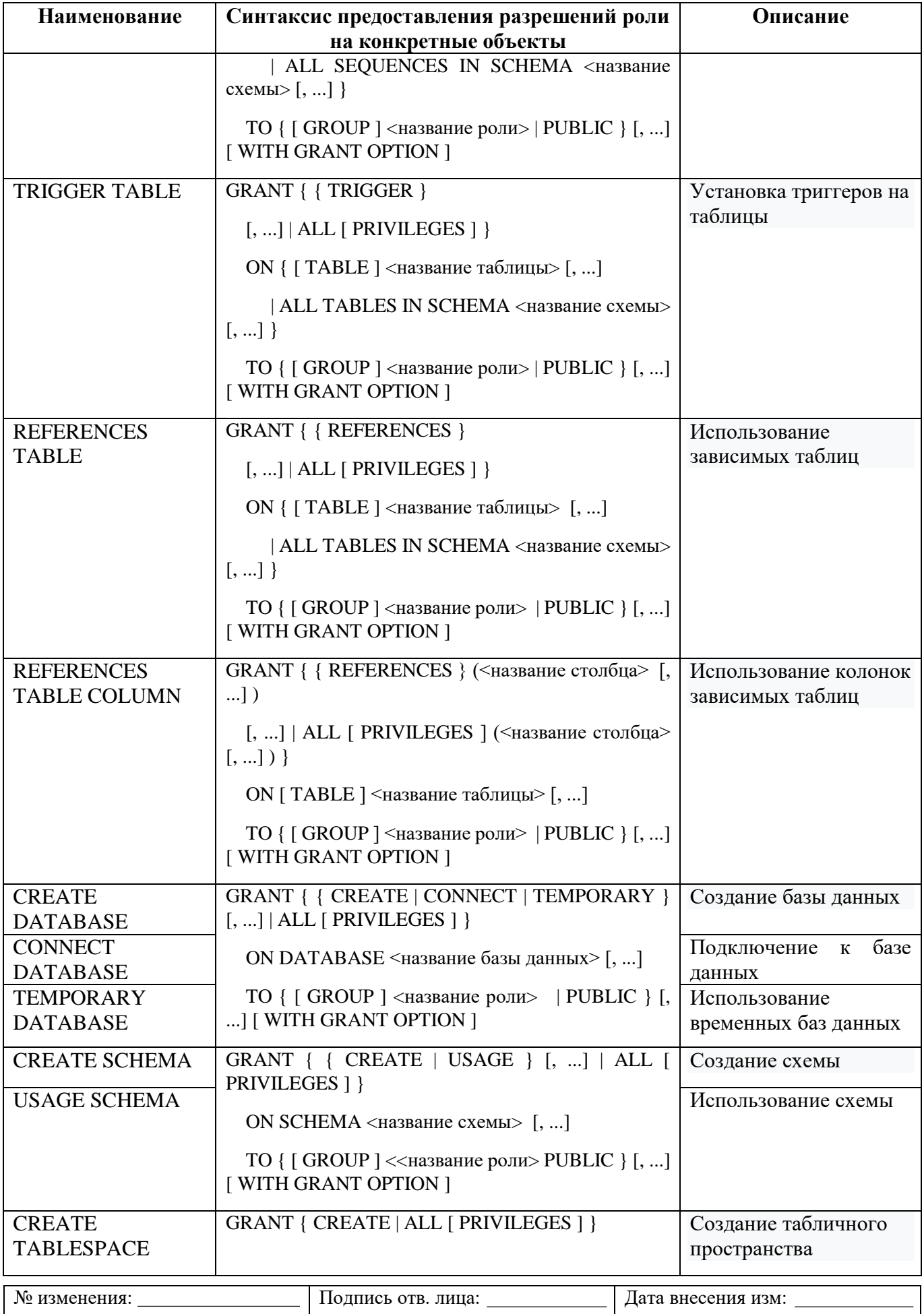
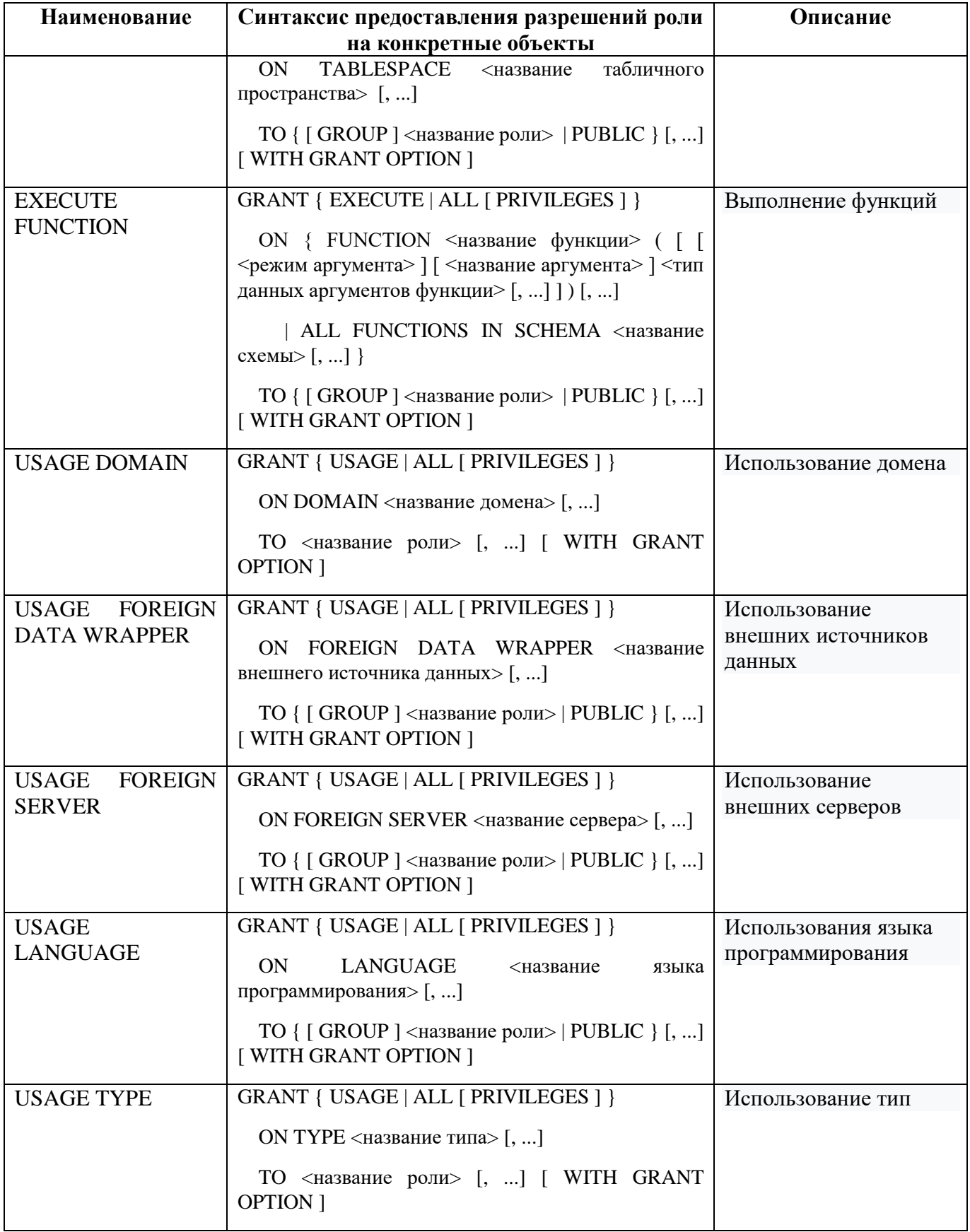

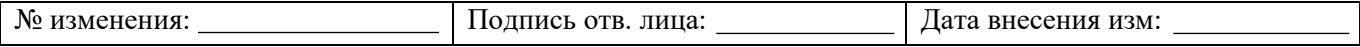

СУБД «Jatoba» поддерживает права субъекта доступа, указанные в таблице [6.14,](#page-73-0) к объектам доступа. Для предоставления привилегий необходимо использовать инструкции «GRANT».

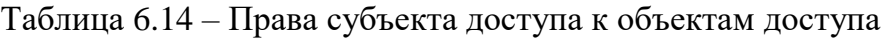

<span id="page-73-0"></span>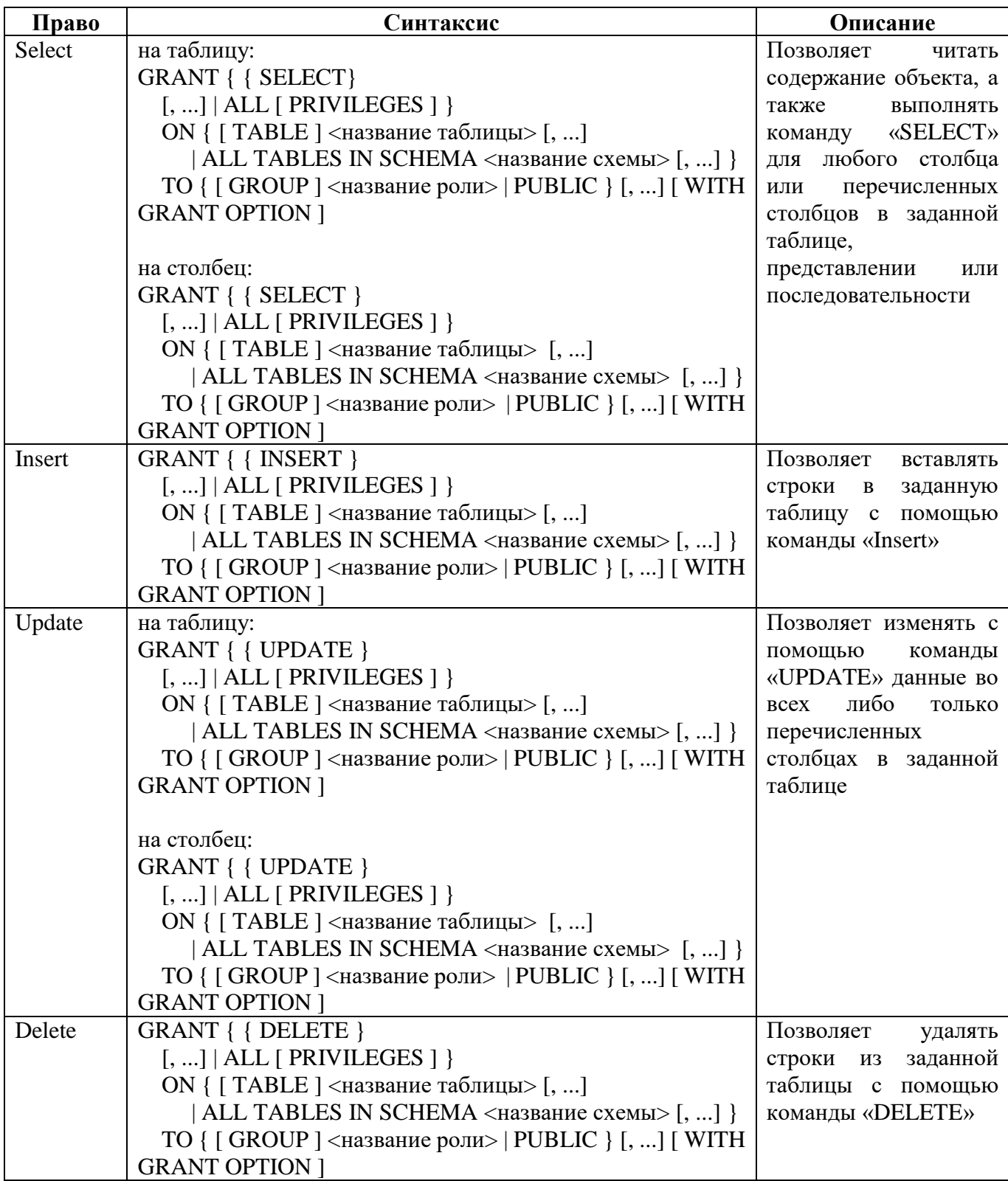

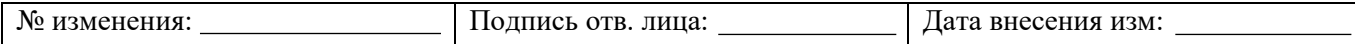

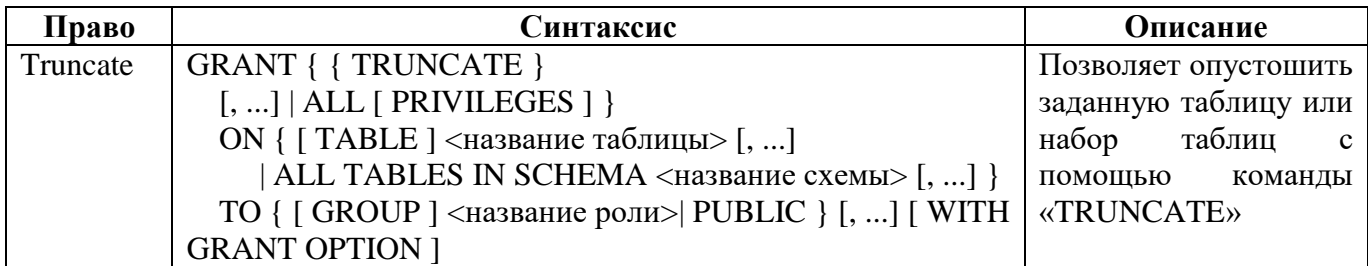

### **6.2.3. Создание ролей при активированной парольной политике**

При активированной парольной политике, новые пользователи должны создаваться в два этапа. На первом этапе создается роль без пароля. На втором этапе устанавливается пароль. Пароль устанавливается при помощи команды:

```
аlter role <имя учетной записи пользователя> password '<пароль 
пользователя>';
```
Смена пароля через команду *«password»* недоступна. СУБД «Jatoba» блокирует выполнение данной команды и предложит сменить пароль через команду «*аlter role».*

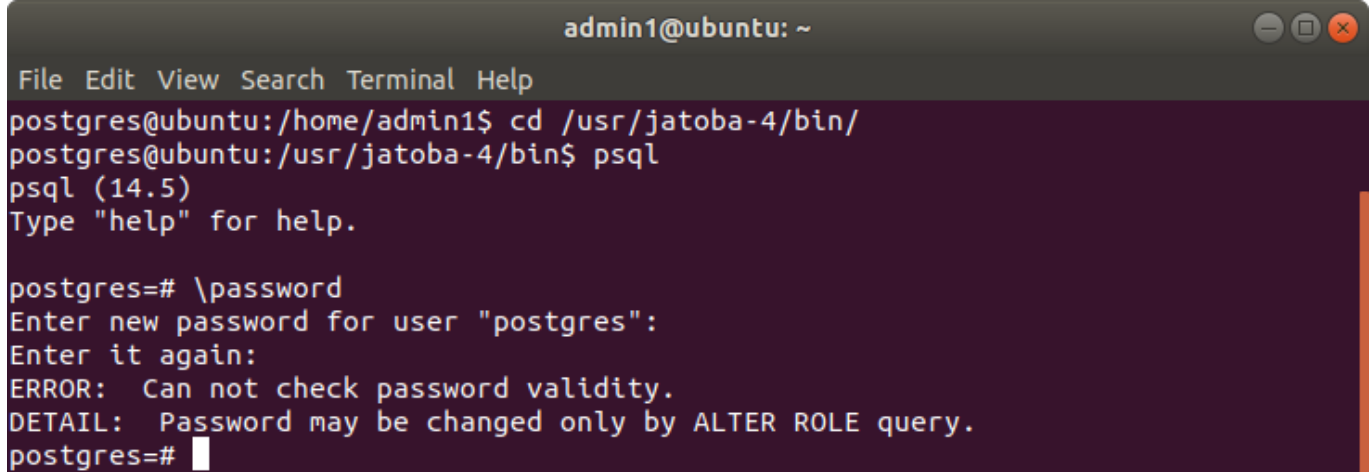

Рисунок 6.11 – Ошибка установки пароля пользователя через команду «password»

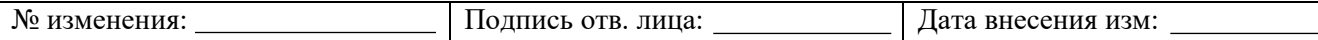

# 6.3. Регистрация событий безопасности СУБД «Jatoba»

# <span id="page-75-1"></span>6.3.1. Настройки регистраций событий безопасности СУБД «Jatoba» под **VIIDABJICHHEM OC Windows Server**

Функциональная возможность СУБД, а именно функция syslogcollector (внутренний механизм), позволяет отправлять события в хранилище ОС Windows Server.

Для настройки регистрации событий безопасности СУБД «Jatoba» необходимо выполнить ряд действий:

от учетной записи администратора СУБД подключиться к ОС и открыть файл a) «postgresql.conf»<sup>4)</sup>;

 $\sigma$ в файле «postgresql.conf» прописать следующие параметры:

```
log destination = 'eventlog'
logging collector = on
log connections = on
log disconnections = on
log statement = 'mod'
log hostname = on
```
#### $_{\rm R}$ ) перезагрузить СУБД «Jatoba» при помощи команды:

```
net stop JatobaServer
net start JatobaServer
```
Расшифровка параметров по регистрации событий СУБД «Jatoba», которая установлена в ОС Windows Server, представлены в таблице 6.15.

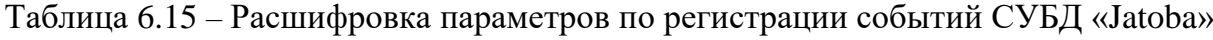

<span id="page-75-0"></span>

| Параметр          | Описание                                                                       |  |  |  |  |  |  |  |  |
|-------------------|--------------------------------------------------------------------------------|--|--|--|--|--|--|--|--|
| log_destination   | Данный параметр указывает на то, где будут храниться события СУБД              |  |  |  |  |  |  |  |  |
|                   | «Jatoba»                                                                       |  |  |  |  |  |  |  |  |
| logging_collector | Данный параметр позволяет включать сборщик журналов, который                   |  |  |  |  |  |  |  |  |
|                   | перенаправляет сообщения в файл журнала                                        |  |  |  |  |  |  |  |  |
| log_connections   | Включение<br>параметра<br>позволяет<br>данного<br>регистрировать<br><b>BCC</b> |  |  |  |  |  |  |  |  |
|                   | подключения к СУБД «Jatoba», включая неуспешные                                |  |  |  |  |  |  |  |  |

 $\overline{4}$ Местонахождение файла «postgresql.conf»  $\overline{\mathbf{B}}$  $OC$ Windows Server: C:\Program Files\GIS\Jatoba\4\data\postgresql.conf № изменения: Подпись отв. лица: Дата внесения изм:

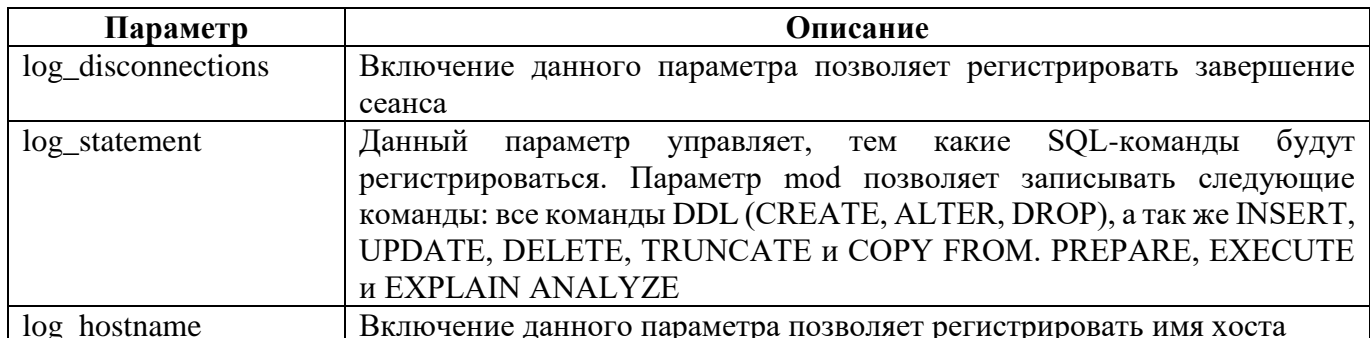

# <span id="page-76-0"></span>6.3.2. Настройки регистрации событий безопасности СУБД «Jatoba» под управлением ОС семейства GNU/Linux

Функциональная возможность СУБД, а именно функция syslogcollector (внутренний механизм), позволяет отправлять события из папки в хранилище ОС семейства GNU/Linux.

Для настройки регистрации событий безопасности СУБД «Jatoba» необходимо выполнить ряд действий:

 $a)$ от учетной записи администратора СУБД подключиться к ОС и открыть файл «postgresql.conf»<sup>5)</sup>;

 $\sigma$ в файле «postgresql.conf» прописать следующие параметры:

```
log destination = 'sysloq'
syslog facility = 'LOCAL2'
syslog ident = 'jatoba'log timezone = 'Europe/Moscow'
log connections = on
log disconnections = on
log statement = 'mod'
log hostname = on
```
#### перезагрузить СУБД «Jatoba» при помощи команды:  $B)$

# systemctl start jatoba-4

<sup>5)</sup> Местонахождение файла «postgresql.conf» в ОС семейства GNU/Linux: /var/lib/jatoba/4/data/postgresql.conf № изменения: Подпись отв. лица: Дата внесения изм:

Расшифровка параметров по регистрации событий СУБД «Jatoba», которая установлена в ОС семейства GNU/Linux, представлены в таблице 6.16.

Таблица 6.16 – Расшифровка параметров по регистрации событий СУБД «Jatoba»

<span id="page-77-0"></span>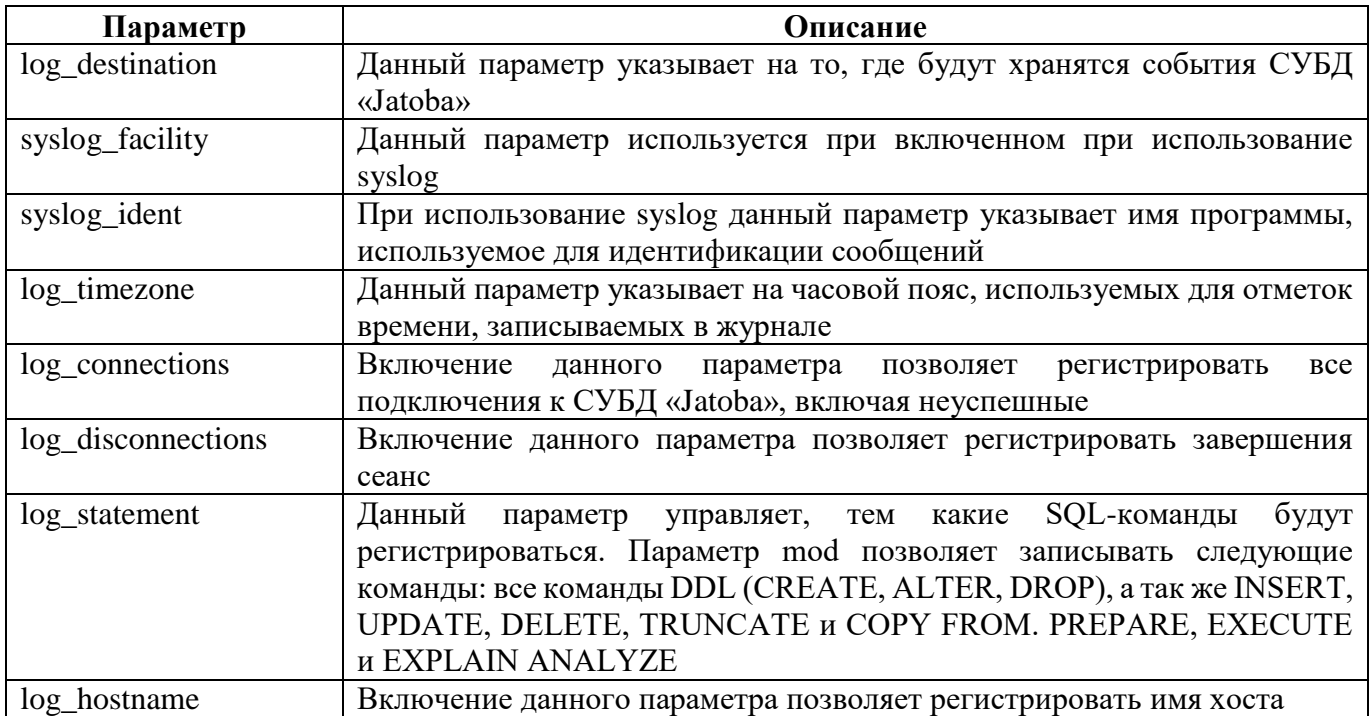

6.3.3. Настройка расширенной регистрации событий безопасности

Компонент «pgAudit» обеспечивает расширенное журналирование событий. Компонент выполнен в виде расширения СУБД.

Установка компонента описана в документе 643.72410666.00067-05 97 01 «Руководство по установке».

После установки компонента поле «error message» расширяется данными:

- тип записи события;
- № выражения;
- № подвыражения;
- класс события:
- SQL-операция;
- тип объекта БД;
- имя объекта БД;

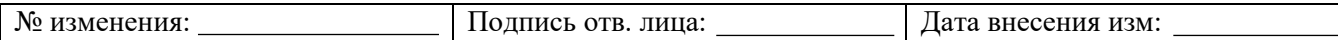

- полный текст SQL-запроса (скрипта);  $\bullet$
- параметры SQL-запроса (скрипта).

Структура полей событий безопасности меняется, как представлено в таблице 6.17.

Таблица 6.17 - Структура полей событий безопасности

<span id="page-78-0"></span>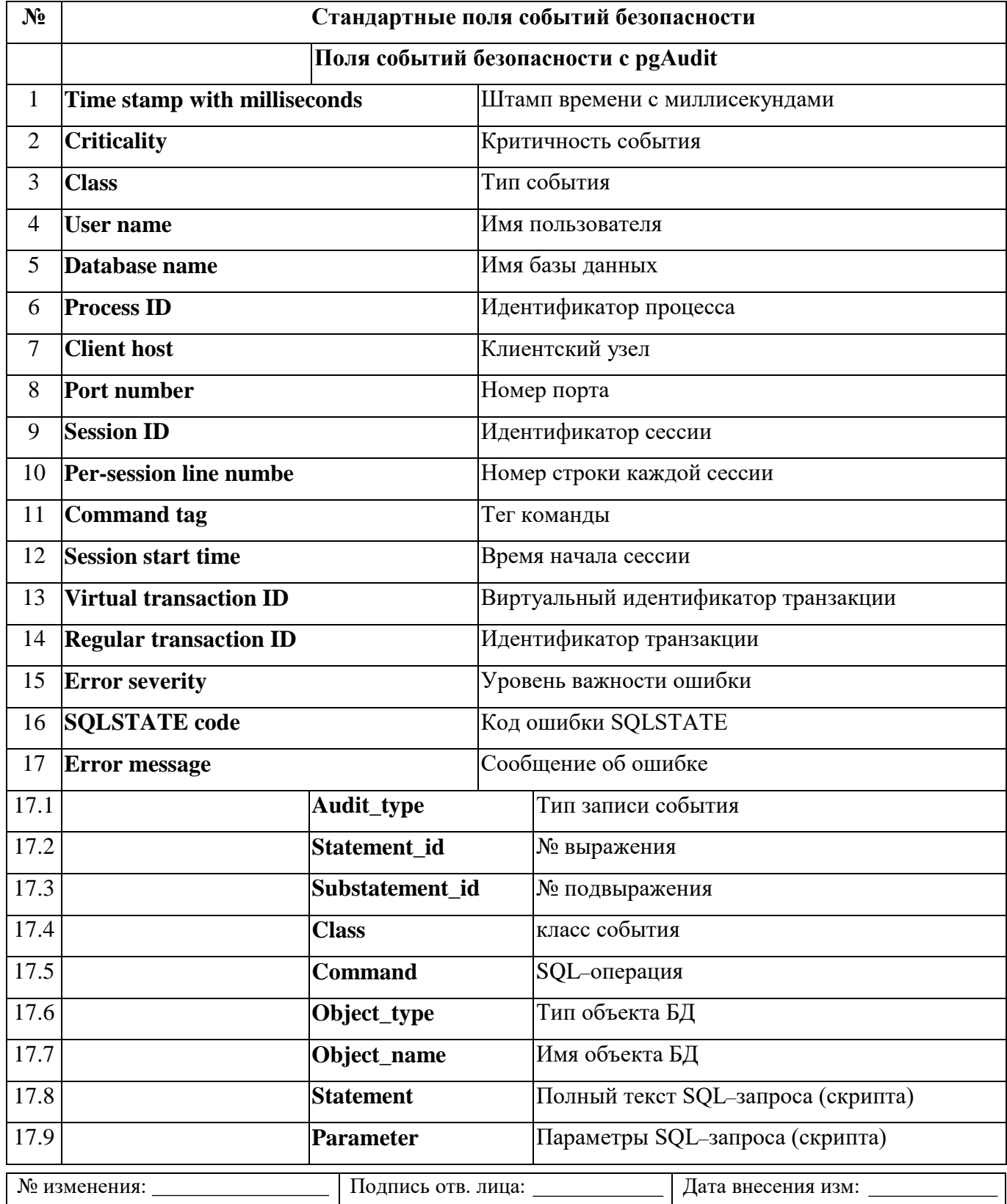

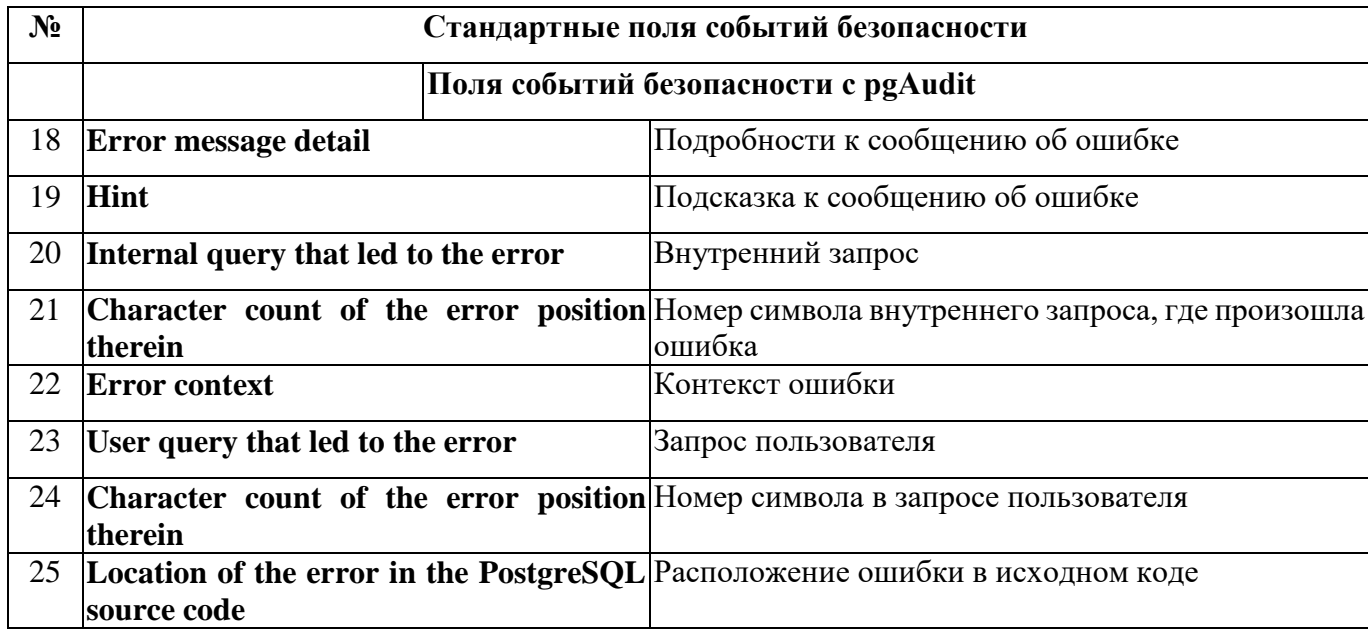

# 6.3.3.1 Установка расширения pgAudit

Для установки расширения pgAudit необходимо:

- Открыть конфигурационный файл:  $1)$
- **B** OC Windows:

C:\Program Files\GIS\Jatoba\4\data\postgresql.conf

**B GNU Linux:** 

nano /var/lib/jatoba/4/data/postgresql.conf

 $(2)$ Установить параметр в конфигурационном файле в postgresql.conf:

shared preload libraries = 'pgaudit'

- $3)$ Перезапустить СУБД «Jatoba»:
- **B** OC Windows:  $\bullet$

net stop JatobaServer

net start JatobaServer

**B GNU Linux:**  $\bullet$ 

systemctl restart jatoba-4

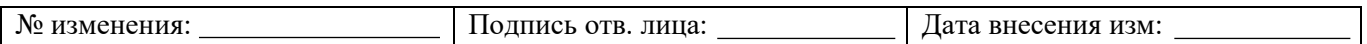

#### $4)$ Войти в СУБД от имени и с правами пользователя «SUPERUSER», выполнить SOL-команду:

CREATE EXTENSION pgaudit;

- $(5)$ Перезапустить СУБД:
- **B OC Windows:**

net stop JatobaServer

net start JatobaServer

**B** GNU Linux:

systemctl restart jatoba-4

После чего установку расширения можно считать оконченной.

# 6.3.3.2 Функциональные возможности компонента pgAudit

Для корректной работы компонента потребуется, чтобы в конфигурационном файле был установлен параметр «log\_statement», как было выше описано в п. 6.3.1, 6.3.2.

# pgaudit.log

Обязательно должен быть установлен параметр pgaudit.log. По умолчанию установлено значение «none». При помощи SQL-команды можно установить какие классы операторов будут регистрироваться в журнале событий.

Значения параметра могут быть следующими:

READ - регистрируются SQL-команды SELECT, COPY в случае если источником является отношение или запрос;

WRITE - регистрируются SQL-команды INSERT, UPDATE, DELETE, **TRUNCATE, и COPY;** 

FUNCTION - регистрируются функции CALLS и DO;

ROLE - регистрируются SQL-команды относящиеся к ролям и системным привилегиям такие как, GRANT, REVOKE, CREATE/ALTER/DROP ROLE;

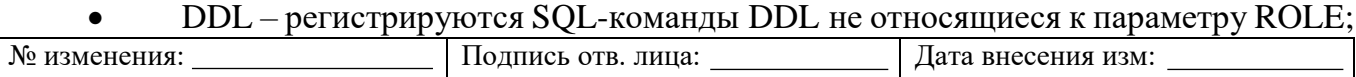

 MISC – регистрируются прочие команды SQL-команды, такие как DISCARD, FETCH, CHECKPOINT, VACUUM, SET;

- $\bullet$  MISC\_SET регистрируются SQL-команды типа SET;
- ALL регистрируются все перечисленные SQL-команды.

Сравнение регистрируемых SQL-команд при стандартной регистрации событий безопасности СУБД и с применением компонента pgAudit приведены в таблице [6.18.](#page-81-0)

Таблица 6.18 – Сравнительная таблица регистрируемых SQL-команд

<span id="page-81-0"></span>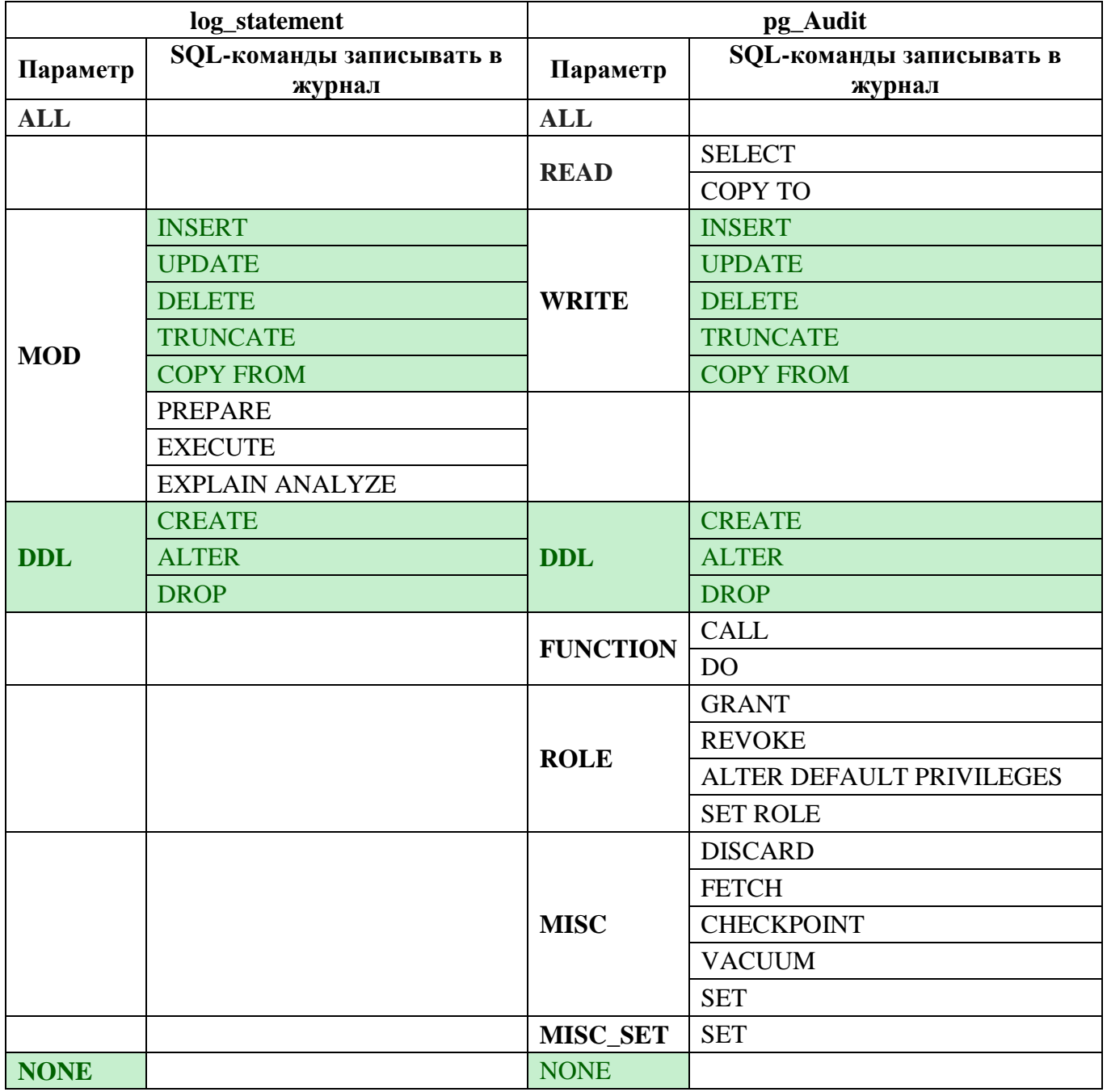

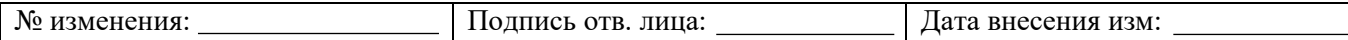

### **pgaudit.log\_catalog**

Указывает, что ведение журнала сеанса должно быть включено в случае, когда все отношения в операторе находятся в pg\_catalog.

Значение по умолчанию – on.

### **pgaudit.log\_client**

Указывает, будут ли сообщения журнала видны клиентскому процессу, такому как psql. Обычно этот параметр следует оставлять отключенным, но он может быть полезен для отладки или других целей.

Значение по умолчанию – off.

### **pgaudit.log\_level**

Указывает уровень детализации журнала, который будет использоваться для записей журнала.

Уровни детализации журнала FATAL и PANIC запрещены.

Этот параметр используется для регрессионного тестирования, а также может быть полезен конечным пользователям для тестирования или других целей.

Значение по умолчанию – log.

### **pgaudit.log\_parameter**

Параметр указывает, что журнал аудита должен включать параметры, которые были переданы с оператором. При наличии параметров они будут включены в CSV формат после текста оператора.

Значение по умолчанию – off.

### **pgaudit.log\_relation**

Параметр указывает должны ли отражаться в журнале регистрации событий отдельные записи для каждого отношения (TABLE, VIEW, и т.д.), указанного в операторе SELECT или DML.

Значение по умолчанию – off.

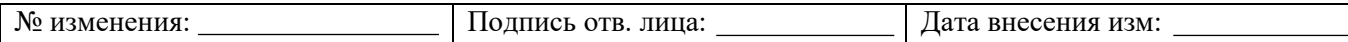

#### **pgaudit.log\_rows**

Параметр указывает, что журнал аудита должен включать строки, извлеченные или затронутые оператором. Если включено, поле строк будет включено после поля параметров.

Значение по умолчанию – off.

### **pgaudit.log\_statement**

Параметр указывает, будет ли протоколирование включать текст инструкции и параметры (если включено). В зависимости от требований журнал аудита может не требовать этого, и журналы становятся менее подробными.

Значение по умолчанию – on.

### **pgaudit.log\_statement\_once**

Параметр указывает, будет ли протоколирование включать текст оператора и параметры с первой записью журнала для комбинации оператора/подоператора или с каждой записью. Отключение этого параметра приведет к менее подробному журналированию, но может затруднить определение инструкции, сгенерировавшей запись в журнале, хотя пары оператор/подоператор вместе с идентификатором процесса должно быть достаточно для идентификации текста оператора, зарегистрированного с предыдущей записью.

Значение по умолчанию – off.

### **pgaudit.role**

Указывает основную роль, используемую для ведения журнала аудита объектов. Можно определить несколько ролей аудита, назначив их главной роли. Это позволяет нескольким группам отвечать за различные аспекты ведения журналов аудита.

По умолчанию роли нет.

#### **Пример № 1. Создание записи журнала аудита для всех событий**

Для создания записи журнала аудита для всех событий потребуется:

1) От имени и с правами пользователя «Superuser» авторизоваться в СУБД:

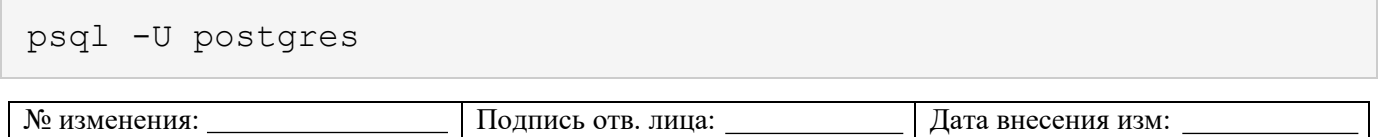

2) Задать запись всех событий в журнал аудита, выполнив SQL-команду:

```
ALTER SYSTEM SET pgaudit.log = 'All';
```
3) Проверить заданный параметр записи всех событий:

```
SELECT name, setting FROM pg settings WHERE name LIKE
'pgaudit%';
```
## **Пример № 2. Создание записей аудита событий для определенной роли**

Для создания записи журнала аудита для определенной роли потребуется:

1) От имени и с правами пользователя «Superuser» авторизоваться в СУБД:

psql -U postgres

2) Создать роль "auditor":

CREATE ROLE auditor;

3) Задать запись событий "Чтение" для роли "auditor":

ALTER ROLE auditor SET pgaudit.log = 'Read';

4) Проверить заданный параметр записи "Чтение" всех событий для роли "auditor":

select rolname, rolconfig from pg roles;

### 5) Создать несколько команд в СУБД от роли "auditor":

```
CREATE TABLE Test (Id int NOT NULL, LastName varchar(255) NOT 
NULL, FirstName varchar(255), Age int, PRIMARY KEY (ID));
INSERT INTO Test (Id, LastName, FirstName, Age) VALUES 
(1,'Testov','Test', 123);
SELECT * FROM test;
```
### 6) Создать несколько команд в СУБД от роли "postgres":

CREATE TABLE Test1 (Id int NOT NULL, LastName varchar(255) NOT NULL, FirstName varchar(255), Age int, PRIMARY KEY (ID));

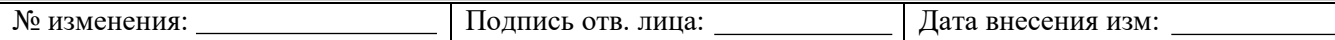

```
INSERT INTO Test1 (Id, LastName, FirstName, Age) VALUES 
(1,'Testov','Test', 123);
SELECT * FROM test1;
```
7) Проверить созданные записи в логе аудита:

nano /var/lib/jatoba/4/data/log/jatoba-день\_недели.log

**Пример № 3. Создание записей аудита событий для определенной колонки в таблице**

Для создания записи журнала аудита для определенной колонки в таблице потребуется:

1) От имени и с правами пользователя «Superuser» авторизоваться в СУБД

psql -U postgres

2) Создать роль "auditor":

CREATE ROLE auditor;

3) Добавить роль в таблицу "pgaudit"

set pgaudit.role = 'auditor';

4) Создать таблицу "Test":

```
CREATE TABLE Test (Id int NOT NULL, LastName varchar(255) NOT 
NULL, FirstName varchar(255), Age int, PRIMARY KEY (ID));
```
5) Добавить запись в таблицу:

INSERT INTO Test (Id, LastName, FirstName, Age) VALUES (1,'Testov','Test', 123);

6) Задать запись событий только для выражения "UPDATE" для колонки "age" в таблице "Test" для пользователя "auditor":

GRANT update (age) ON Test TO auditor;

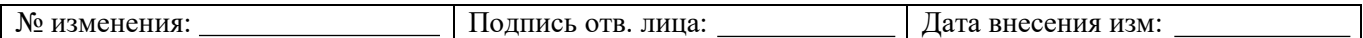

### 7) Выполнить команды:

```
UPDATE Test SET Age = 1234 WHERE Age = 123;
UPDATE Test SET LastName = 'Booba' WHERE LastName = 'Testov';
```
8) Проверить созданные записи в логе аудита:

nano /var/lib/jatoba/4/data/log/jatoba-день\_недели.log

### **Пример № 4. Создание записей аудита событий для определенной базы**

1) От имени и с правами пользователя «Superuser» авторизоваться в СУБД:

psql -U postgres

2) Создать новую базу:

CREATE DATABASE test1;

3) Задать запись всех событий в журнал аудита для базы данных "test1":

ALTER DATABASE test1 SET pgaudit.log = 'All';

### 4) Выполнить команды:

CREATE TABLE Test (Id int NOT NULL, LastName varchar(255) NOT NULL, FirstName varchar(255), Age int, PRIMARY KEY (ID)); INSERT INTO Test (Id, LastName, FirstName, Age) VALUES (1,'Testov','Test', 123); SELECT \* FROM test;

5) Подключиться к созданной базе:

\c test1

6) Создать несколько команд в СУБД:

```
CREATE TABLE Test1 (Id int NOT NULL, LastName varchar(255) NOT 
NULL, FirstName varchar(255), Age int, PRIMARY KEY (ID));
INSERT INTO Test1 (Id, LastName, FirstName, Age) VALUES 
(1,'Testov','Test', 123);
SELECT * FROM test1;
```
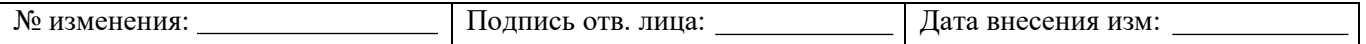

# 7) Проверить созданные записи в логе аудита:

nano /var/lib/jatoba/4/data/log/jatoba-день\_недели.log

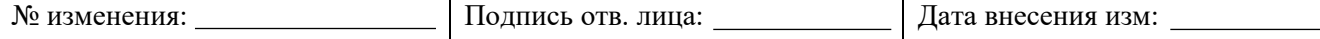

# **7. РЕЗЕРВНОЕ КОПИРОВАНИЕ И ВОССТАНОВЛЕНИЕ БАЗ ДАННЫХ**

## **7.1. Выгрузка кластера баз данных СУБД «Jatoba» в формате скрипта**

Выгрузка кластера всех баз данных СУБД «Jatoba» в формате скрипта осуществляется

с помощью следующей команды:

pg\_dumpall -f <каталог с базы данных>all.dump

Более подробную информацию о параметрах pg\_dumpall можно узнать с помощью команды:

pg\_dumpall --help

**7.2. Выгрузка определенной базы данных СУБД «Jatoba» в формате скрипта в файл**

Выгрузка определенной базы данных СУБД «Jatoba» в формате скрипта в файл осуществляется при помощи команды:

pg\_dump -Fc <наименование базы данных> -f <каталог с базы данных><наименование базы данных>.dump

Более подробную информацию о параметритах *pg\_dump* можно узнать с помощью команды:

pg\_dump --help

### **7.3. Восстановление базы данных СУБД «Jatoba» из файла архива**

Восстановление базы данных СУБД «Jatoba» из файла архива, созданного командой

*pg\_dump*, осуществляется с помощью команды:

pg\_restore –d <наименование базы данных> <каталог с базы данных><наименование базы данных>.dump

Более подробную информацию о параметритах *pg\_restore* можно узнать с помощью команды:

```
pg_restore --help
```
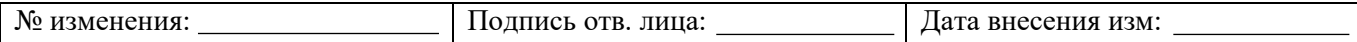

# **7.4. Создание резервной копии файлов СУБД «Jatoba»**

Создание резервной копии файлов СУБД «Jatoba» осуществляется при помощи команды:

pg\_basebackup -D <каталог, где будет хранится копия файлов из каталога «data» СУБД «Jatoba»>

Более подробную информацию о параметрах *pg\_basebackup* можно узнать с помощью команды:

pg\_basebackup --help

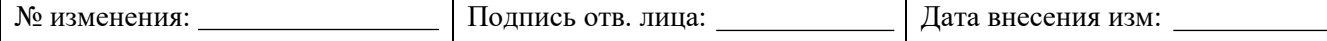

# **8. НАСТРОЙКА ОТКАЗОУСТОЙЧИВОГО КЛАСТЕРА СУБД «JATOBA»**

# **8.1. Настройка отказоустойчивого кластера СУБД «Jatoba» на ОС Windows Server**

До настройки отказоустойчивого кластера СУБД «Jatoba» на ОС Windows Server необходимо, чтобы были выполнены следующие условия/требования:

а) два сервера СУБД (физических или виртуальных машин) минимальные требования:

1хCPU 1,4GHz;

RAM 6Gb;

 $-$  HDD 50Gb;

2xLAN 1Gbit;

ОС Windows Server 2016.

б) серверы СУБД должны быть в домене.

Настройка производится от имени пользователя, обладающего правами локального администратора и администратора домена, необходимо создавать записи в DNS и ActiveDirectory.

в) два диска iSCSI-3, один минимум 600Мб (для диска кворума кластера Windows Server Failover Cluster (далее − WSFC)), второй в зависимости от предполагаемого размера БД.

г) серверы СУБД должны быть объединены WSFC.

Для настройки отказоустойчивого кластера СУБД «Jatoba» на ОС Windows Server 2016 необходимо выполнить следующие действия:

а) на каждом сервере в переменную среды Path добавить путь:

C:\Program Files\GIS\Jatoba\4\bin

б) на первом сервере СУБД:

 если отсутствует диск Е то, через консоль диспетчера отказоустойчивости кластера, необходимо подключить диск E (см. рисунок [8.1\)](#page-91-0) к первому серверу.

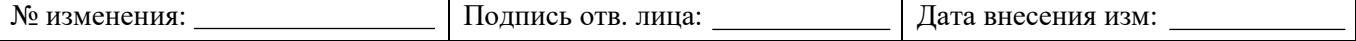

92 643.72410666.00067-05 95 01

| 器 Диспетчер отказоустойчивости кластеров                                         |                                      |                                |                                                              |                                                                                                    |                             |                     |              |                        |        | 门<br>$\times$                                                                                                    |
|----------------------------------------------------------------------------------|--------------------------------------|--------------------------------|--------------------------------------------------------------|----------------------------------------------------------------------------------------------------|-----------------------------|---------------------|--------------|------------------------|--------|----------------------------------------------------------------------------------------------------|
| Файл Действие Вид Справка                                                        |                                      |                                |                                                              |                                                                                                    |                             |                     |              |                        |        |                                                                                                    |
| ◆◆■■■■                                                                           |                                      |                                |                                                              |                                                                                                    |                             |                     |              |                        |        |                                                                                                    |
| В Диспетчер отказоустойчивос Диски (3)                                           |                                      |                                |                                                              |                                                                                                    |                             |                     |              |                        |        | Действия                                                                                                    |
| ↓ ■ winpg.ozr.local<br>Роли                                                      | Поиск<br>РI                          |                                |                                                              |                                                                                                    |                             |                     |              |                        |        | Диски                                                                                                    |
| ä<br>Узлы                                                                        | Имя                                  | Состояние                      | Назначено                                                    | Узел владельца                                                                                                    | Номер диска                 | Стиль разд. Емкость |              | Роль репликации        | Сведен | Добавить диск                                                                                                    |
| $\vee$ $\Box$ Хранилище                                                          | <b>В Диск кластера 1</b>             | • Оперативный                  | Доступное хранилище                                          | WINPG2                                                                                                    |                             | GPT                 |              | 300 MB                 | з      | • Переместить доступное хранилище (                                                                                                    |
| Диски<br><b>SET Пулы</b><br><b>ВЛОЖЕНИЯ</b><br>Cetw<br><b>В</b> События кластера | Диск кластера 2<br>Е Диск кластера 3 | • Оперативный<br>• Оперативный | Доступное<br>Диск-свид                                       | Переместить доступное хранилище<br>Выберите узел назначения для перемещения "Доступное<br>хранилище" из "WINPG2". |                             |                     | $\mathbf{x}$ | 1,00 FB<br>700 MB<br>4 |        | <b>Date</b><br>Лучший из возможных узлов<br>Выбрать узел<br><b>THE MUSIC CON</b>                                                                                                    |
|                                                                                  |                                      |                                | Искать:<br>$D$ $T$ ouck<br>Узлы кластера:<br><b>I</b> WINPG1 |                                                                                                    | $\sim$<br><b>•</b> Работает | Очистить            |              |                        |        | Диск кластера 2<br><b>Подключить</b><br>儑<br>Отключить от сети<br>Добавить в общие тома кластера<br>В Подробные сведения<br>鷡<br>Показать критические события<br><b>Э. Репликация</b><br>$\ddot{\phantom{1}}$<br><b>В Дополнительные действия</b><br>Удалить |

<span id="page-91-0"></span>Рисунок 8.1 – Консоль диспетчера отказоустойчивости кластера. Подключение диска Е

создать на диске Е каталог pgdata.

 запустить установку СУБД «Jatoba» из дистрибутива. Во время установки указать путь к БД e:\pgbase (см. рисунок [8.2\)](#page-91-1), остальные параметры необходимо выбрать стандартно (пароль для пользователя postgres –должен быть доменный, локализация, порт и т.д.).

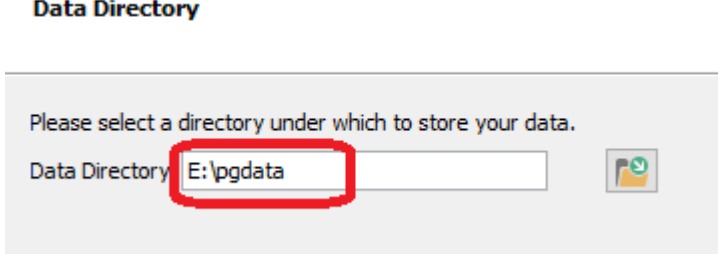

Рисунок 8.2 – Путь к БД

<span id="page-91-1"></span>остановить службу JatobaServer. Удалить содержимое каталога e:\pgdata.

в) проделать данные шаги на втором сервере, пароль и порт указать точно такие, как на первом сервере, только без остановки службы и удаления содержимого каталога e:\pgdata.

г) выдать необходимые доступы в файле e:\pgbase\ph\_hba.conf.

д) в файле e:\pgbase\ppstgresql.conf изменить параметр:

listen addresses =  $'$ \*'

е) перезапустить службу JatobaServer.

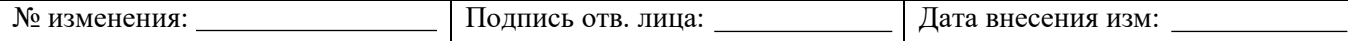

ж) добавить роль универсальной службы. Эта роль позволяет автоматически переключать БД на другой сервер, в случае отказа первого;

з) запустить диспетчер отказоустойчивого кластера. Добавить необходимую роль, как показано на рисунке [8.3;](#page-92-0)

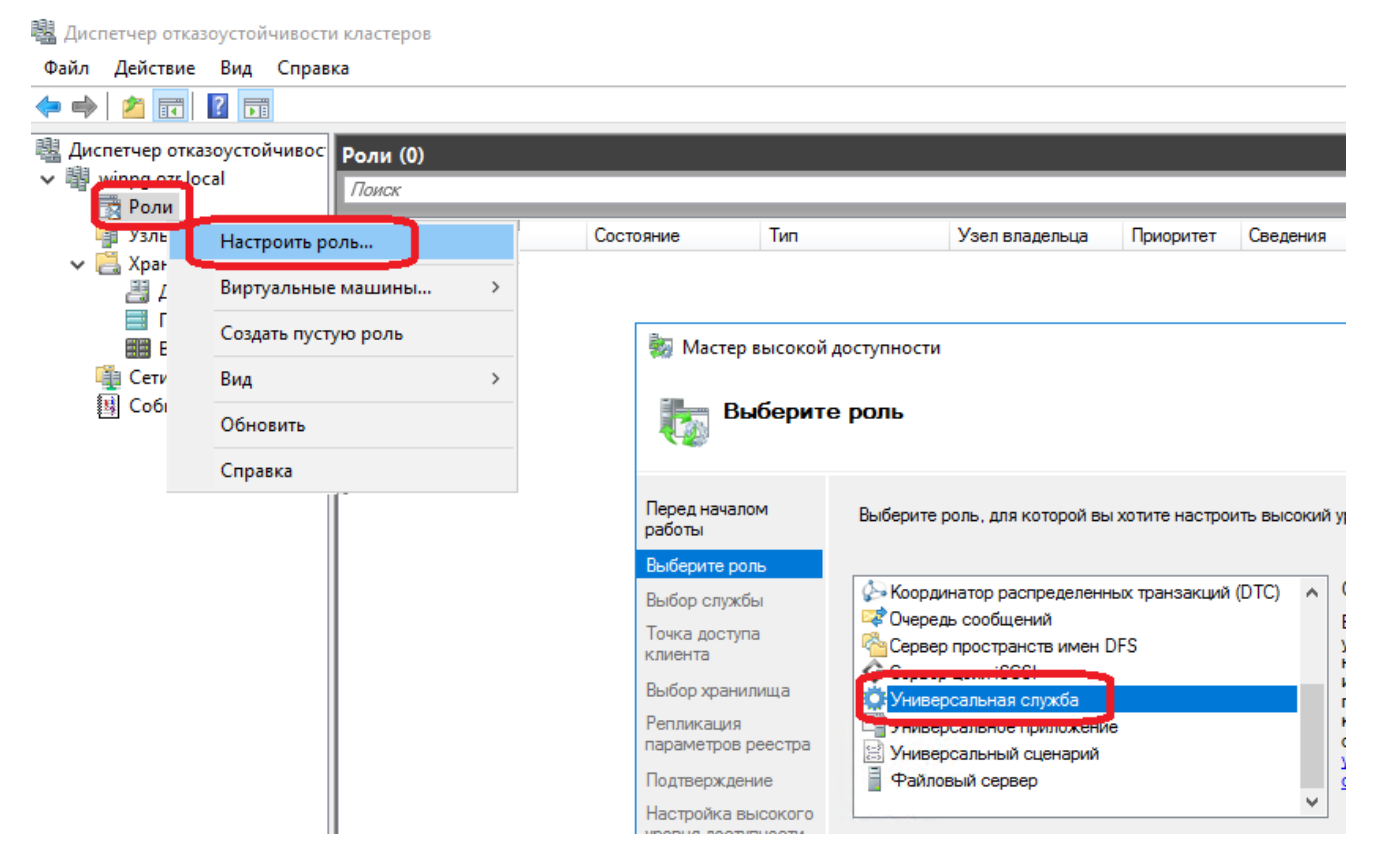

Рисунок 8.3– Добавление роли

<span id="page-92-0"></span>и) нажать на кнопку далее и выбрать службу JatobaServer, как показано на рисунке

[8.4;](#page-92-1)

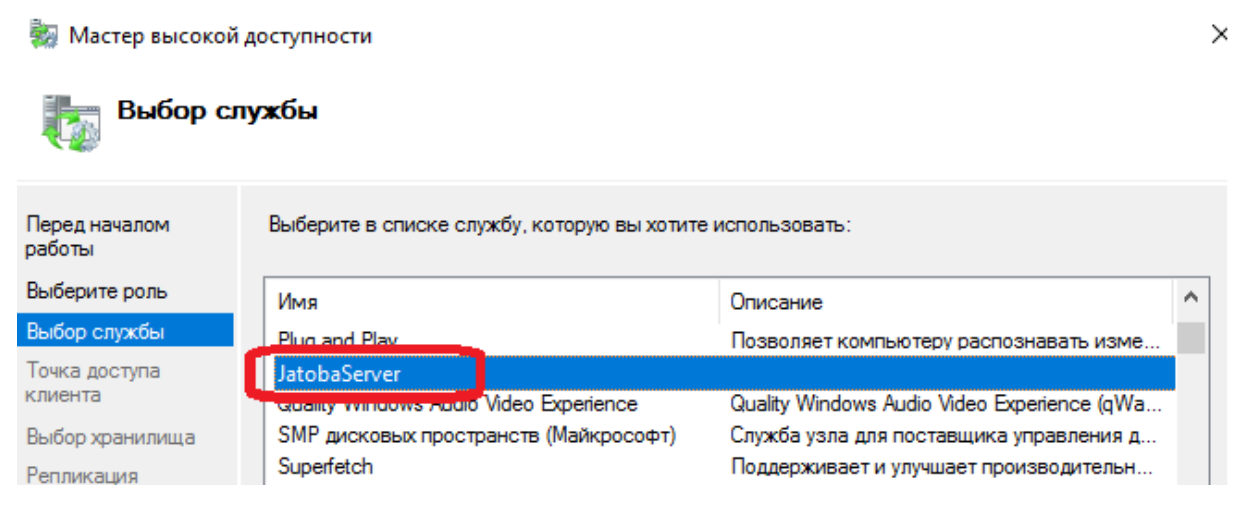

# Рисунок 8.4 – Выбор службы JatobaServer

<span id="page-92-1"></span>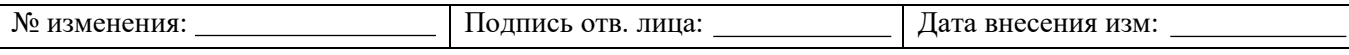

к) нажать кнопку «Далее» и затем выбрать имя и IP-адреса точки подключения к СУБД «Jatoba» (см. пример на рисунке [8.5\)](#page-93-0);

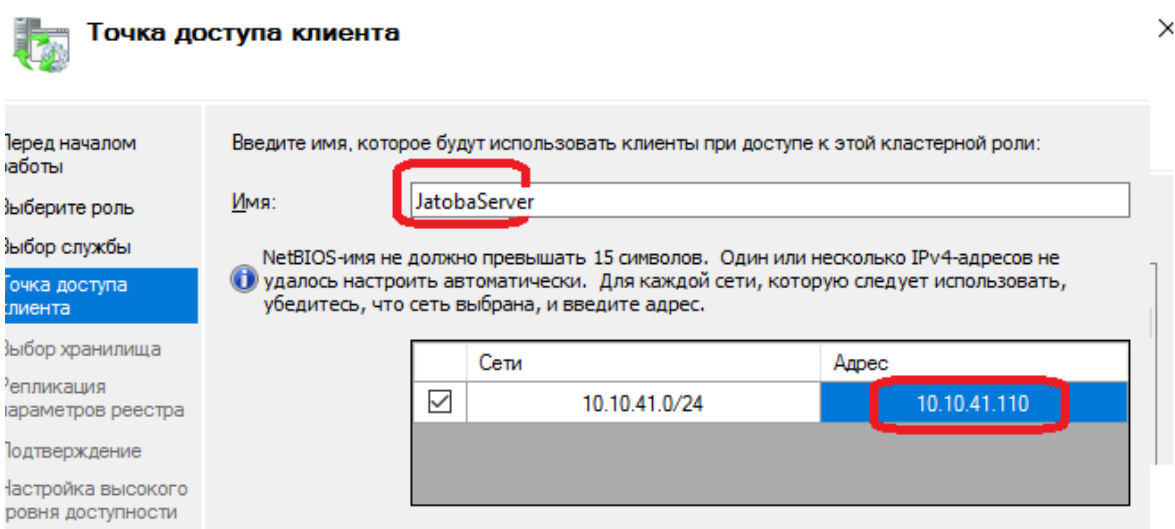

Рисунок 8.5 – Выбор имя и IP-адреса точки подключения к Jatoba

<span id="page-93-0"></span>л) нажать «Далее» и выбрать хранилище, на рисунке [8.6](#page-93-1) – диск Е.

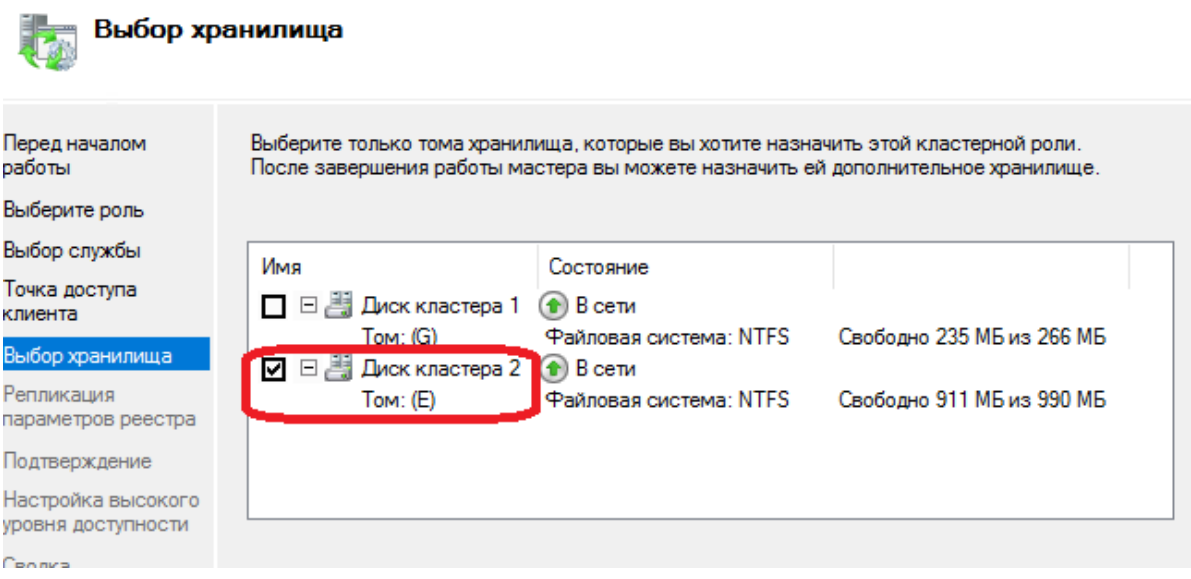

Рисунок 8.6 – Выбор хранилища

<span id="page-93-1"></span>м) нажать «Далее» и затем кнопку «Готово». На этом роль отказоустойчивости службы PG настроена;

н) добавить контроль доступности подключения к PG;

о) создать локального администратора на каждом сервере (в примере это пользователь pna);

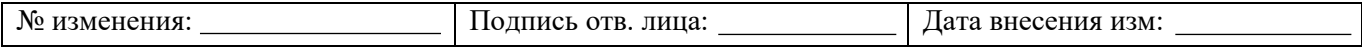

 $\Pi$ ) на рабочем столе этого пользователя создать файл скрипта Powershell pg check.ps1 со следующим содержимым:

 $\$\text{pg\_status} = "C:\tmp\pg\_status.txt"$ 

```
function pg_check {
  $stream = [System.IO. StreamWriter] $pg\_status
```

```
pg\_isready -p 8080 -h 127.0.0.1 -U postgres
$? | % { $stream. Write Line($) }
$stream.close()
# Таймаут ожидания ответа от запроса рg isready
Start-Sleep -Seconds 3
```

```
\overline{ }
```

```
function loop_check {
   foreach(\sin in 1..3) {
      if ((Get-Content \wp g_{\text{1}} status) -eq \wp False) {
         pg\_check\overline{ }
```
# Таймаут повтора проверки запроса. При увеличении необходимо корректировать частоты выполнения скрипта в планировщике.

Start-Sleep -Seconds 10

 $\overline{I}$ 

#Перезагружаем компьютер после трех неудачных проверок pg\_isready **Restart-Computer-force** 

 $\overline{ }$ 

 $pg\_check$ 

```
if (((Get-Service -Name JatobaServer). Status -eq "Running") -and ((Get-Content
\{Spg\_status) - eq \{False)}}
  loop_check
```
 $\mathcal{Y}$ 

Этот скрипт проверяет доступность подключения к локальному РС и если после трех попыток не может подключиться, то перезапускает локальный Windows сервер, в результате

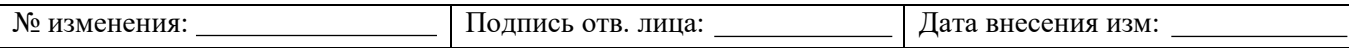

чего физические подключения к БД пойдут через второй сервер (сработает кластерная роль). Количество попыток подключения, таймаут ожидания повтора можно изменять, при увеличении таймаута необходимо увеличить время повтора выполнения скрипта в планировщике заданий.

- создать задачу в планировщике;  $p)$
- $\mathbf{c})$ в задании используется именно пользователь «postgres»;
- добавить триггер, как показано на рисунке 8.7;  $T)$

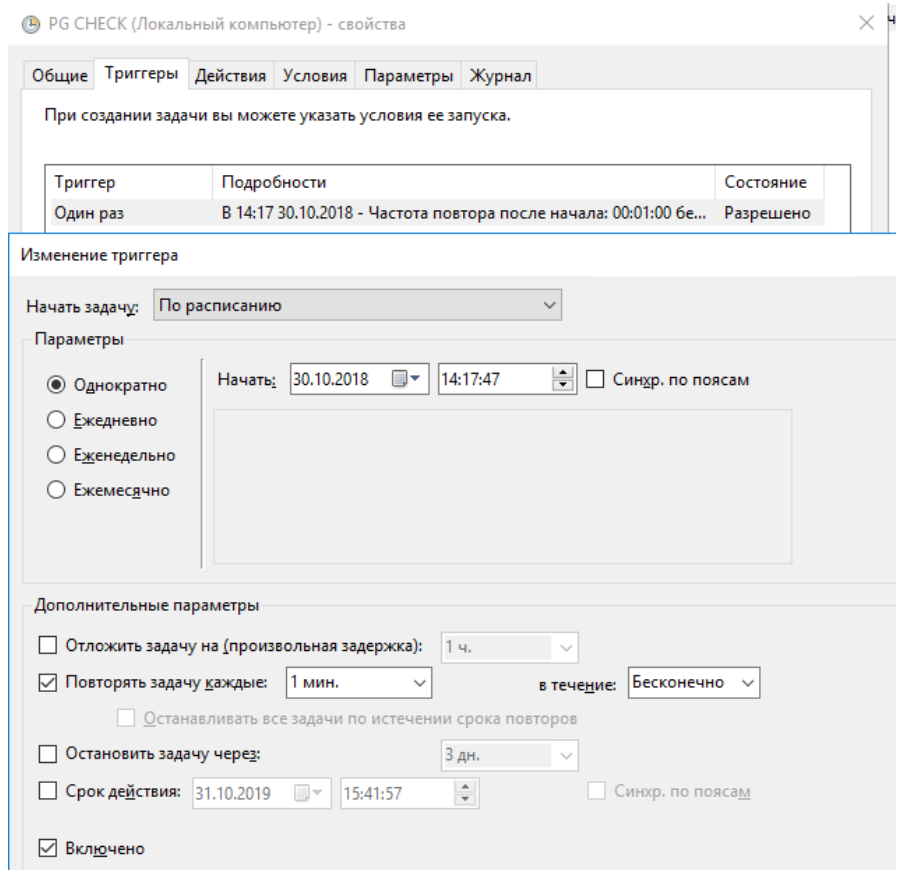

Рисунок 8.7 - Добавление триггера

<span id="page-95-0"></span>указать путь к PowerShell на локальном компьютере:  $y)$ 

C:\Windows\System32\WindowsPowerShell\v1.1\powershell.exe

и файл скрипта как показано на рисунке 8.8:

```
-File "C:\tmp\pg check.ps1",
```
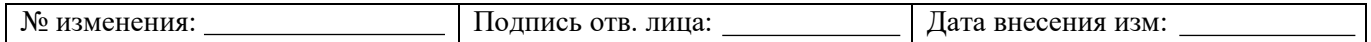

(1) PG CHECK (Локальный компьютер) - свойства Общие Триггеры Действия Условия Параметры Журнал При создании задачи необходимо указать действие, которое будет выполняться при ее запуске. Действие Подробности Запуск программы C:\Windows\System32\WindowsPowerShell\v1.0\powershell.exe -File "C:\ Изменение действия  $\times$ Укажите действие для данной задачи. Действие: Запуск программы  $\checkmark$ Параметры Программа или сценарий: C:\Windows\System32\WindowsPowerShell\v1.0\powers Обзор... -File "C:\tmp\pg\_check. Добавить аргументы (необязательно):  $\left\langle \right\rangle$ Рабочая папка (необязательно): Создать... тмена

Рисунок 8.8 – Путь к PowerShell. Путь к файлу скрипта

 $\times$ 

- <span id="page-96-0"></span>ф) указать условия запуска, как показано на рисунке [8.9.](#page-96-1)
- (В) PG CHECK (Локальный компьютер) свойства

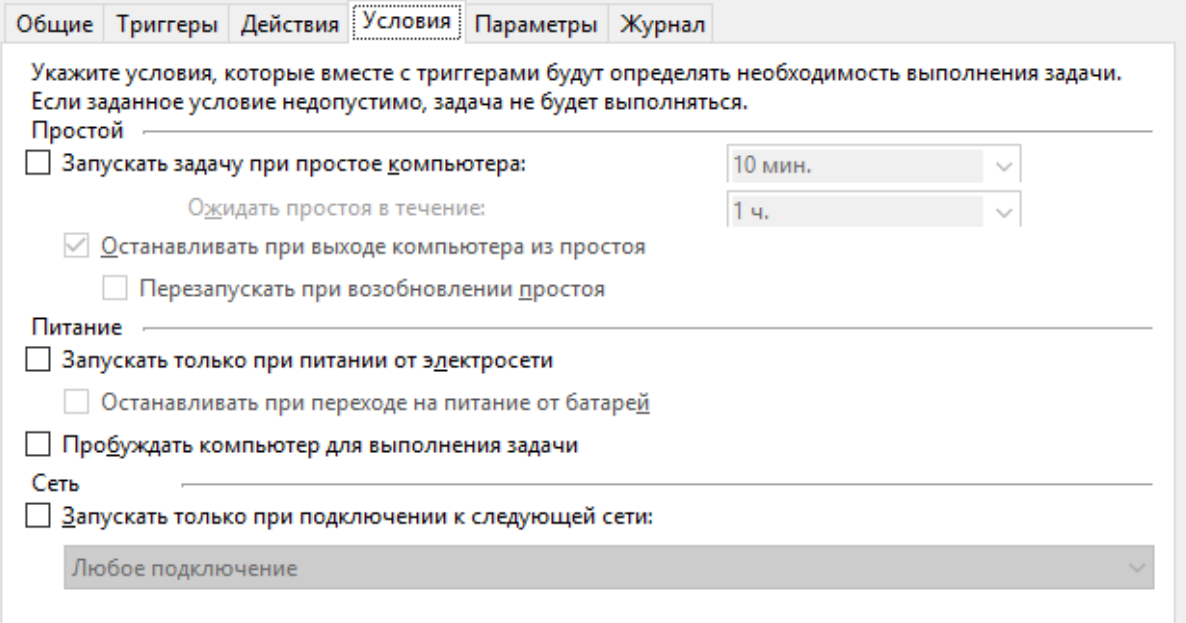

### Рисунок 8.9 – Условия запуска

<span id="page-96-1"></span>х) затем параметры, как показано на рисунке [8.10.](#page-97-0)

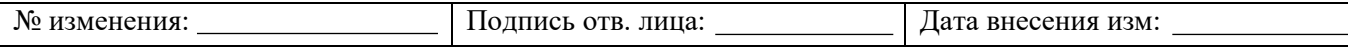

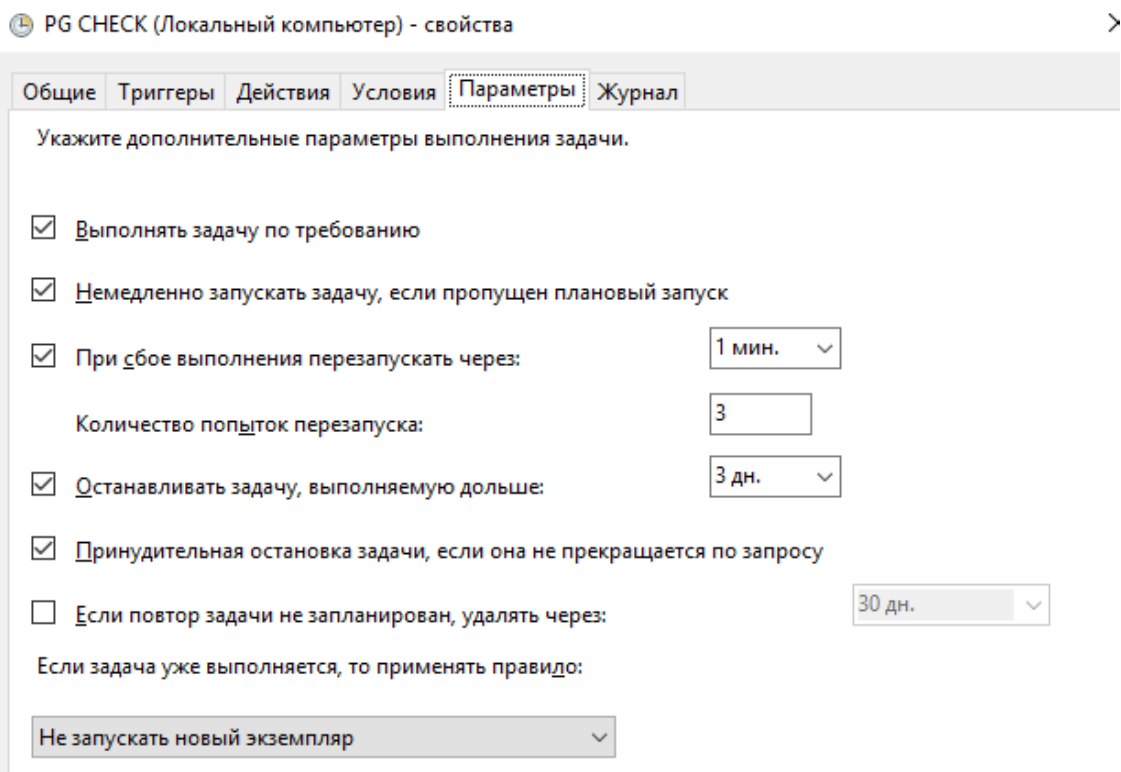

Рисунок 8.10 – Параметры

# <span id="page-97-0"></span>**8.2. Настройка отказоустойчивого кластера СУБД «Jatoba» с использованием компонента «jaDog»**

Настройка отказоустойчивого кластера СУБД «Jatoba» c использованием встроенного модуля jaDog описана в документах:

 «643.72410666.00067-05 98 01-01 «Руководство по настройке. Часть 1. Управление режимом работы узлов кластера. Компонент «jaDog» (версия 1.4.2);

 «643.72410666.00067-05 98 02-01 «Руководство по настройке. Часть 1. Управление режимом работы узлов кластера. Компонент «jaDog» (версия 2.0).

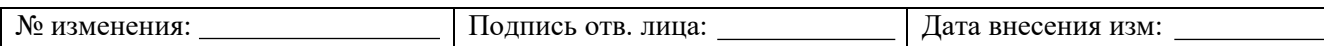

# 9. СООБЩЕНИЯ ОБ ОШИБКАХ

СУБД «Jatoba» использует пятисимвольные коды ошибок, описанные в стандарте SQL ISO/IEC 9075 «Язык баз данных SQL».

Перечень данных ошибок приведен в таблице 9.1.

Таблица 9.1 - Коды ошибок СУБД «Jatoba» по стандарту SQL ISO/IEC 9075

<span id="page-98-0"></span>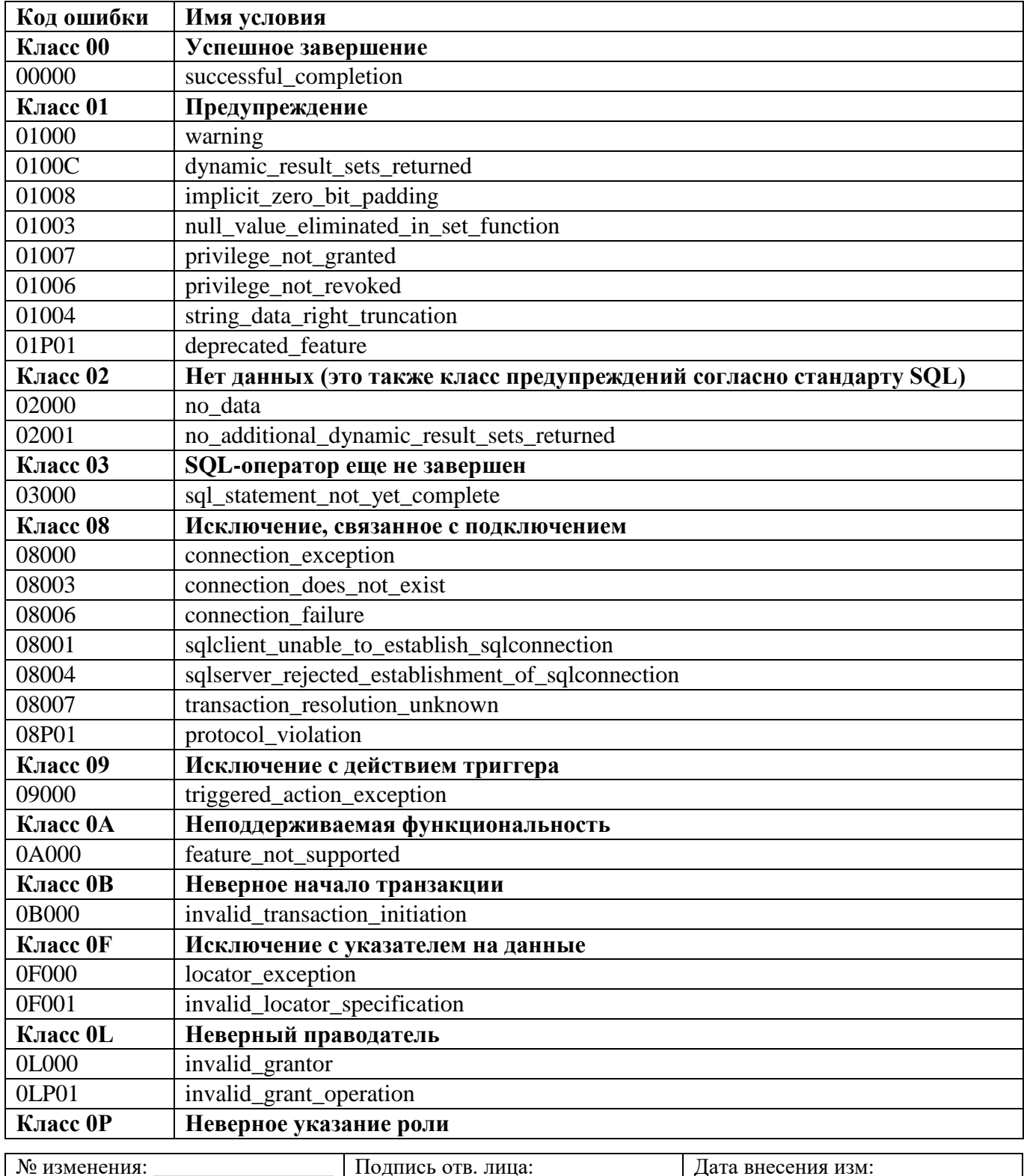

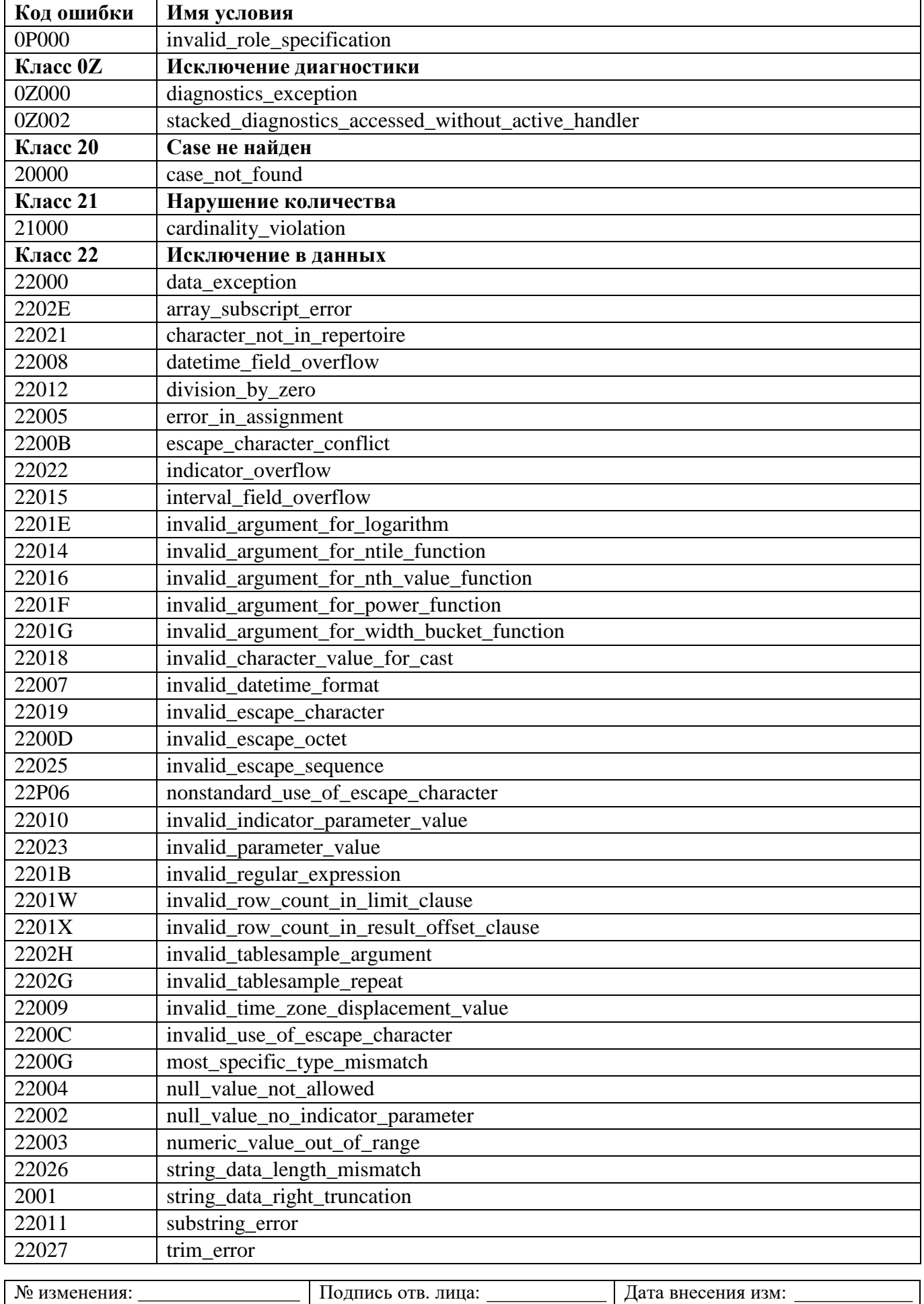

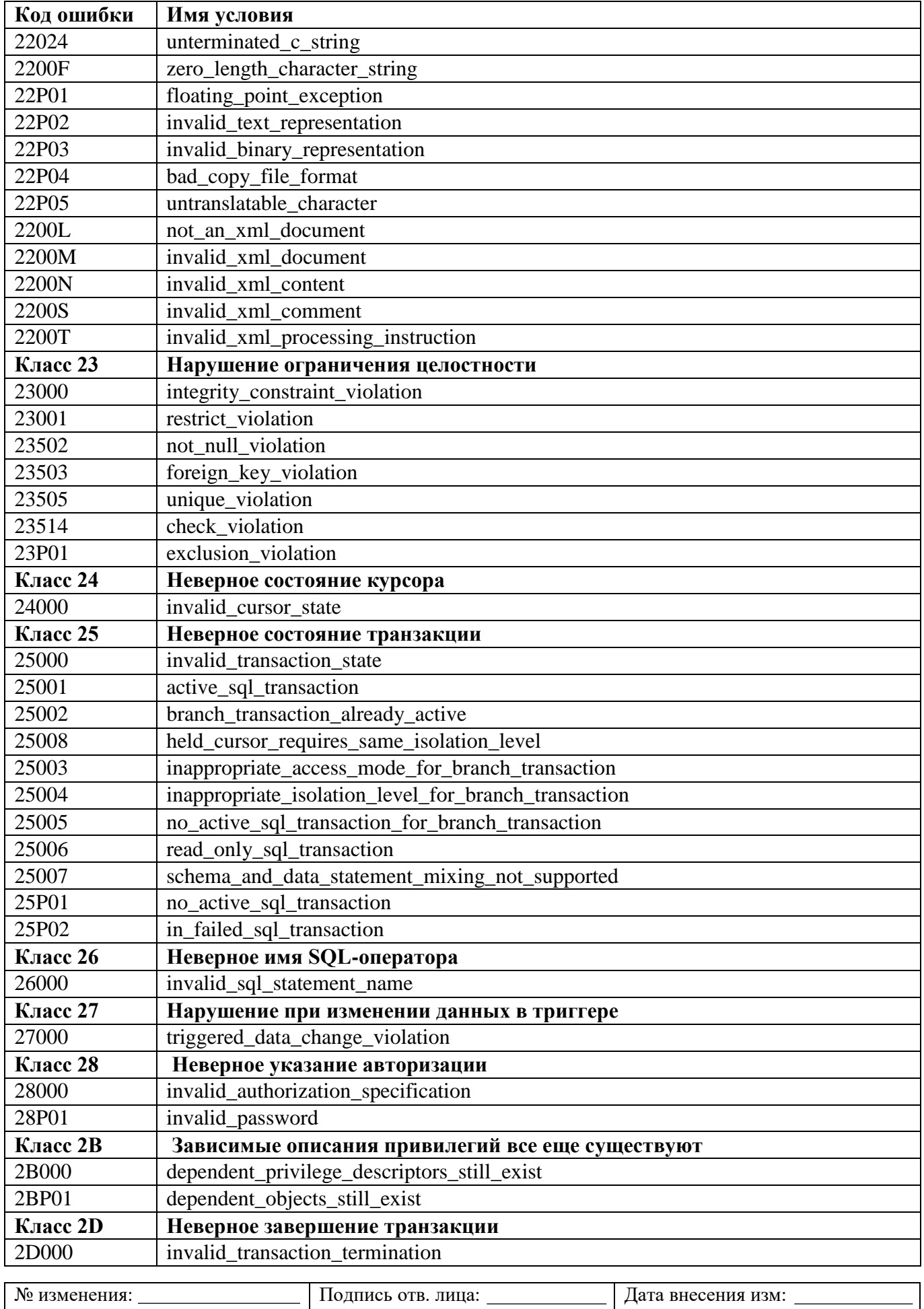

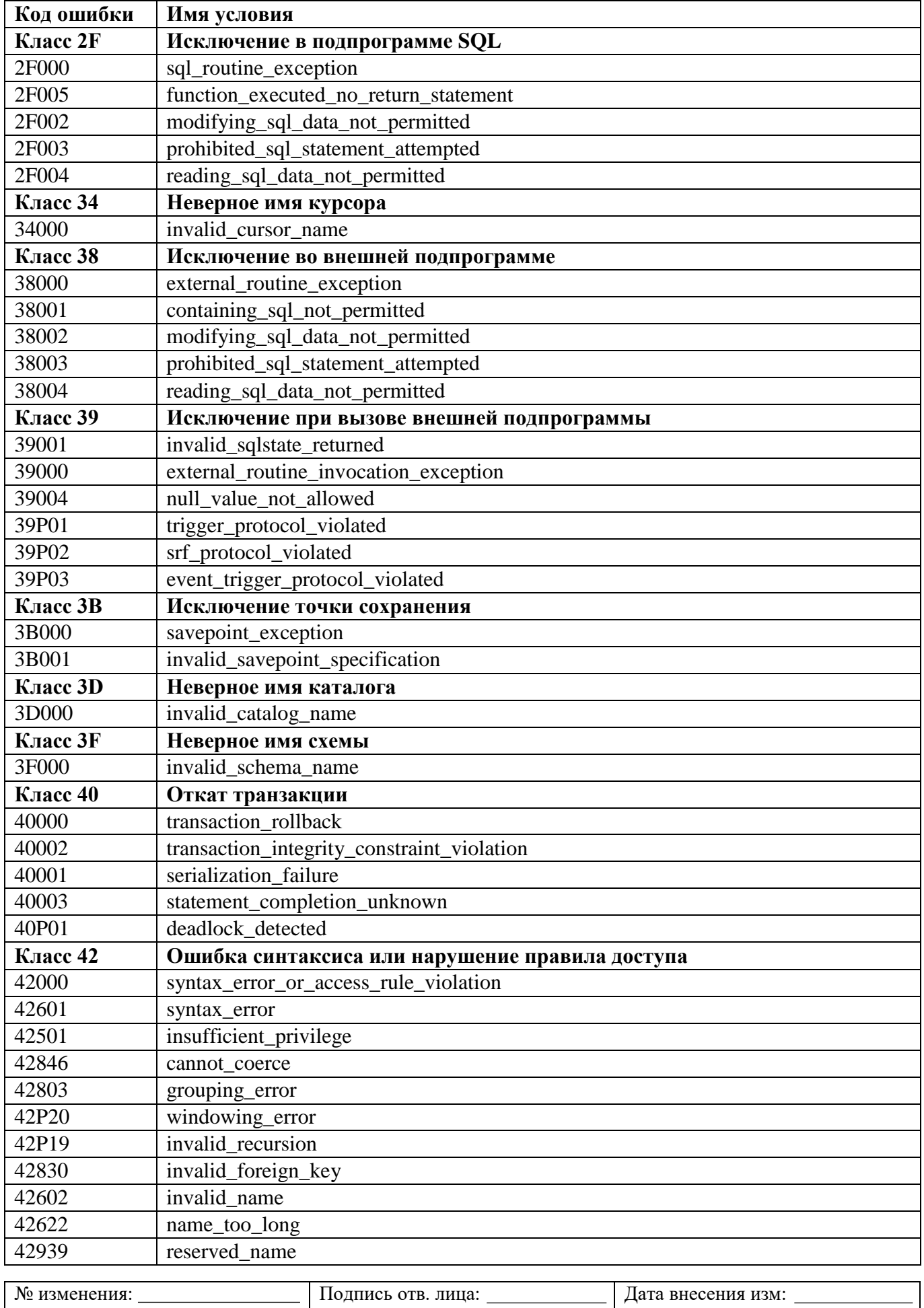

 $\overline{\phantom{a}}$ 

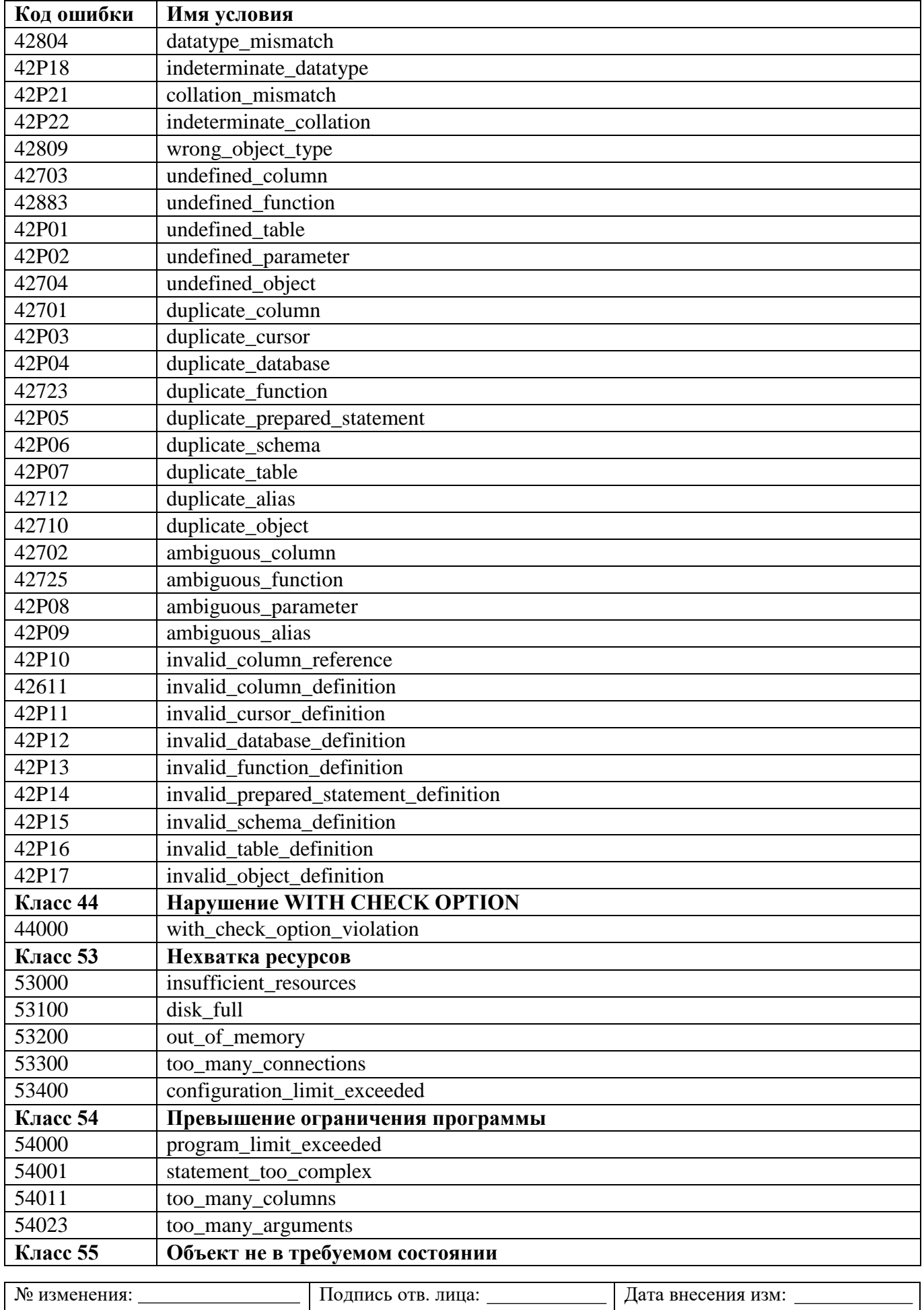

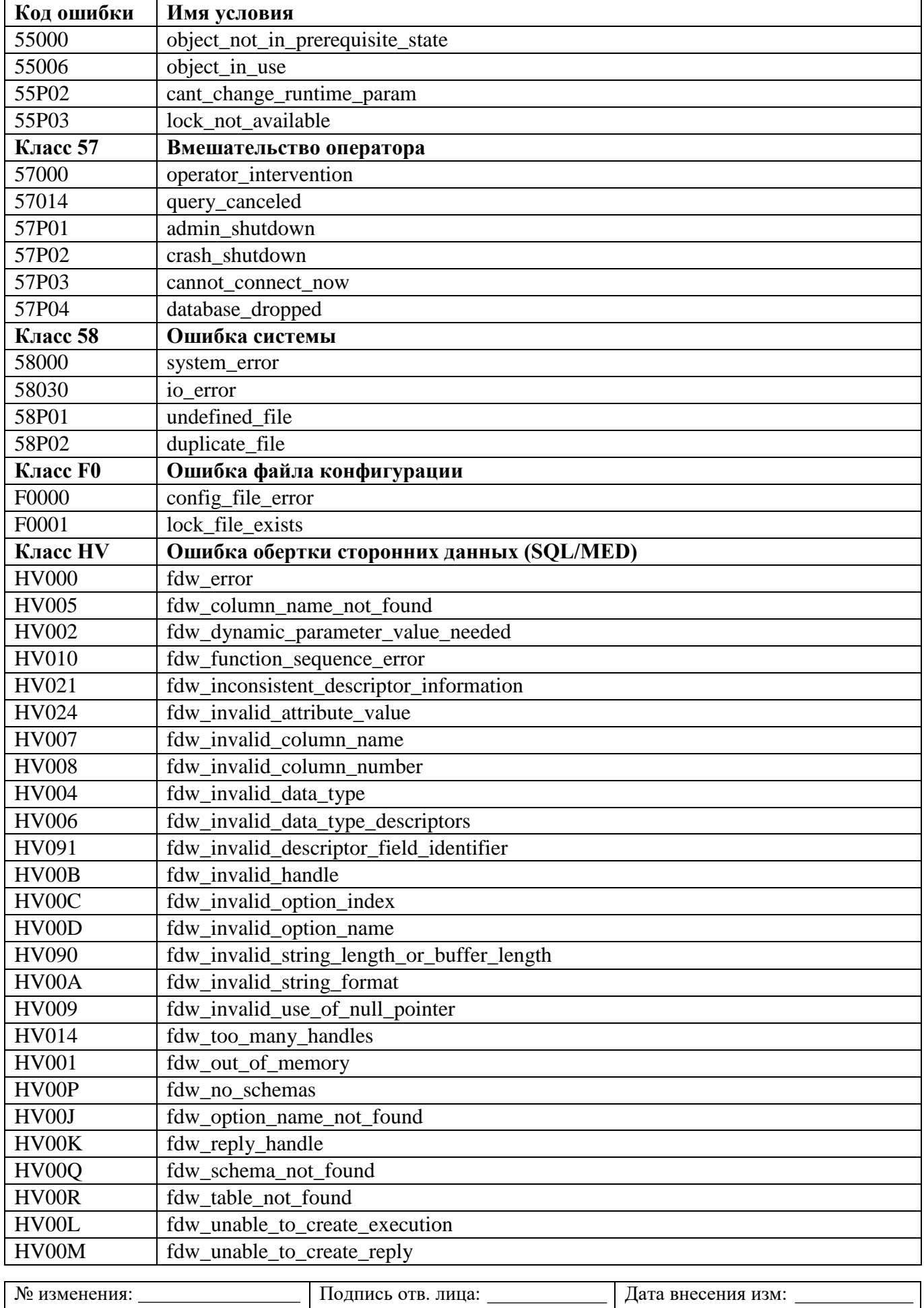

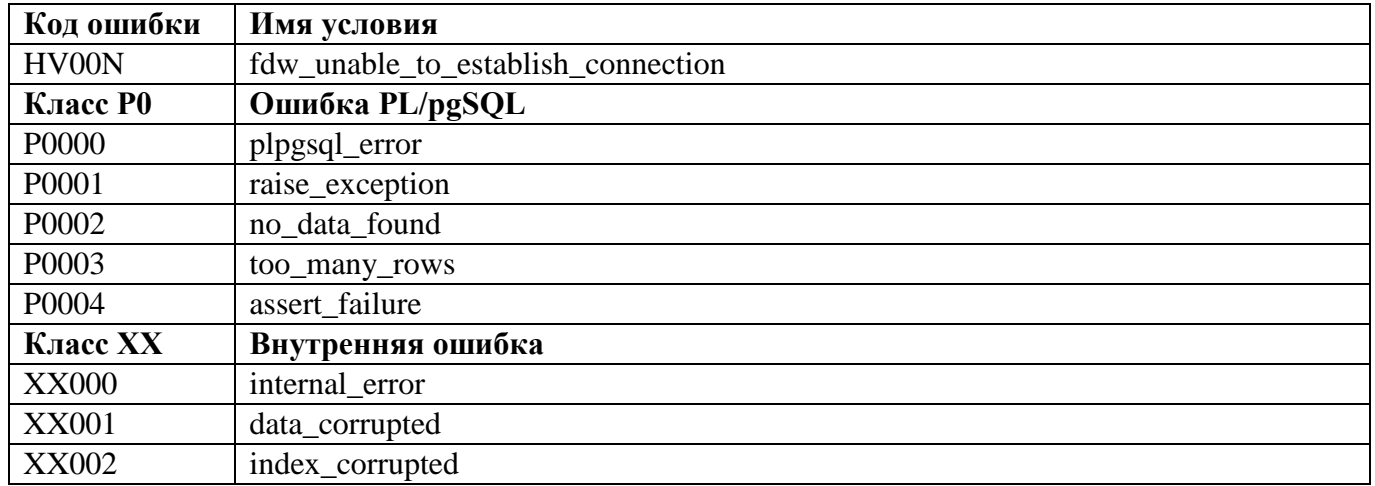

Возможные сообщения об ошибках, связанные с действиями по выполнению функций безопасности, приведены в таблице [9.2.](#page-104-0)

Таблица 9.2 – Перечень ошибок при выполнении ФБО

<span id="page-104-0"></span>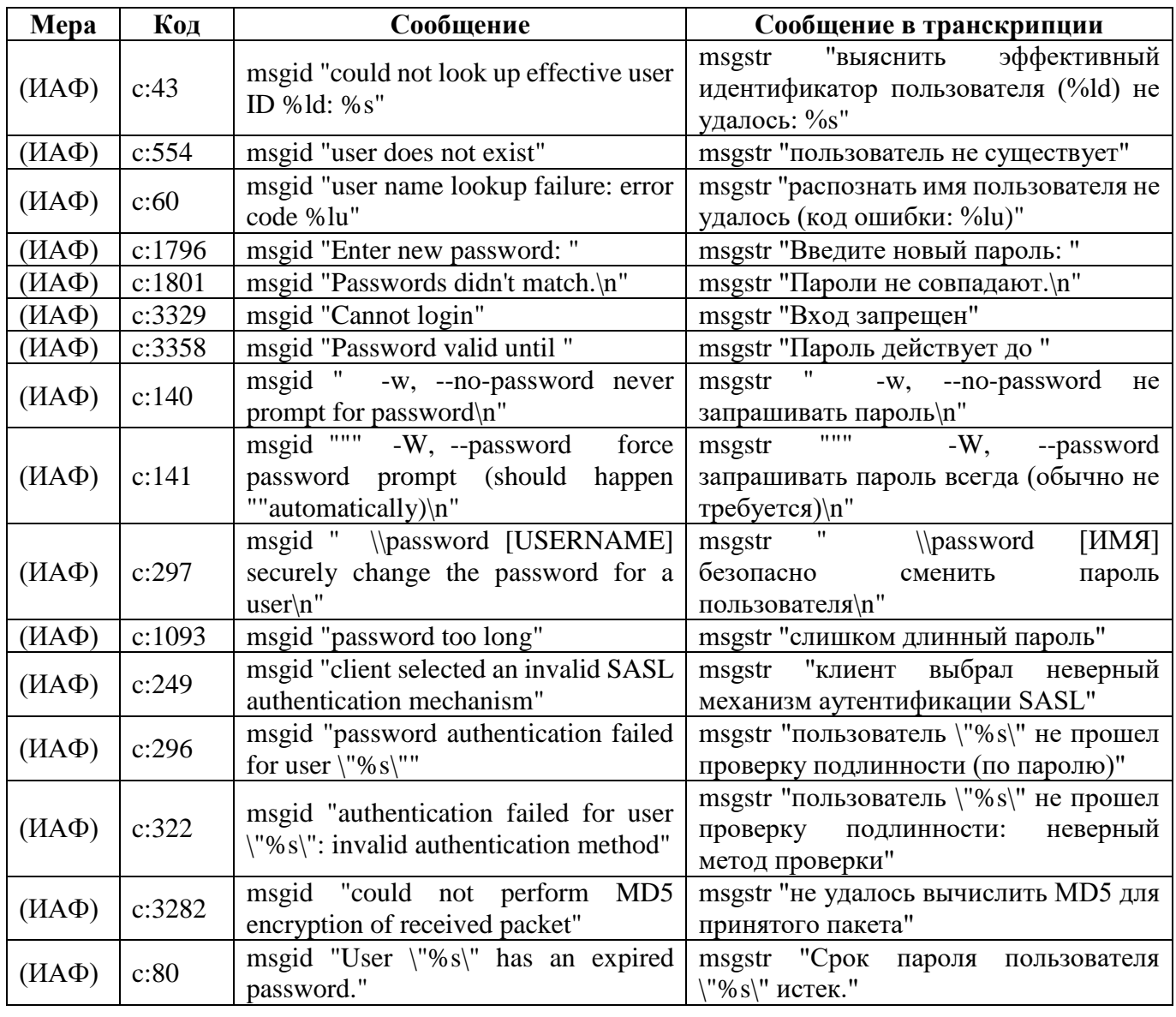

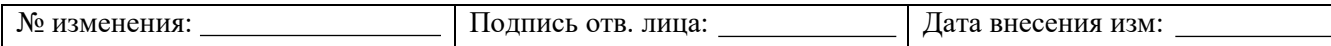

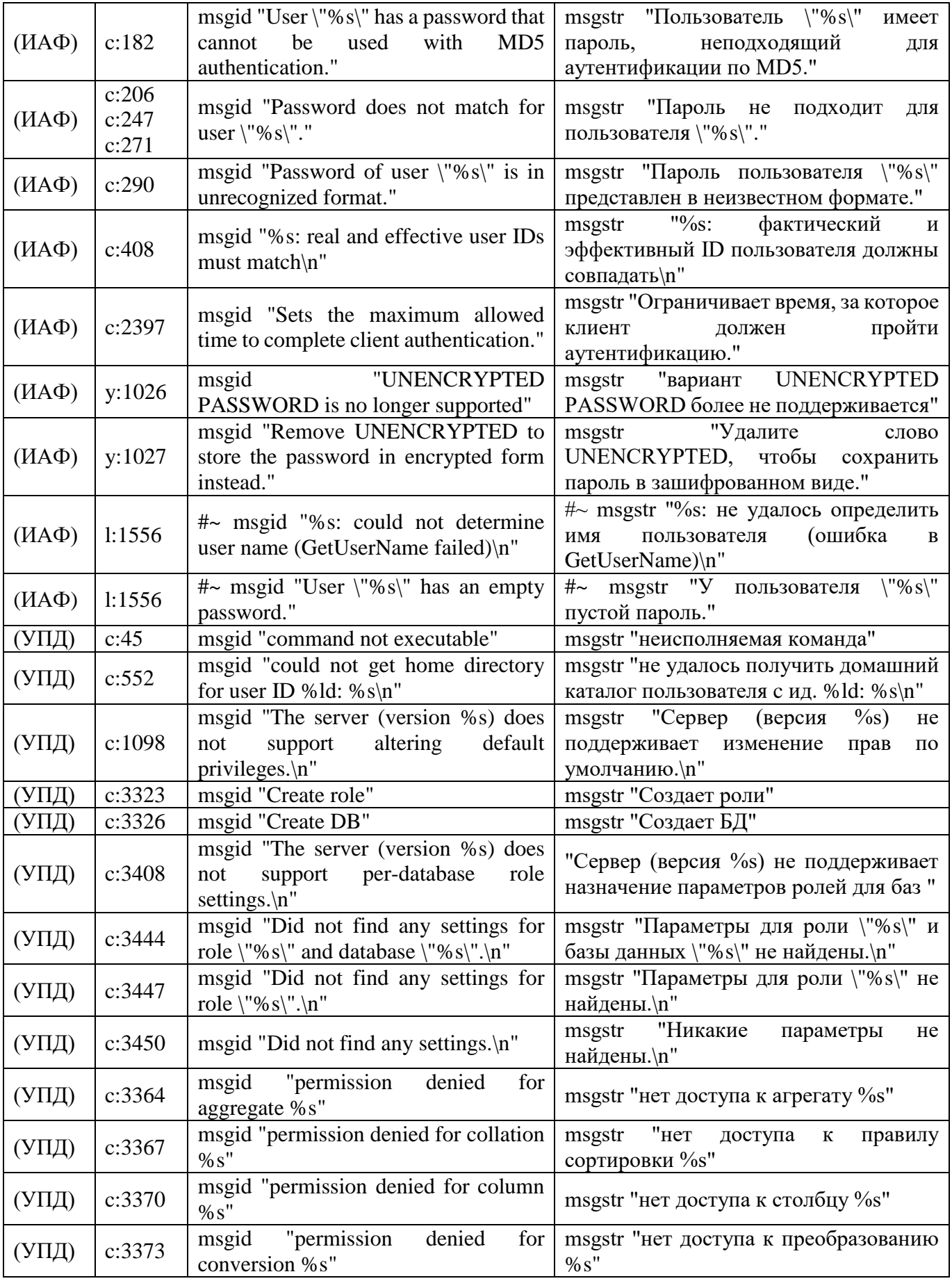

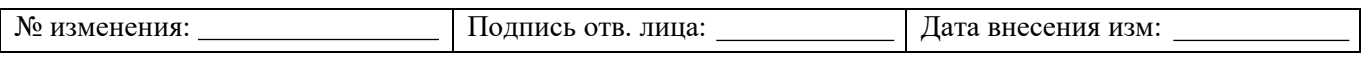

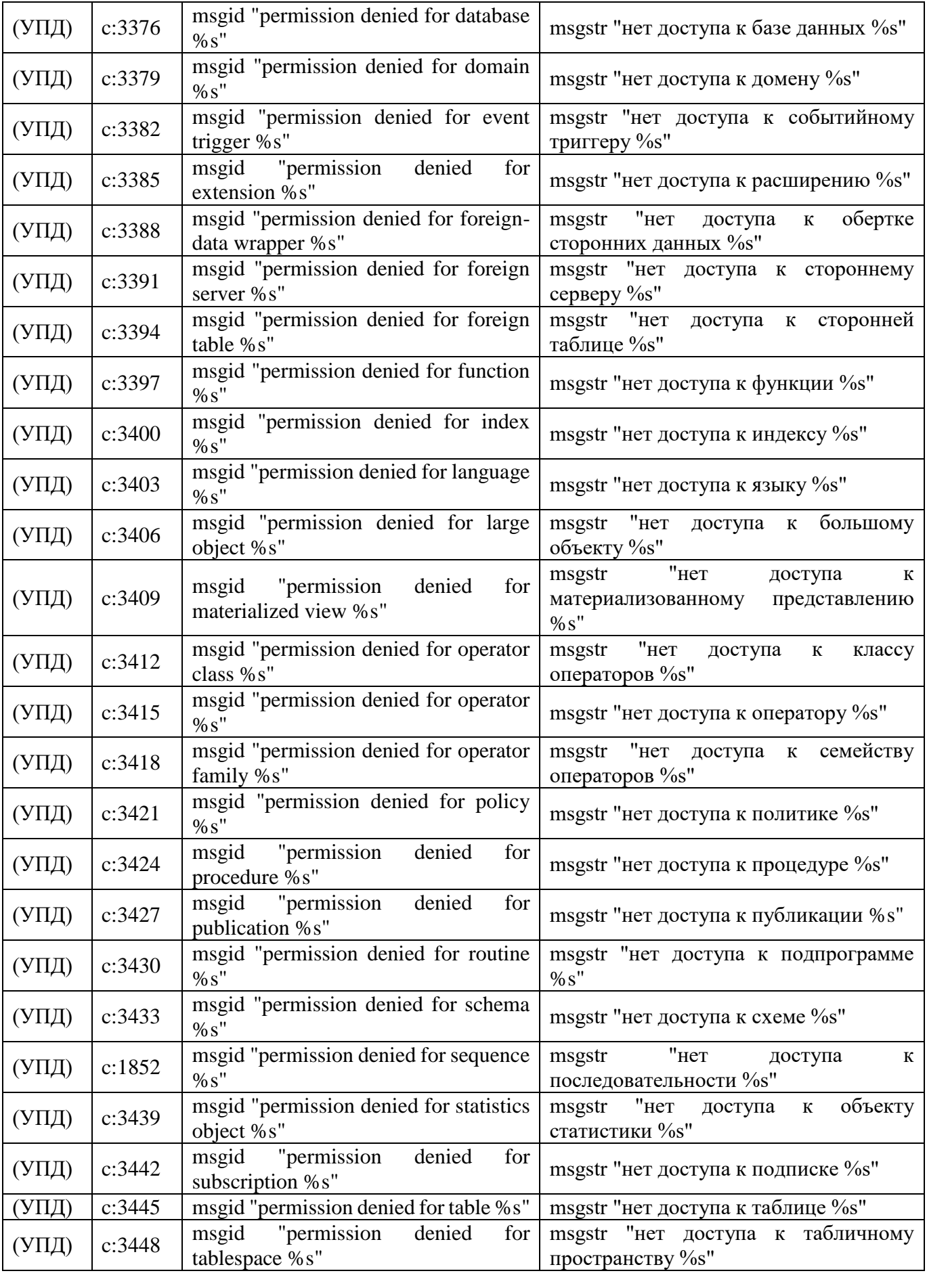

№ изменения: Подпись отв. лица: Дата внесения изм:

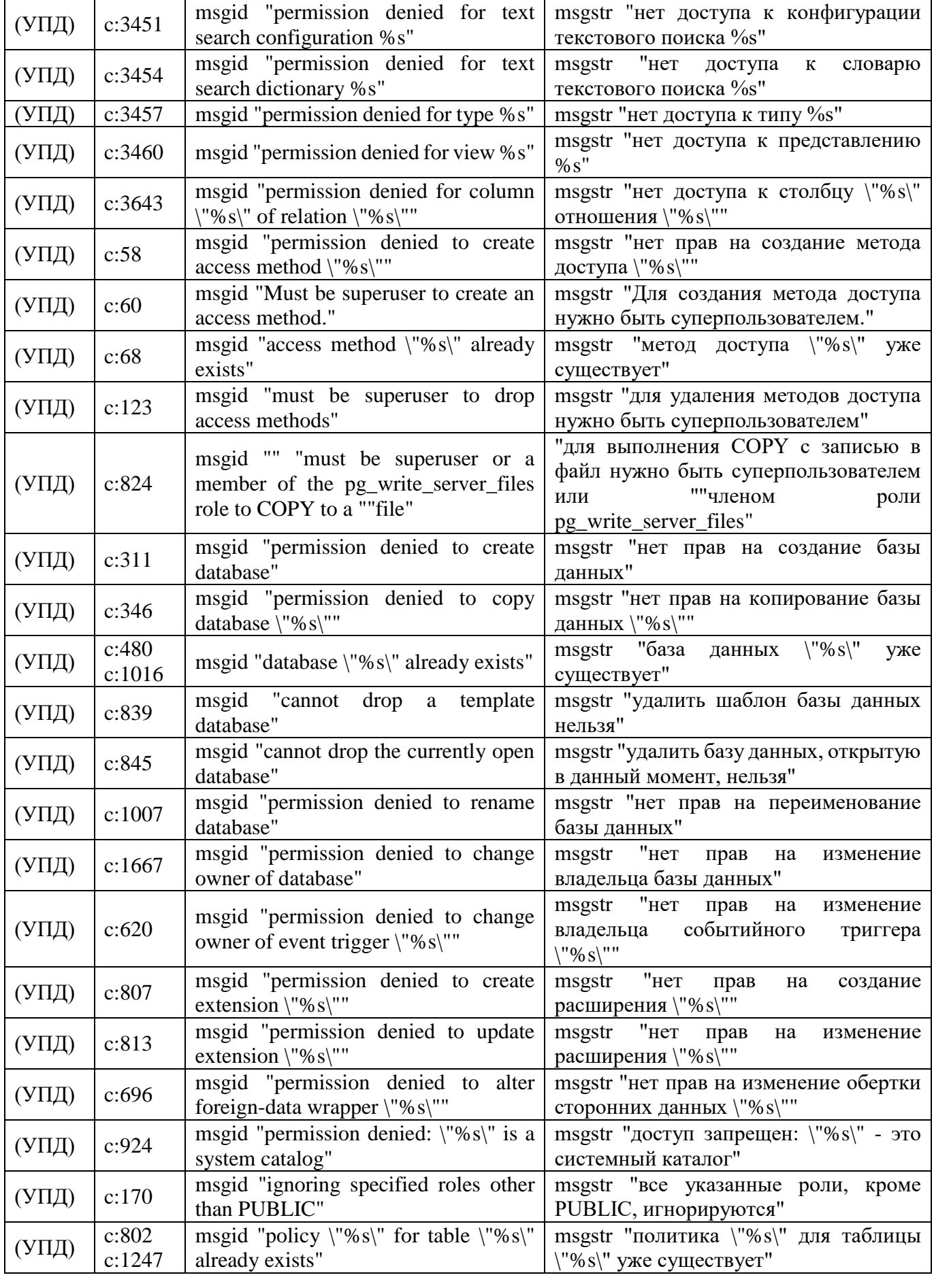

№ изменения: Подпись отв. лица: Дата внесения изм:
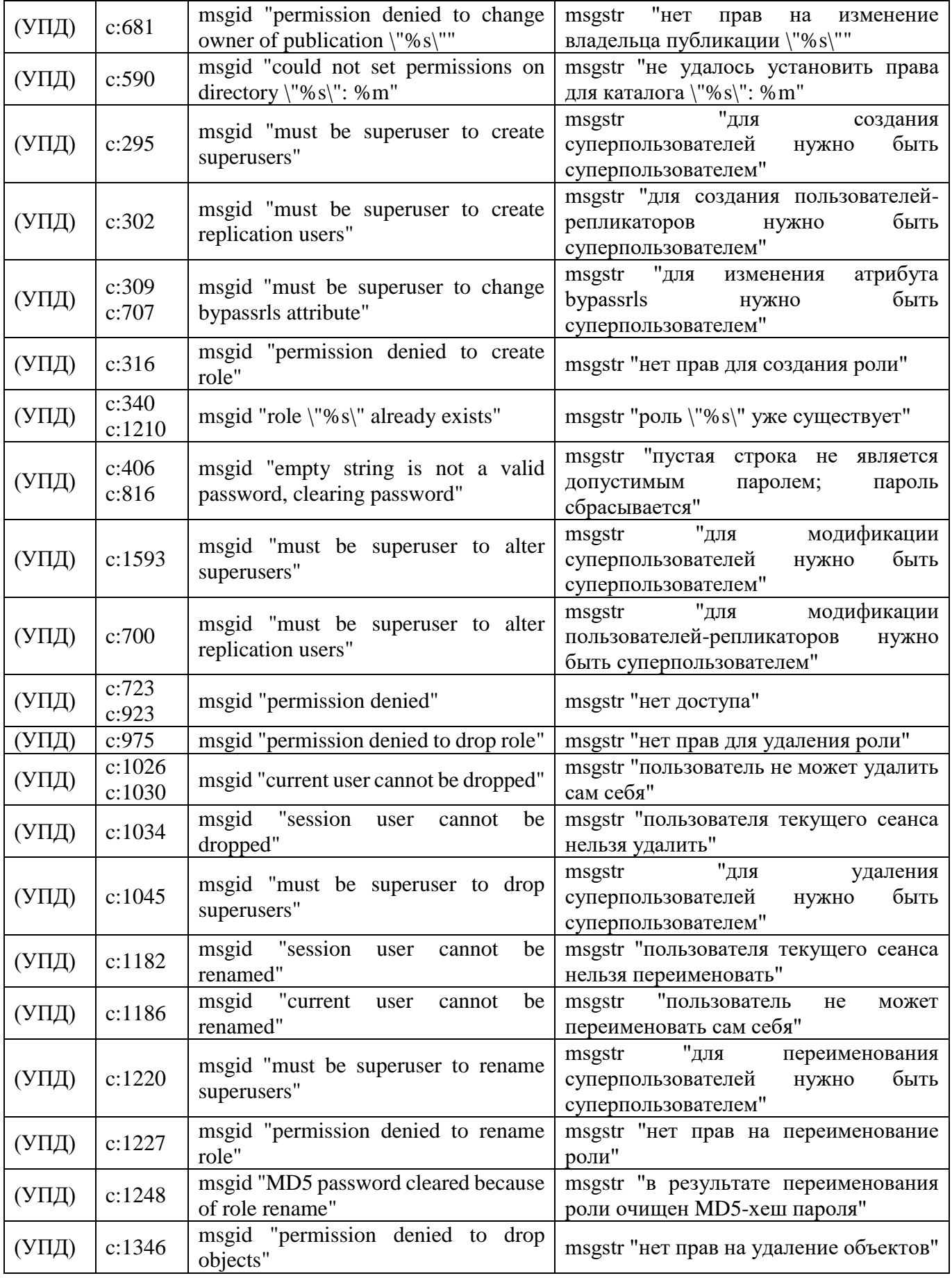

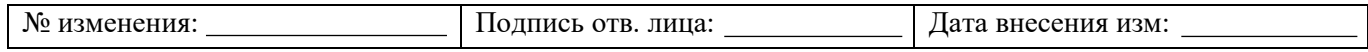

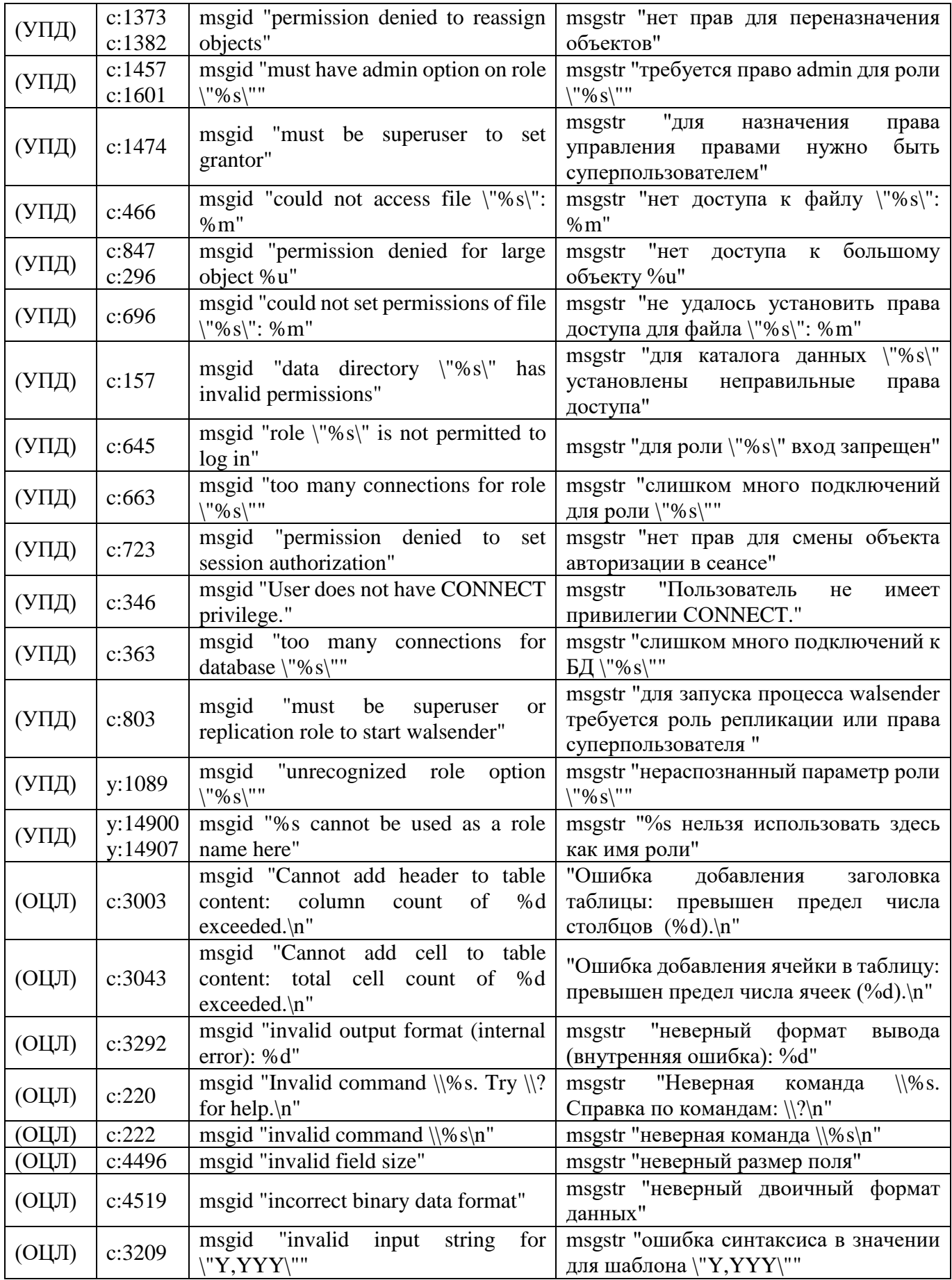

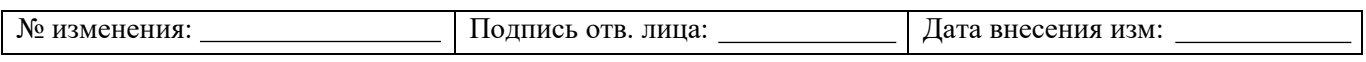

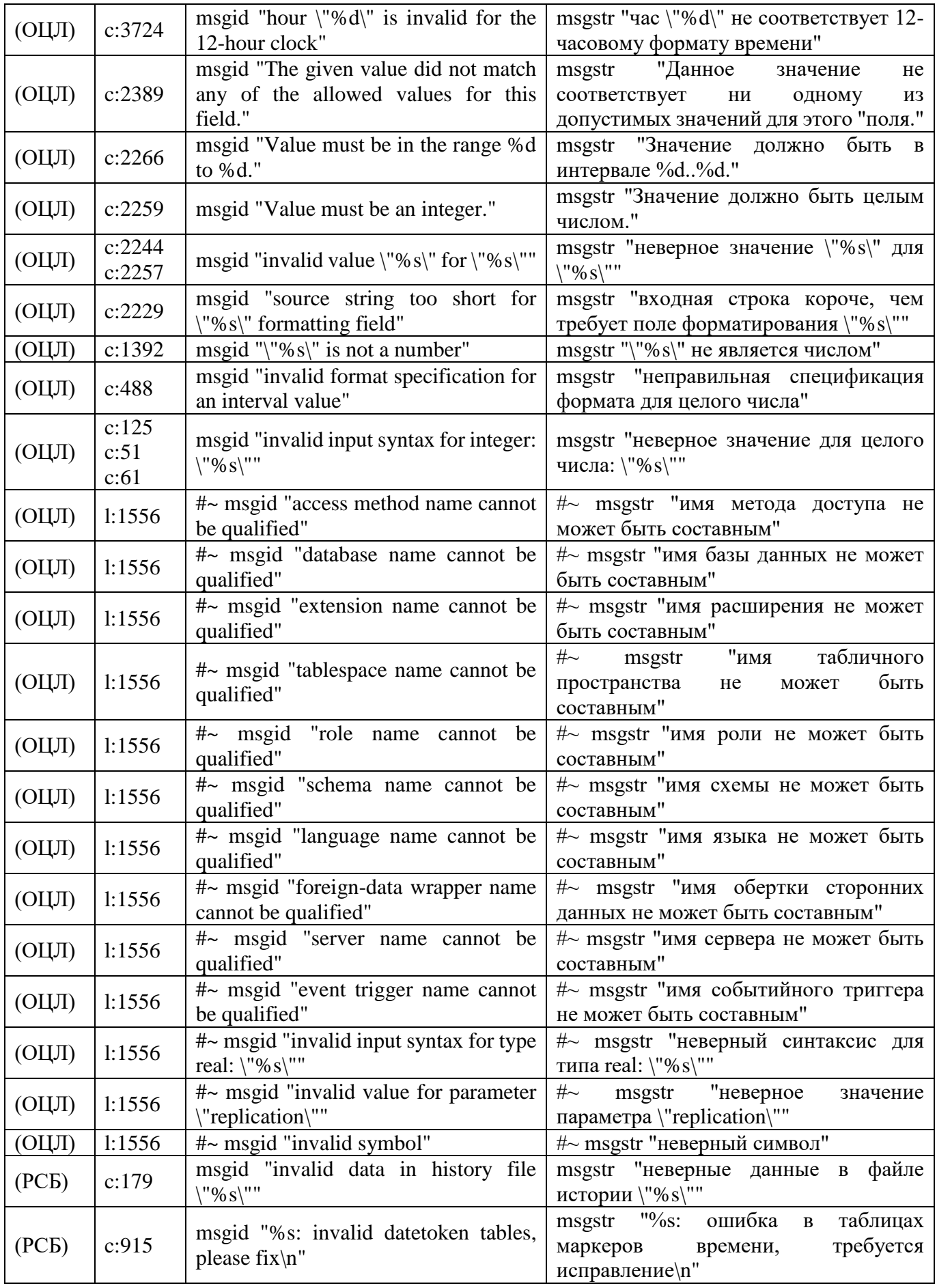

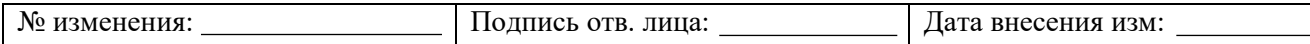

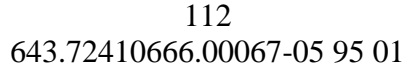

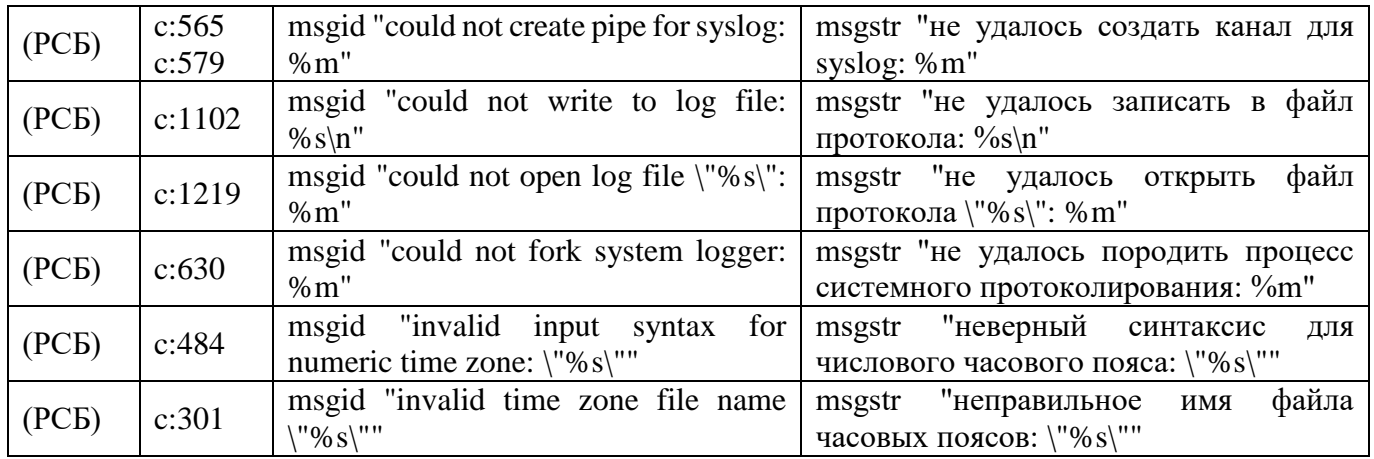

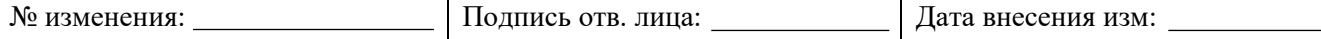

# **10. ДЕЙСТВИЯ ПОСЛЕ СБОЕВ И ОШИБОК ЭКСПЛУАТАЦИИ СУБД «JATOBA»**

При эксплуатации СУБД «Jatoba» возможно возникновение следующих ошибок:

- сбой активации лицензии (п. [10.1\)](#page-112-0);
- сбой инициализация расширения «securityprofile» (п. [10.3\)](#page-115-0);
- ошибки создания пользователя (п. [10.4\)](#page-116-0);

 ошибки, возникающие при использовании профиля парольных политик  $(n. 10.5);$  $(n. 10.5);$  $(n. 10.5);$ 

ошибка авторизации (п. [10.6\)](#page-123-0).

# <span id="page-112-0"></span>**10.1. Сбой активации лицензии**

Типичными причинами сбоя активации лицензии могут быть:

- отсутствие доступа в сеть Интернет при онлайн активации лицензии;
- окончание срока действия лицензии.

При сбое активации лицензии появится ошибка «FATAL: license is invalid» в журнале приложений Windows (см. рисунок [10.1\)](#page-112-1).

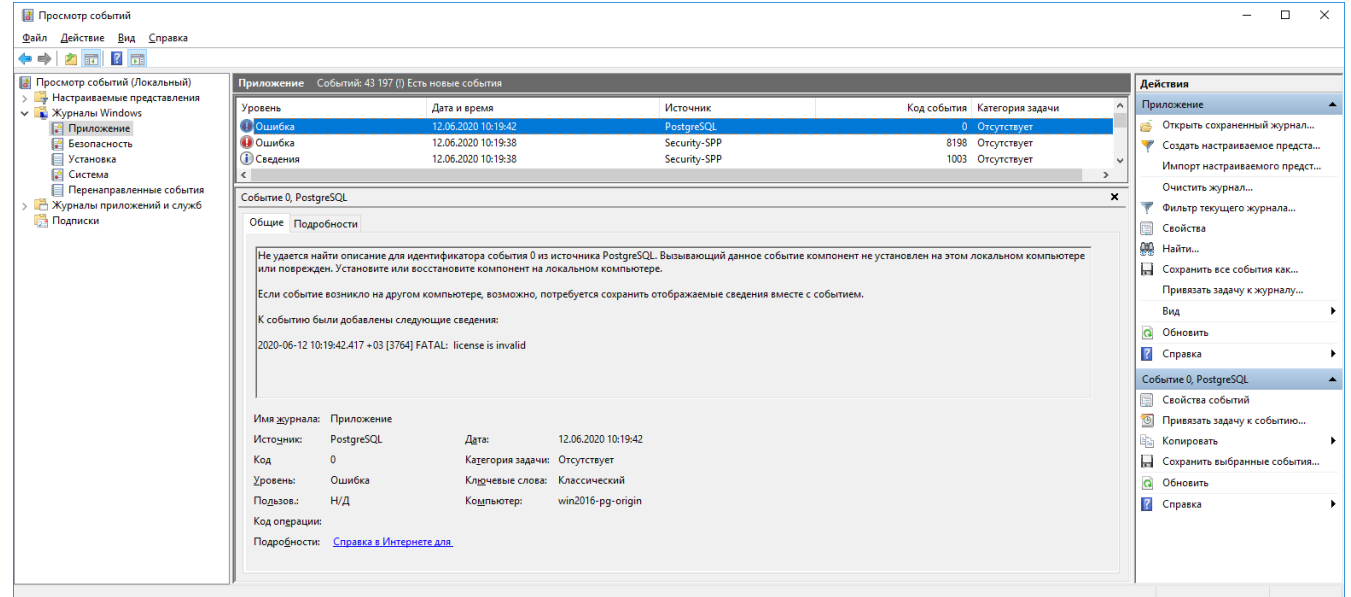

Рисунок 10.1 – Ошибка активации лицензии

<span id="page-112-1"></span>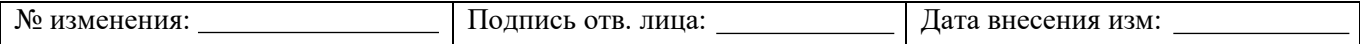

При онлайн активации лицензии следует восстановить доступ сервера СУБД к сети Интернет, а также перезапустить службу JatobaServer (см. рисунок [10.2\)](#page-113-0).

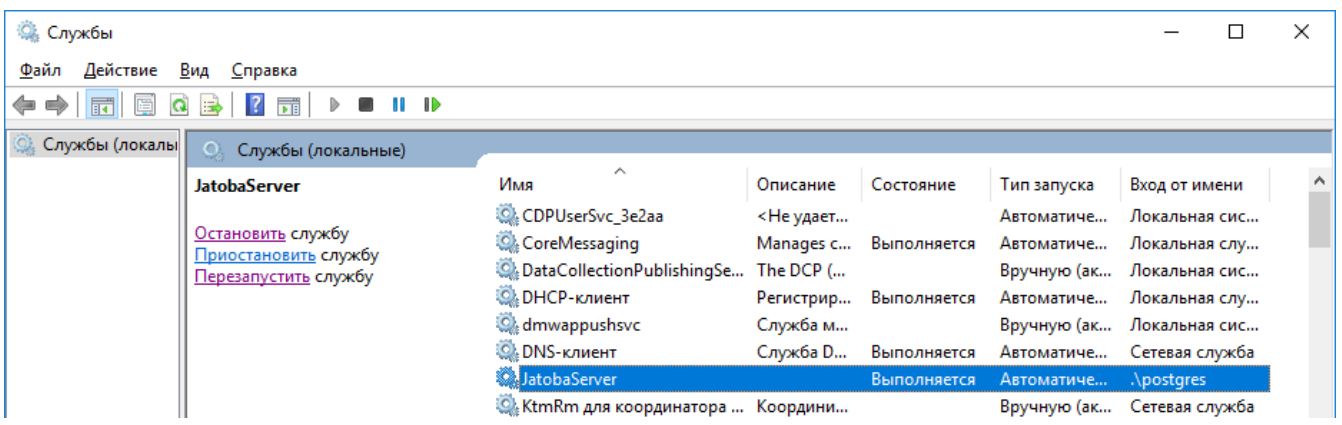

Рисунок 10.2 – Перезапуск службы JatobaServer

<span id="page-113-0"></span>В случае окончания срока действия лицензии необходимо пройти повторную процедуру активации лицензии.

После чего перезапустить службу «JatobaServer» (см. рисунок [10.2\)](#page-113-0).

# **10.2. Временная блокировка пользователей СУБД и суперпользователя**

Ошибка может возникнуть если не были выполнены требования п. [6.1.2.2](#page-43-0) настоящего документа.

Account must have password. Account locked temporary.

В случае когда временно заблокированы УЗ пользователей СУБД, следует выполнить действия описанные в п. [6.2.3.](#page-74-0)

Если же заблокирован пользователь «postgres», то порядок действий должен быть следующим:

1) Изменить метод аутентификации в конфигурационном файле «pg\_hba.conf» на «TRUST»;

2) В файле конфигурационном фале «postgresql.conf» не отключать параметр:

```
shared preload libraries = 'securityprofile'
```
3) Перезапустить СУБД «Jatoba» командами:

в ОС Windows:

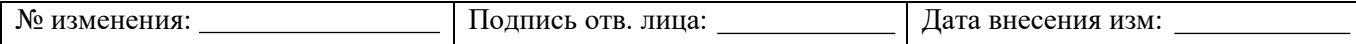

net stop JatobaServer net start JatobaServer

# **B GNU Linux:**

systemctl stop jatoba-4 systemctl start jatoba-4 systemctl status jatoba-4

> Войти в СУБД от имени и с правами пользователя «postgres» и изменить пароль  $4)$

в СУБД при помощи команды:

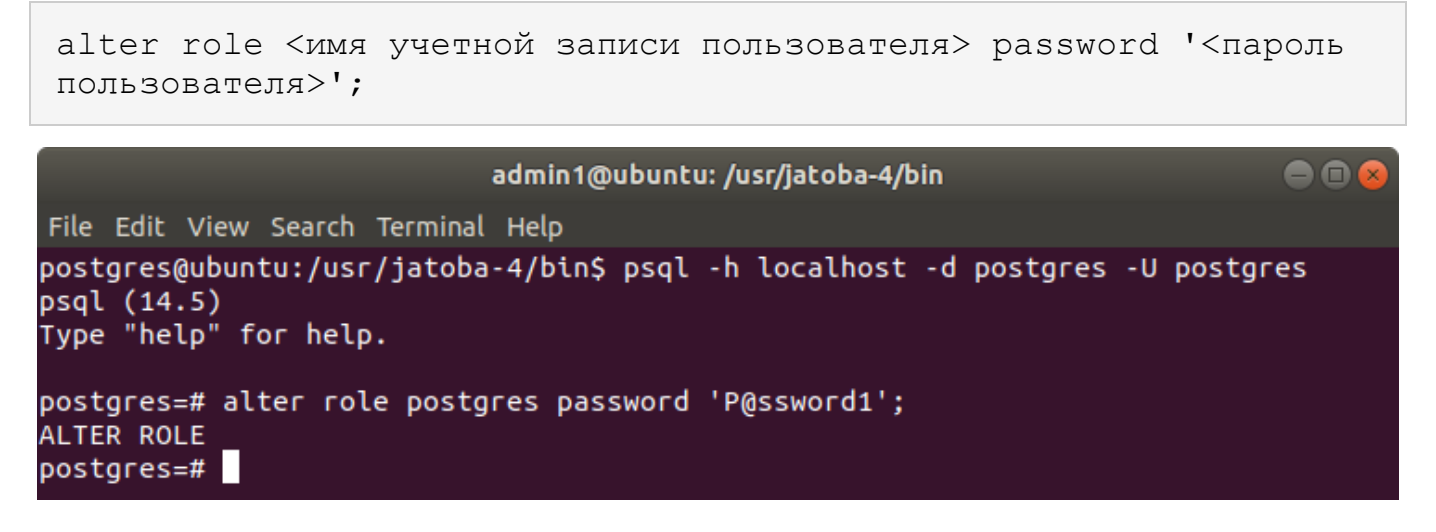

Рисунок 10.3 – Смена пароля пользователя «postgres»

Изменить метод аутентификации в конфигурационном файле «pg hba.conf» на  $5)$ 

«md5» или другой метод парольной аутентификации;

- Перезапустить СУБД «Jatoba» командами:  $6)$
- **B** OC Windows:

net stop JatobaServer

net start JatobaServer

**B GNU Linux:**  $\bullet$ 

systemctl stop jatoba-4 systemctl start jatoba-4

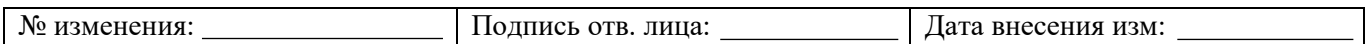

```
systemctl status jatoba-4
```
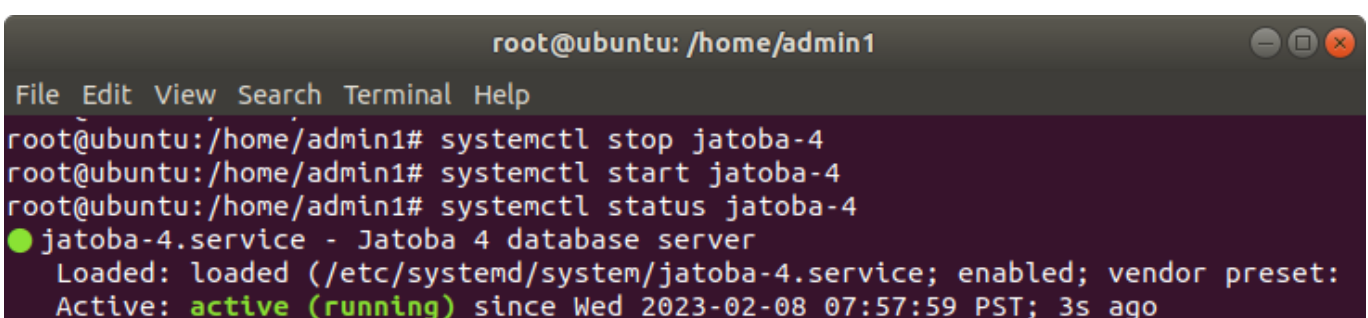

Рисунок 10.4 – Перезапуск службы jatoba-4

Проверить работоспособность СУБД, войдя от имени и с правами пользователя

«postgres».

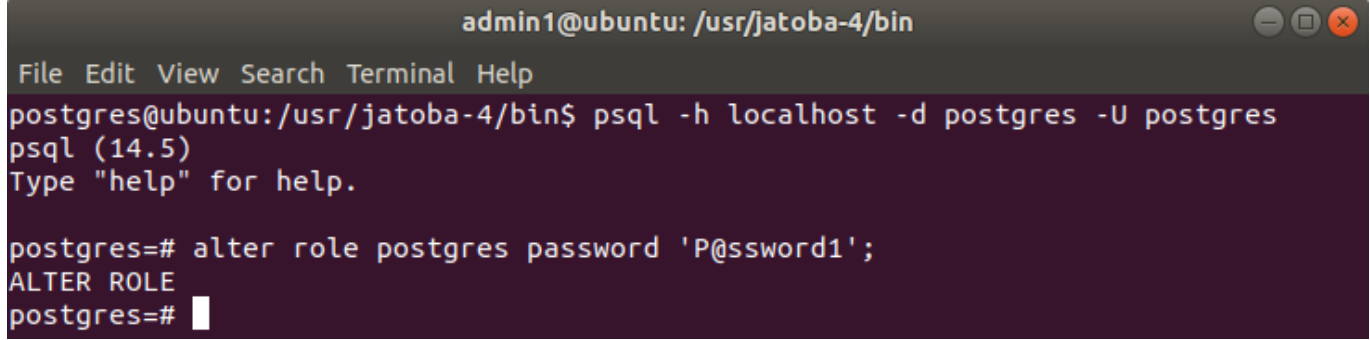

Рисунок 10.5 – Аутентификация в СУБД пользователя «postgres»

# **10.3. Сбой инициализация расширения «securityprofile»**

<span id="page-115-0"></span>После перезагрузки сервера СУБД либо службы «JatobaServer» СУБД у пользователей, при авторизации может возникать ошибка:

```
«FATAL: Extension securityprofile need to be initialized by 
superuser.»
```
На процесс авторизации пользователей в СУБД данная ошибка не влияет.

Для устранения возникшей ошибки, следует повторно инициализировать расширение

«SecurityProfile», выполнив команду:

```
select securityprofile.synchronize();
```
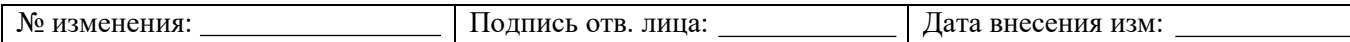

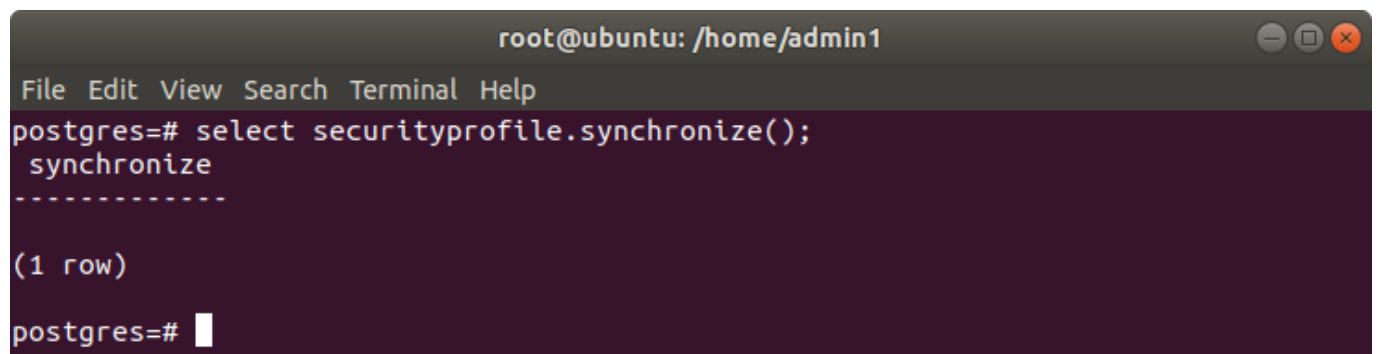

Рисунок 10.6 – Команда выполнения инициализации расширения «SecurityProfile»

# **10.4. Ошибки создания пользователя**

<span id="page-116-0"></span>При попытке пользователя, обладающего привилегией создания ролей «Create roles», создать пользователя может возникнуть ошибка:

«permission denied for schema securityprofile»

Это означает, что у пользователя отсутствует доступ к схеме «securityprofile».

Для устранения ошибки следует предоставить права пользователю на использование схемы, выполнив команды:

```
GRANT CREATE ON SCHEMA securityprofile TO <имя пользователя>;
GRANT USAGE ON SCHEMA securityprofile TO <имя пользователя>;
```
После инициализации расширения «securityprofile» активируется парольная политика по умолчанию.

Пароль пользователя должен содержать:

- 1 символ в верхнем регистре;
- 1 символ в нижнем регистре;
- 1 спецсимвол.

# <span id="page-116-1"></span>**10.5. Ошибки, возникающие при использовании профиля парольных политик «securityprofile»**

Перечень ошибок, возникающих при использовании профиля парольных политик «securityprofile», приведен в таблице [10.1.](#page-116-2)

<span id="page-116-2"></span>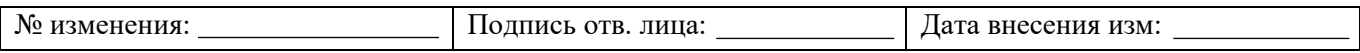

# Таблица<br/>  $10.1$  – Перечень ошибок

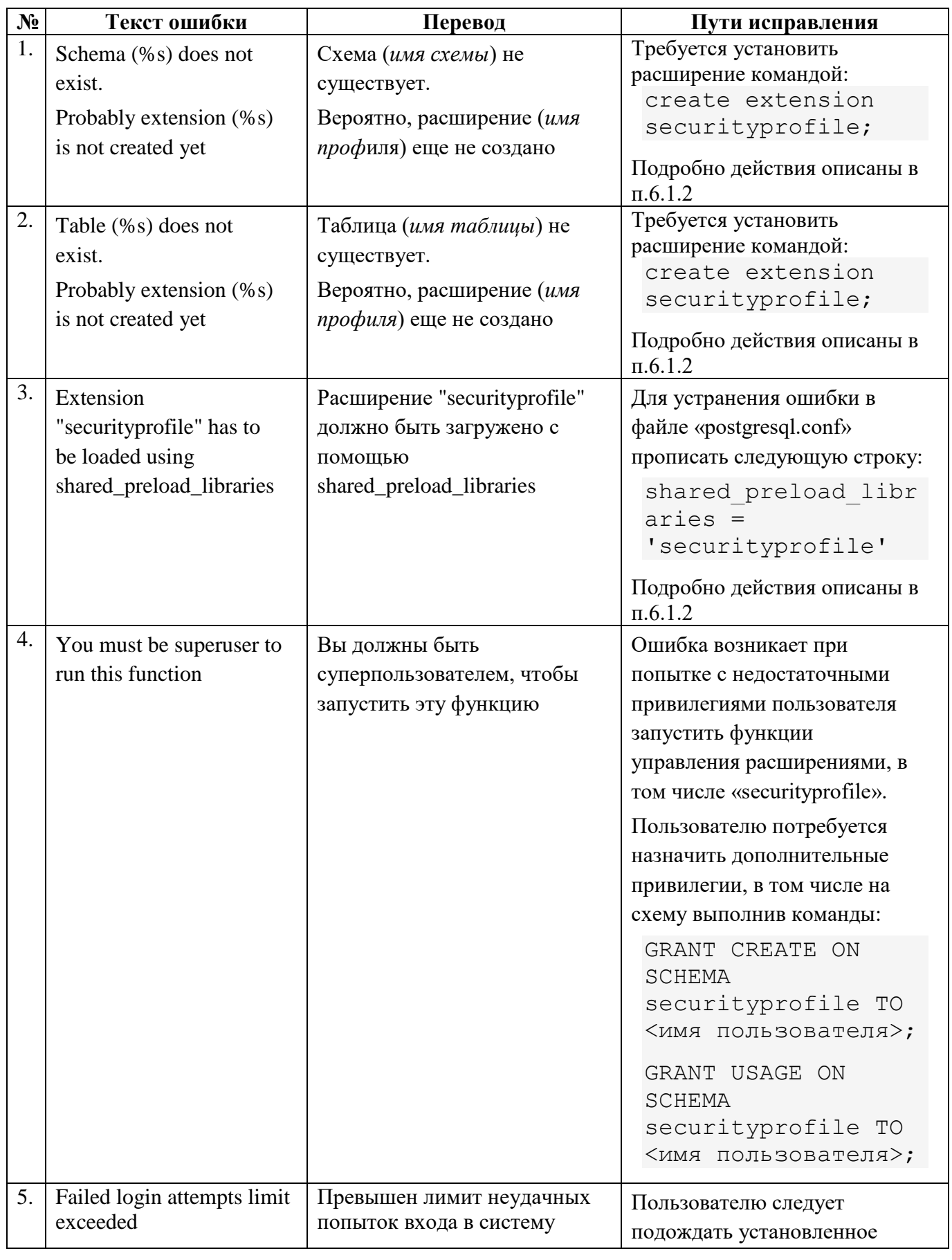

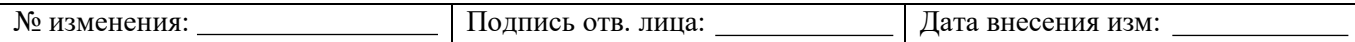

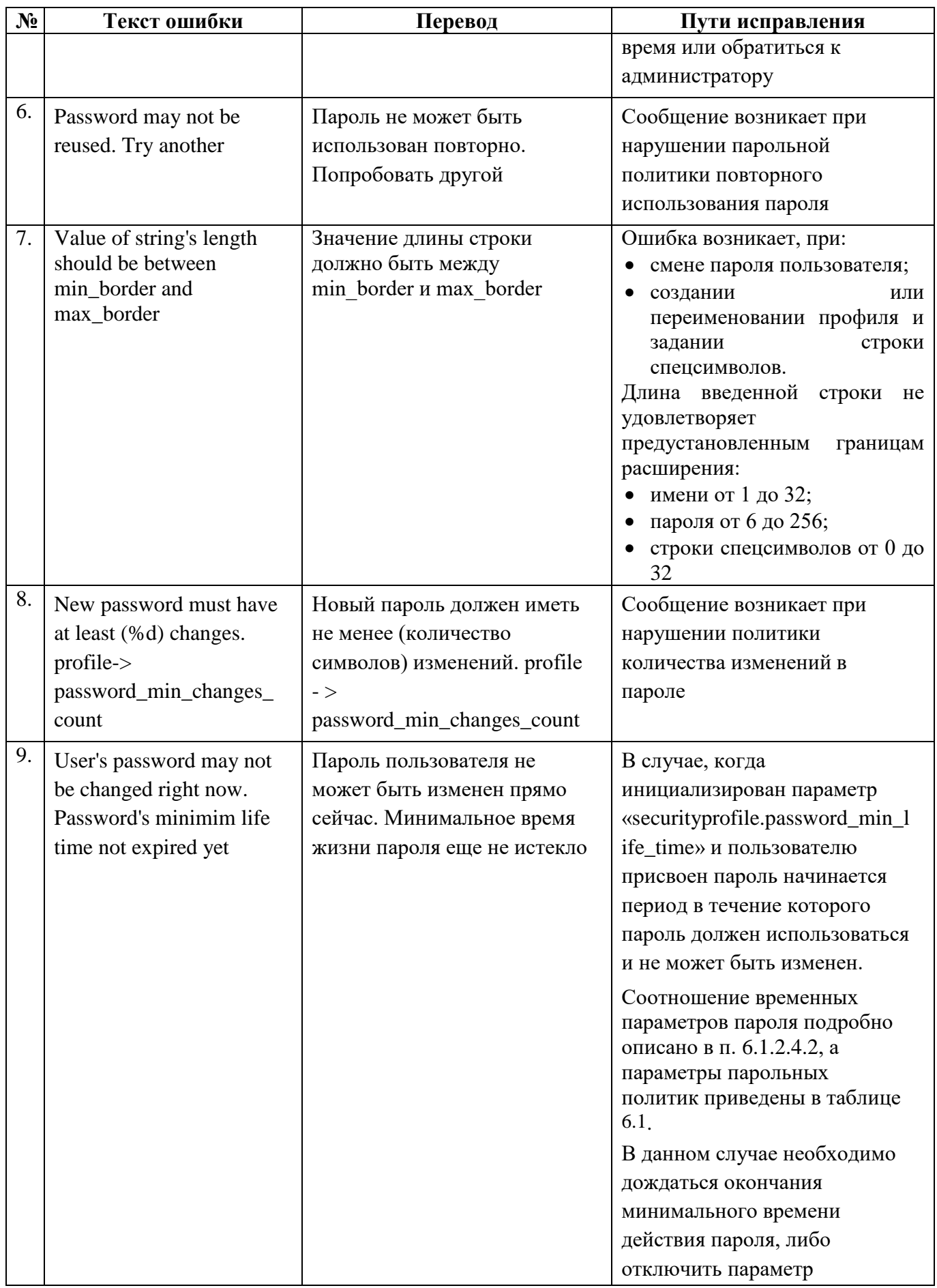

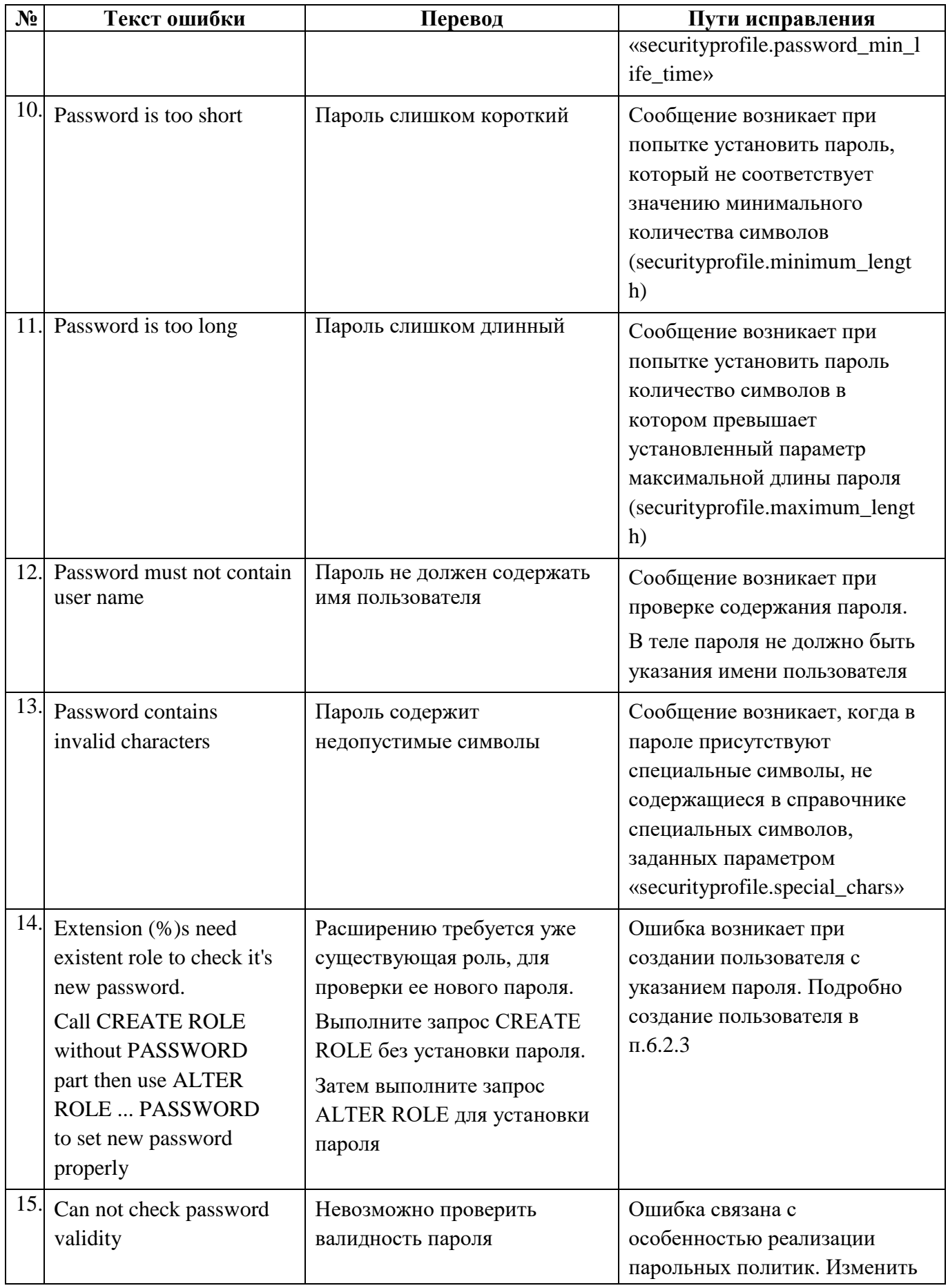

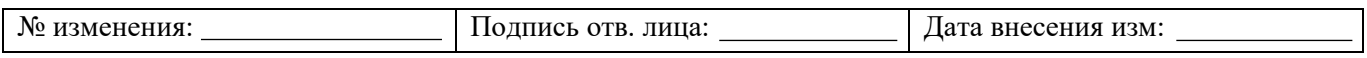

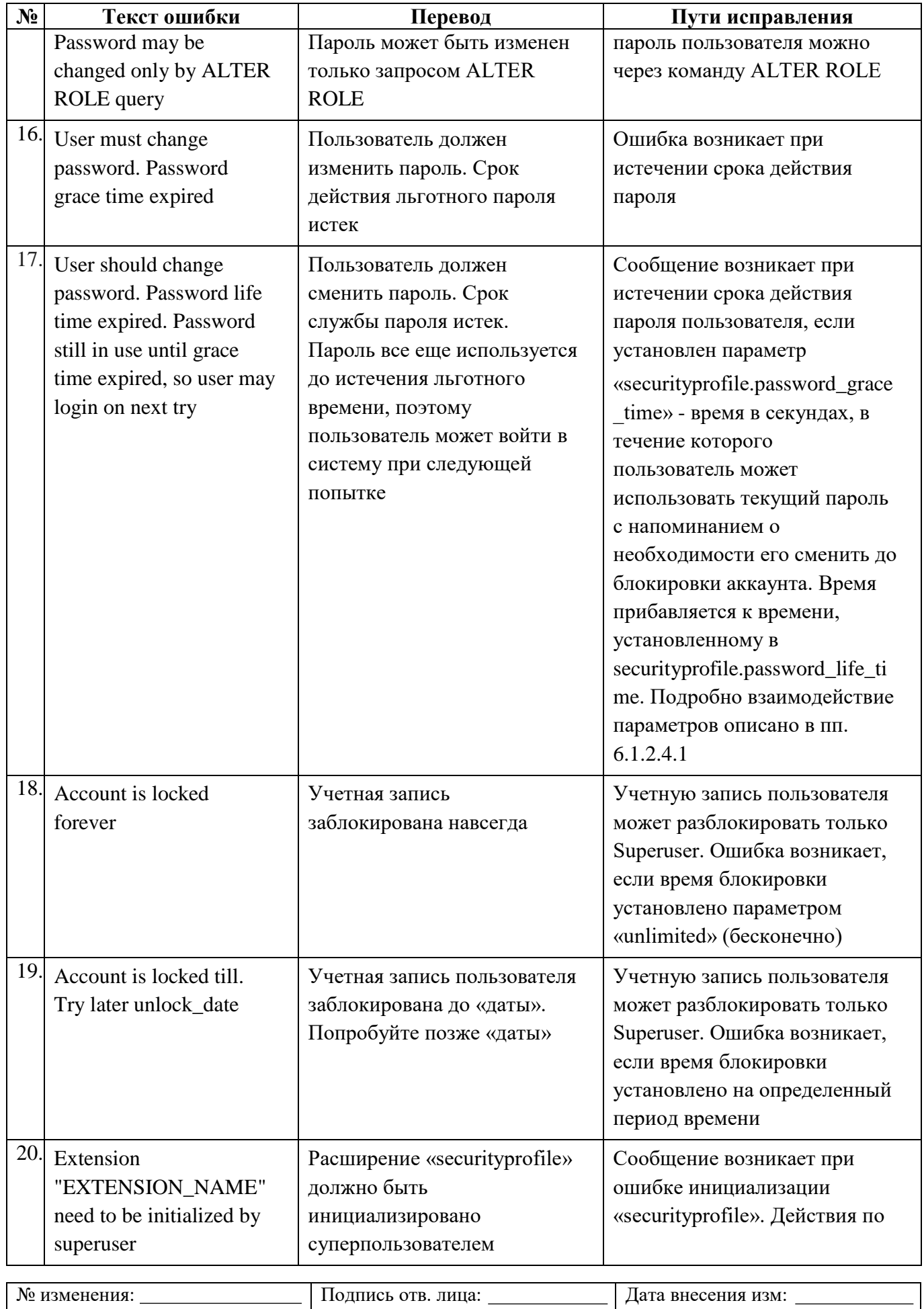

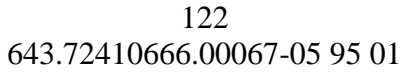

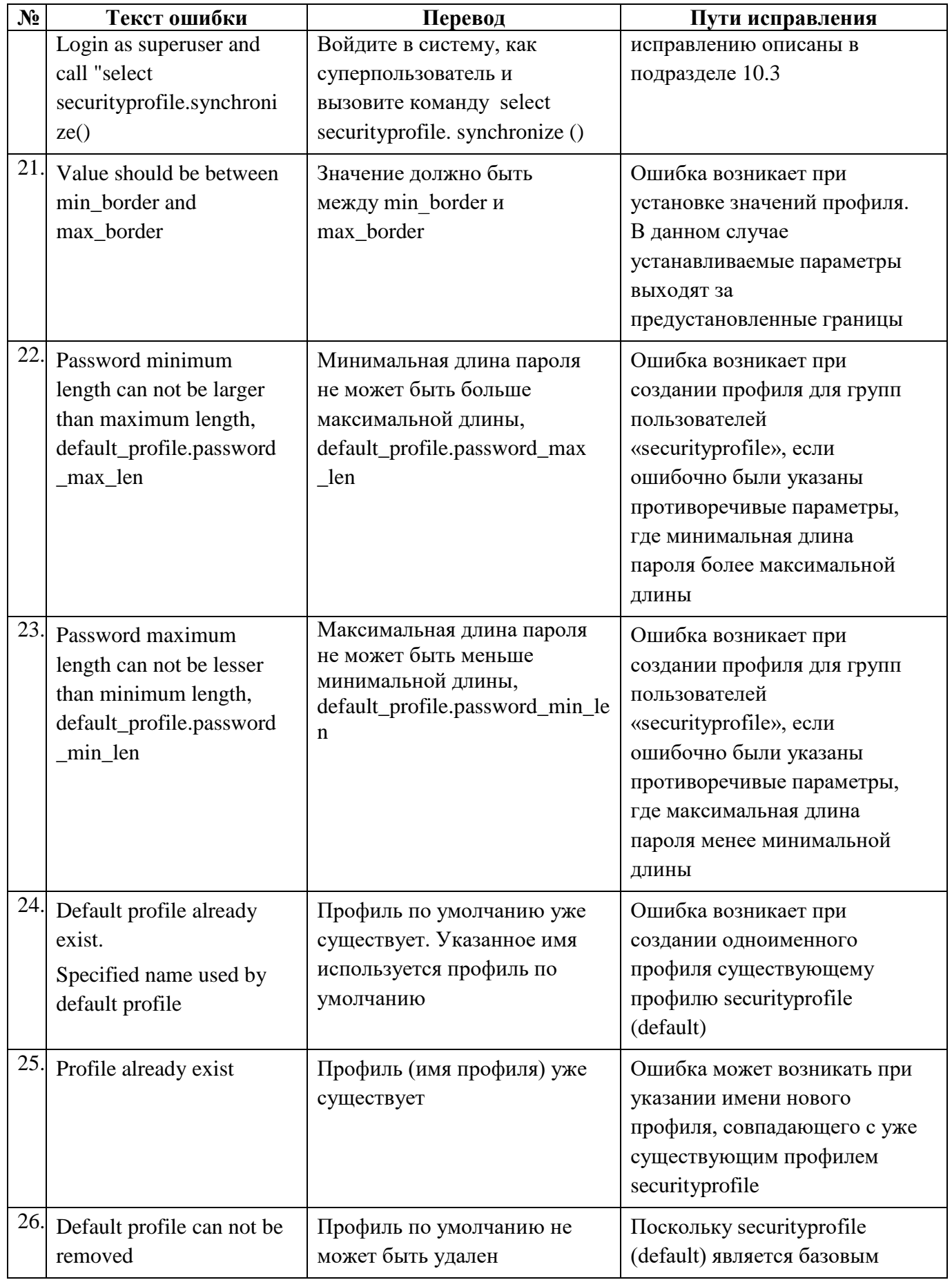

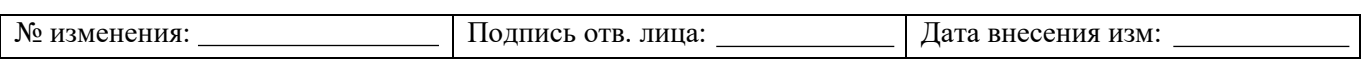

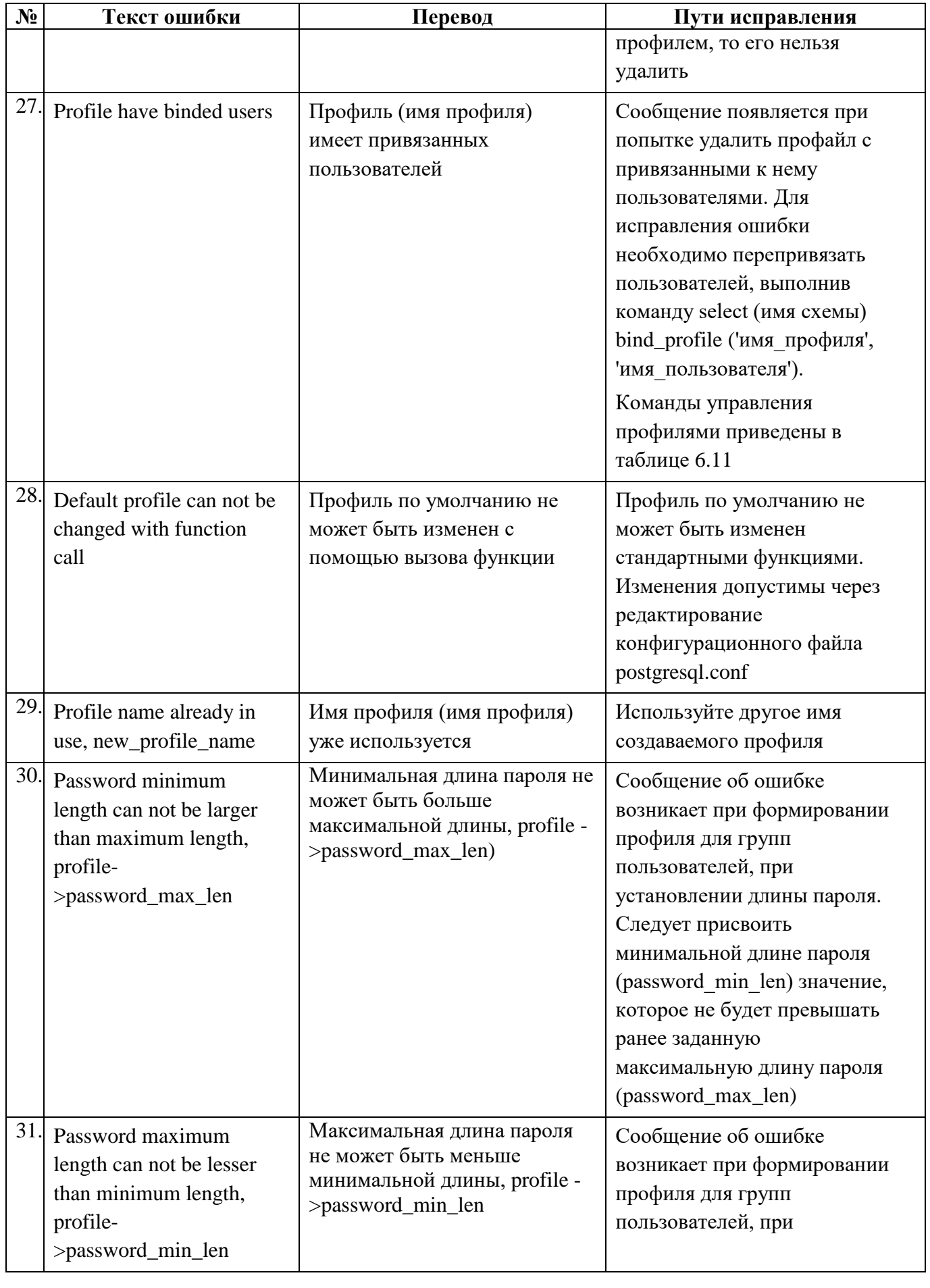

Подпись отв. лица:

Дата внесения изм:

№ изменения:

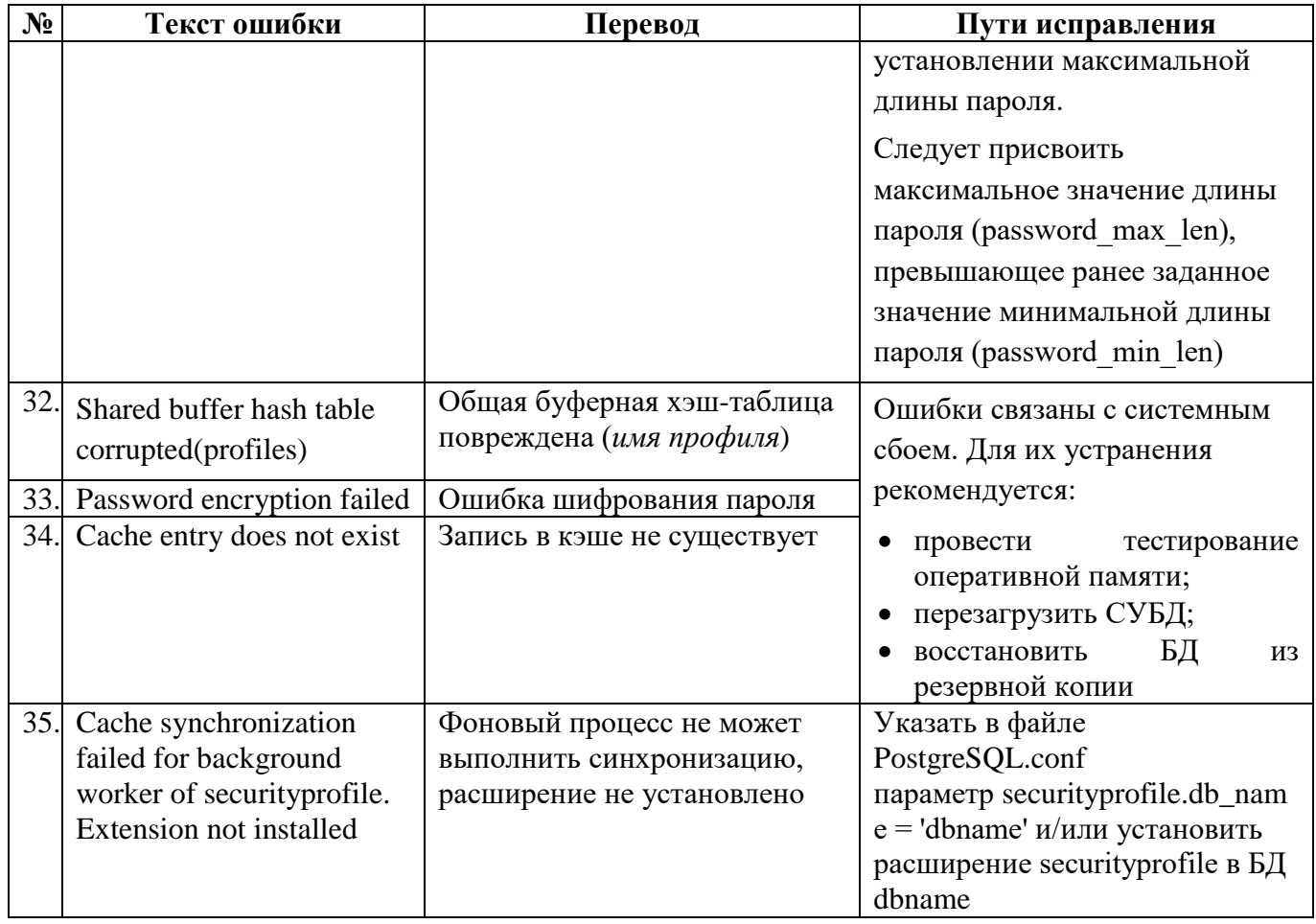

# 10.6. Ошибка авторизации

<span id="page-123-0"></span>Ошибка авторизации в psql после установки СУБД «Jatoba» с настройками СУБД: "Язык и регион: English USA" и "Кодировка: WIN1252" на английскую версию ОС Windows Server с выбранными при установке параметрами: "Time and currency format: Russian (Russia)" и "Keyboard or input method: Russian".

- $1)$ Запустить cmd.exe.
- $2)$ Выполнить:

```
psql -U postgres;
```
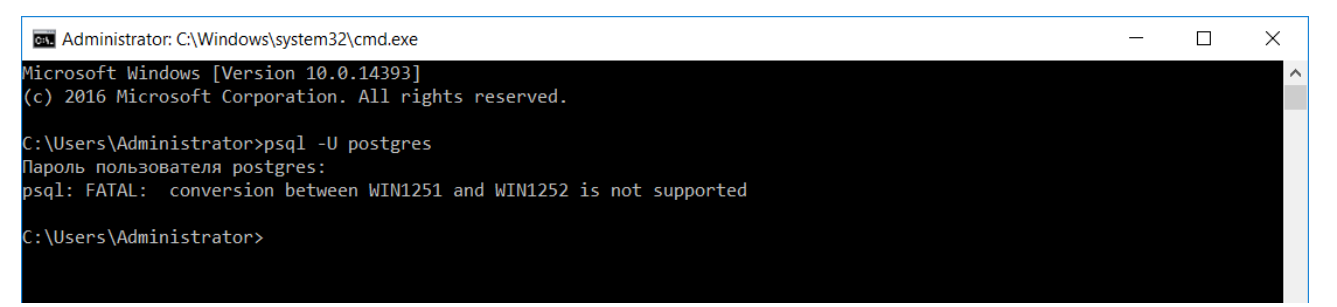

## Рисунок 10.7 - Окно командной строки с ошибкой

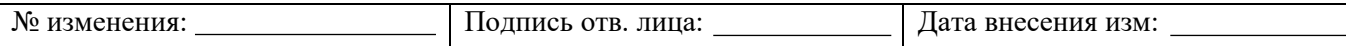

- 3) Решение ошибки:
- перейти в панель управления (control panel);
- затем перейти в "Clock, Language, and Region/Language";
- нажать "Advanced settings";
- в секции "Override for Windows display language" выбрать "English (United Stated)";
- нажать "Save";
- снова запустить cmd.exe;
- ввести: chcp 1251;
- повторить вход в psql.

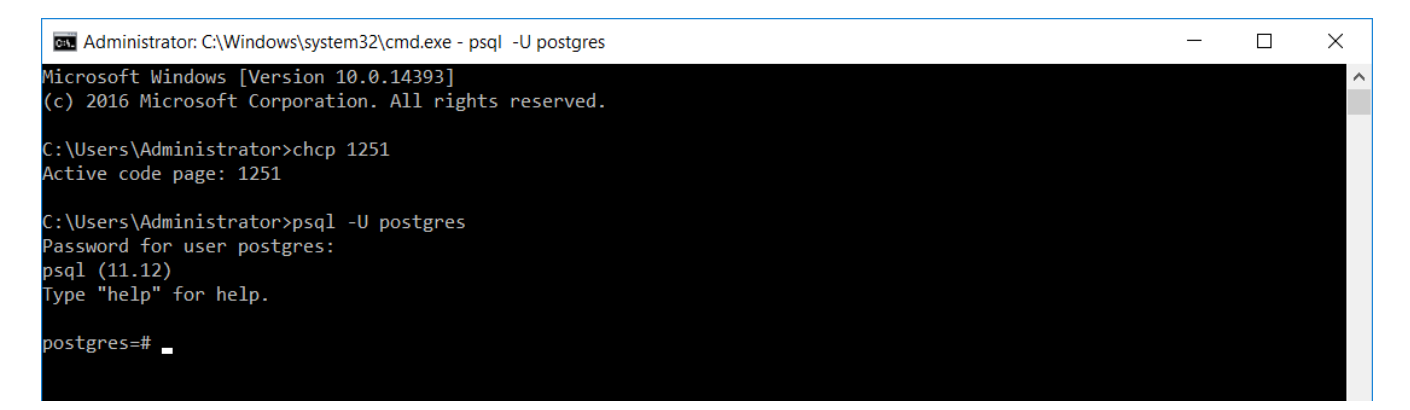

Рисунок 10.8 – Окно командной строки без ошибок

## **10.7. Контактные данные службы технической поддержки**

При невозможности самостоятельно решить возникшие трудности с СУБД «Jatoba» следует обратиться в службу технической поддержки ООО «Газинформсервис».

#### Таблица 10.2 – Контактные данные службы технической поддержки

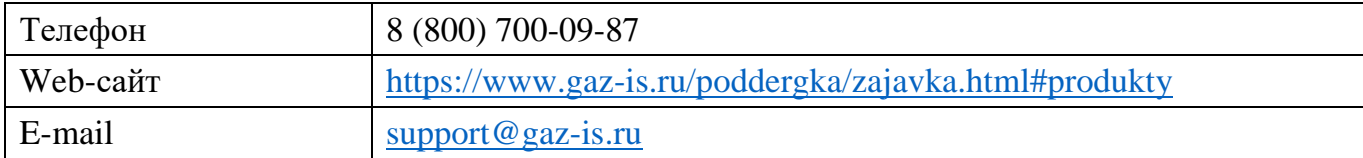

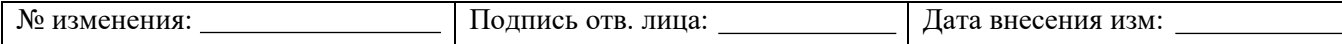

# **10.7.1. Версия изделия**

Для скорейшего решения вопроса, рекомендуется сообщить в службу технической поддержки точную версию установленного экземпляра изделия.

Версию изделия можно узнать, выполнив команду:

```
select jatoba version();
                            admin1@ubuntu: /usr/jatoba-4/bin
                                                                                \bullet\bulletFile Edit View Search Terminal Help
postgres=> select jatoba_version();
                         jatoba_version
 Jatoba 4.5.3-1061 (build-id: ef421153; build-os: ubuntu1804)
(1 row)postgress = >
```
Рисунок 10.9 – Команда запроса версии изделия

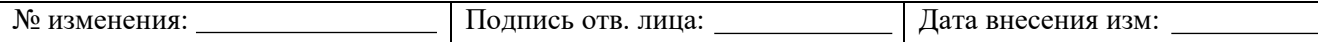

# ПРИЛОЖЕНИЕ 1

(обязательное)

### Значение полей из файла pg hba.conf

Значение поля «ТҮРЕ» представлены в таблице 1.1.

<span id="page-126-0"></span>Таблина 1.1.1 - Значение поля «ТҮРЕ»

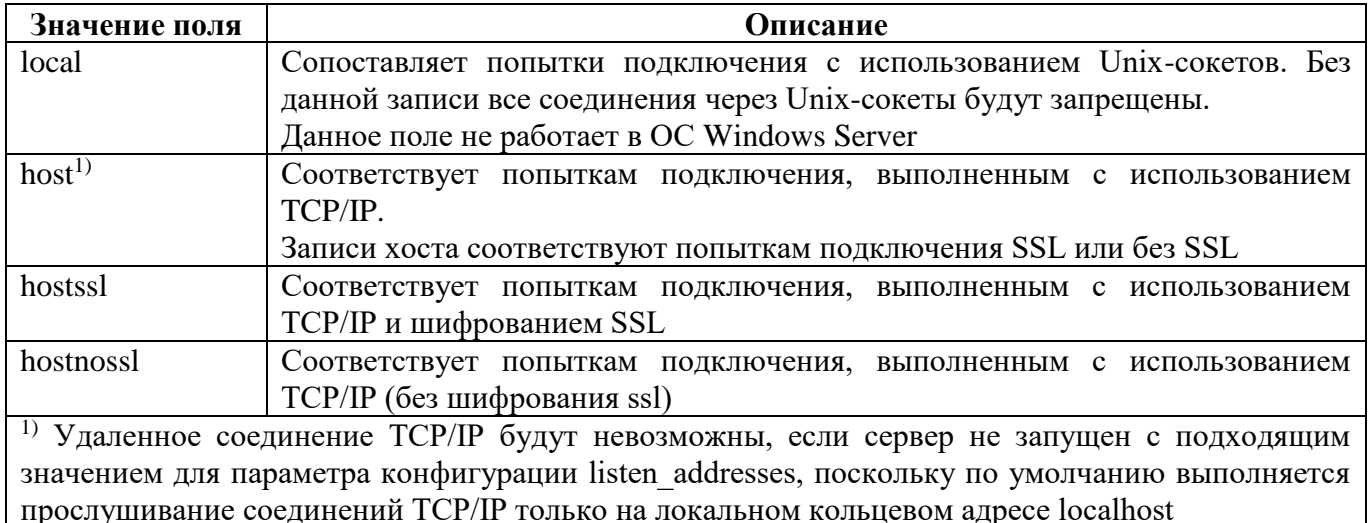

Поле «DATABASE» указывает, какие имена баз данных соответствует данной строчки. Значение поля «DATABASE» представлены в таблице 1.2.

<span id="page-126-1"></span>Таблина 1.1.2 - Значение поля «DATABASE»

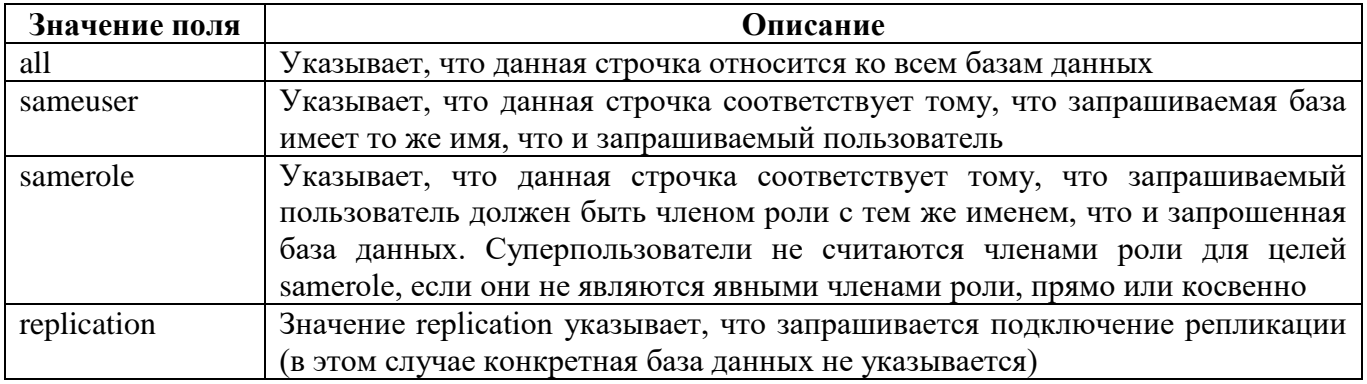

Поле «USER» указывает, что данная строчка соответствует конкретному имени пользователя. Значение all указывает, что оно соответствует всем пользователям. Можно указать несколько имен пользователей, разделяя их запятыми.

Поле «ADDRESS» указывает, что данная строчка соответствует адресу клиентской машины. Данное поле может содержать имя хоста или диапазон IP-адресов, или одно из нижеупомянутых ключевых слов. Диапазон IP-адресов указывается с использованием стандартных числовых обозначений для начального адреса диапазона, затем косой черты (/)

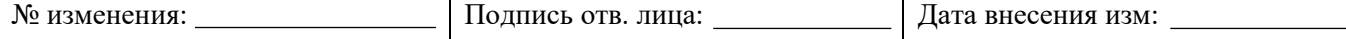

и длины маски CIDR. Длина маски указывает количество старших битов IP-адреса клиента, которые должны совпадать. Биты справа от этого должны быть равны нулю в данном IPадресе. Между IP-адресом, / и длиной маски CIDR не должно быть пробелов. Запись в формате IPv4 будет соответствовать только соединениям IPv4, а запись в формате IPv6 будет соответствовать только соединениям IPv6, даже если представленный адрес находится в диапазоне IPv4-in-IPv6.

Поле «IP-адрес IP-маска» используется в качестве альтернативы IP-адрес / длина маски. Вместо указания длины маски фактическая маска указывается в отдельном столбце. Например, 255.0.0.0 представляет длину маски CIDR IPv4 8, а 255.255.255.255 представляет длину маски CIDR 32.

Поле «МЕТНОD» определяет, что данная строчка будет осуществлять соединение по этому методу аутентификации. Значение поля «МЕТНОD» представлены в таблице 1.3.

Таблина 1.1.3 – Значение поля «МЕТНОД»

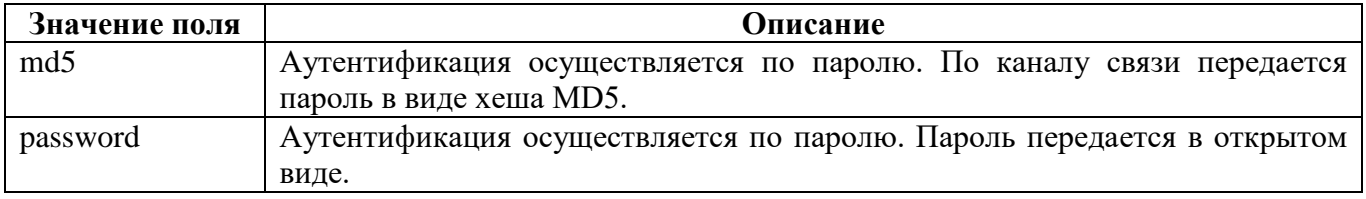

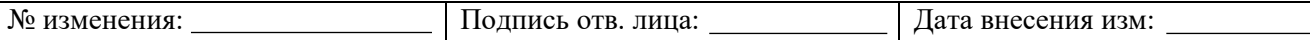

# ПРИЛОЖЕНИЕ 2

# Перечень событий СУБД с распределением по категориям безопасности

Таблица П.2.1 - Перечень событий СУБД с распределением по категориям

безопасности

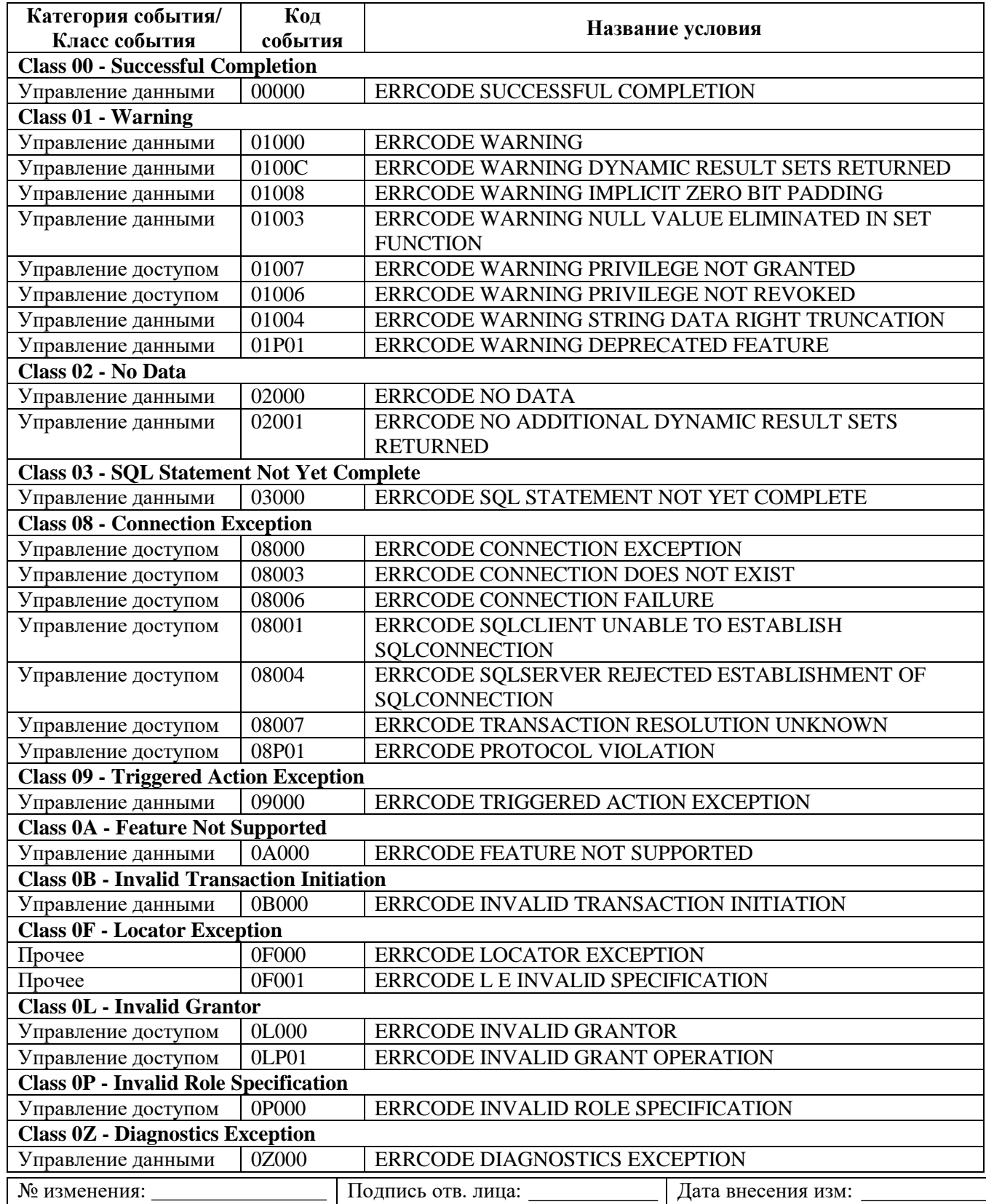

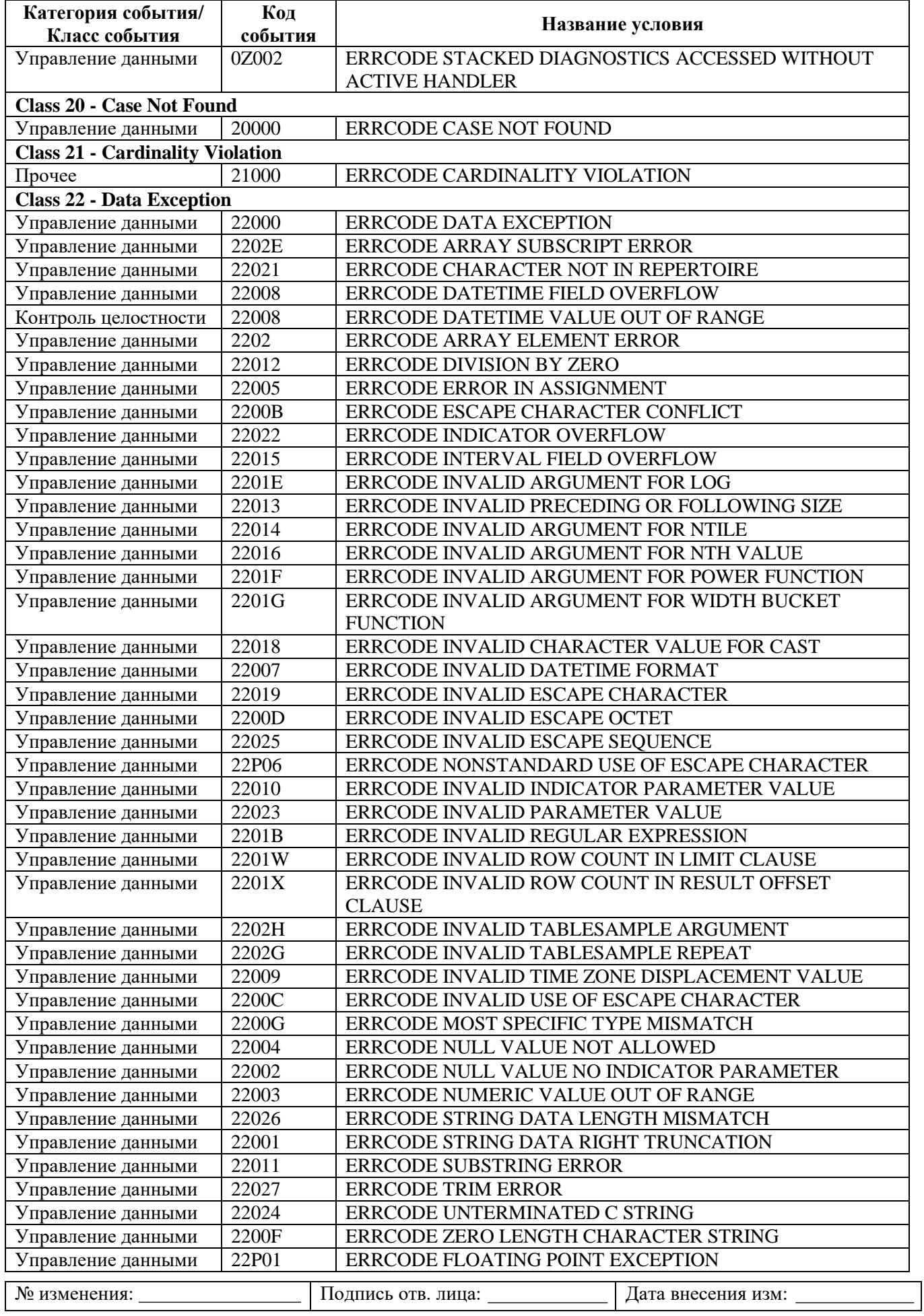

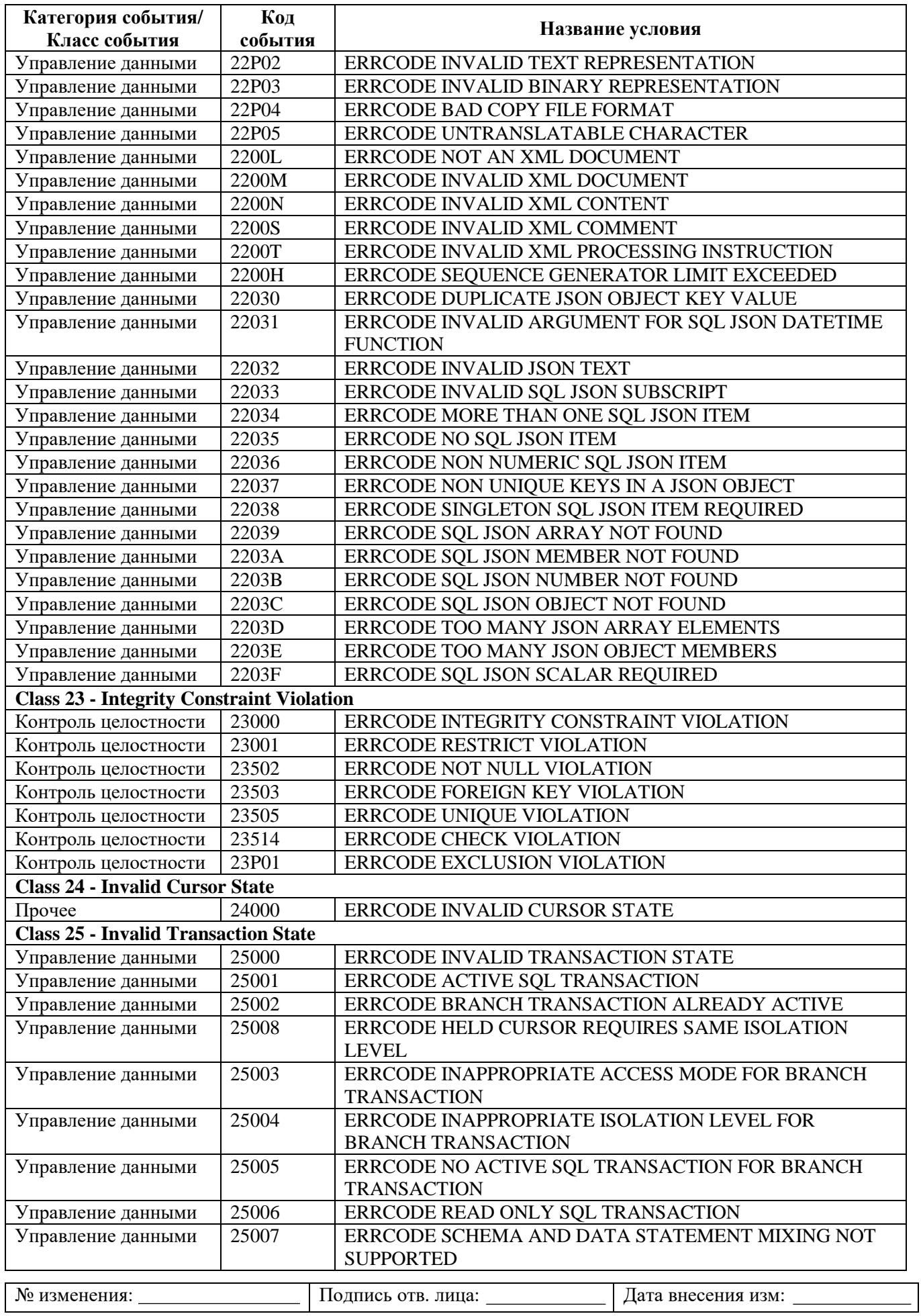

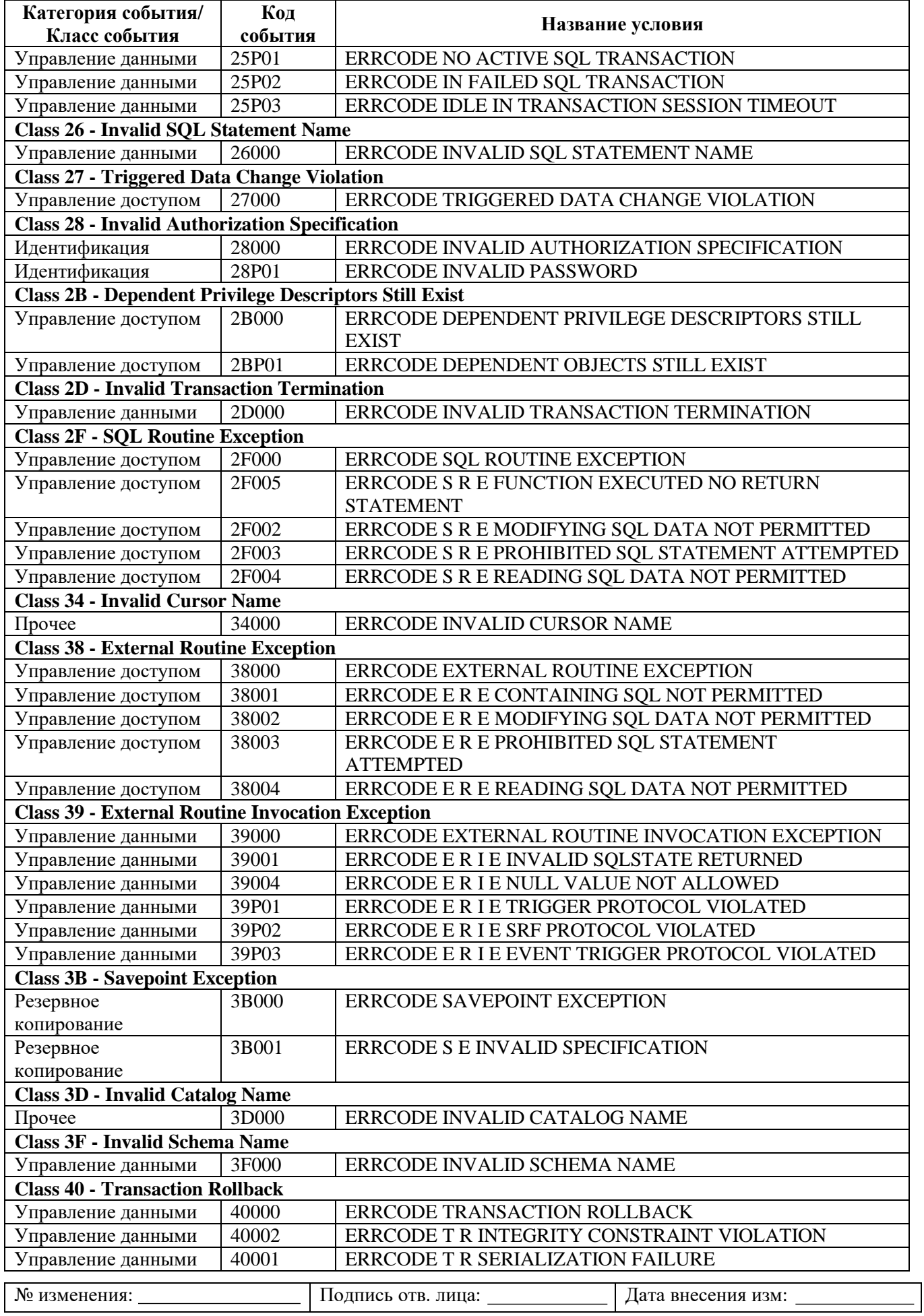

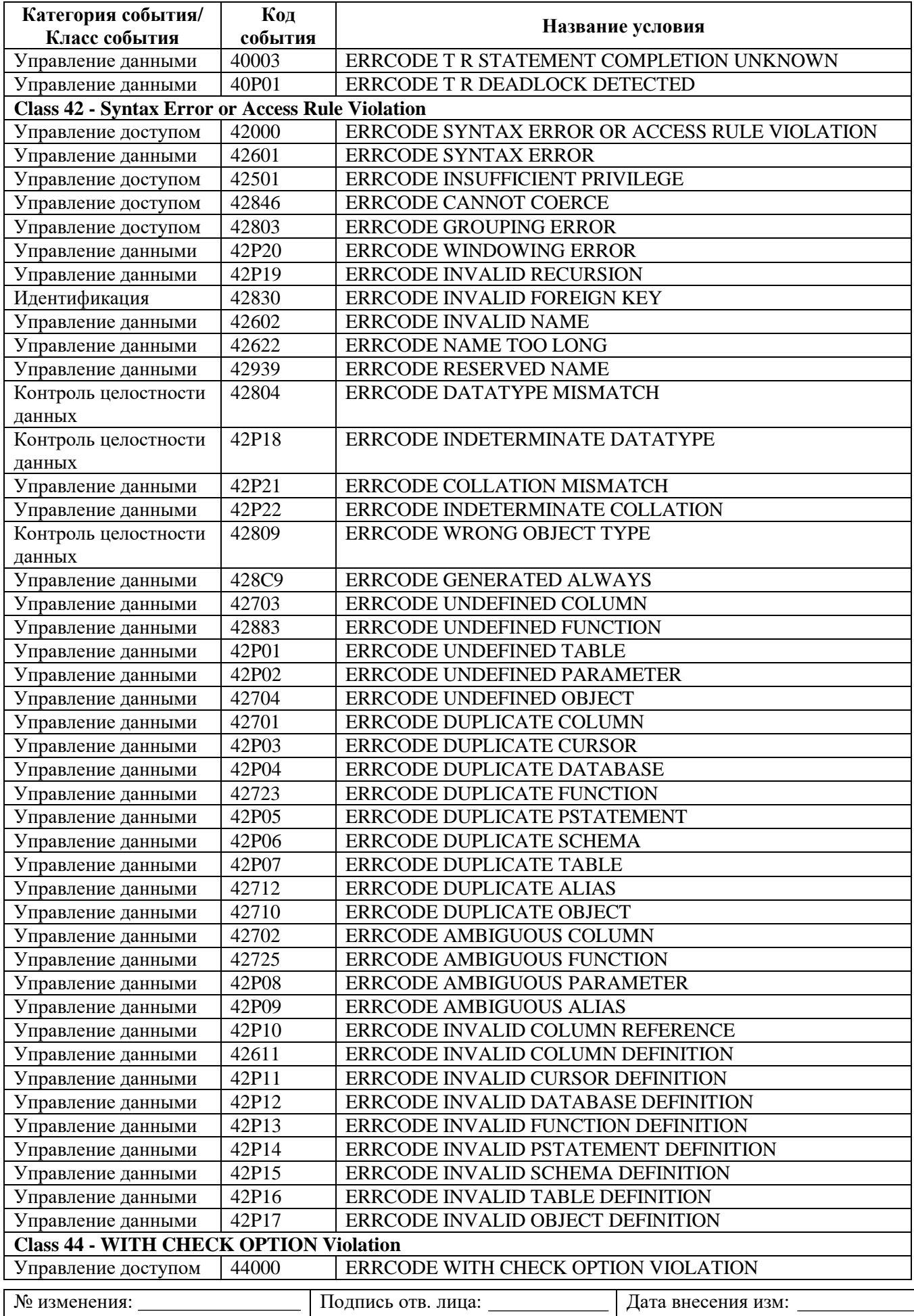

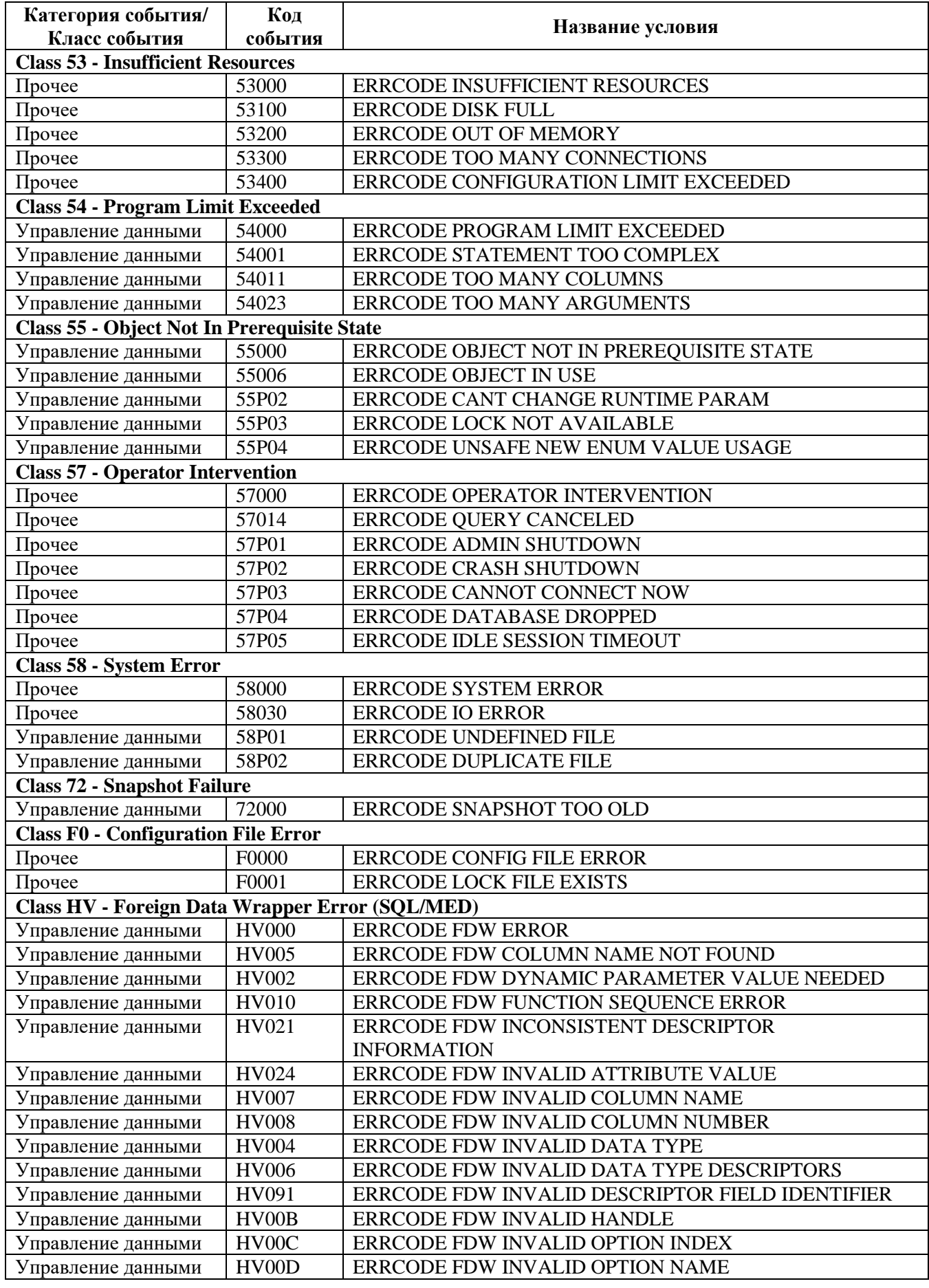

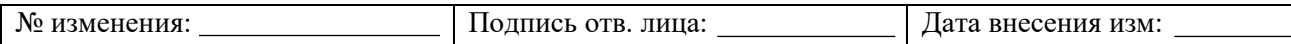

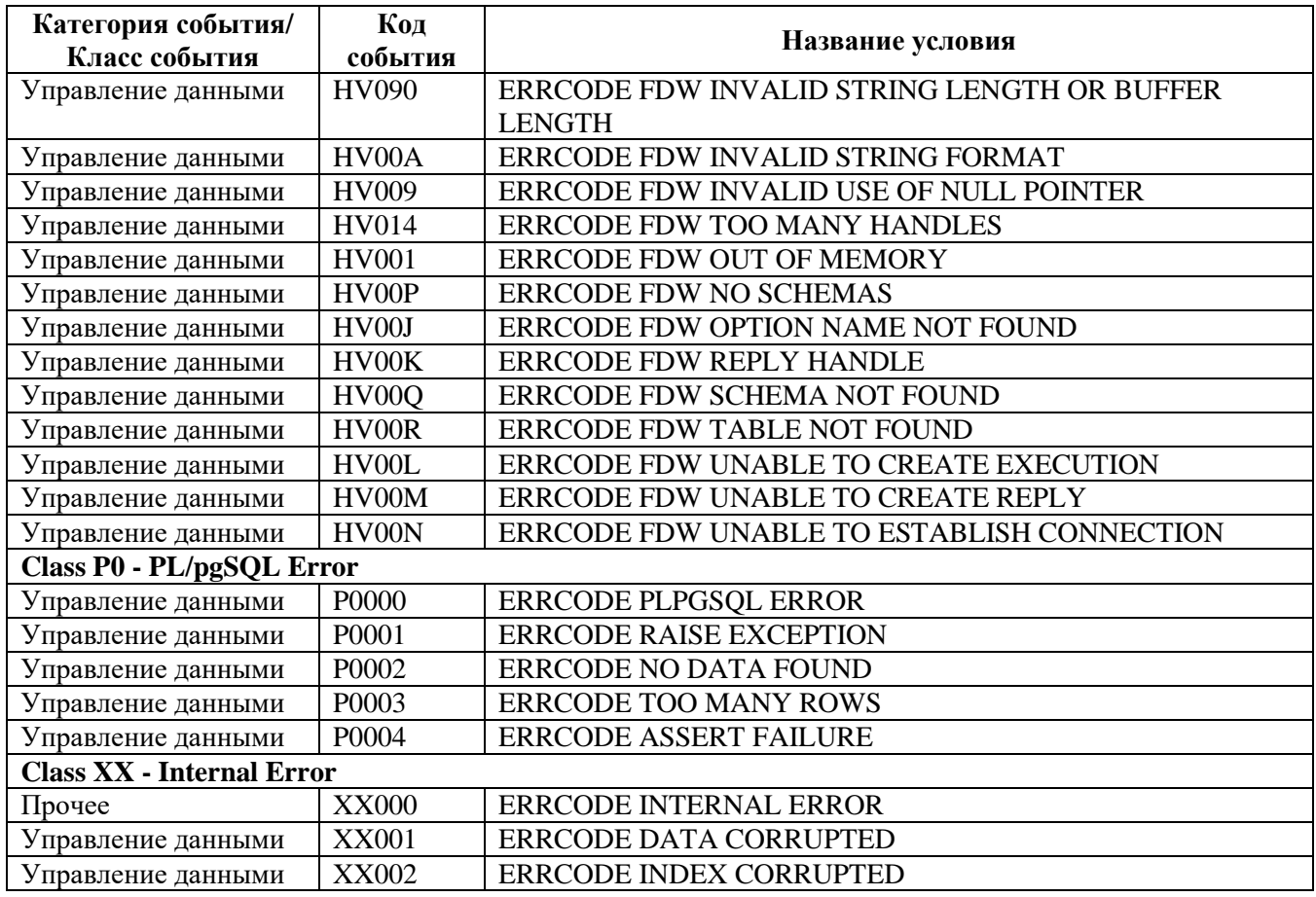

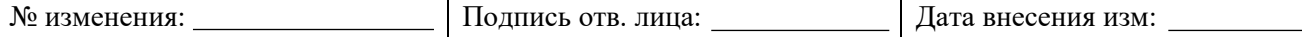

# **ТЕРМИНЫ И ОПРЕДЕЛЕНИЯ**

**SMTP** (Simple Mail Transfer Protocol) - протокол, используемый для передачи электронной почты.

**ZULIP** - веб-сервис для обмена сообщениями и организации обсуждений с использованием технологии real-time.

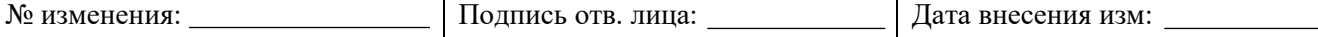

# **ПЕРЕЧЕНЬ СОКРАЩЕНИЙ**

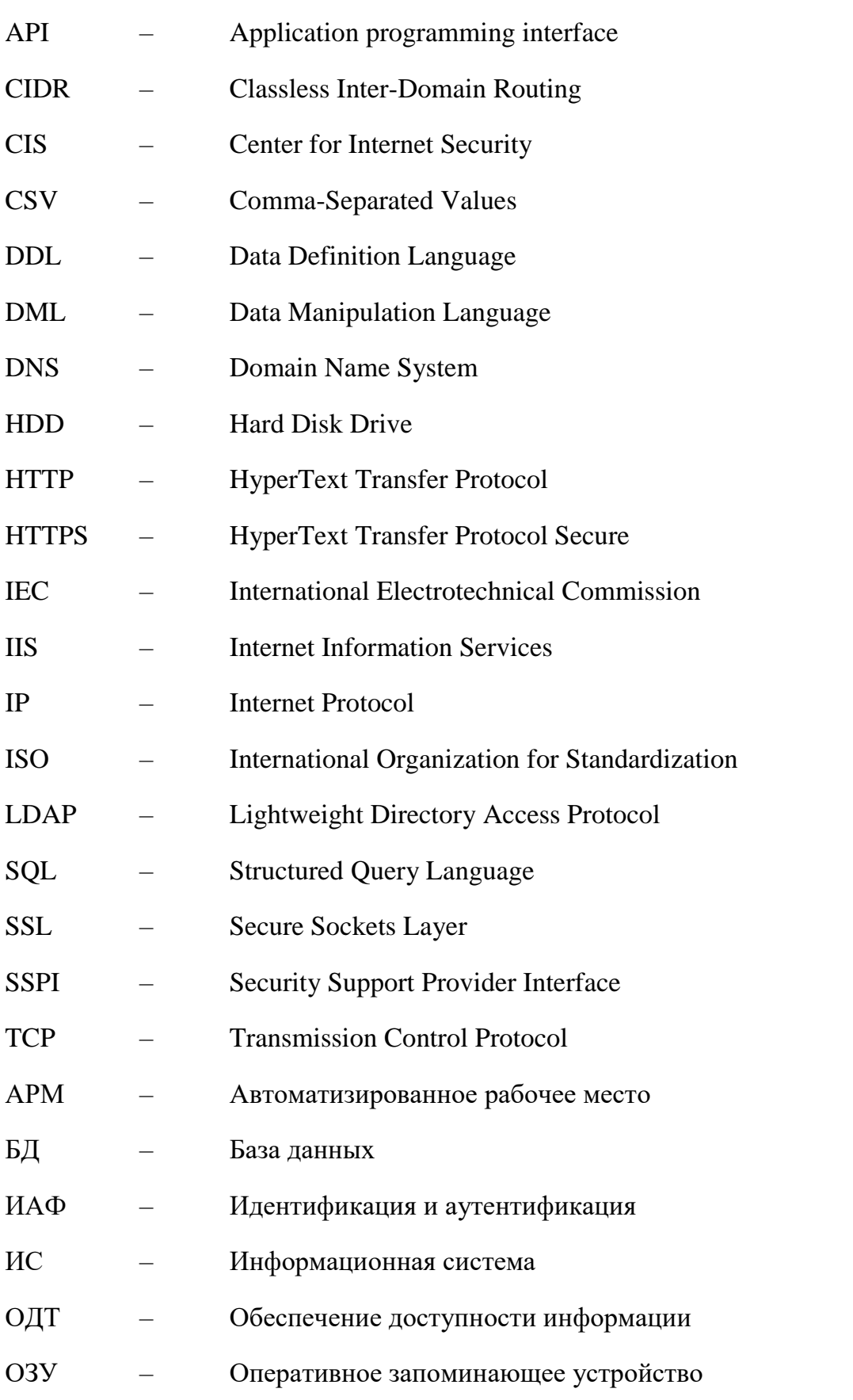

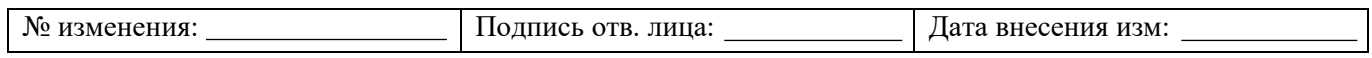

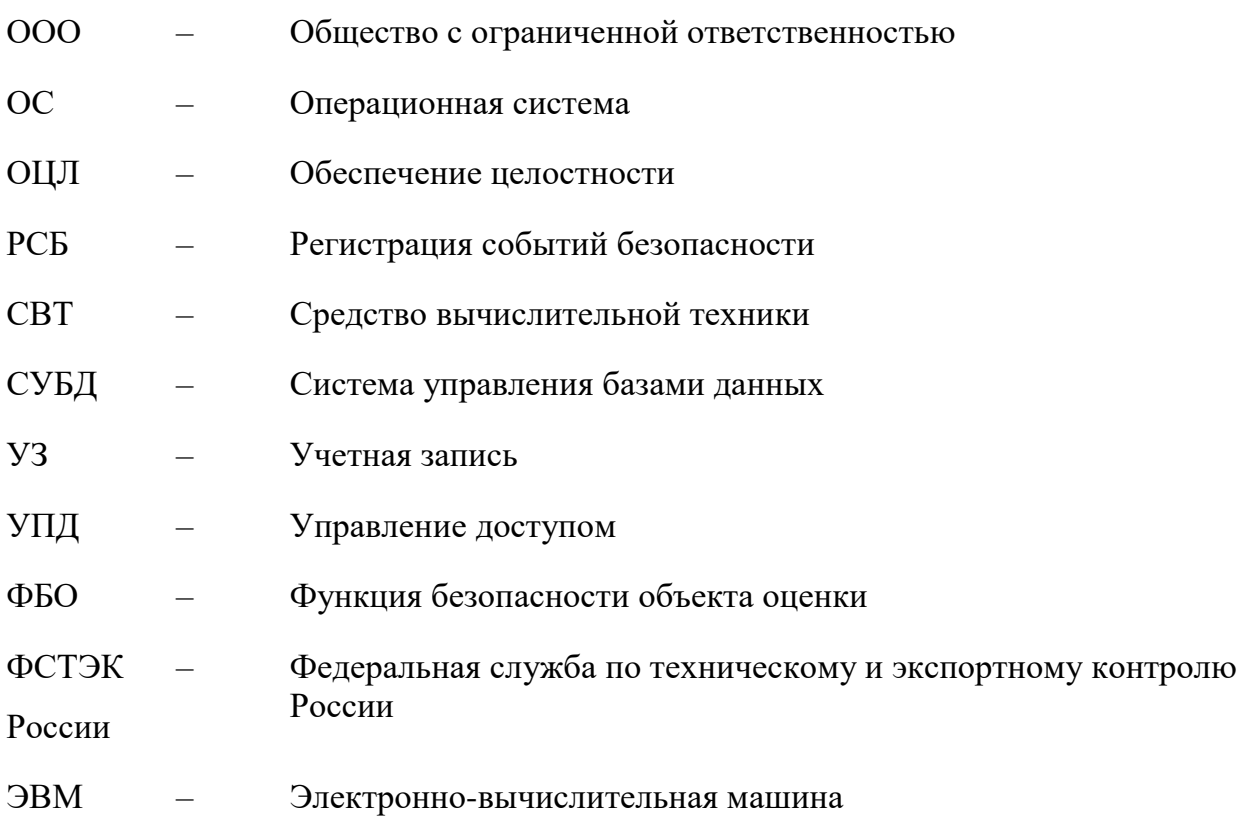

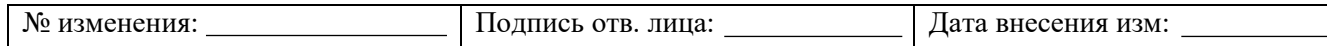

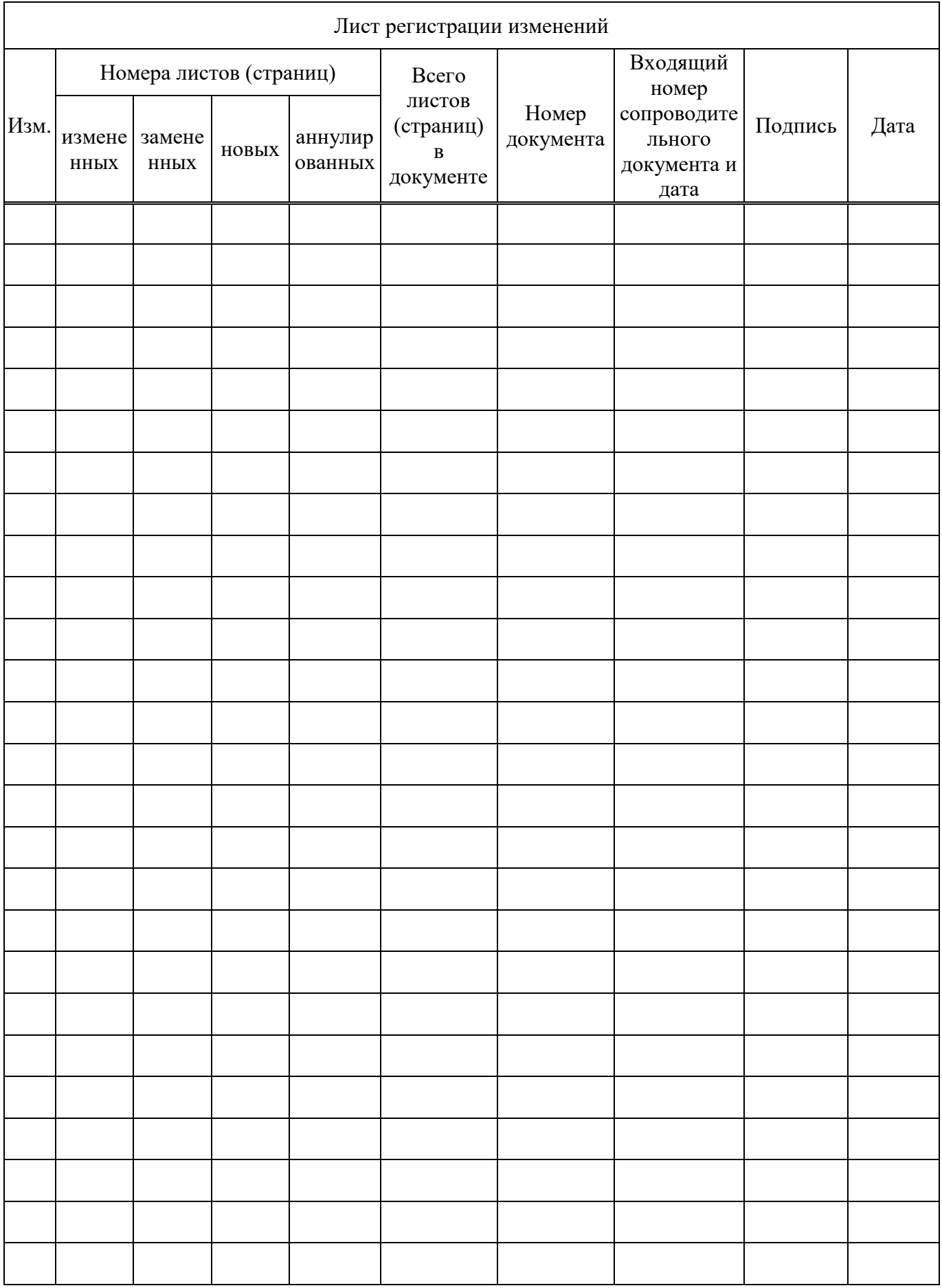

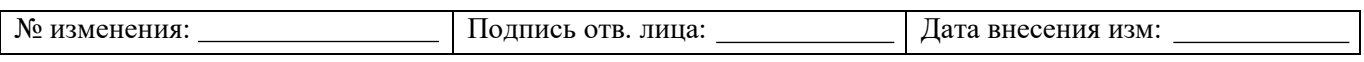